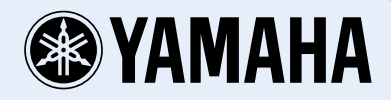

# **MusicCast WX-030**

**WIRELESS STREAMING SPEAKER** HAUT-PARLEUR SANS-FIL POUR **DIFFUSION EN CONTINU** 

OWNER'S MANUAL MODE D'EMPLOI BEDIENUNGSANLEITUNG BRUKSANVISNING MANUALE DI ISTRUZIONI MANUAL DE INSTRUCCIONES GEBRUIKSAANWIJZING ИНСТРУКЦИЯ ПО ЭКСПЛУАТАЦИИ

ó

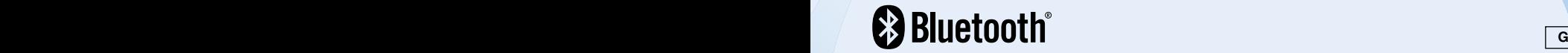

**En**

**Fr**

**De**

**Sv**

**It**

**Es**

**Nl**

**Ru**

ó

# **CAUTION: READ THIS BEFORE OPERATING YOUR UNIT.**

**En**

- 1 To assure the finest performance, please read this manual carefully. Keep it in a safe place for future reference.
- Install this unit in a well ventilated, cool, dry, clean place – away from direct sunlight, heat sources, vibration, dust, moisture and cold. For proper ventilation, allow the following minimum clearances. Top: 5 cm (2 in) Rear: 5 cm (2 in) Sides:  $5 \text{ cm}$  ( $2 \text{ in}$ )
- 3 Locate this unit away from other electrical appliances, motors, or transformers to avoid humming sounds.
- 4 Do not expose this unit to sudden temperature changes from cold to hot (or vice versa), and do not locate this unit in an environment with high humidity (i.e., a room with a humidifier) to prevent condensation inside this unit, which may cause an electrical shock, fire, damage to this unit, and/or personal injury.
- Avoid installing this unit where foreign object may fall onto this unit and/or this unit may be exposed to liquid dripping or splashing. On the top of this unit, do not place:
	- Other components, as they may cause damage and/or discoloration on the surface of this unit.
	- Burning objects (i.e., candles), as they may cause fire, damage to this unit, and/or personal injury.
	- Containers with liquid in them, as they may fall and liquid may cause electrical shock to the user and/or damage to this unit.
- 6 Do not cover this unit with a newspaper, tablecloth, curtain, etc. in order not to obstruct heat radiation. If the temperature inside this unit rises, it may cause fire, damage to this unit, and/or personal injury.
- 7 Do not plug in this unit to a wall outlet until all connections are complete.
- Do not operate this unit upside-down. It may overheat, possibly causing damage.
- Do not use force on switches, knobs and/or cords.
- 10 When disconnecting the power cable from the wall outlet, grasp the plug; do not pull the cable.
- 11 Do not clean this unit with chemical solvents; this might damage the finish. Use a clean, dry cloth.
- 12 Only voltage specified on this unit must be used. Using this unit with a higher voltage than specified is dangerous and may cause fire, damage to this unit, and/or personal injury. Yamaha will not be held responsible for any damage resulting from use of this unit with a voltage other than specified.
- 13 To prevent damage by lightning, keep the power cable and outdoor antennas disconnected from a wall outlet or this unit during a lightning storm.
- 14 Do not attempt to modify or fix this unit. Contact qualified Yamaha service personnel when any service is needed. The cabinet should never be opened for any reasons.
- 15 When not planning to use this unit for long periods of time (i.e., vacation), disconnect the AC power plug from the wall outlet.
- 16 Be sure to read the ["TROUBLESHOOTING"](#page-16-0) section on common operating errors before concluding that this unit is faulty.
- 17 Before moving this unit, press  $\langle \cdot \rangle$  to set the unit to off, and disconnect the AC power plug from the wall outlet.
- 18 Condensation will form when the surrounding temperature changes suddenly. Disconnect the power cable from the outlet, then leave this unit alone.
- 19 When using this unit for a long time, this unit may become warm. Turn the unit off, then leave this unit alone for cooling.
- 20 Install this unit near the wall outlet and where the AC power plug can be reached easily.
- 21 Be sure to use the power cable supplied with this unit. Using a power cable other than the one provided may cause fire or damage to this unit.

This unit is not disconnected from the AC power source as long as it is connected to the wall outlet, even if this unit itself is turned off by  $\left(\cdot\right)$ . In this state, this unit is designed to consume a very small quantity of power.

#### **WARNING**

TO REDUCE THE RISK OF FIRE OR ELECTRIC SHOCK, DO NOT EXPOSE THIS UNIT TO RAIN OR **MOISTURE** 

- This unit's speakers use magnets. Do not place items that are sensitive to magnetism, such as CRT-type TVs, clocks, credit cards, floppy disks, etc., on or beside this unit.
- There is a chance that placing this unit too close to a CRT-based (Braun tube) TV set might impair picture color. Should this happen, move this unit away from the TV set.

### ◆ For U.K. customers

If the socket outlets in the home are not suitable for the plug supplied with this appliance, it should be cut off and an appropriate 3 pin plug fitted. For details, refer to the instructions described below.

The plug severed from the mains lead must be destroyed, as a plug with bared flexible cord is hazardous if engaged in a live socket outlet.

### ◆ **Special Instructions for U.K. Model**

### **IMPORTANT**

THE WIRES IN MAINS LEAD ARE COLOURED IN ACCORDANCE WITH THE FOLLOWING CODE:

Blue: NEUTRAL Brown: LIVE

As the colours of the wires in the mains lead of this apparatus may not correspond with the coloured markings identifying the terminals in your plug, proceed as follows:

The wire which is coloured BLUE must be connected to the terminal which is marked with the letter N or coloured BLACK. The wire which is coloured BROWN must be connected to the terminal which is marked with the letter L or coloured RED.

Make sure that neither core is connected to the earth terminal of the three pin plug.

### **Information for Users on Collection and Disposal of Old Equipment**

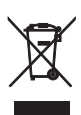

This symbol on the products, packaging, and/or accompanying documents means that used electrical and electronic products should not be mixed with general household waste.

For proper treatment, recovery and recycling of old products, please take them to applicable collection points, in accordance with your national legislation and the Directives 2002/96/EC.

By disposing of these products correctly, you will help to save valuable resources and prevent any potential negative effects on human health and the environment which could otherwise arise from inappropriate waste handling.

For more information about collection and recycling of old products, please contact your local municipality, your waste disposal service or the point of sale where you purchased the items.

### **[Information on Disposal in other Countries outside the European Union]**

This symbol is only valid in the European Union. If you wish to discard these items, please contact your local authorities or dealer and ask for the correct method of disposal.

If there should be color blotching or noise when used near a TV, move this unit away from the TV when using it.

Do not use this unit within 22 cm (9 inches) of persons with a heart pacemaker implant or defibrillator implant.

Radio waves may affect electro-medical devices. Do not use this unit near medical devices or inside medical facilities.

The user shall not reverse engineer, decompile, alter, translate or disassemble the software used in this unit, whether in part or in whole. For corporate users, employees of the corporation itself as well as its business partners shall observe the contractual bans stipulated within this clause. If the stipulations of this clause and this contract cannot be observed, the user shall immediately discontinue using the software.

We, Yamaha Music Europe GmbH hereby declare that this unit is in compliance with the essential requirements and other relevant provisions of Directive 1999/5/EC.

 $\epsilon$ 

### **Yamaha Music Europe GmbH**

Siemensstr. 22-34 25462 Rellingen, Germany

Tel: +49-4101-303-0

### **About this manual**

- "iPod" described in this manual may also refer to "iPhone" or "iPad."
- Illustrations may differ from actual item depicted.
- Symbols:
	- **Note** Indicates precautions for use of the unit and its feature limitations.
	- Indicates supplementary explanations for better use. yk.
	- Indicates the corresponding reference page(s). ☞

## **FEATURES**

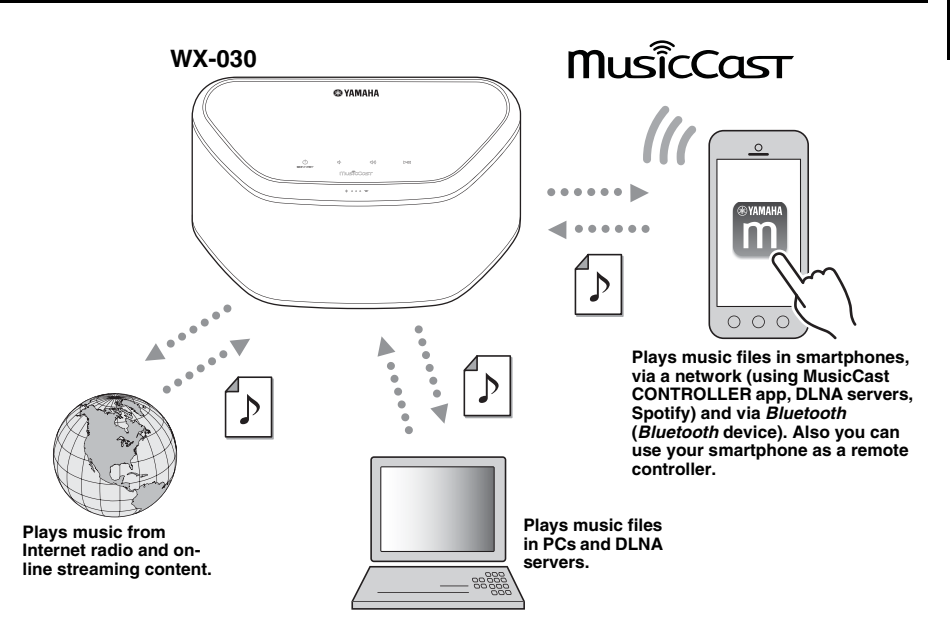

#### **Smooth operation and wireless music playback using iPhone/AndroidTM devices**

- By installing the free dedicated app "MusicCast CONTROLLER" on your iPhone/iPad/iPod touch or Android device, you will be able to set up a network, make various settings, and select songs to play back. You can also use these devices as a remote controller (☞ [P.7\)](#page-10-0).
- Equipped with Wi-Fi, which allows the unit to connect to the wireless router (access point) without any cables.

#### **Plays various supported content with high quality sound**

- Plays the music from DLNA servers (☞ [P.12\)](#page-15-0), Internet radio and *Bluetooth*.
- Rich sound provided by the two-way speaker, large passive radiator, and DSP (Digital Signal Processor) developed by Yamaha.
- Enhanced treble and thick mid/bass sound, even when playing a compressed audio source, such as MP3. (Music Enhancer)

#### **Supports streaming services**

• You can enjoy music from a variety streaming services. (Supported music streaming services vary by the country or region of use.)

**En**

# **CONTENTS**

<span id="page-5-1"></span>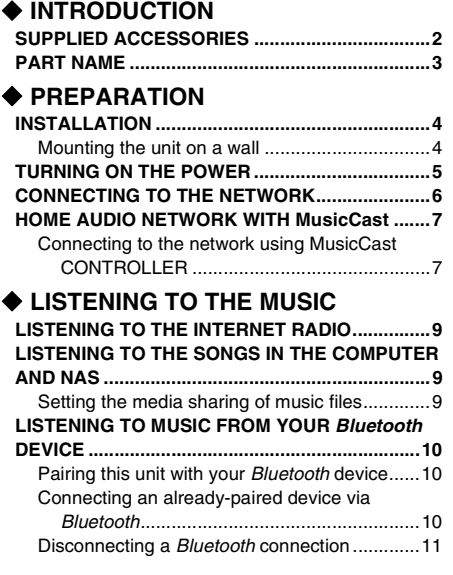

### **[OTHER FUNCTIONS AND](#page-14-3)  [INFORMATION](#page-14-3)**

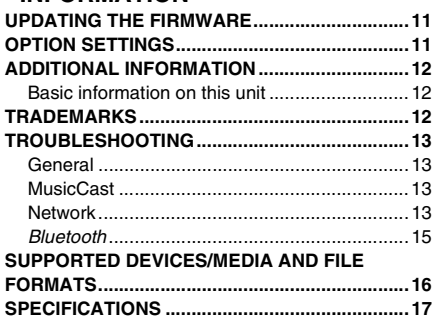

# **SUPPLIED ACCESSORIES**

<span id="page-5-2"></span><span id="page-5-0"></span>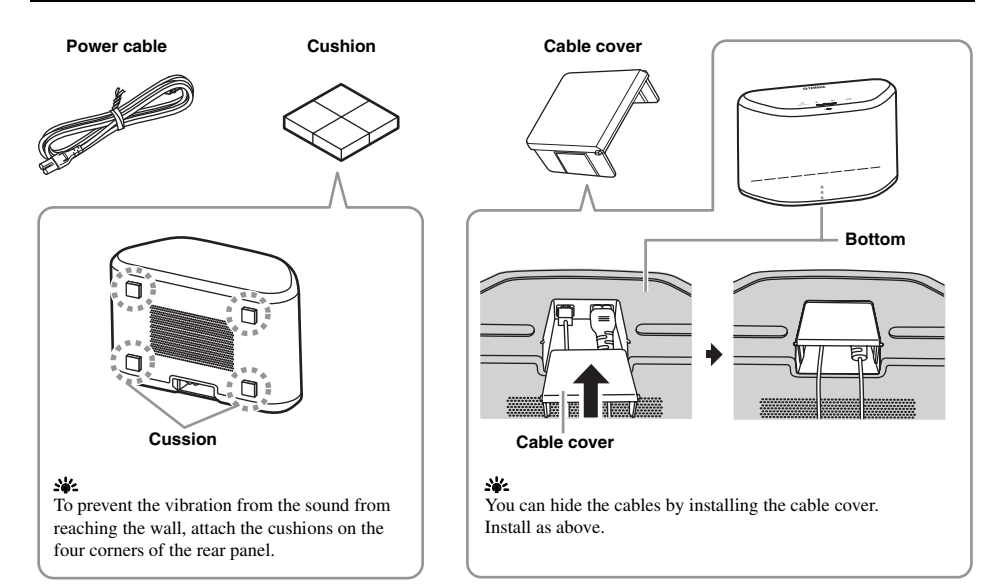

### ■ **Top panel**

<span id="page-6-0"></span>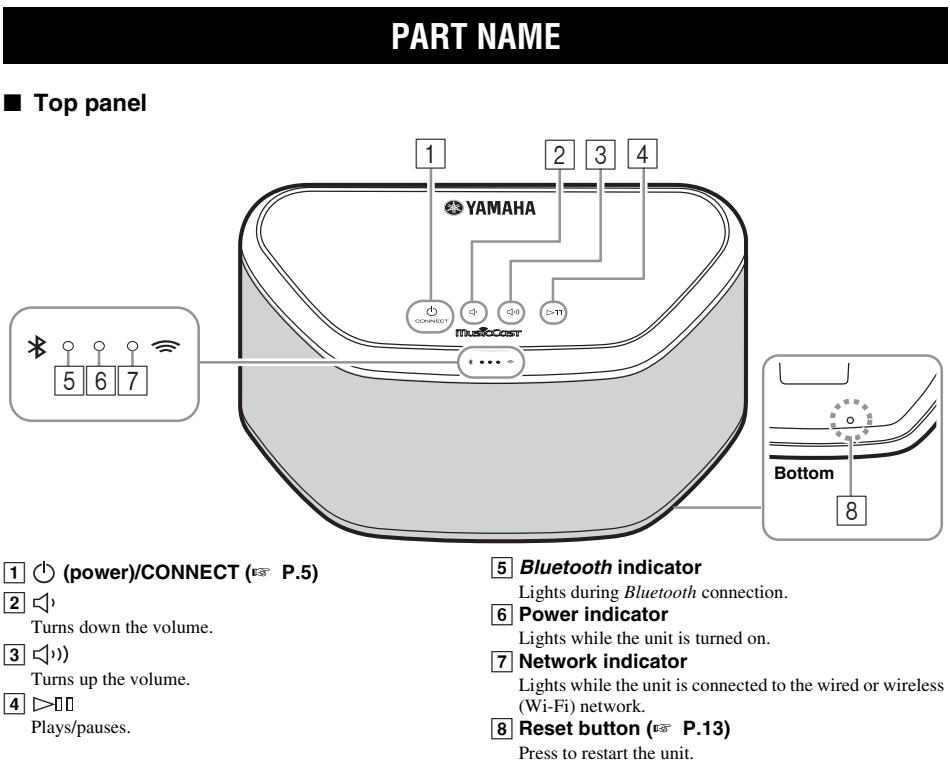

### <span id="page-6-1"></span> $\sim$

 $\boxed{1}$ ,  $\boxed{2}$ ,  $\boxed{3}$ ,  $\boxed{4}$  are touch sensors. They react when you touch them with your finger.

### *Note*

**Note**<br>If the volume reaches the maximum/minimum value, these three indicators  $(\overline{5}, \overline{6}, \overline{7})$  flash twice at the same time.

### ■ **Rear panel**

<span id="page-6-2"></span>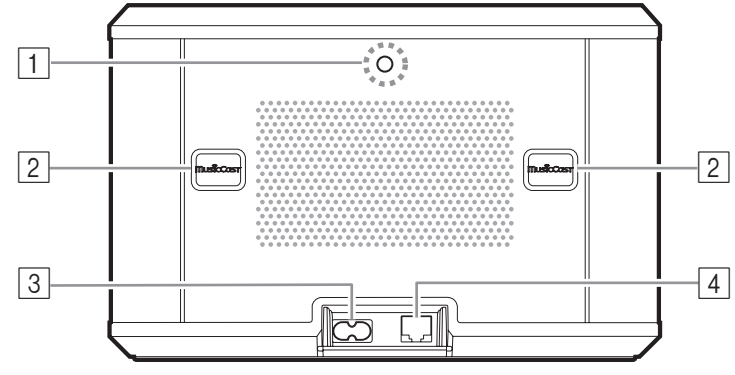

#### **1** Wall mount hanger hole

Use to mount the unit to a wall mount hanger ( $\mathbb{F}$  [P.5\)](#page-8-1).

#### B **Key hole slot/key hole slot cover (**☞ **[P.4\)](#page-7-1)** If you lift up the key hole slot covers, you will find the key hole slots for mounting the unit to a wall.

### C **Power connector (**☞ **[P.5](#page-8-0))**

### D **Network terminal (**☞ **[P.6](#page-9-0))**

Use a LAN cable (commercially available) to connect to the network.

#### a'a'∠

If you use the unit with Wi-Fi, a LAN cable is not necessary to connect to the unit.

# **INSTALLATION**

<span id="page-7-2"></span><span id="page-7-0"></span>Plug the power cable into the wall outlet after connecting all the other cables.

#### *Note*

Placing the unit too close to a CRT TV may impair the picture color or cause a buzzing noise. In this case, move the unit at least 20 cm (8") away from the TV. This is not an issue with LCD and plasma TVs.

### **For** *Bluetooth* **device users**

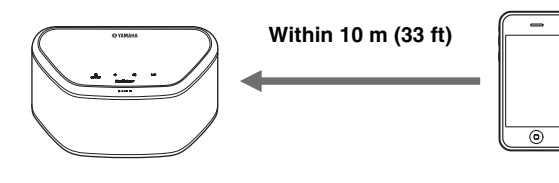

Install in a stable place, being careful of the following points:

- Do not place on top of steel or other metal plates.
- Do not cover with a cloth, etc.

#### **For** *Bluetooth* **device users**

- Install in the same room as the device with which signals are to be exchanged (*Bluetooth* profile A2DP compatible smartphone, digital audio player, etc.) within a direct line-of-sight distance of 10 m (33 ft).
- Make sure there are no obstacles between this unit and the *Bluetooth* device.

# <span id="page-7-1"></span>*Mounting the unit on a wall* **Mounting the**<br>You can mount the unit

You can mount the unit on the wall as follows.

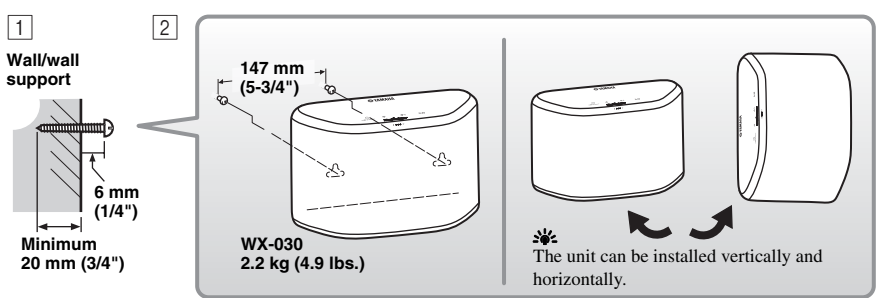

 $\overline{1}$  Install screws (commercially available) into a solid wall or wall support as shown in the illustration. Use 3.5 to 4 mm (1/8") diameter self-tapping screws.

**2** Hang the unit by its keyhole slots onto the protruding screws.

#### *Note*

- Make sure the shaft of the screw is seated in the narrow part of the keyhole slot. Otherwise, the unit may fall.
- Do not mount the unit on thin plywood or on a wall with a soft surface material. Otherwise, the screws may pull out of the surface and the unit may fall, possibly damaging the unit or causing personal injury.
- Do not affix the unit to a wall using nails, adhesives, or unstable hardware. Long-term use and vibration may cause the unit to fall.
- To avoid accidents resulting from tripping over loose cables (such as a power cable), affix the cables to the wall.
- When using the brackets to mount the unit on a wall / ceiling, please use safety wire (not included) between the unit and the bracket to prevent the unit from falling.
- If you are not sure of a safe way to install the unit, consult a professional installer or a building contractor.
- To prevent the vibration from the sound from reaching the wall, attach the cushions on the four corners of the rear panel (☞ [P.2\)](#page-5-2).

# **En**

### <span id="page-8-1"></span>■ **To mount the unit to a wall mount hanger**

The unit can be mounted to the wall using a commerciallyavailable wall mount hanger. Use the wall mount hanger hole on the rear panel to mount.

#### $\leq \leq$

Use a wall mount hanger that is compatible for a unified coarse screw, such as those used for the tripod stand of a camera.

### **Rear panel**

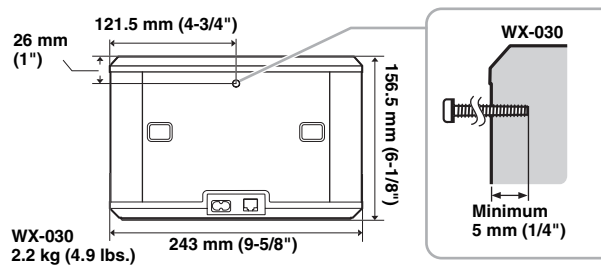

Specification of mounting screw: UNC 1/4-20

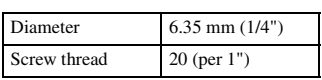

Specifications of the screw hole

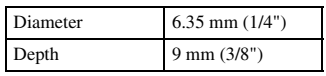

#### *Note*

- If using a wall mount hanger, use the one compatible for this unit.
- Use the wall mount hanger whose withstand load capacity is over 4.5 kg (10 lbs.).
- Follow the instructions in the owner's manual of the wall mount hanger and mount the unit correctly.
- If you mount the unit incorrectly or use a wall mount hanger that is not compatible for the unit, the unit may fall and cause injury.
- Check the safety after mounting the unit. Yamaha is not responsible for any accidents which may be caused due to an incorrect installation position or incorrect installation methods, or for any malfunction of the wall mount hanger. If you are worried about the safety, ask a professional to install.

# **TURNING ON THE POWER**

### <span id="page-8-0"></span>**Rear pannel**

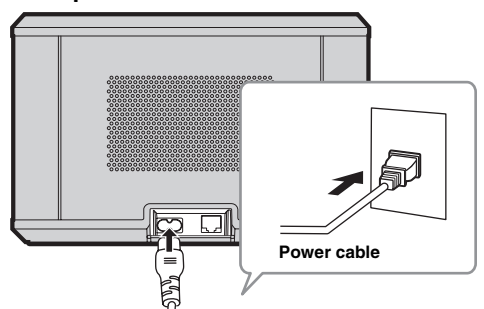

### **Top pannel**

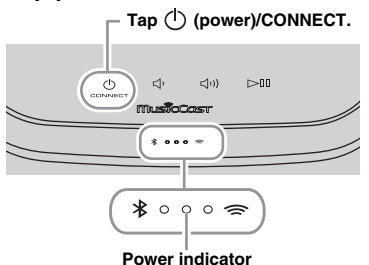

### $\Box$  Plug the power cable into the wall outlet and tap **(power)/CONNECT**.

The unit turns on and the power indicator lights. If you tap again, the unit turns off (standby mode) and the power indicator turns off.

### **Signal Auto Standby**

Auto Standby is a mode in which the unit automatically enters standby mode if about 20 minutes have elapsed with no playback and no operation. You can enable/disable this mode with the MusicCast CONTROLLER app (☞ [P.7\)](#page-10-1).

### *Note*

- After the power plug is inserted to the wall outlet, it takes about 10 seconds for the unit to start up internally. The unit cannot play back during this time.
- Do not touch the touch sensors ( $(\cdot)$ ) (power)/ **CONNECT**/ $\leq$  $\sqrt{2}$ ( $\leq$ ) $\leq$  $\leq$   $\leq$   $\leq$   $\leq$   $\leq$   $\leq$   $\leq$   $\leq$   $\leq$   $\leq$   $\leq$   $\leq$   $\leq$   $\leq$   $\leq$   $\leq$   $\leq$   $\leq$   $\leq$   $\leq$   $\leq$   $\leq$   $\leq$   $\leq$   $\leq$   $\leq$   $\leq$   $\leq$   $\leq$   $\leq$   $\leq$  the unit starts up, since the unit is adjusting sensor sensitivity. If your finger touches the touch sensors during this time, they may not function properly after the unit starts up.

# <span id="page-9-1"></span>**CONNECTING TO THE NETWORK**

<span id="page-9-0"></span>**Connect the unit to the network as shown below.**

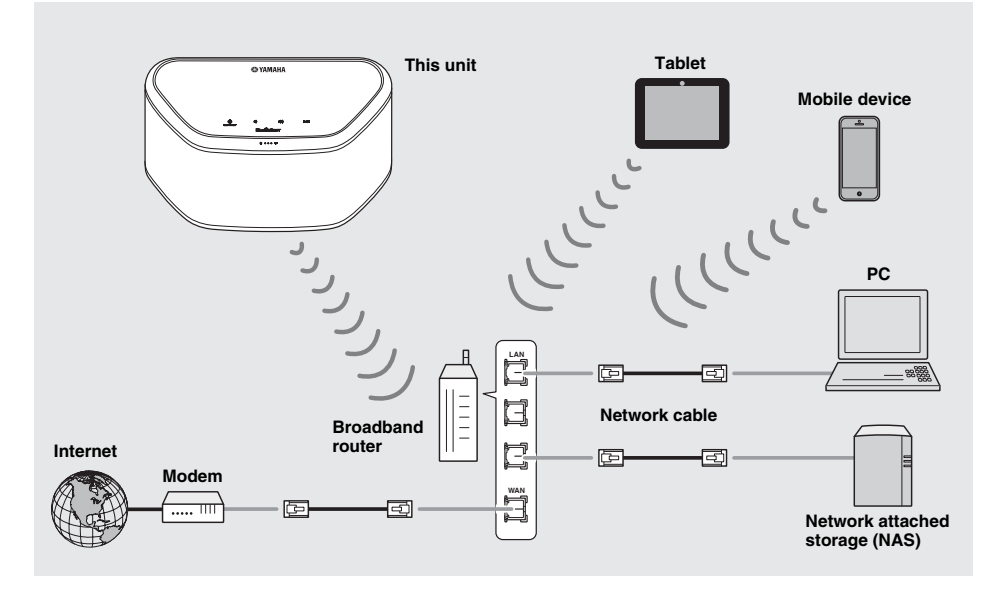

 $\sim$ 

- For details on Internet connection, refer to the owner's manuals of your connecting devices.
- Some security software installed on your PC or the firewall settings of connecting devices (such as a router) may block the access of the unit to the connecting devices or the Internet. In this case, change the setting of the security software or connecting devices.
- If you connect the unit to the network with a LAN cable, connect with a commercially available STP (shielded twisted pair) network cable (straight, CAT-5 or higher).
- Using the MusicCast CONTROLLER app, make sure that the unit and other connecting devices are connected to the same router.

# <span id="page-10-3"></span>**HOME AUDIO NETWORK WITH MusicCast**

**En**

<span id="page-10-1"></span>MusicCast is a brand new wireless musical solution from Yamaha, allowing you to share music among all of your rooms with a variety of devices. You can enjoy music from your smartphone, PC, NAS drive and music streaming service anywhere in your house with one easy-to-use app. For more details and a lineup of MusicCast compatible products, visit our website. **http://www.yamaha.com/musiccast/**

### <span id="page-10-0"></span>■ **MusicCast CONTROLLER**

- Main functions
	- Basic operations such as turning the unit on/off and, volume adjustment.
	- Select/play/pause the music.
	- Play music in the devices.
	- Equalizer setting
	- Sleep timer

#### • System requirements

- For details, search App Store or Google PlayTM for "MusicCast CONTROLLER."
- The application supports iPhone/iPad/iPod touch and Android mobile devices.
- WLAN environment.

### <span id="page-10-2"></span>*Connecting to the network using MusicCast CONTROLLER*

### ■ Mobile device (smartphone, etc.)

To use the unit, you need the dedicated app "MusicCast CONTROLLER" for the operation. Search for the free app "MusicCast CONTROLLER" on App Store (for iOS devices) or Google Play (for Android devices) and install it to your device. 2For details, refer to the instructions for this app in each store.

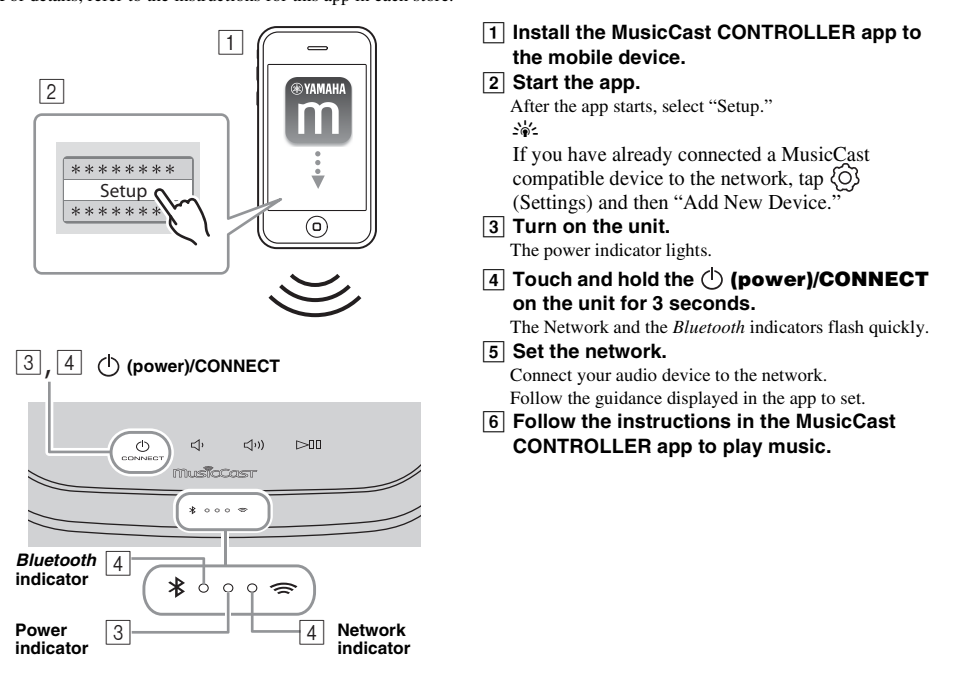

If your router supports multiple SSID's (network names), connect the mobile device to the first access point ("SSID 1", etc.)

### ■ Setting of the devices and playback

Create the following network (MusicCast Network) using the MusicCast CONTROLLER app.

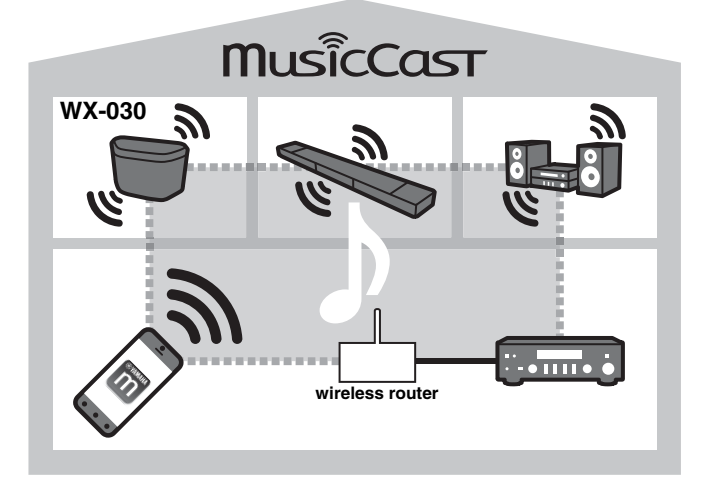

### a'gʻ

If you want to install a MusicCast compatible device to a location that is out of range of the wireless router, connect another MusicCast support device to the router with a network cable to extend the range (Extend mode).

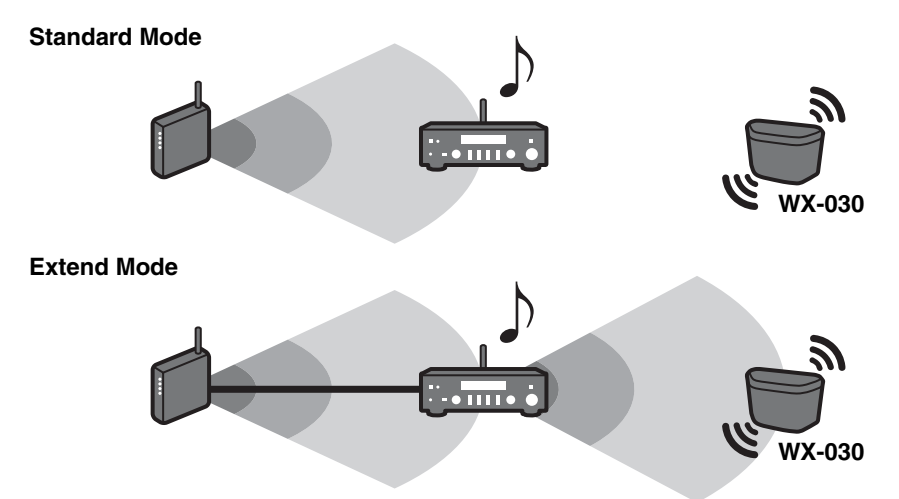

Depending on where it is placed, the MusicCast compatible device may not be able to play back a high-resolution audio source. In this case, connect the device directly to the router with a network cable.

# **LISTENING TO THE INTERNET RADIO**

<span id="page-12-3"></span><span id="page-12-0"></span>You can listen to world-wide radio stations via Internet. After connecting the unit to the network, use the MusicCast CONTROLLER app (☞ [P.7\)](#page-10-3) to play the radio.

### sk.

You can use the advanced feature of vTuner (such as adding a new station to the list) by accessing the following website with the web browser on your PC.

http://yradio.vtuner.com/

- <span id="page-12-5"></span>- Before registering the Internet radio station, play any Internet radio station with this unit.
- <span id="page-12-4"></span>- To create a necessary account for registration, you need the vTuner ID of this unit and your e-mail address. You can check the vTuner ID on "Information" in the MusicCast CONTROLLER app. (☞ [P.7\)](#page-10-3)

Select  $\{\widehat{O}\}$  (Settings), then "  $\langle$  Room name\*/Information," and check the vTuner ID. \*You can register any name for the Room name.

# <span id="page-12-6"></span>**LISTENING TO THE SONGS IN THE COMPUTER AND NAS**

<span id="page-12-1"></span>This unit allows you to play back music files such as MP3, WMA, or FLAC (lossless audio data compression format) files stored in the computer (server) connected to the network or NAS.

### <span id="page-12-2"></span>*Setting the media sharing of music files*

To play back music files in your computer with this unit, you need to make the media sharing setting between the unit and computer (Windows Media Player 11 or later). The following instructions use Windows Media Player 12 in Windows 7 as an example.

### ■ For Windows Media Player 12

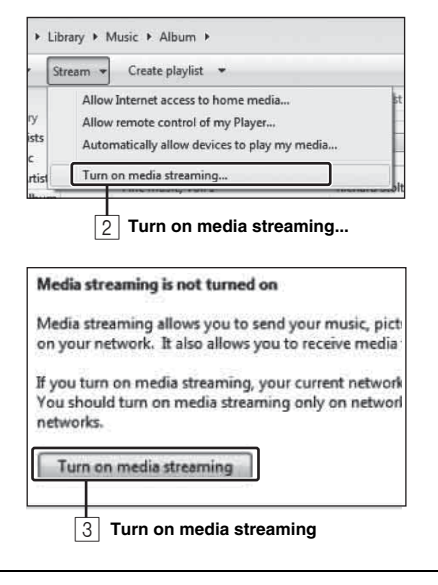

Only setting the media sharing is explained in this section. After setting, operate Windows Media Player with your PC as usual to play back.

### **1 Start Windows Media Player 12 on your PC.**

 $\overline{2}$  Select "Stream", then "Turn on media **streaming."**

The control panel window of your PC is shown.

- C **Click "Turn on media streaming."**
- $\sqrt{4}$  Select "Allowed" from the drop-down list **next to "WX-030."**

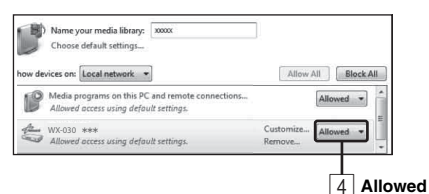

### √¦∕.

The names on the list are device names (Room names). You can set Room names on " Room name/Information" in the MusicCast CONTROLLER app (☞ [P.7](#page-10-3)). If the Room name is not set, the Room name is "WX-030 \*\*\*." (\*\*\* is an arbitrary number.) E **Click "OK" to exit.**

### $\sim\!\!\omega'$

For details on media sharing settings, refer to Windows Media Player help.

- ◆ **For Windows Media Player 11**
- **A** Start the Windows Media Player 11 on your PC.
- B **Select "Library" then "Media Sharing."**
- **<u>B</u>** Check the "Share my media to" box, select the "WX-030" icon, and click "Allow."

y The names on the list are device names (Room names). You can set Room names on " Room name/Information" in the MusicCast CONTROLLER app ( $\infty$  [P.7\)](#page-10-3). If the Room name is not set, the Room name is "WX-030 \*\*\*." (\*\*\* is an arbitrary number.)

**A** Click "OK" to exit.

◆ **For a PC or a NAS with other DLNA server software installed**

Refer to the owner's manual of your device or software and configure the media sharing settings.

# **LISTENING TO MUSIC FROM YOUR** *Bluetooth* **DEVICE**

<span id="page-13-0"></span>This unit provides *Bluetooth* functionality. You can enjoy wireless music playback from your *Bluetooth* device (smartphone, digital audio player, etc.). Please also refer to the owner's manual of your *Bluetooth* device.

# <span id="page-13-4"></span><span id="page-13-1"></span>*Pairing this unit with your Bluetooth device* 1

# <span id="page-13-3"></span>■ **Pairing (Registration)**

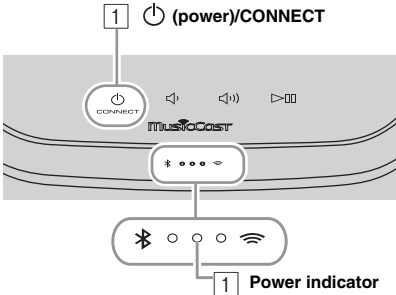

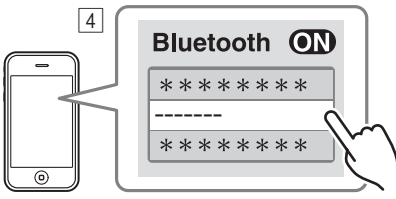

**The unit's Room name is displayed where "-------" is indicated above.**

- **T** Turn on the unit. The power indicator lights.
- $\boxed{2}$  On your connecting device (mobile device). **set** *Bluetooth* **to on.**
- $\boxed{3}$  **Perform** *Bluetooth* **pairing on the connecting device.**

For details, refer to the owner's manual of the connecting device.

 $\boxed{4}$  From the *Bluetooth* connection list of the **connecting device, choose this unit (the Room name of this unit** ☞ **[P.9](#page-12-4)).**

#### $\geq 0$

- Finish the operation from turning on the unit to completing pairing in 5 minutes.
- If you are asked to enter a password, enter the numerals "0000."

### *Note*

Check that the pairing process on the connecting device has been completed. If the pairing process fails, start over from step  $\boxed{2}$ . For details, see the connecting device's owner's manual.

### <span id="page-13-5"></span><span id="page-13-2"></span>*Connecting an already-paired device via Bluetooth*

### ■ **Connecting from the connecting device**

- AIn the *Bluetooth* settings of the connecting device, turn *Bluetooth* on.
- BFrom the *Bluetooth* connection list of the connecting device, choose this unit (the Room name of this unit ☞ [P.9](#page-12-4)).

The *Bluetooth* connection will be established, and the *Bluetooth* indicator will light.

### <span id="page-14-3"></span><span id="page-14-0"></span>*Disconnecting a Bluetooth connection*

If any of the following operations are performed while a *Bluetooth* connection is established, the *Bluetooth* connection will be disconnected.

- Tapping (<sup>1</sup>) **(power)/CONNECT** to enter standby mode.
- Touching and holding  $\triangleright$  II for 3 seconds.
- <span id="page-14-1"></span>• Disconnecting the *Bluetooth* connection from the connecting device.

# **UPDATING THE FIRMWARE**

You can update the firmware only when the unit is connected to the Internet (☞ [P.6\)](#page-9-1).

Follow the instructions in the MusicCast CONTROLLER app to update.

The power indicator flashes quickly while the firmware is being updated.

Updating completed: The unit restarts.

Updating failed: All the indicators flash. Unplug the power cable from the wall outlet and plug it in after 30 seconds or more, then update the firmware again.

#### *Note*

- Do not operate the unit or disconnect the power cable or network cables while updating.
- Do not turn off the unit (enter standby mode) while updating the firmware.

#### $\geq 0$

- The update of the firmware will be informed in the app.
- When Internet speed is not fast enough or the unit is connected to the wireless network via a wireless network adapter, network update may not be possible depending on the condition of the wireless connection.

# **OPTION SETTINGS**

<span id="page-14-2"></span>To set the following option settings, set this unit to the standby mode, and touch and hold  $\Box$ ) and  $\Box$ )) for 5 seconds. \*1

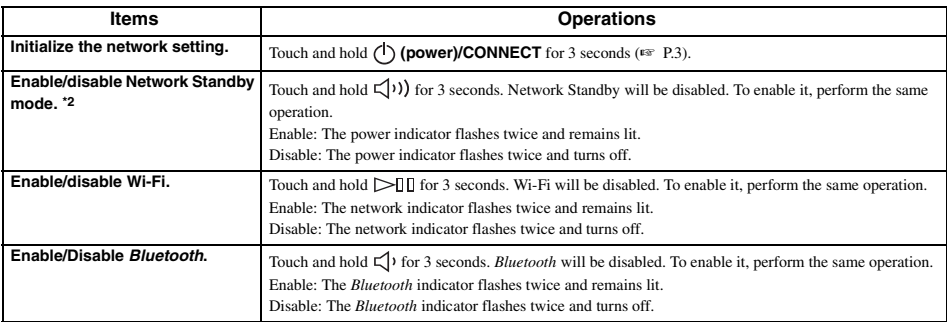

\*1: If you do not tap any button during these 5 seconds, the unit will cancel the option setting mode.

\*2: Network Standby is a standby mode which enables the unit to connect to the network by operating another device.

#### <sup>≥¦</sup> Eco Standby

You can only enable/disable Network Standby mode in the option settings as long as the unit is in Eco Standby mode. If you disable Network Standby, the unit enters Eco Standby mode, which keeps the standby power consumption to a minimum. However, you cannot start up the unit with the MusicCast CONTROLLER app during Eco Standby mode.

### <span id="page-15-2"></span><span id="page-15-1"></span>*Basic information on this unit*

### <span id="page-15-0"></span>■ **DLNA**

### **What types of servers can I use to browse or play back music files with DLNA?**

Use a DLNA-compatible server, such as one of the following devices.

#### **PC compatible with Windows Media Player 12 or Windows Media Player 11**

To browse folders (directories) on your PC from this unit, you need to change the media sharing setting of Windows Media Player 12 or Windows Media Player 11 to make those folders accessible from this unit. For details on Windows Media Player, please ask Microsoft Corporation.

### ■ **Internet radio**

### **Can I add other Internet radio stations to the list?**

On the "vTuner Internet Radio" website, you can add Internet radio stations which do not exist on the list manually. To use this feature, access the following URL to get a new account.

http://yradio.vtuner.com/

To create a necessary account for registration, you need the vTuner ID of this unit and your e-mail address (☞ [P.9\)](#page-12-5).

#### **Can I delete Internet radio stations that I do not listen to from the list?**

You cannot delete the vTuner list itself.

You can delete radio stations that you added by accessing the "vTuner Internet Radio" website.

# **TRADEMARKS**

# <span id="page-15-3"></span>**MusicCast**

MusicCast is a trademark or registered trademark of Yamaha Corporation.

# **Bluetooth**®

The *Bluetooth*® word mark and logos are registered trademarks owned by *Bluetooth* SIG, Inc. and any use of such marks by Yamaha Corporation is under license.

### *Bluetooth* **protocol stack (Blue SDK)**

Copyright 1999-2014 OpenSynergy GmbH All rights reserved. All unpublished rights reserved.

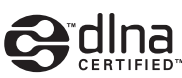

DLNA™ and DLNA CERTIFIED™ are trademarks or registered trademarks of Digital Living Network Alliance. All rights reserved. Unauthorized use is strictly prohibited.

### **Windows™**

Windows is a registered trademark of Microsoft Corporation in the United States and other countries.

Internet Explorer, Windows Media Audio and Windows Media Player are either registered trademarks or trademarks of Microsoft Corporation in the United States and/or other countries.

### **Android™ Google Play™**

Android and Google Play are trademarks of Google Inc.

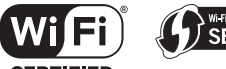

### **CERTIFIED**

The Wi-Fi CERTIFIED Logo is a certification mark of the Wi-Fi Alliance.

The Wi-Fi Protected Setup Identifier Mark is a mark of the Wi-Fi Alliance.

#### **Explanations regarding GPL**

This product utilizes GPL/LGPL open-source software in some sections. You have the right to obtain, duplicate, modify, and redistribute this open-source code only. For information on GPL/LGPL open source software, how to obtain it, and the GPL/LGPL license, refer to the Yamaha Corporation website (http://download.yamaha.com/sourcecodes/musiccast/).

# <span id="page-16-0"></span>**TROUBLESHOOTING**

<span id="page-16-1"></span>Refer to the table below when the unit does not function properly. If your problem is not listed below or if the instruction below does not help, turn off the unit, disconnect the power cable, and contact the nearest authorized Yamaha dealer or service center.

### <span id="page-16-2"></span>*General*

<span id="page-16-5"></span>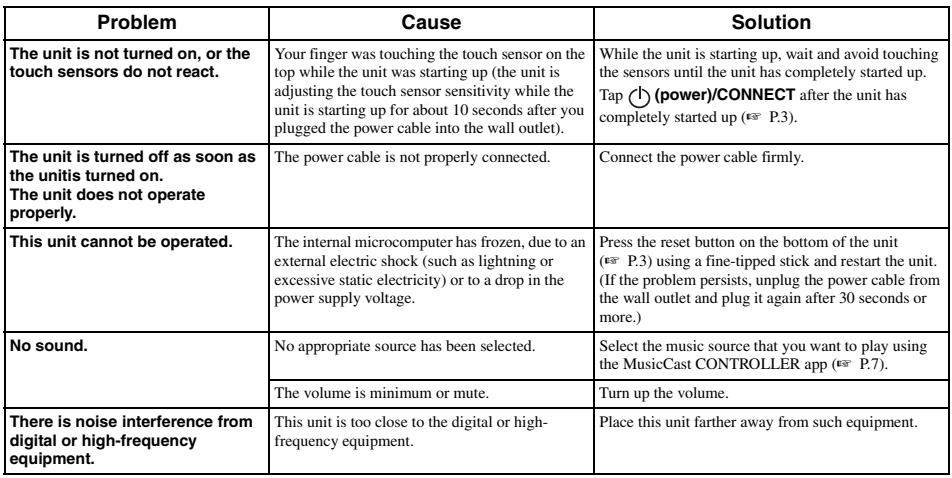

### <span id="page-16-3"></span>*MusicCast*

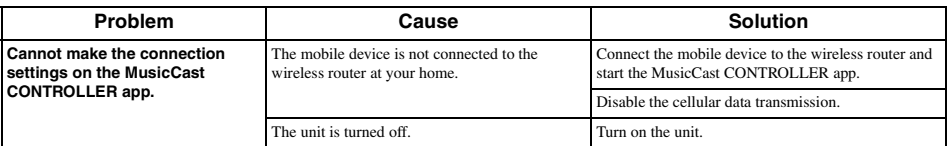

### <span id="page-16-4"></span>*Network*

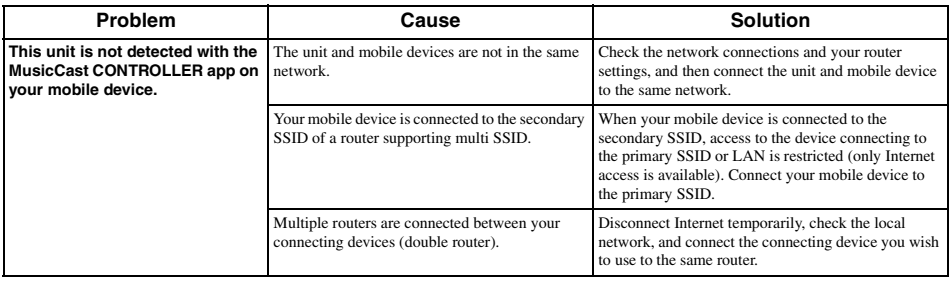

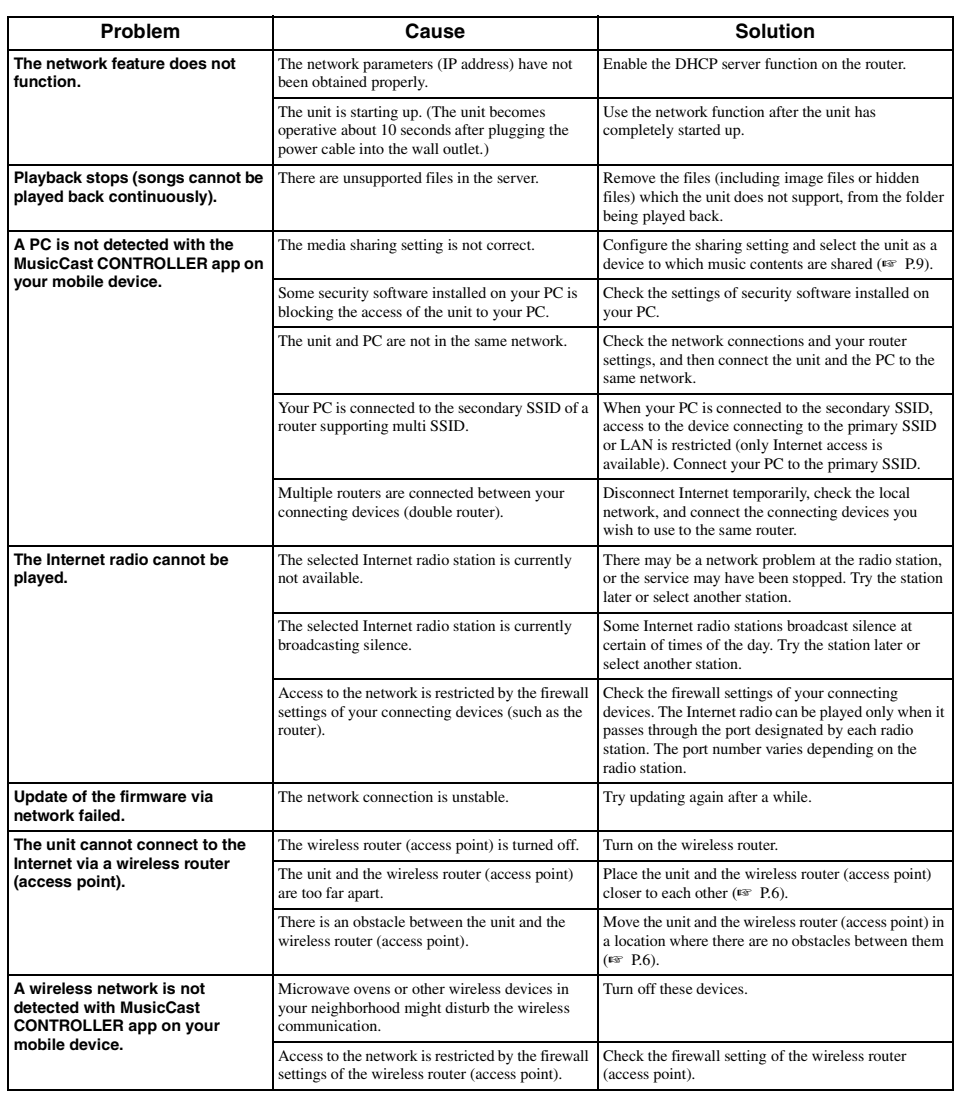

# <span id="page-18-0"></span>*Bluetooth*

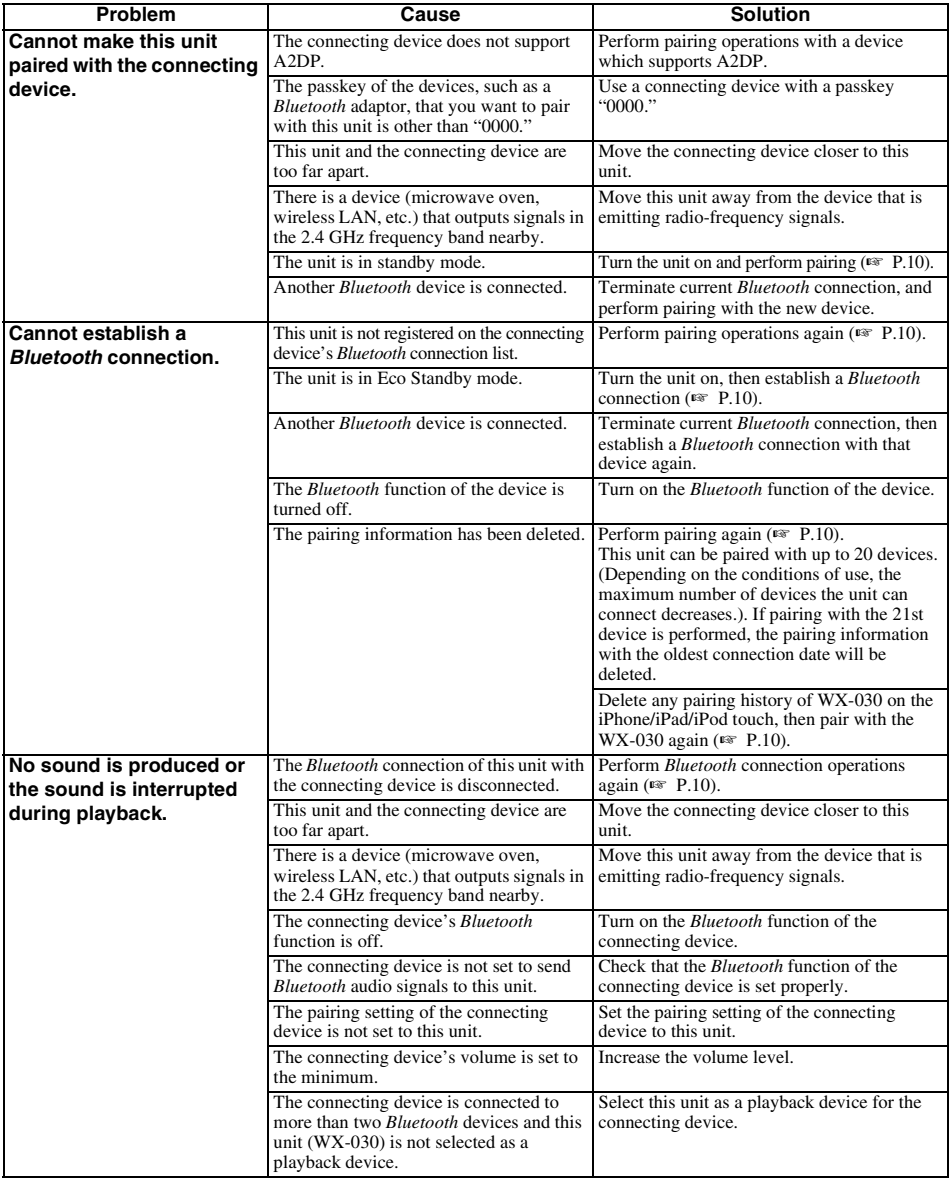

### <span id="page-19-0"></span>■ **File format**

This unit supports the following formats.

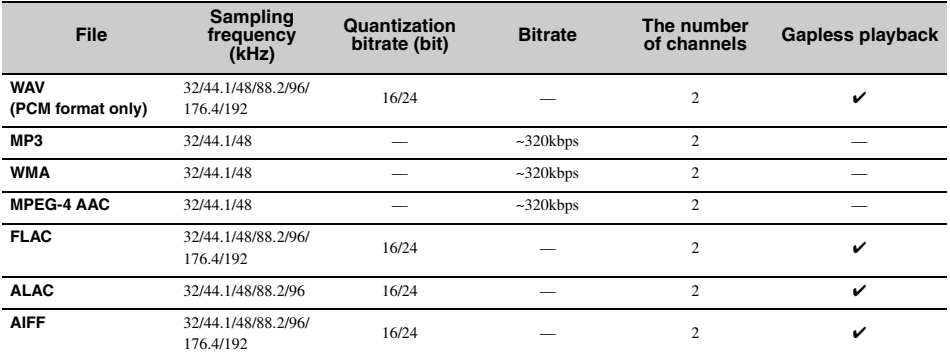

• To play back FLAC files, you need to install server software that supports sharing of FLAC files via DLNA on your PC or use a NAS that supports FLAC files.

• Digital Rights Management (DRM) contents cannot be played back.

### ■ **PC**

A PC with the following software installed.

• Windows Media Player 11/Windows Media Player 12

### ■ **NAS**

NAS that is compatible with DLNA version 1.5.

### *Bluetooth*

*Bluetooth* is a technology for wireless communication employing the 2.4 GHz frequency band, which can be used without a license.

### **Handling** *Bluetooth* **communications**

- The 2.4 GHz band used by *Bluetooth* compatible devices is a radio band shared by many types of equipment. While *Bluetooth* compatible devices use a technology minimizing the influence of other components using the same radio band, such influence may reduce the speed or distance of communications and in some cases interrupt communications.
- The speed of signal transfer and the distance at which communications is possible differs according to the distance between the communicating devices, the presence of obstacles, radio wave conditions and type of equipment.
- Yamaha does not guarantee all wireless connections between the sound bar and devices compatible with *Bluetooth* function.

# **SPECIFICATIONS**

### <span id="page-20-0"></span>■ **PLAYER**

### **Network**

- Ethernet interface ....................................100Base-TX/10Base-T
- Internet radio....................................... vTuner service supported
- PC client function ....DLNA Ver. 1.5 (DMR function) supported
- Supported file format ............................................ WAV, FLAC, AIFF (192KHz/24bit) .................................................................. ALAC (96KHz/24bit) ...................................... MP3, WMA, MPEG-4 AAC (48KHz/-)

### **Wi-Fi**

- Wireless LAN Standards................................IEEE 802.11 b/g/n
- Radio frequency .............................................................. 2.4GHz • Available security method

.......................................WEP, WPA2-PSK (AES), Mixed Mode

### ■ *Bluetooth*

- *Bluetooth* version ................................................... Ver.2.1+EDR
- Supported protocols ............................................ A2DP, AVRCP
- Compatible CODEC ........................................................................... Sink:SBC, AAC
- ..................................................................................Source:SBC
- Operation mode....................................................Sink or Source
- Wireless output *................................................Bluetooth* Class 2
- Maximum communication distance .............................................. 10 m (33 ft) (without obstructions)

### ■ **AUDIO**

• Frequency response............................................. 60Hz to 20kHz

### ■ **GENERAL**

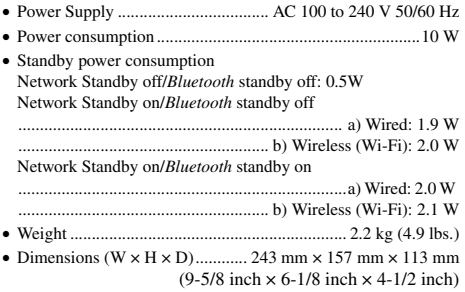

Specifications are subject to change without notice.

# **ATTENTION : VEUILLEZ LIRE CE QUI SUIT AVANT D'UTILISER L'APPAREIL.**

- 1 Pour utiliser l'appareil au mieux de ses possibilités, lisez attentivement ce mode d'emploi. Conservez-le soigneusement pour référence.
- Installez cet appareil dans un endroit frais, bien aéré, sec et propre - à l'abri de la lumière du soleil, des sources de chaleur, des vibrations, des poussières, de l'humidité et du froid. Pour une aération correcte, tenez compte des distances minimales suivantes. Au-dessus $\cdot$ : 5 cm À l'arrière : 5 cm
	- Sur les côtés : 5 cm
- 3 Placez l'appareil loin des équipements, moteurs et transformateurs électriques, pour éviter les ronflements parasites.
- 4 N'exposez pas l'appareil à des variations brutales de température, ne le placez pas dans un environnement très humide (par exemple dans une pièce contenant un humidificateur) car cela peut entraîner la condensation d'humidité à l'intérieur de l'appareil qui elle-même peut être responsable de décharge électrique, d'incendie, de dommage à l'appareil ou de blessure corporelle.
- 5 Evitez d'installer l'appareil dans un endroit où des objets peuvent tomber, ainsi que là où l'appareil pourrait être exposé à des éclaboussures ou des gouttes d'eau. Sur le dessus de l'appareil, ne placez pas :
	- d'autres appareils qui peuvent endommager la surface de l'appareil ou provoquer sa décoloration.
	- des objets se consumant (par exemple, une bougie) qui peuvent être responsables d'incendie, de dommage à l'appareil ou de blessure corporelle.
	- des récipients contenant des liquides qui peuvent être à l'origine de décharge électrique ou de dommage à l'appareil.
- 6 Ne couvrez pas l'appareil d'un journal, d'une nappe, d'un rideau, etc. car cela empêcherait l'évacuation de la chaleur. Toute augmentation de la température intérieure de l'appareil peut être responsable d'incendie, de dommage à l'appareil ou de blessure corporelle.
- 7 Ne branchez pas la fiche du câble d'alimentation de l'appareil sur une prise secteur aussi longtemps que tous les raccordements n'ont pas été effectués.
- Ne pas faire fonctionner l'appareil à l'envers. Il risquerait de chauffer et d'être endommagé.
- N'exercez aucune force excessive sur les commutateurs, les boutons et les cordons.
- 10 Pour débrancher la fiche du câble d'alimentation au niveau de la prise secteur, saisissez la fiche et ne tirez pas sur le cordon.
- 11 Ne nettoyez pas l'appareil au moyen d'un solvant chimique, ce qui pourrait endommager la finition. Utilisez un chiffon sec et propre.
- 12 N'alimentez l'appareil qu'à partir de la tension prescrite. Alimenter l'appareil sous une tension plus élevée est dangereux et peut être responsable d'incendie, de dommage à l'appareil ou de blessure corporelle. Yamaha ne saurait être tenue responsable des dommages résultant de l'alimentation de l'appareil sous une tension autre que celle prescrite.
- 13 Pour empêcher tout dommage causé par les éclairs, déconnectez la câble d'alimentation et toute antenne extérieure de la prise murale pendant un orage.
- 14 Ne tentez pas de modifier ni de réparer l'appareil. Consultez le service Yamaha compétent pour toute réparation qui serait requise. Le coffret de l'appareil ne doit jamais être ouvert, quelle que soit la raison.
- 15 Si vous envisagez de ne pas vous servir de l'appareil pendant une longue période (par exemple, pendant les vacances), débranchez la fiche du câble d'alimentation au niveau de la prise secteur.
- 16 Lisez la section intitulée [« GUIDE DE](#page-36-0)  [DÉPANNAGE »](#page-36-0) où figurent une liste d'erreurs de manipulation communes avant de conclure que l'appareil présente une anomalie de fonctionnement.
- 17 Avant de déplacer cet appareil, appuyez sur  $\left(\cdot\right)$  pour le mettre hors tension, puis débranchez la fiche du câble d'alimentation au niveau de la prise secteur.
- 18 La condensation se forme lorsque la température ambiante change brusquement. En ce cas, débranchez la fiche du câble d'alimentation et laissez l'appareil reposer.
- 19 La température de l'appareil peut augmenter en raison d'une utilisation prolongée. Coupez l'alimentation de cet appareil et laissez-le au repos pour qu'il refroidisse.
- 20 Installez cet appareil à proximité de la prise secteur et à un emplacement où la fiche du câble d'alimentation est facilement accessible.
- 21 Utilisez le câble d'alimentation fourni avec cet appareil. L'emploi d'un câble d'alimentation différent de celui fourni peut provoquer un incendie ou endommager l'appareil.

Cet appareil n'est pas déconnecté du secteur tant qu'il reste branché à la prise de courant, même si l'appareil en soi est éteint par la touche  $\bigcup$ . Dans cet état, l'appareil consomme une très faible quantité de courant.

#### **AVERTISSEMENT**

POUR RÉDUIRE LES RISQUES D'INCENDIE OU DE DÉCHARGE ÉLECTRIQUE, N'EXPOSEZ PAS CET APPAREIL À LA PLUIE OU À L'HUMIDITÉ.

- Les haut-parleurs de cet appareil utilisent des aimants. Ne placez pas d'objets sensibles au magnétisme comme un téléviseur à écran cathodique, une horloge, des cartes de crédit, des disquettes etc. au-dessus ou près de cet appareil.
- Il y a un risque possible de création d'interférences, visibles sur les images en couleurs si cet appareil est placé à côté d'un téléviseur à tube cathodique (tube de Braun). Dans ce cas, éloigner l'unité du téléviseur.

### **Information concernant la Collecte et le Traitement des déchets d'équipements électriques et électroniques**

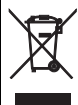

Le symbole sur les produits, l'emballage et/ou les documents joints signifie que les produits électriques ou électroniques usagés ne doivent pas être mélangés avec les déchets domestiques habituels.

Pour un traitement, une récupération et un recyclage appropriés des déchets d'équipements électriques et électroniques, veuillez les déposer aux points de collecte prévus à cet effet, conformément à la réglementation nationale et aux Directives 2002/96/EC.

En vous débarrassant correctement des déchets d'équipements électriques et électroniques, vous contribuerez à la sauvegarde de précieuses ressources et à la prévention de potentiels effets négatifs sur la santé humaine qui pourraient advenir lors d'un traitement inapproprié des déchets.

Pour plus d'informations à propos de la collecte et du recyclage des déchets d'équipements électriques et électroniques, veuillez contacter votre municipalité, votre service de traitement des déchets ou le point de vente où vous avez acheté les produits.

### **[Information sur le traitement dans d'autres pays en dehors de l'Union Européenne]**

Ce symbole est seulement valables dans l'Union Européenne. Si vous souhaitez vous débarrasser de déchets d'équipements électriques et électroniques, veuillez contacter les autorités locales ou votre fournisseur et demander la méthode de traitement appropriée.

En cas de déformation des couleurs ou de bruit lorsque cet appareil est utilisé près d'un téléviseur, éloignez l'appareil du téléviseur.

Ne pas utiliser cet appareil à moins de 22 cm de personnes ayant un stimulateur cardiaque ou un défibrillateur.

Les ondes radio peuvent avoir une incidence sur les équipements électroniques médicaux. N'utilisez pas cet appareil à proximité d'équipements médicaux ou à l'intérieur d'institutions médicales.

L'utilisateur n'est pas autorisé à rétro-concevoir, décompiler, modifier, traduire ou désassembler le logiciel utilisé dans cet appareil, aussi bien dans ses parties que dans sa totalité. En ce qui concerne les utilisateurs en entreprise, les employés de l'entreprise proprement dite ainsi que ses partenaires commerciaux doivent respecter les interdictions figurant dans cette clause. Si les termes de cette clause et de ce contrat ne peuvent pas être respectés, l'utilisateur devra immédiatement cesser d'utiliser le logiciel.

Nous, le fabricant Yamaha Music Europe GmbH, déclarons que cet appareil est conforme aux exigences essentielles et autres dispositions pertinentes de la Directive 1999/5/EC.

 $\epsilon$ 

### **Yamaha Music Europe GmbH**

Siemensstr. 22-34 25462 Rellingen, Germany Tel: +49-4101-303-0

### **Quelques mots sur ce mode d'emploi**

- L'« iPod », décrit dans ce manuel peut également faire référence à un « iPhone » ou à un « iPad ».
- Les illustrations peuvent varier du véritable article représenté.
- Symboles :
- Signale les précautions à prendre concernant l'utilisation de l'appareil et les limites de ses fonctions. *Remarque*
	- Donne des explications supplémentaires permettant une meilleure utilisation. ya.
	- Indique la ou les pages de référence correspondantes. ☞

# **FONCTIONNALIT**

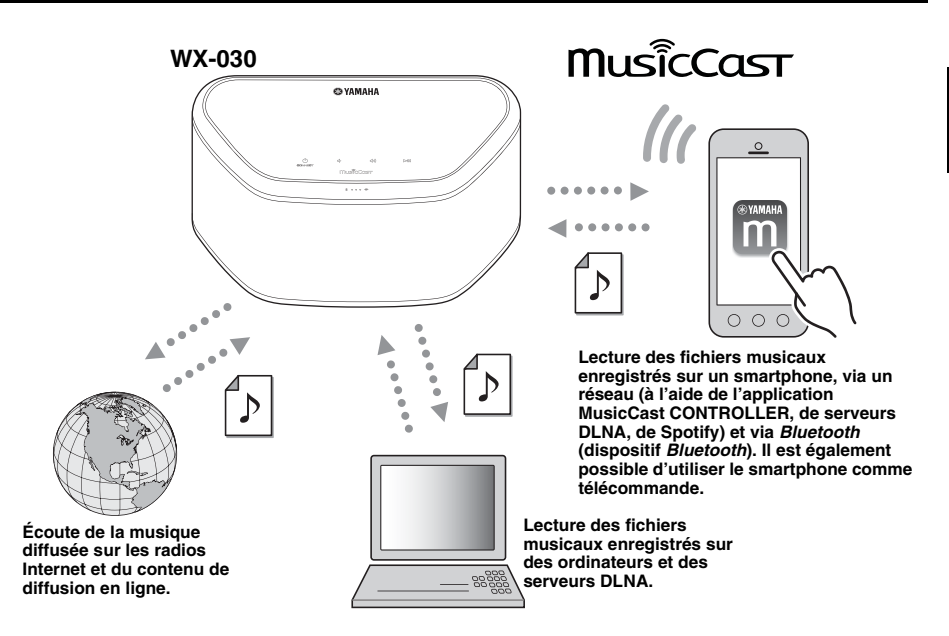

#### **Utilisation et lecture de musique sans fil à l'aide de périphériques iPhone/AndroidTM**

- Installez l'application dédiée gratuite « MusicCast CONTROLLER » sur votre iPhone/iPad/iPod touch ou votre périphérique Android pour configurer un réseau, effectuer divers réglages et sélectionner des morceaux en vue de les lire. Vous pouvez également utiliser ces périphériques comme télécommande (☞ [P.7\)](#page-30-0).
- La fonction Wi-Fi intégrée permet de connecter l'appareil au routeur sans fil (point d'accès), sans aucun câble.

#### **Prise en charge de divers supports avec un son haute qualité**

- Cet appareil permet d'écouter la musique des serveurs DLNA (☞ [P.12](#page-35-0)), de la radio Internet et des dispositifs *Bluetooth*.
- Il permet d'obtenir une qualité sonore exceptionnelle grâce à un haut-parleur à deux voies, à un récupérateur passif intégré et à un processeur de signaux numériques (DSP - Digital Signal Processor) développé par Yamaha.
- Cet appareil produit en outre des aigus améliorés et des médiums/graves denses, même lors de la lecture d'une source audio compressée, comme un MP3 (Music Enhancer).

#### **Prise en charge de services de diffusion en streaming**

• Vous pouvez écouter la musique d'une variété de services de diffusion en streaming. (Les services de diffusion en streaming pris en charge varient selon le pays ou la région d'utilisation.)

# **TABLE DES MATIÈRES**

### <span id="page-25-1"></span>**[INTRODUCTION](#page-25-1)**

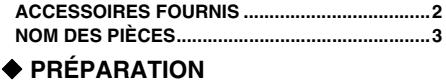

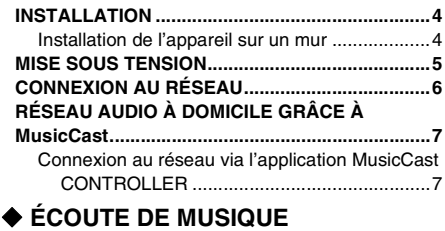

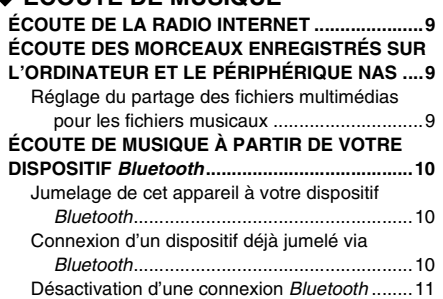

#### **[AUTRES FONCTIONS ET](#page-34-3)  [INFORMATIONS](#page-34-3)**

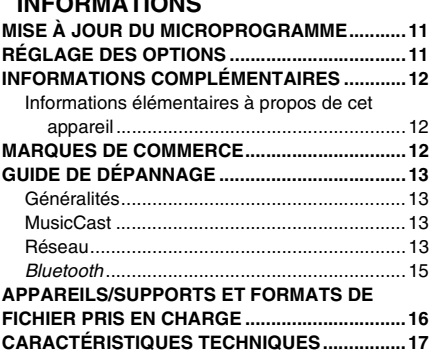

# **ACCESSOIRES FOURNIS**

<span id="page-25-2"></span><span id="page-25-0"></span>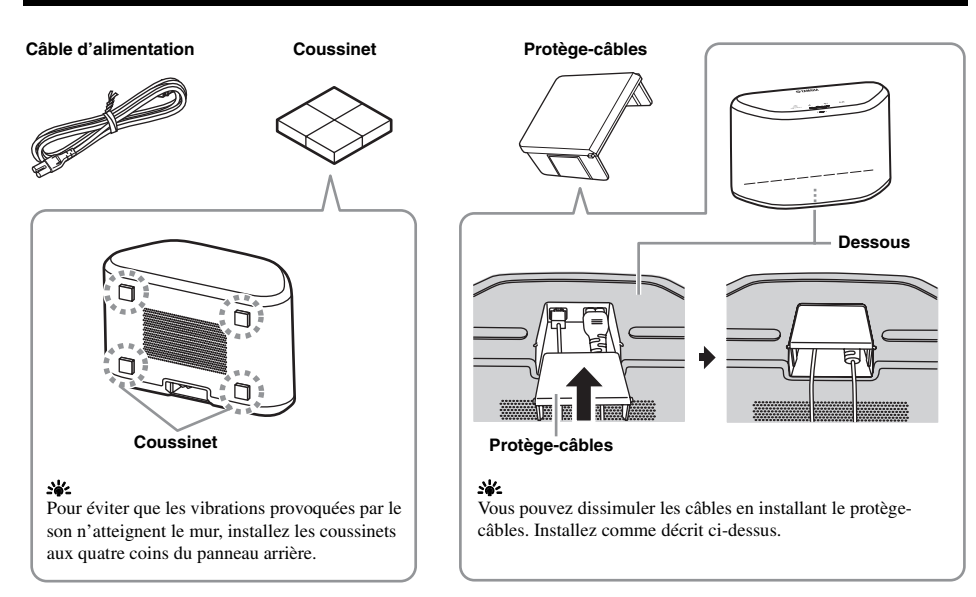

# **NOM DES PIÈCES**

### ■ Panneau supérieur

<span id="page-26-0"></span>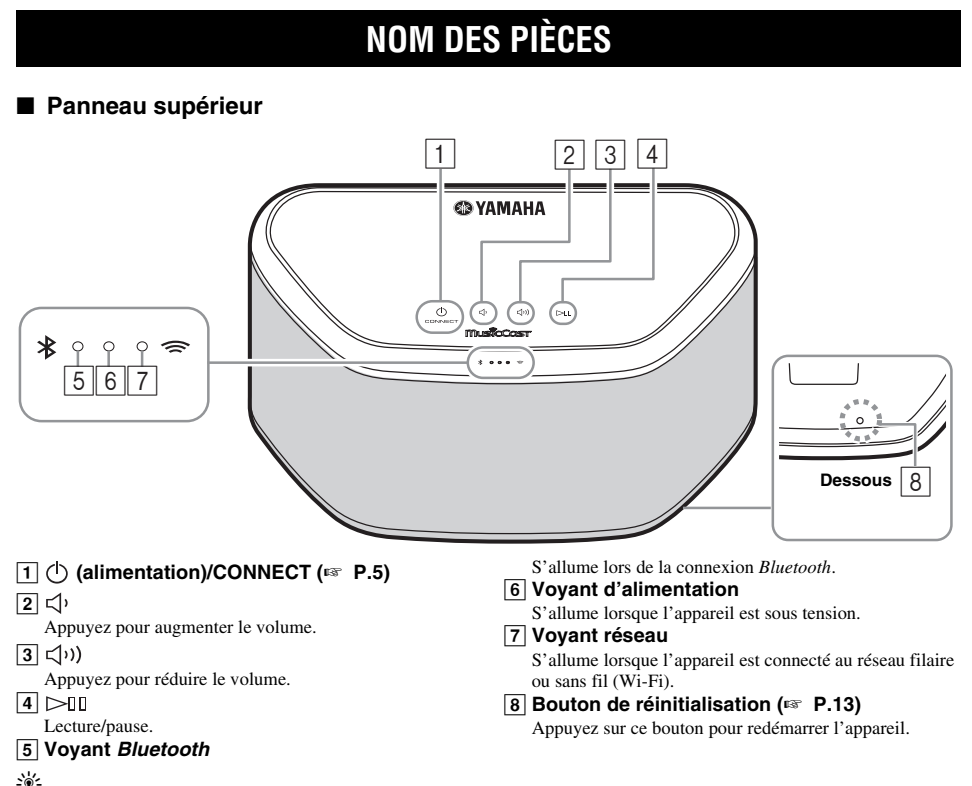

<span id="page-26-1"></span> $\overline{1}$ ,  $\overline{2}$ ,  $\overline{3}$ ,  $\overline{4}$  sont des touches tactiles. Elles réagissent lorsque vous appuyez dessus avec votre doigt.

### *Remarque*

**Remarque**<br>Si le volume atteint la valeur maximale/minimale, ces trois voyants  $(\overline{5}, \overline{6}, \overline{7})$  clignotent deux fois en même temps.

### ■ **Panneau arrière**

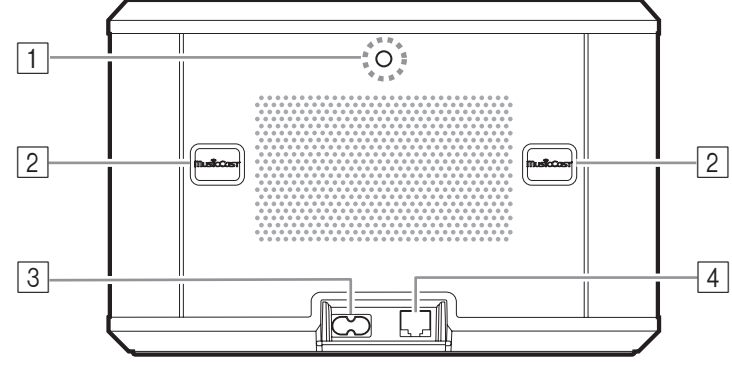

### A **Trou pour support de montage mural**

Utilisez ce trou pour installer l'appareil sur un support de montage mural (☞ [P.5](#page-28-1)).

- B **Orifices/cache des orifices (**☞ **[P.4\)](#page-27-1)**
- Soulevez le cache des orifices pour faire apparaître les orifices de montage mural.
- C **Connecteur d'alimentation (**☞ **[P.5](#page-28-0))**

### D **Prise réseau (**☞ **[P.6](#page-29-0))**

Utilisez un câble LAN (vendu dans le commerce) pour raccorder l'appareil au réseau.

### al∕a'≤

Si vous utilisez l'appareil en Wi-Fi, aucun câble LAN n'est nécessaire.

# **INSTALLATION**

<span id="page-27-2"></span><span id="page-27-0"></span>Branchez le câble d'alimentation sur la prise murale après avoir raccordé tous les autres câbles.

#### *Remarque*

Si vous placez l'appareil trop près d'un téléviseur CRT, les couleurs de l'image risquent de se dégrader ou un grésillement risque de se produire. Dans ce cas, placez l'appareil à au moins 20 cm du téléviseur. Il ne s'agit pas d'un dysfonctionnement du téléviseur LCD ou plasma.

### **Utilisateurs de dispositifs** *Bluetooth*

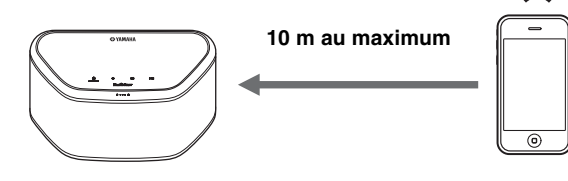

Installez cet appareil à un emplacement stable, en vérifiant les points suivants :

- Ne posez pas cet appareil sur de l'acier ou d'autres plaques métalliques.
- Ne recouvrez pas cet appareil d'un tissu, etc.

#### **Utilisateurs de dispositifs** *Bluetooth*

- Installez cet appareil dans la même pièce que le dispositif avec lequel les signaux doivent être échangés (smartphone, lecteur audio portable compatibles avec le profil *Bluetooth* A2DP, etc.), à une distance directe de 10 m maximum.
- Assurez-vous qu'aucun obstacle ne se trouve entre cet appareil et le dispositif *Bluetooth*.

# <span id="page-27-1"></span>*Installation de l'appareil sur un mur* **Installation d**<br>Vous pouvez monter l'a

Vous pouvez monter l'appareil sur un mur en procédant comme suit.

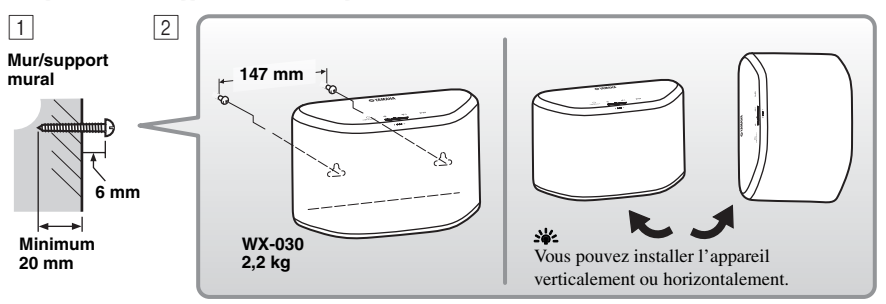

- A Installez les vis (disponibles dans le commerce) sur un mur ou un support mural solide, comme indiqué dans l'illustration. Utilisez des vis autotaraudeuses de 3,5 à 4 mm de diamètre.
- B Accrochez l'appareil en insérant ses orifices dans les vis protubérantes.

#### *Remarque*

- Vérifiez que la tige de la vis s'insère bien dans la section étroite de l'orifice, faute de quoi l'enceinte risque de tomber.
- Ne montez pas l'appareil sur du contre-plaqué fin ou sur un mur composé d'un matériau non résistant. Les vis pourraient en effet ressortir de la surface et l'appareil pourrait tomber, ce qui risquerait d'endommager l'appareil ou d'entraîner des blessures corporelles.
- Ne fixez pas l'appareil au mur avec des clous, des fixations adhésives ou tout autre matériel précaire. Avec le temps et les vibrations, l'appareil risque de tomber.
- Pour éviter de trébucher sur des câbles lâches (notamment sur le câble d'alimentation) et prévenir tout accident, fixez les câbles le long du mur.
- Lorsque vous utilisez les supports pour monter l'appareil au mur ou au plafond, utilisez un câble de sécurité (non fourni) entre l'appareil et le support afin d'éviter que l'appareil ne tombe.
- Si vous n'êtes pas certain de savoir installer l'appareil de façon sécurisée, faites appel à un installateur professionnel ou à un entrepreneur en bâtiment.
- Pour éviter que les vibrations provoquées par le son n'atteignent le mur, installez les coussinets aux quatre coins du panneau arrière (☞ [P.2](#page-25-2)).

### <span id="page-28-1"></span>■ Pour installer l'appareil sur un support de montage mural

Vous pouvez installer l'appareil sur un mur à l'aide d'un support de montage mural vendu dans le commerce. Utilisez pour cela le trou pour support de montage mural à l'arrière de l'appareil.

#### yo's

Utilisez un support de montage mural compatible avec des vis à gros filetage unifié, similaires à celles utilisées pour le trépied d'un appareil photo.

#### **Panneau arrière**

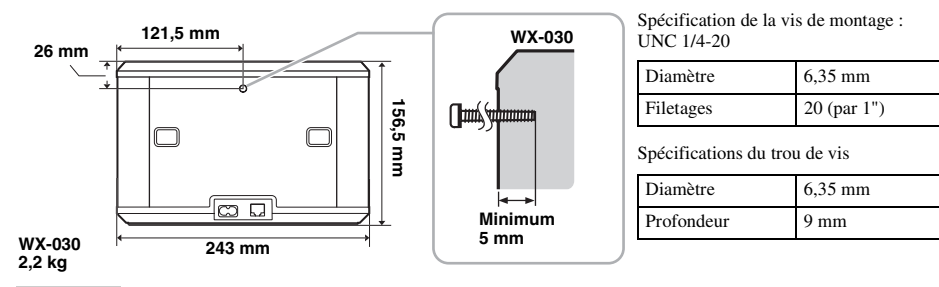

#### *Remarque*

- Si vous utilisez un support de montage mural, il doit être compatible avec cet appareil.
- Utilisez un support de montage mural capable de supporter une charge de plus de 4,5 kg.
- Suivez les instructions du mode d'emploi du support de montage mural pour installer correctement l'appareil.
- Si vous installez l'appareil de façon incorrecte ou utilisez un support de montage mural non compatible, l'appareil risque de tomber et vous pourriez vous blesser.
- <span id="page-28-0"></span>• Vérifiez la sécurité une fois le montage terminé. Yamaha décline toute responsabilité en cas d'accidents dus à une position d'installation incorrecte ou à des méthodes d'installation non conformes, ou en cas de défectuosité du support de montage mural. Si vous pensez que l'installation n'est pas sécurisée, faites appel à un installateur professionnel.

# **MISE SOUS TENSION**

#### **Panneau arrière**

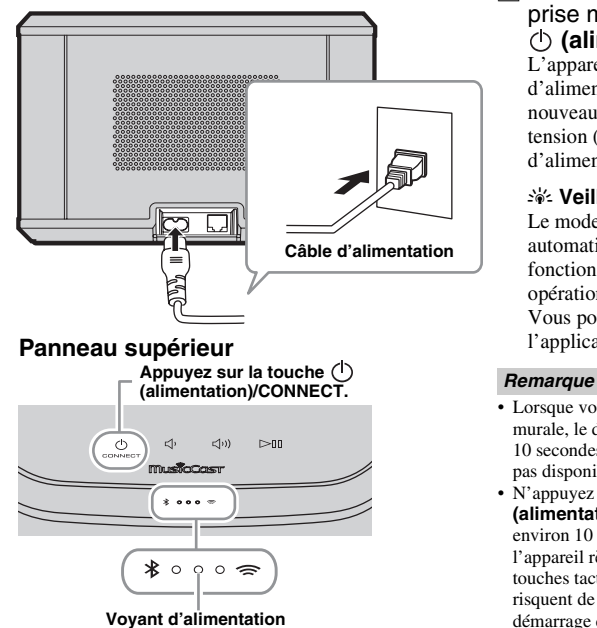

A Branchez le câble d'alimentation à la prise murale et appuyez sur la touche **(alimentation)/CONNECT**.

L'appareil se met sous tension et le voyant d'alimentation s'allume. Si vous appuyez à nouveau sur cette touche, l'appareil se met hors tension (mode de veille) et le voyant d'alimentation s'éteint.

#### $\gg$  Veille automatique

Le mode Veille automatique permet de mettre automatiquement l'appareil en mode veille si la fonction de lecture n'est pas activée ou si aucune opération n'est effectuée pendant 20 minutes. Vous pouvez activer/désactiver ce mode avec l'application MusicCast CONTROLLER (☞ [P.7](#page-30-1)).

- Lorsque vous branchez le câble d'alimentation à la prise murale, le démarrage interne de l'appareil prend 10 secondes. Les fonctions de lecture de l'appareil ne sont pas disponibles pendant ce laps de temps.
- N'appuyez pas sur les touches tactiles  $(0)$ **(alimentation)/CONNECT/<//>**  $\langle$ **(v|<//>**  $\langle$ **10) pendant** environ 10 secondes après le démarrage de l'appareil, car l'appareil règle leur sensibilité. Si vous appuyez sur les touches tactiles pendant ce laps de temps, celles-ci risquent de ne pas fonctionner correctement après le démarrage de l'appareil.

# <span id="page-29-1"></span>**CONNEXION AU RÉSEAU**

<span id="page-29-0"></span>**Connectez l'appareil au réseau, comme illustré ci-dessous.**

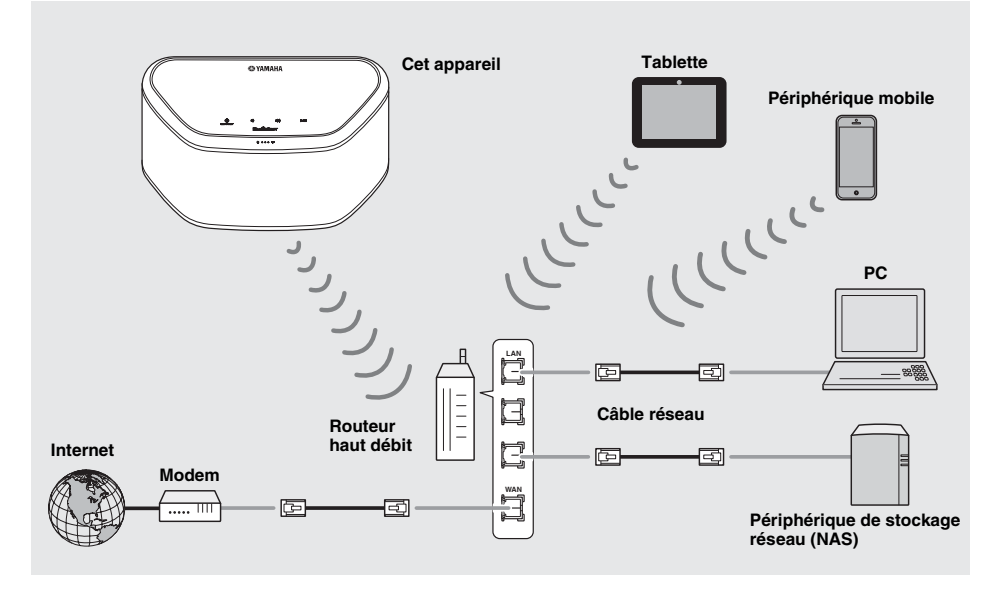

ะ'ต'

- Pour plus d'informations sur la connexion à Internet, consultez les modes d'emploi de vos dispositifs de connexion.
- Certains logiciels de sécurité installés sur votre PC ou les paramètres de pare-feu des dispositifs de connexion (p. ex., d'un routeur) peuvent bloquer l'accès de l'appareil à ces derniers ou à Internet. Dans ce cas, modifiez le réglage du logiciel de sécurité ou des dispositifs de connexion.
- Si vous connectez l'appareil au réseau avec un câble LAN, utilisez un câble réseau STP (blindé à paire torsadée) (droit, de catégorie 5 ou supérieure) vendu dans le commerce.
- À l'aide de l'application MusicCast CONTROLLER, vérifiez que l'appareil et les autres dispositifs de connexion sont raccordés au même routeur.

# <span id="page-30-3"></span>**RÉSEAU AUDIO À DOMICILE GRÂCE À MusicCast**

<span id="page-30-1"></span>MusicCast est une toute nouvelle solution musicale sans fil de Yamaha. Elle vous permet de partager de la musique dans toutes les pièces de votre domicile sur un large éventail d'appareils. MusicCast vous permet de profiter de votre musique à partir de votre smartphone, de votre PC, d'un disque NAS ou d'un service de diffusion musicale dans toutes les pièces grâce à une application unique simple à utiliser. Consultez notre site web pour obtenir plus de détails, ainsi qu'une liste des produits compatibles avec MusicCast.

<span id="page-30-0"></span>**http://www.yamaha.com/musiccast/**

### ■ **MusicCast CONTROLLER**

- Principales fonctions
	- Opérations de base, telles que la mise sous/hors tension de l'appareil ou le réglage du volume
	- Sélection/lecture/pause de fichiers audio
	- Diffusion de musique via les différents dispositifs
	- Réglage de l'égaliseur
	- Minuterie de mise en veille
- Configuration système requise
	- Pour plus de détails, recherchez l'application « MusicCast CONTROLLER » dans l'App Store ou Google PlayTM.
	- Cette application prend en charge l'iPhone/iPad/iPod touch et les périphériques mobiles Android.
	- Environnement WLAN.

### <span id="page-30-2"></span>*Connexion au réseau via l'application MusicCast CONTROLLER*

### ■ **Appareil mobile (smartphone, etc.)**

Pour utiliser l'appareil, vous devez disposer de l'application MusicCast CONTROLLER. Recherchez l'application gratuite MusicCast CONTROLLER sur l'App Store (pour les appareils iOS) ou sur Google Play (pour les appareils Android), puis 1installez-la sur votre appareil.

Pour plus de détails, consultez les instructions relatives à cette application, disponibles sur chaque boutique. 2

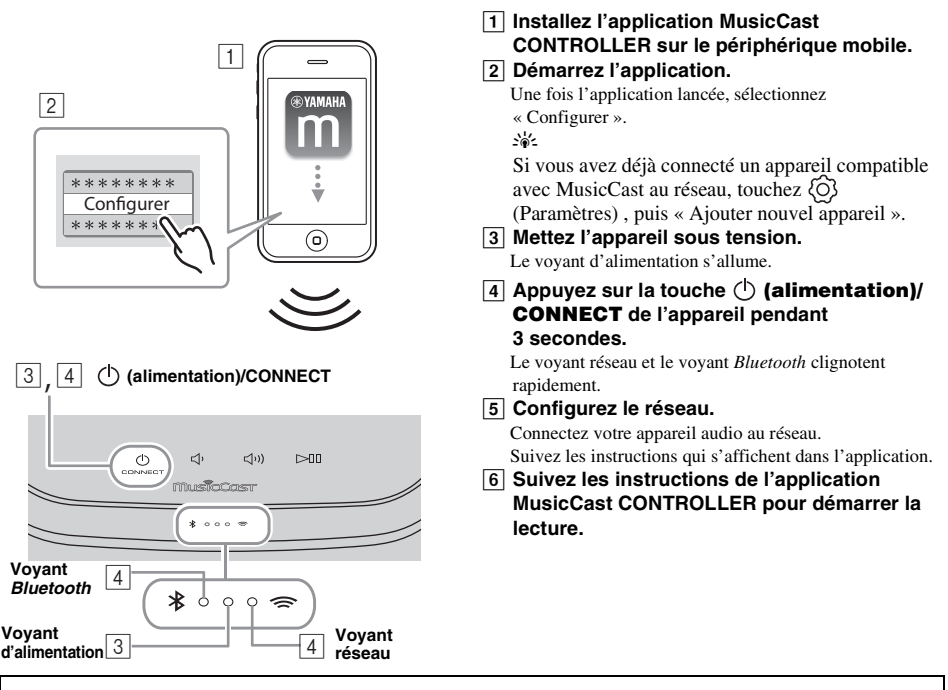

Si votre routeur prend en charge plusieurs SSID (noms de réseau), connectez l'appareil mobile au premier point d'accès (« SSID 1 », etc.).

### ■ **Configuration des appareils et lecture de la musique**

Créez le réseau suivant (réseau MusicCast) à l'aide de l'application MusicCast CONTROLLER.

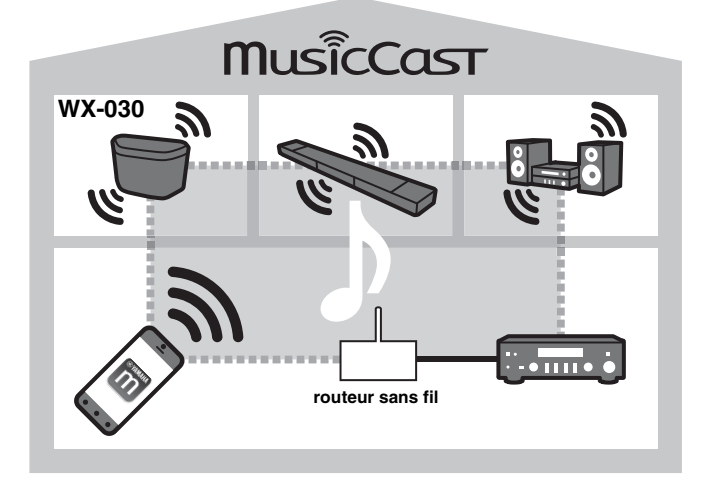

### a'gʻ

Si vous souhaitez installer un appareil compatible avec MusicCast dans une pièce hors de portée du routeur sans fil, connectez un autre appareil prenant en charge MusicCast au routeur à l'aide d'un câble réseau afin d'étendre la portée du réseau (mode Avancé).

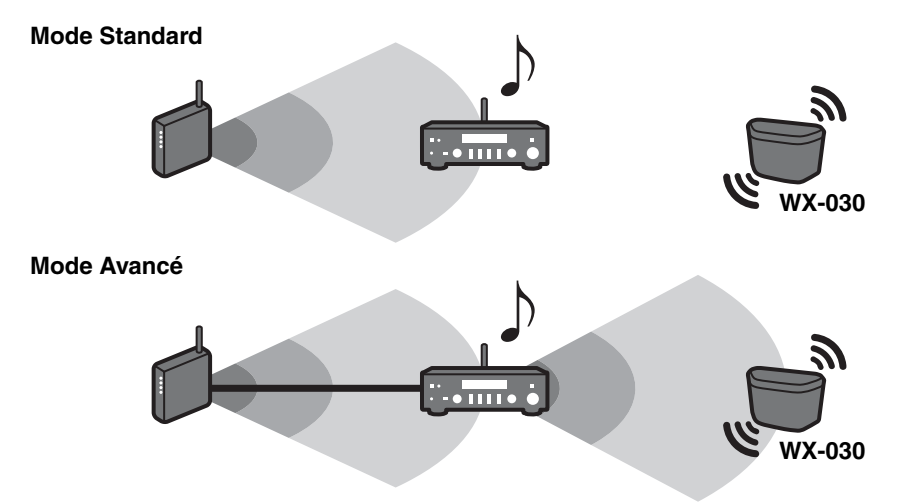

Selon l'endroit où il est placé, il se peut que l'appareil compatible avec MusicCast ne soit pas en mesure de lire une source audio haute résolution. Dans ce cas, connectez l'appareil directement au routeur à l'aide d'un câble réseau.

# **ÉCOUTE DE LA RADIO INTERNET**

<span id="page-32-3"></span><span id="page-32-0"></span>Vous pouvez écouter les stations de radio du monde entier via Internet. Après avoir connecté l'appareil au réseau, utilisez l'application MusicCast CONTROLLER (☞ [P.7](#page-30-3)) pour écouter la radio.

#### sk.

Vous pouvez utiliser la fonction avancée de vTuner (notamment l'ajout d'une nouvelle station à la liste) en accédant au site Web suivant à l'aide du navigateur Web de votre PC.

http://yradio.vtuner.com/

- <span id="page-32-5"></span>- Avant de mémoriser la station radio Internet, syntonisez une station radio Internet sur cet appareil.
- <span id="page-32-4"></span>- Pour créer un compte en vue de mémoriser vos stations, vous devez connaître l'ID vTuner de cet appareil et disposer d'une adresse électronique. Vous pouvez consulter l'ID vTuner ID sur « Information » dans l'application MusicCast CONTROLLER (☞ [P.7](#page-30-3))

Sélectionnez  $\langle \hat{O} \rangle$  (Paramètres) et «  $\langle$  Nom de la Pièce\*/Information », puis consultez l'ID vTuner. \*Vous pouvez sélectionner le nom de votre choix pour Nom de la Pièce.

# <span id="page-32-1"></span>**ÉCOUTE DES MORCEAUX ENREGISTRÉS SUR L'ORDINATEUR ET LE PÉRIPHÉRIQUE NAS**

Cet appareil vous permet de lire des fichiers musicaux, par exemple des fichiers MP3, WMA ou FLAC (format de compression de données audio sans perte) mémorisés sur l'ordinateur (serveur) connecté au réseau ou au NAS.

### <span id="page-32-2"></span>*Réglage du partage des fichiers multimédias pour les fichiers musicaux*

Pour lire des fichiers musicaux sur votre ordinateur avec cet appareil, vous devez effectuer le réglage du partage des fichiers multimédias entre l'appareil et l'ordinateur (Windows Media Player 11 ou version ultérieure). Les instructions suivantes utilisent Windows Media Player 12 sous Windows 7.

### **Windows Media Player 12**

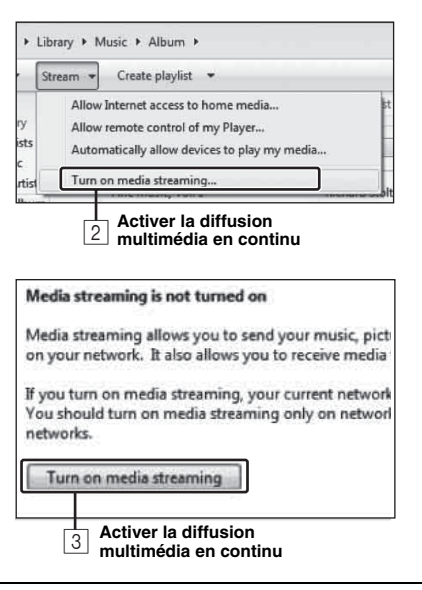

Seul le partage de fichiers multimédias est expliqué dans cette section. Une fois ce réglage terminé, lancez Windows Media Player sur votre PC pour démarrer la lecture.

#### A **Démarrez Windows Media Player 12 sur votre PC.**

B **Sélectionnez « Diffuser en continu », puis « Activer la diffusion multimédia en continu ».**

La fenêtre du panneau de configuration de votre PC apparaît.

- $\boxed{3}$  **Cliquez sur « Activer la diffusion multimédia en continu ».**
- D **Sélectionnez « Autorisé » dans la liste déroulante située en regard de « WX-030 ».**

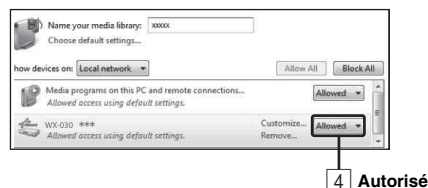

### $\mathcal{L}_{\odot}$

Les noms dans la liste correspondent aux noms des appareils (Nom de la Pièce). Vous pouvez définir Nom de la Pièce sur «  $\langle$  Nom de la Pièce/ Information » dans l'application MusicCast CONTROLLER (☞ [P.7](#page-30-3)). Si le Nom de la Pièce n'est pas défini, le Nom de la Pièce est « WX-030 \*\*\* » (\*\*\* étant un numéro arbitraire).

### E **Cliquez sur « OK » pour quitter.** √¦∕.

Pour plus d'informations sur le réglage du partage des fichiers multimédias, reportez-vous aux rubriques d'aide de Windows Media Player.

- **Windows Media Player 11**
- A **Démarrez Windows Media Player 11 sur votre PC.**
- $\overline{2}$  Sélectionnez « Bibliothèque », puis « Partage des fichiers multimédias ».
- $\overline{3}$  Cochez la case « Partager mes fichiers multimédias dans », sélectionnez l'icône « WX-030 », puis **cliquez sur « Autoriser ».** yl's

Les noms dans la liste correspondent aux noms des appareils (Nom de la Pièce). Vous pouvez définir Nom de la Pièce sur «  $\leq$  Nom de la Pièce/Information » dans l'application MusicCast CONTROLLER (☞ [P.7\)](#page-30-3). Si le Nom de la Pièce n'est pas défini, le Nom de la Pièce est « WX-030 \*\*\* » (\*\*\* étant un numéro arbitraire).

- $\boxed{4}$  Cliquez sur « OK » pour quitter.
- ◆ **Pour un PC ou un NAS doté d'un autre logiciel de serveur DLNA** Consultez le mode d'emploi de votre appareil ou logiciel et configurez les paramètres du partage des fichiers multimédias.

# <span id="page-33-0"></span>**ÉCOUTE DE MUSIQUE À PARTIR DE VOTRE DISPOSITIF** *Bluetooth*

Cet appareil est doté d'une fonction *Bluetooth*. Vous pouvez écouter de la musique sans fil à partir de votre dispositif *Bluetooth* (smartphone, lecteur audio numérique, etc.). Reportez-vous également au mode d'emploi de votre dispositif *Bluetooth*.

# <span id="page-33-1"></span>*Jumelage de cet appareil à votre dispositif Bluetooth* 1

### ■ **Jumelage (enregistrement)**

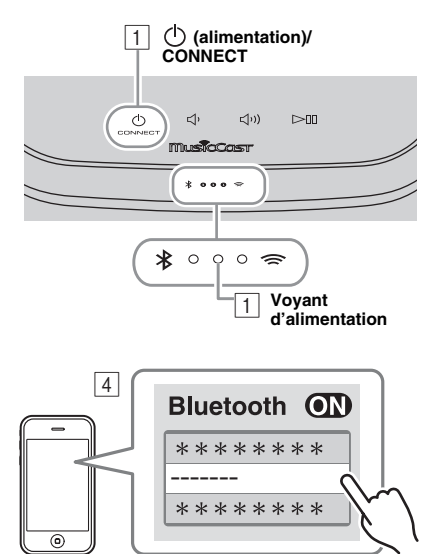

**Le Nom de la Pièce de l'unité s'affiche à la place de « ------- », comme indiqué ci-dessus.**

- A **Mettez l'appareil sous tension.** Le voyant d'alimentation s'allume.
- **B** Sur votre dispositif de connexion (appareil **mobile), activez la fonction** *Bluetooth***.**
- C **Effectuez le jumelage** *Bluetooth* **sur le dispositif de connexion.**

Pour plus de détails, voir le mode d'emploi du dispositif de connexion.

D **Dans la liste des connexions** *Bluetooth* **du dispositif de connexion, sélectionnez cet appareil (le Nom de la Pièce de cette unité**  ☞ **[P.9\)](#page-32-4).**

#### $\geq 0$ '

- Vous devez terminer cette procédure, qui va de la mise sous tension de l'appareil au jumelage, en 5 minutes.
- Si vous êtes invité à saisir un code, saisissez les chiffres « 0000 ».

#### *Remarque*

Vérifiez si le processus d'appariement est terminé sur le dispositif de connexion. En cas d'échec du jumelage, recommencez à partir de l'étape  $\boxed{2}$ . Pour plus de détails, consultez le mode d'emploi du dispositif de connexion.

### <span id="page-33-2"></span>*Connexion d'un dispositif déjà jumelé via Bluetooth*

### ■ **Connexion à partir du dispositif de connexion**

- ADans les réglages *Bluetooth* du dispositif de connexion, activez la fonction *Bluetooth*.
- $\boxed{2}$  Dans la liste des connexions *Bluetooth* du dispositif de connexion, sélectionnez cet

appareil (le Nom de la Pièce de cette unité ☞ [P.9\)](#page-32-4).

La connexion *Bluetooth* est établie et le voyant *Bluetooth* s'allume.

## <span id="page-34-3"></span><span id="page-34-0"></span>*Désactivation d'une connexion Bluetooth*

Si vous effectuez l'une des opérations suivantes lorsqu'une connexion *Bluetooth* est établie, la connexion *Bluetooth* est désactivée.

- Vous appuyez sur la touche (<sup>1</sup>) (**alimentation**)/**CONNECT** pour passer en mode de veille.
- Vous appuyez sur la touche  $\geq \mathbb{I}$  pendant 3 secondes.
- <span id="page-34-1"></span>• Vous désactivez la connexion *Bluetooth* sur l'appareil connecté.

# **MISE À JOUR DU MICROPROGRAMME**

Vous pouvez mettre à jour le microprogramme uniquement lorsque l'appareil est connecté à Internet (☞ [P.6](#page-29-1)).

Suivez les instructions de l'application MusicCast CONTROLLER pour procéder à la mise à jour.

Le voyant d'alimentation clignote rapidement lors de la mise à jour du microprogramme.

Une fois la mise à jour terminée, l'appareil redémarre.

Tous les voyants clignotent en cas d'échec de la mise à jour. Débranchez le câble d'alimentation de la prise murale, rebranchezle au bout de 30 secondes ou plus, puis remettez à jour le microprogramme.

#### *Remarque*

- N'utilisez pas l'appareil et ne débranchez pas le câble d'alimentation ou les câbles réseau pendant la mise à jour.
- Ne mettez pas l'appareil hors tension (mode veille) lors de la mise à jour du microprogramme.

#### $\geq 0$

- L'application vous informe qu'une mise à jour du microprogramme est nécessaire.
- <span id="page-34-2"></span>• Si la vitesse d'Internet n'est pas assez rapide ou si l'appareil est connecté au réseau sans fil via un adaptateur de réseau sans fil, il se peut que la mise à jour réseau ne soit pas possible, en fonction de l'état de la connexion réseau utilisée.

## **RÉGLAGE DES OPTIONS**

Avant de régler les options suivantes, vous devez mettre cet appareil en mode veille, et appuyer sur les touches  $\Box$ ) et  $\Box$ pendant 5 secondes. \*1

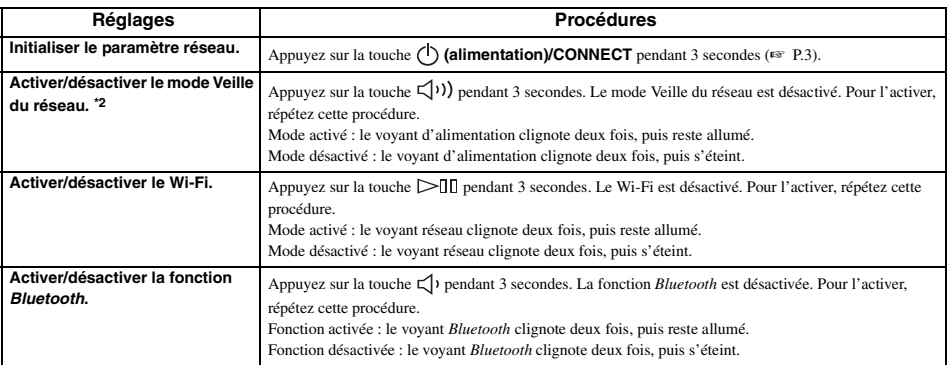

\*1 : si vous n'appuyez sur aucune touche pendant ces 5 secondes, l'appareil annule le mode de réglage des options.

\*2 : le mode Veille du réseau est un mode de veille qui permet de connecter l'appareil au réseau en utilisant un autre dispositif.

#### $\frac{1}{20}$  Veille éco

Vous pouvez activer/désactiver le mode Veille du réseau dans le cadre du réglage des options uniquement lorsque l'appareil est en mode Veille éco.

Si vous désactivez le mode Veille du réseau, l'appareil passe en mode Veille éco, qui permet de réduire au minimum la consommation d'énergie en mode de veille. En mode Veille éco, vous pouvez néanmoins démarrer l'appareil avec l'application MusicCast CONTROLLER.

### <span id="page-35-2"></span><span id="page-35-1"></span>*Informations élémentaires à propos de cet appareil*

### <span id="page-35-0"></span>■ **DLNA**

#### **Quels types de serveurs puis-je utiliser pour parcourir ou lire les fichiers de musique DLNA?**

Recourez à un serveur compatible DLNA, tel que l'un des suivants.

#### **PC compatible Windows Media Player 12 ou Windows Media Player 11**

Pour parcourir les dossiers (répertoires) de votre PC à partir de cet appareil, il vous faut modifier le réglage de partage de multimédia de Windows Media Player 12 ou Windows Media Player 11 afin que cet appareil puisse avoir accès à ces dossiers. Pour les détails au sujet de Windows Media Player, veuillez vous adresser à la Microsoft Corporation.

### ■ **Radio Internet**

### **Puis-je ajouter d'autres stations radio Internet à cette liste ?**

Sur le site Web « vTuner Internet Radio », vous pouvez ajouter manuellement les stations radio

Internet qui ne figurent pas dans la liste.

Pour utiliser cette fonction, accédez à l'URL suivante afin d'obtenir un nouveau compte.

http://yradio.vtuner.com/

Pour créer un compte en vue de mémoriser vos stations, vous devez connaître l'ID vTuner de cet appareil et disposer d'une adresse électronique (☞ [P.9](#page-32-5)).

### **Puis-je effacer les stations radio Internet que je n'écoute pas ?**

Vous ne pouvez pas supprimer la liste vTuner proprement dite. Vous pouvez supprimer les stations radio que vous avez ajoutées en accédant au site Web « vTuner Internet Radio ».

# **MARQUES DE COMMERCE**

# <span id="page-35-3"></span>MusicCast

MusicCast est une marque commerciale ou une marque déposée de Yamaha Corporation.

# **Bluetooth®**

La marque et les logos *Bluetooth*® sont des marques déposées détenues par *Bluetooth* SIG, Inc. et toute utilisation de telles marques par Yamaha Corporation est sous licence.

### **Pile de protocoles** *Bluetooth* **(Blue SDK)**

Copyright 1999-2014 OpenSynergy GmbH Tous droits réservés. Tous droits inédits réservés.

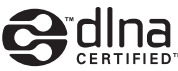

DLNA™ et DLNA CERTIFIED™ sont des marques commerciales ou des marques déposées de Digital Living Network Alliance. Tous droits réservés. Toute utilisation non autorisée est strictement interdite.

### **Windows™**

Windows est une marque déposée de Microsoft Corporation aux États-Unis et dans d'autres pays.

Internet Explorer, Windows Media Audio et Windows Media Player sont des marques déposées ou des marques commerciales de Microsoft Corporation aux États-Unis et/ou dans d'autres pays.

### **Android™ Google Play™**

Android et Google Play sont des marques commerciales de Google Inc.

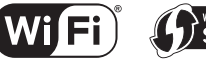

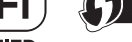

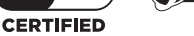

Le logo Wi-Fi CERTIFIED est une marque de certification de la Wi-Fi Alliance.

L'identifiant Wi-Fi Protected Setup est une marque de la Wi-Fi Alliance.

### **Explications relatives à la licence GPL**

Certaines sections de ce produit font appel à un logiciel dit « libre GPL/LGPL ». Vous disposez uniquement d'un droit d'obtention, de copie, de modification et de redistribution de ce code libre. Pour des informations sur le logiciel libre GPL/LGPL et son obtention, ainsi que sur la licence GPL/LGPL, surfez sur le site Internet de Yamaha Corporation

(http://download.yamaha.com/sourcecodes/musiccast/).
### **GUIDE DE DÉPANNAGE**

Reportez-vous au tableau suivant si l'appareil ne fonctionne pas convenablement. Si l'anomalie constatée n'est pas mentionnée ci-dessous, ou encore si l'action corrective suggérée est sans effet, mettez l'appareil hors tension, débranchez le câble d'alimentation et prenez contact avec le revendeur ou le centre d'entretien Yamaha agréé.

### *Généralités*

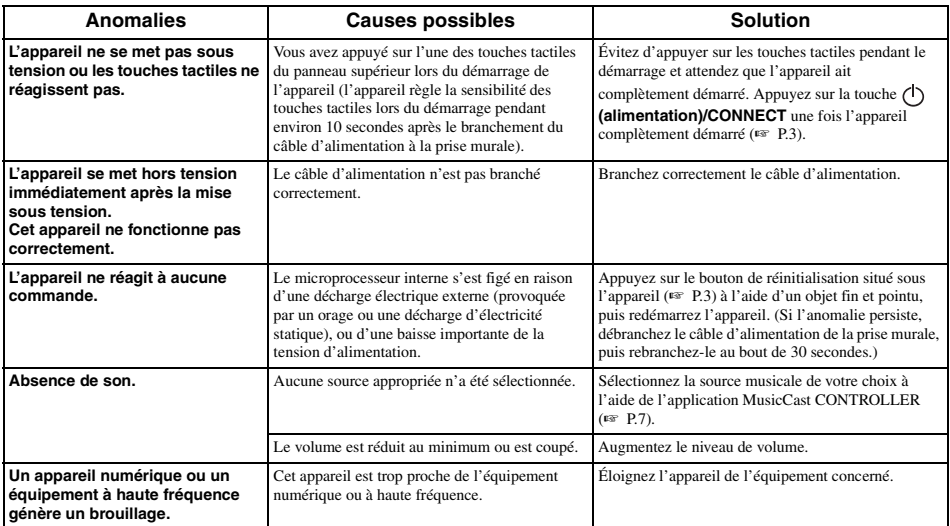

#### *MusicCast*

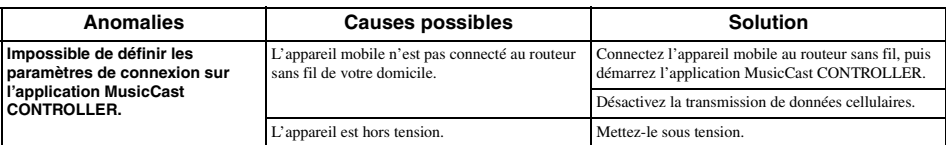

#### *Réseau*

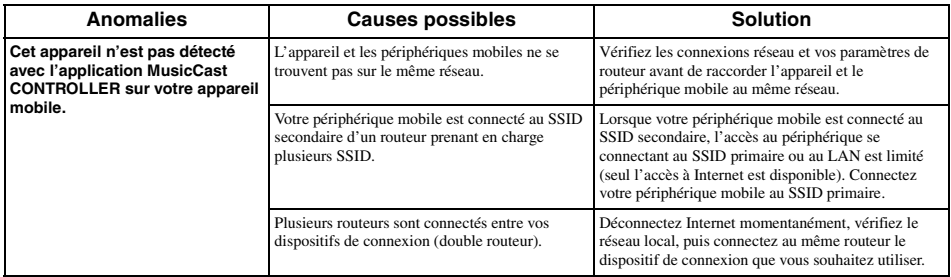

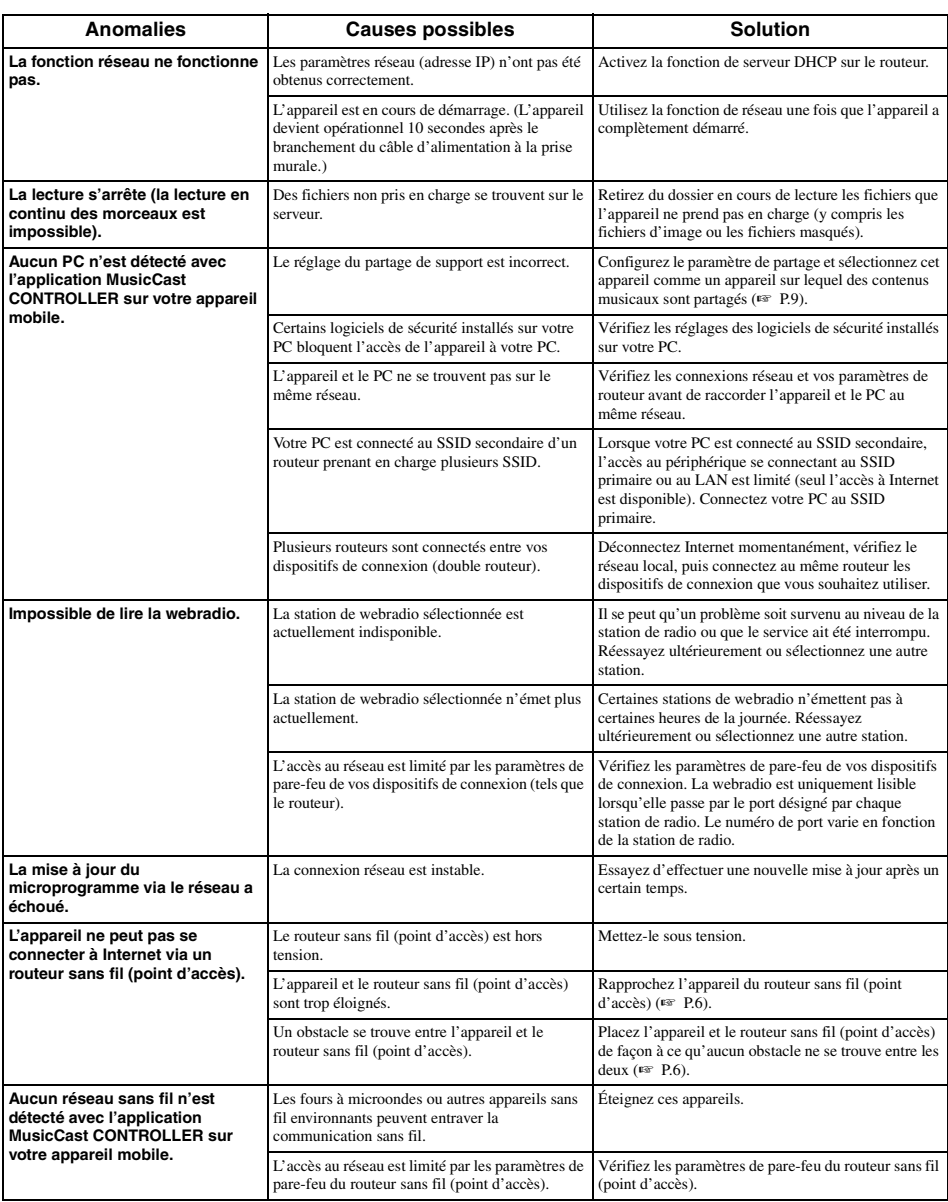

### *Bluetooth*

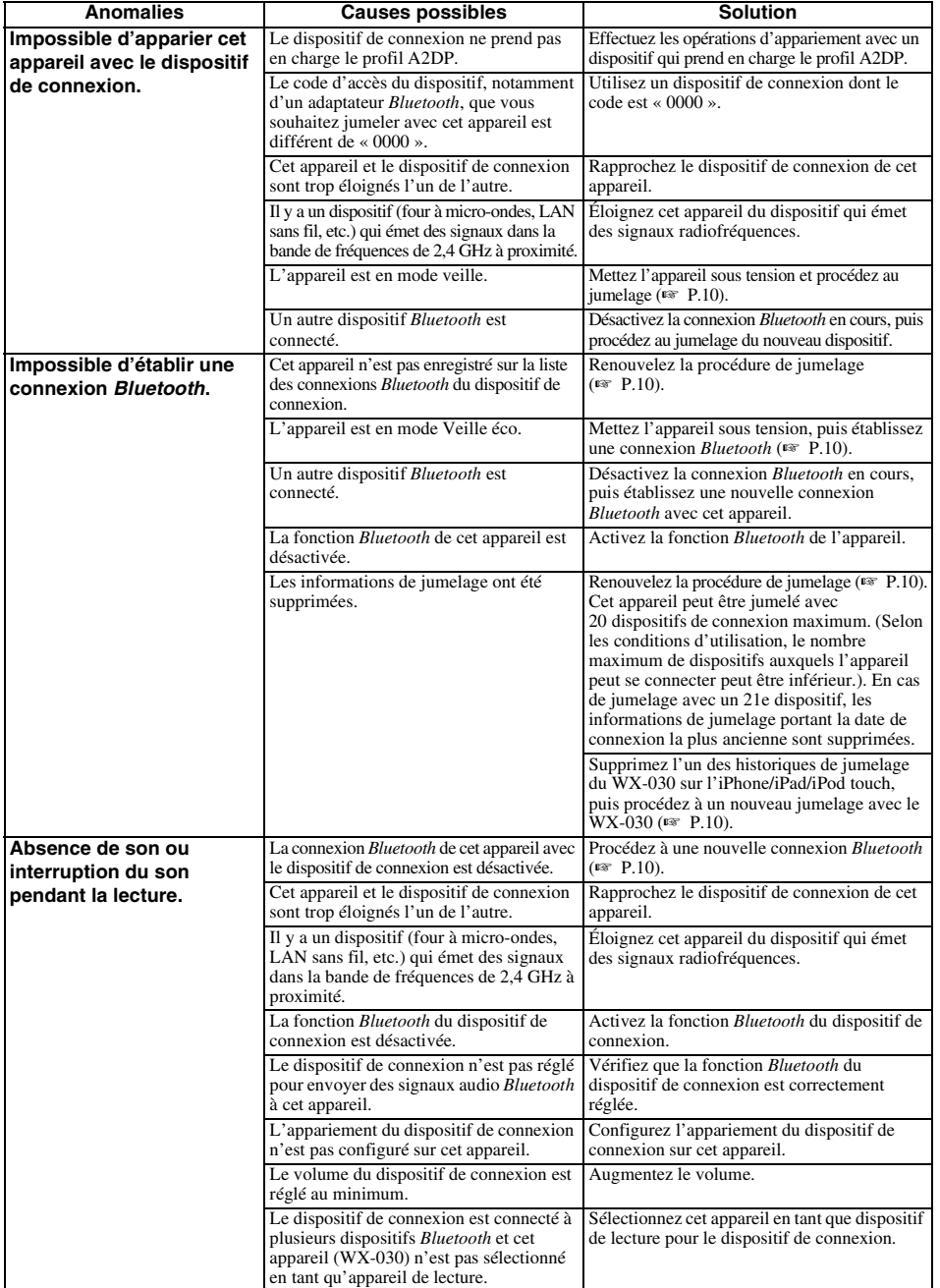

#### ■ **Format de fichier**

Cet appareil prend en charge les formats suivants.

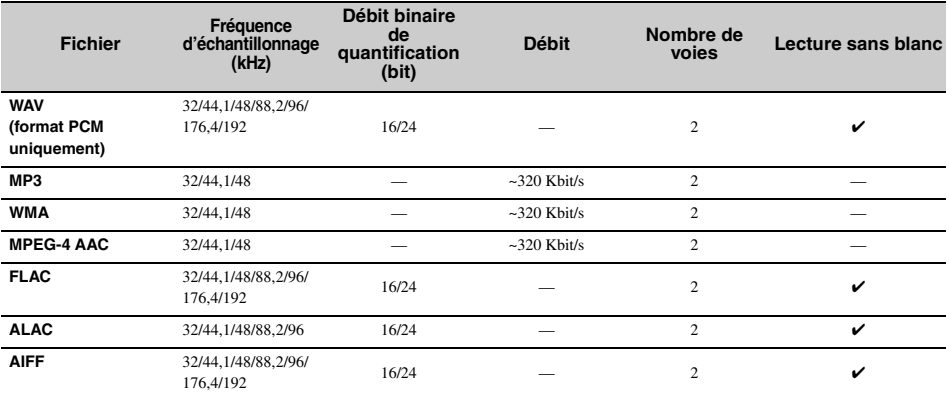

• Pour lire les fichiers FLAC, vous devez installer le logiciel serveur qui prend en charge le partage des fichiers FLAC via DLNA sur votre PC ou utiliser un serveur de stockage réseau prenant en charge les fichiers FLAC.

• Le contenu Digital Rights Management (DRM) ne peut pas être lu.

#### ■ **PC**

PC doté du logiciel suivant.

• Windows Media Player 11/Windows Media Player 12

#### ■ **NAS**

NAS compatible avec la version 1.5 de DLNA.

#### *Bluetooth*

*Bluetooth* est une technologie de communication sans fil employant la bande de fréquence 2,4 GHz, qui peut être utilisée sans licence.

#### **Gestion des communications** *Bluetooth*

- La bande 2,4 GHz utilisée par les périphériques compatibles *Bluetooth* est une bande radio partagée par différents types d'appareils. Alors que les périphériques compatibles *Bluetooth* utilisent une technologie réduisant l'influence d'autres équipements utilisant la même bande radio, une telle influence peut diminuer la vitesse ou la distance des communications et dans certains cas, interrompre les communications.
- La vitesse de transfert du signal et la distance à laquelle les communications sont possibles diffèrent selon la distance entre les périphériques de communication, la présence d'obstacles, les conditions des ondes radio et le type d'équipement.
- Yamaha ne saurait garantir toutes les connexions sans fil entre l'appareil et les périphériques compatibles avec la fonction *Bluetooth*.

### **CARACTÉRISTIQUES TECHNIQUES**

#### ■ **LECTEUR**

#### **Network**

- Interface Ethernet ...................................100Base-TX/10Base-T
- Service ............................... vTuner Internet radio pris en charge • Fonction PC Client
- ......................... DLNA Ver. 1.5 (fonction DMR) prise en charge • Formats de fichier pris en charge

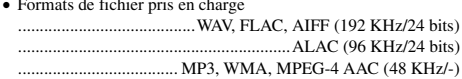

#### **Wi-Fi**

- Normes de réseau sans fil ..............................IEEE 802.11 b/g/n
- Fréquence radio.............................................................. 2,4 GHz
- Méthode de sécurité disponible ........................................ WEP, WPA2-PSK (AES), mode mixte

#### ■ *Bluetooth*

- Version *Bluetooth* ..........................................Ver.2.1+EDR
- Protocoles pris en charge.............................A2DP, AVRCP
- CODEC compatible ........................................................................... Sink:SBC, AAC ..................................................................................Source:SBC
- Mode de fonctionnement............................. Sink ou Source
- Sortie sans fil*...........................................Bluetooth* classe 2
- Distance de communication maximale ...............................................................10 m (sans obstructions)

#### ■ **AUDIO**

• Réponse en fréquence ................................. 60 Hz à 20 kHz

#### ■ **GÉNÉRALITÉS**

- Alimentation ...............................100 à 240 V c.a. 50/60 Hz
- Consommation.............................................................10 W • Consommation en mode veille Mode Veille du réseau désactivé/Mode Veille *Bluetooth* désactivé : 0,5 W
- Mode Veille du réseau activé/Mode Veille *Bluetooth* désactivé .......................................................................... a) Filaire : 1,9 W .......................................................... b) Sans fil (Wi-Fi) : 2,0 W Mode Veille du réseau activé/Mode Veille *Bluetooth* activé .......................................................................... a) Filaire : 2,0 W ........................................................... b) Sans fil (Wi-Fi) : 2,1 W • Poids ...........................................................................2,2 kg
- Dimensions (L × H × P)....... 243 mm × 157 mm × 113 mm

Les caractéristiques peuvent être modifiées sans préavis.

### **VORSICHT: VOR DER BEDIENUNG DIESES GERÄTES DURCHLESEN.**

- 1 Um optimales Leistungsvermögen sicherzustellen, lesen Sie bitte die Anleitung aufmerksam durch. Bewahren Sie die Anleitung danach für spätere Nachschlagzwecke sorgfältig auf.
- 2 Installieren Sie dieses Gerät an einem gut belüfteten, trockenen, sauberen Ort - entfernt von direktem Sonnenlicht, Wärmequellen, Erschütterungen, Staub, Feuchtigkeit und Kälte. Für eine sachgemäße Belüftung sollten folgende Mindestabstände gewährleistet sein. Oben: 5 cm Hinten: 5 cm
- Seiten: 5 cm
- 3 Stellen Sie dieses Gerät entfernt von anderen elektrischen Haushaltgeräten, Motoren oder Transformatoren auf, um Brummgeräusche zu vermeiden.
- 4 Setzen Sie dieses Gerät keinen plötzlichen Temperaturänderungen von kalt auf warm aus, und stellen Sie dieses Gerät nicht an Orten mit hoher Luftfeuchtigkeit auf (z.B. in Räumen mit Luftbefeuchtern), um Kondensation im Inneren des Gerätes zu vermeiden, da es anderenfalls zu elektrischen Schlägen, Feuer, Beschädigung dieses Gerätes und/oder zu persönlichen Verletzungen kommen kann.
- 5 Vermeiden Sie die Aufstellung dieses Gerätes an Orten, an welchen Fremdkörper in das Gerät fallen können bzw. an welchen Flüssigkeiten auf das Gerät verschüttet werden können. Stellen Sie auf der Oberseite des Gerätes niemals Folgendes auf:
	- Andere Komponenten, da diese Beschädigung und/oder Verfärbung der Oberfläche dieses Gerätes verursachen können.
	- Brennende Objekte (z.B. Kerzen), da diese Feuer, Beschädigung des Gerätes und/oder persönliche Verletzungen verursachen können.
	- Mit Flüssigkeiten gefüllte Behälter, da diese umfallen und die Flüssigkeit auf das Gerät verschütten können, wodurch es zu elektrischen Schlägen für den Anwender und/oder zu Beschädigung des Gerätes kommen kann.
- 6 Decken Sie dieses Gerät niemals mit Zeitungen, Tischdecken, Vorhängen usw. ab, damit die Wärmeabfuhr nicht behindert wird. Falls die Temperatur im Inneren des Gerätes ansteigt, kann es zu Feuer, Beschädigung des Gerätes und/oder zu persönlichen Verletzungen kommen.
- 7 Schließen Sie dieses Gerät erst an eine Wandsteckdose an, nachdem alle anderen Anschlüsse ausgeführt wurden.
- 8 Stellen Sie dieses Gerät niemals mit der Unterseite nach oben auf, da es sonst beim Betrieb zu Überhitzung mit möglichen Beschädigungen kommen kann.
- 9 Wenden Sie niemals Gewalt bei der Bedienung der Schalter, Knöpfe und/oder Kabel an.
- 10 Wenn Sie das Netzkabel von der Wandsteckdose abtrennen, fassen Sie immer den Netzstecker an; ziehen Sie niemals an dem Kabel.
- 11 Reinigen Sie dieses Gerät niemals mit chemisch behandelten Tüchern; anderenfalls kann das Finish beschädigt werden. Verwenden Sie ein reines, trockenes Tuch.
- 12 Verwenden Sie nur die für dieses Gerät vorgeschriebene Netzspannung. Falls Sie eine höhere als die vorgeschriebene Netzspannung verwenden, kann es zu Feuer, Beschädigung dieses Gerätes und/ oder zu persönlichen Verletzungen kommen. Yamaha kann nicht verantwortlich gemacht werden für Schäden, die auf die Verwendung dieses Gerätes mit einer anderen als der vorgeschriebenen Spannung zurückzuführen sind.
- 13 Um Beschädigungen durch Blitzschlag zu vermeiden, ziehen Sie den Netzstecker von der Netzdose ab, wenn es ein Gewitter gibt.
- 14 Versuchen Sie niemals ein Modifizieren oder Ändern dieses Gerätes. Falls eine Wartung erforderlich ist, wenden Sie sich bitte an einen Yamaha-Kundendienst. Das Gehäuse sollte niemals selbst geöffnet werden.
- 15 Falls Sie das Gerät für längere Zeit nicht verwenden (z.B. während der Ferien), ziehen Sie den Netzstecker von der Netzdose ab.
- 16 Lesen Sie unbedingt den Abschnitt ["FEHLERBEHEBUNG"](#page-56-0) durch, um übliche Bedienungsfehler zu berichtigen, bevor Sie auf eine Störung des Gerätes schließen.
- 17 Bevor Sie dieses Gerät an einen anderen Ort transportieren, drücken Sie  $\left(\cdot\right)$ , um das Gerät auszuschalten und ziehen Sie danach den Netzstecker aus der Netzdose.
- 18 Es kommt zu Kondensatbildung, wenn die Umgebungstemperatur plötzlich ändert. Ziehen Sie den Netzstecker von der Netzdose ab, und lassen Sie das Gerät ruhen.
- 19 Falls Sie das Gerät für längere Zeit in Betrieb halten, kann sich das Gerät erwärmen. Schalten Sie das Gerät aus und lassen Sie das Gerät abkühlen.
- 20 Stellen Sie dieses Gerät in die Nähe der Steckdose und so auf, dass der Netzstecker gut zugänglich ist.
- 21 Verwenden Sie immer das diesem Gerät mitgelieferte Netzkabel. Bei Verwendung eines anderen Netzkabels als des mitgelieferten können Brände oder Geräteschäden verursacht werden.

Dieses Gerät ist nicht vom Netz abgetrennt, so lange der Netzstecker an eine Netzdose angeschlossen ist, auch wenn das Gerät selbst ausgeschaltet wurde mit  $\left(\cdot\right)$ . Auch in diesem Status weist das Gerät einen geringen Stromverbrauch auf.

#### **WARNUNG**

UM DIE GEFAHR EINES FEUERS ODER EINES ELEKTROSCHOCKS ZU VERMEIDEN, DARF DAS GERÄT WEDER REGEN NOCH FEUCHTIGKEIT AUSGESETZT WERDEN.

- Die Lautsprecher dieses Geräts enthalten Magnete. Stellen bzw. legen Sie also keine Gegenstände auf oder neben dieses Gerät, die keine Magnetfelder vertragen (z. B. Fernseher mit Bildröhre, Uhren, Kreditkarten, Disketten usw.).
- Es können Bildstörungen auftreten, wenn dieses Gerät zu nahe an einem Fernseher mit Kathodenstrahlröhre (Braunsche Röhre) aufgestellt wird. Sollte dies der Fall sein, entfernen Sie das Gerät vom Fernseher.

#### **Verbraucherinformation zur Sammlung und Entsorgung alter Elektrogeräte**

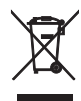

Befindet sich dieses Symbol auf den Produkten, der Verpackung und/oder beiliegenden Unterlagen, so sollten benutzte elektrische Geräte nicht mit dem normalen Haushaltsabfall entsorgt werden.

In Übereinstimmung mit Ihren nationalen Bestimmungen und den Richtlinien 2002/ 96/EC, bringen Sie alte Geräte bitte zur fachgerechten Entsorgung, Wiederaufbereitung und Wiederverwendung zu den entsprechenden Sammelstellen.

Durch die fachgerechte Entsorgung der Elektrogeräte helfen Sie, wertvolle Ressourcen zu schützen und verhindern mögliche negative Auswirkungen auf die menschliche Gesundheit und die Umwelt, die andernfalls durch unsachgerechte Müllentsorgung auftreten könnten.

Für weitere Informationen zum Sammeln und Wiederaufbereiten alter Elektrogeräte, kontaktieren Sie bitte Ihre örtliche Stadtoder Gemeindeverwaltung, Ihren Abfallentsorgungsdienst oder die Verkaufsstelle der Artikel.

#### **[Entsorgungsinformation für Länder außerhalb der Europäischen Union]**

Dieses Symbol gilt nur innerhalb der Europäischen Union. Wenn Sie solche Artikel ausrangieren möchten, kontaktieren Sie bitte Ihre örtlichen Behörden oder Ihren Händler und fragen Sie nach der sachgerechten Entsorgungsmethode.

Falls Bild-oder Tonstörungen in Ihrem Fernseher auftreten, stellen Sie dieses Gerät weiter vom Fernsehgerät entfernt auf.

Personen mit Herzschrittmacher- oder Defibrillator-Implantat müssen mindestens 22 cm von diesem Gerät entfernt bleiben.

Funkwellen können elektronische medizinische Geräte stören. Benutzen Sie dieses Gerät nicht in der Nähe von medizinischen Geräten oder Einrichtungen.

Sie dürfen die Software in diesem Gerät weder ganz noch teilweise zurückentwickeln, dekompilieren, modifizieren, übersetzen oder zerlegen. Im Falle von gewerblichen Nutzern müssen sowohl das Personal als auch die Geschäftspartner der Firma die in dieser Klausel vertraglich vereinbarten Verbote beachten. Sollten die Vereinbarungen in dieser Klausel und diesem Vertrag nicht beachtet werden können, muss der Nutzer den Einsatz der Software umgehend einstellen.

Hiermit erklärt die Yamaha Music Europe GmbH, dass dieses Gerät den wesentlichen Anforderungen und anderen relevanten Vorschriften der Richtlinie 1999/5/EC entspricht.

6

#### **Yamaha Music Europe GmbH**

Siemensstr. 22-34 25462 Rellingen, Germany Tel: +49-4101-303-0

#### **Über diese Anleitung**

- Die Bezeichnung "iPod" in dieser Anleitung kann sich auch auf das "iPhone" oder das "iPad" beziehen.
- Die Abbildungen können vom aktuellen Produkt abweichen.
- Symbole:
- Hinweis Zeigt Vorsichtsmaßnahmen und Funktionsbeschränkungen für das Gerät an.
	- Zeigt zusätzliche Erklärungen zur besseren Bedienung an. yk.
	- Verweist auf die entsprechende(n) Referenzseite(n). ☞

### **FUNKTIONEN**

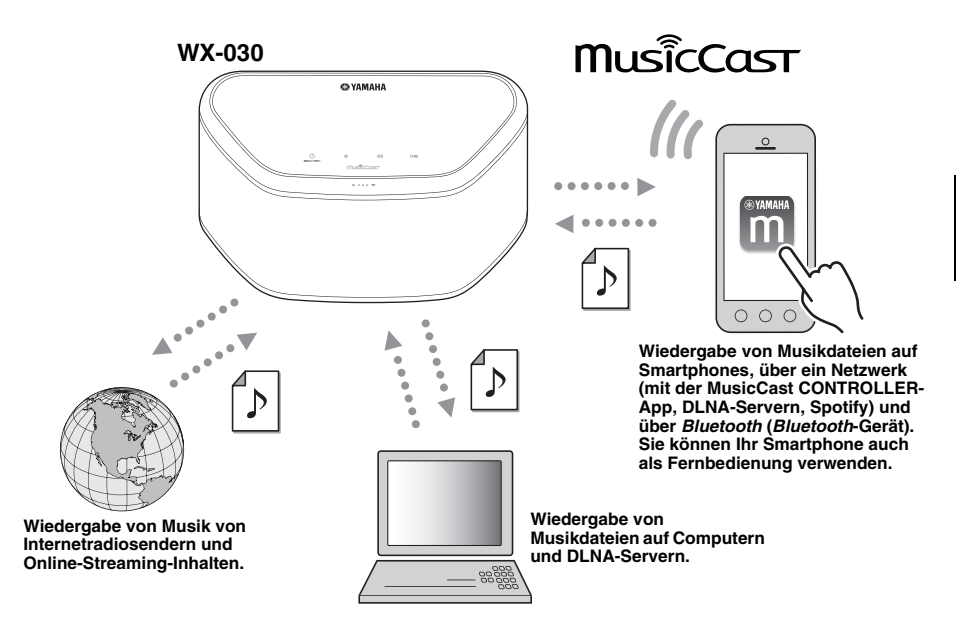

#### **Problemloser Betrieb und drahtlose Musikwiedergabe über iPhone/AndroidTM-Geräte**

- Indem Sie die kostenlose spezielle App "MusicCast CONTROLLER" auf Ihrem iPhone/iPad/iPod touch oder Android-Gerät installieren, können Sie ein Netzwerk einrichten, verschiedene Einstellungen vornehmen und Titel für die Wiedergabe auswählen. Diese Geräte können Sie auch als Fernbedienung verwenden (☞ [S.7\)](#page-50-0).
- Das Gerät ist mit Wi-Fi ausgestattet, sodass Sie das Gerät kabellos mit dem WLAN-Router (Zugangspunkt) verbinden können.

#### **Wiedergabe verschiedener unterstützter Inhalte mit hochwertigem Klang**

- Gibt die Musik von DLNA-Servern (☞ [S.12](#page-55-0)), Internetradio und *Bluetooth* wieder.
- Satter Klang über den Zweiwegelautsprecher, einen großen Passiv-Radiator und DSP (Digital Signal Processor), entwickelt durch Yamaha.
- Verstärkte Höhen und satter Mittelton-/Bassklang, auch wenn komprimierte Audioquellen wiedergegeben werden, wie MP3 usw. (Music Enhancer)

#### **Unterstützt Streamingdienste**

• Sie können Musik von verschiedenen Streamingdiensten wiedergeben. (Unterstützte Musikstreamingdienste variieren nach Land oder Region der Verwendung.)

### **INHALTSVERZEICHNIS**

#### <span id="page-45-1"></span>**[EINLEITUNG](#page-45-1)**

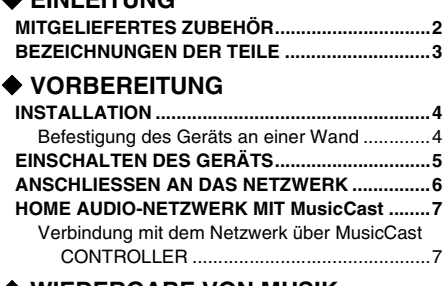

#### **[WIEDERGABE VON MUSIK](#page-52-3)**

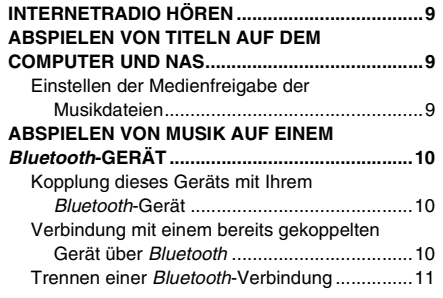

#### **[WEITERE FUNKTIONEN UND](#page-54-3)  [INFORMATIONEN](#page-54-3)**

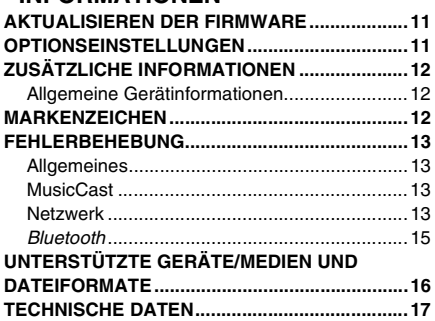

### **MITGELIEFERTES ZUBEHÖR**

<span id="page-45-2"></span><span id="page-45-0"></span>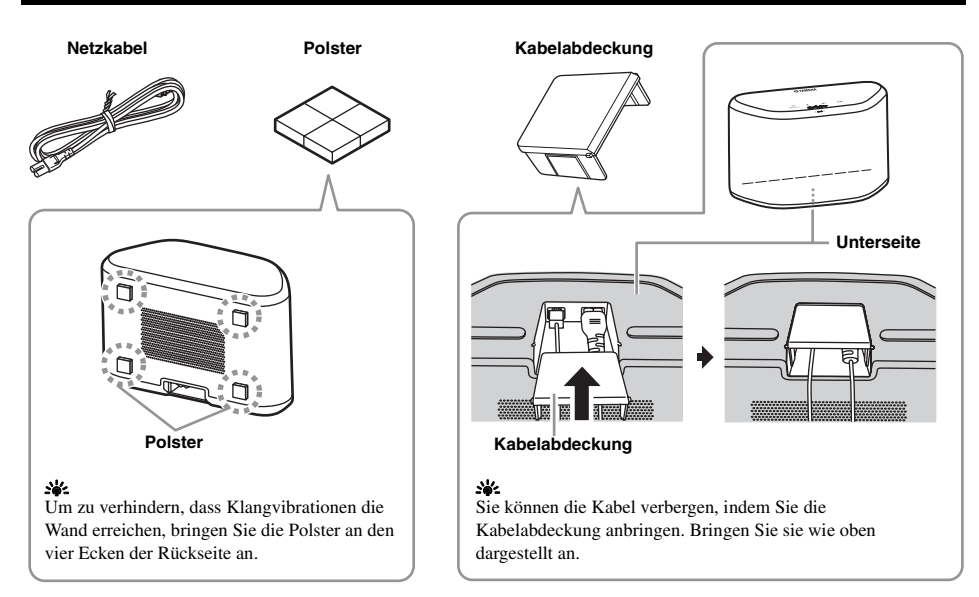

# **BEZEICHNUNGEN DER TEILE** I<mark>ungen der teil</mark><br>1 1 - 2 3 4

#### <span id="page-46-0"></span>■ **Oberseite**

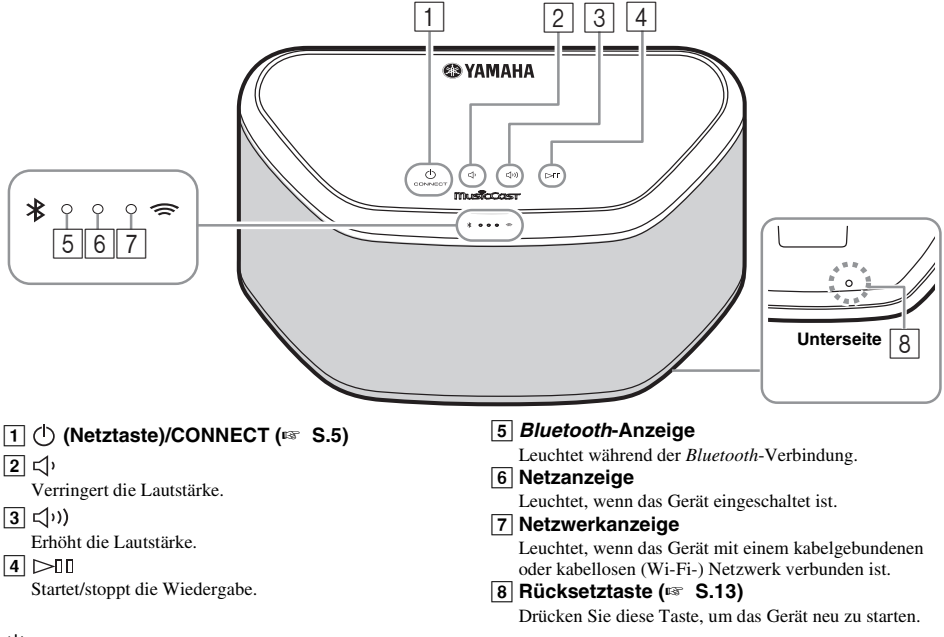

#### <span id="page-46-1"></span>a'≤

 $\overline{11}$ ,  $\overline{2}$ ,  $\overline{3}$  und  $\overline{4}$  sind Berührungssensoren. Sie reagieren, wenn Sie sie mit dem Finger berühren.

#### *Hinweis*

Wenn die Lautstärke den Maximum-/Minimumwert erreicht, blinken diese drei Anzeigen (5,  $\overline{6}$ ,  $\overline{7}$ ) gleichzeitig zweimal.

#### ■ **Rückseite**

<span id="page-46-2"></span>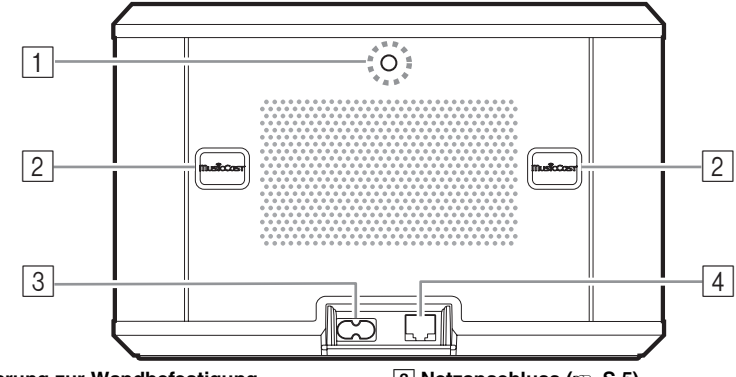

#### A **Aussparung zur Wandbefestigung**

Verwenden Sie diese Aussparung, um das Gerät an einer Wandhalterung aufzuhängen (☞ [S.5](#page-48-1)).

#### B **Aufhängeschlitz/Aufhängeschlitz-Abdeckung (**☞ **[S.4\)](#page-47-1)** Wenn Sie die Aufhängeschlitz-Abdeckungen anheben,

finden Sie darunter die Aufhängeschlitze zum Aufhängen des Geräts an einer Wand.

- C **Netzanschluss (**☞ **[S.5\)](#page-48-0)**
- D **Netzwerkanschluss (**☞ **[S.6](#page-49-0))**

Verwenden Sie ein LAN-Kabel (im Handel erhältlich), um eine Verbindung mit dem Netzwerk herzustellen.

#### a'a'∠

Wenn Sie das Gerät mit Wi-Fi verwenden, ist kein LAN-Kabel für die Verbindung zum Gerät notwendig.

**De**

**3** *De*

### **INSTALLATION**

<span id="page-47-2"></span><span id="page-47-0"></span>Stecken Sie das Netzkabel in die Netzsteckdose, nachdem Sie alle anderen Kabel angeschlossen haben.

#### *Hinweis*

Wenn Sie das Gerät zu nah an einem Röhrenfernsehgerät aufstellen, können die Bildfarben beeinträchtigt werden oder es kann zu einem summenden Geräusch kommen. Stellen Sie in diesem Fall das Gerät mindestens 20 cm entfernt vom Fernsehgerät auf. Dieses Problem tritt bei LCD- und Plasma-Fernsehgeräten nicht auf.

#### **Für Benutzer von** *Bluetooth***-Geräten**

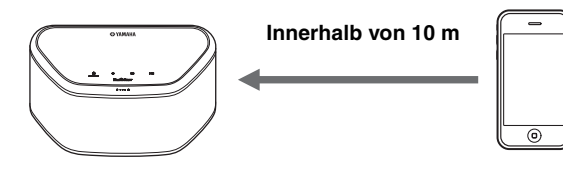

Stellen Sie das Gerät auf einem stabilen Untergrund auf und beachten Sie folgende Punkte:

- Platzieren Sie es nicht auf Stahl oder anderem Metall.
- Bedecken Sie es nicht mit einem Tuch etc.

#### **Für Benutzer von** *Bluetooth***-Geräten**

- Stellen Sie es in demselben Raum auf wie das Gerät, mit dem Signale ausgetauscht werden sollen (*Bluetooth*-Profil A2DP-kompatibles Smartphone, digitaler Audioplayer usw.), innerhalb eines direkten Sichtabstands von 10 m.
- Stellen Sie sicher, dass sich keine Hindernisse zwischen diesem Gerät und dem *Bluetooth*-Gerät befinden.

## <span id="page-47-1"></span>*Befestigung des Geräts an einer Wand* **Befestigung a**<br>Sie können das Gerät w

Sie können das Gerät wie folgt an der Wand befestigen.

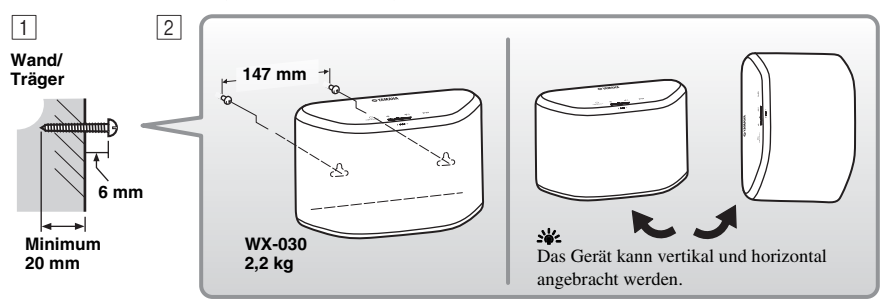

- A Bringen Sie (im Fachhandel erhältliche) Schrauben wie abgebildet an einer stabilen Wand bzw. einem Wandträger an. Verwenden Sie gewindefurchende Schrauben mit einem Durchmesser von 3,5 bis 4 mm.
- B Hängen Sie das Gerät mit dessen Aufhängeschlitz an den hervorstehenden Schrauben auf.

#### *Hinweis*

- Stellen Sie sicher, dass sich der Schaft der Schraube im engen Teil des Aufhängeschlitzes befindet. Andernfalls kann das Gerät herunterfallen.
- Hängen Sie das Gerät nicht an einer dünnen Sperrholzwand oder einer Wand mit einem weichen Oberflächenmaterial auf. Andernfalls können die Schrauben aus der Wandoberfläche herausgezogen werden und das Gerät kann herunterfallen, wobei es zu Schäden am Gerät oder Verletzungen bei Personen kommen kann.
- Bringen Sie das Gerät nicht mit Nägeln, Klebestreifen oder instabilen Beschlägen an der Wand an. Das Gerät kann andernfalls durch die langfristige Verwendung und Vibrationen herunterfallen.
- Um Unfälle durch das Stolpern über lose Kabel (wie das Netzkabel) zu verhindern, befestigen Sie die Kabel an der Wand. • Wenn Sie das Gerät mit den Halterungen an einer Wand/Decke montieren, bringen Sie zwischen den Geräten und der Halterung einen (nicht mitgelieferten) Sicherheitsdraht an, um zu verhindern, dass das Gerät herunterfällt.
- Wenn Sie sich nicht sicher sind, wie Sie das Gerät sicher befestigen können, wenden Sie sich an einen professionellen Monteur oder einen Bauunternehmer.
- Um zu verhindern, dass Klangvibrationen die Wand erreichen, bringen Sie die Polster an den vier Ecken der Rückseite an  $(F \otimes S.2)$  $(F \otimes S.2)$  $(F \otimes S.2)$ .

**De**

#### <span id="page-48-1"></span>■ So hängen Sie das Gerät an einer Wandhalterung auf

Das Gerät kann mit einer im Handel erhältlichen Wandhalterung an der Wand befestigt werden. Verwenden Sie die Wandhalterungsaussparung an der Rückseite zur Befestigung.

#### √a′

Verwenden Sie eine Wandhalterung, die mit einer Schraube mit großem Gewindegang kompatibel ist, wie solche, die für das Stativ einer Kamera verwendet werden.

#### **Rückseite**

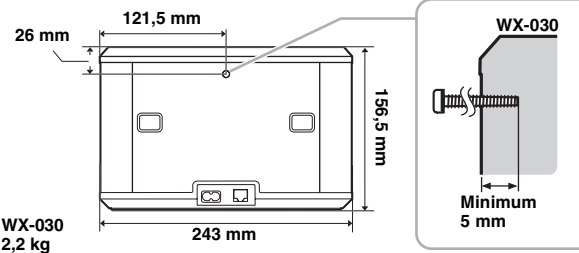

Spezifikation der Befestigungsschraube: UNC 1/4-20

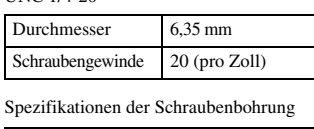

Durchmesser 16,35 mm Tiefe 9 mm

#### *Hinweis*

- Wenn Sie eine Wandhalterung verwenden, verwenden Sie mit diesem Gerät kompatible Halterungen.
- Verwenden Sie eine Wandhalterung, die mit einer Lastkapazität von über 4,5 kg belastbar ist.
- Befolgen Sie die Anweisungen in der Bedienungsanleitung der Wandhalterung und hängen Sie das Gerät korrekt auf.
- Wenn Sie das Gerät nicht richtig aufhängen oder eine Wandhalterung verwenden, die nicht mit dem Gerät kompatibel ist, kann das Gerät herunterfallen und Verletzungen verursachen.
- Überprüfen Sie die Sicherheit, nachdem Sie das Gerät aufgehängt haben. Yamaha übernimmt keine Haftung für Unfälle, die durch eine unsachgemäße Montageposition oder unsachgemäße Montagemethoden verursacht werden, oder für Fehlfunktionen der Wandhalterung. Wenn Sie sich Sorgen um die Sicherheit machen, bitten Sie einen Fachmann darum, die Montage durchzuführen.

### **EINSCHALTEN DES GERÄTS**

#### <span id="page-48-0"></span>**Rückseite**

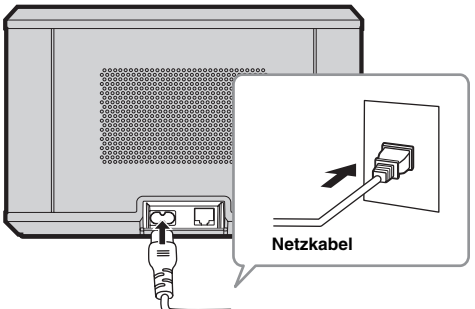

#### **Oberseite**

Tippen Sie auf (<sup>1</sup>) (Netztaste)/CONNECT. *Hinweis* 

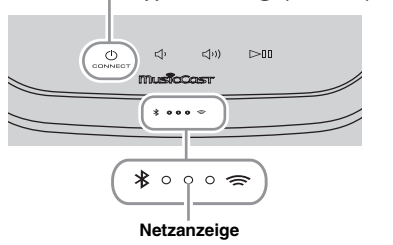

#### A Stecken Sie das Netzkabel in die Netzsteckdose und tippen Sie auf  $(1)$ **(Netztaste)/CONNECT**.

Das Gerät schaltet sich ein und die Netzanzeige leuchtet. Wenn Sie die Taste erneut berühren, schaltet sich das Gerät aus (Bereitschaftsmodus) und die Netzanzeige erlischt.

#### $\gg$  Automatischer Standby

Automatischer Standby ist ein Modus, in dem das Gerät nach ungefähr 20 Minuten ohne Wiedergabe oder Bedienung automatisch in den Bereitschaftsmodus wechselt. Sie können diesen Modus über die App MusicCast CONTROLLER aktivieren/deaktivieren (☞ [S.7](#page-50-1))

- Nachdem der Netzstecker an die Netzsteckdose angeschlossen wurde, dauert der interne Start des Geräts ungefähr 10 Sekunden. Während dieser Zeit kann das Gerät keinen Ton wiedergeben.
- Berühren Sie für ungefähr 10 Sekunden nicht die Berührungssensoren ( $\bigcirc$  (Netztaste)/CONNECT/ $\bigcirc$ / **/** ) nach dem Start des Geräts, da das Gerät die Sensorempfindlichkeit anpasst. Wenn Ihre Finger während dieser Zeit die Berührungssensoren berühren, funktionieren diese nach dem Start des Geräts möglicherweise nicht ordnungsgemäß.

### <span id="page-49-1"></span>**ANSCHLIESSEN AN DAS NETZWERK**

<span id="page-49-0"></span>**Verbinden Sie das Gerät, wie unten dargestellt, mit dem Netzwerk.**

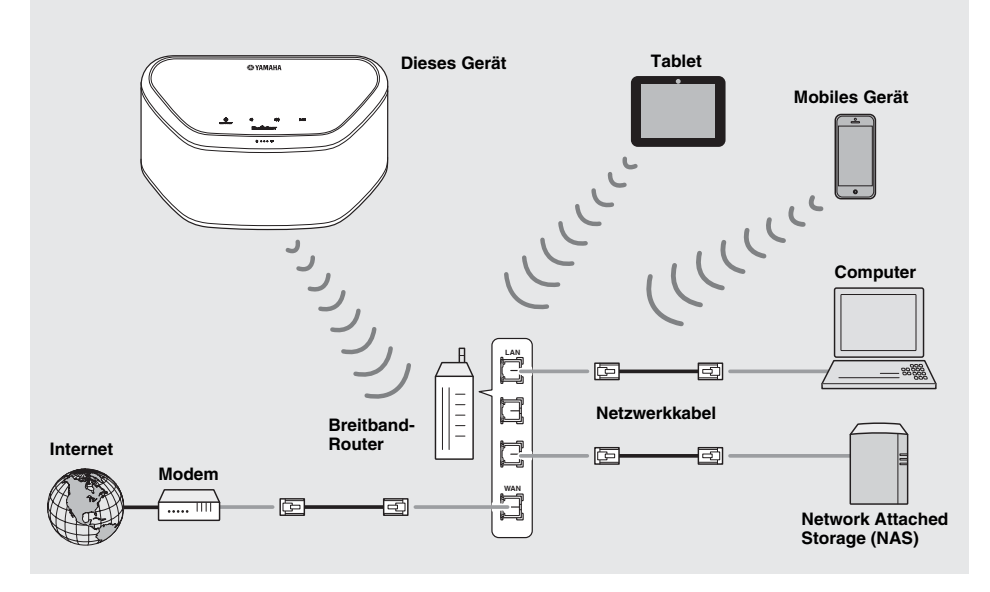

 $\geq 0$ 

- Ausführliche Informationen zur Internetverbindung finden Sie in der Bedienungsanleitung der verbindenden Geräte.
- Durch evtl. auf Ihrem Computer installierte Sicherheits-Software oder die Firewall-Einstellungen Ihrer verbindenden Geräte (wie einem Router) kann der Zugriff des Geräts auf die verbindenden Geräte oder das Internet blockiert werden. Ändern Sie in diesem Fall die Einstellung der Sicherheitssoftware oder der verbindenden Geräte.
- Wenn Sie das Gerät über ein LAN-Kabel mit dem Netzwerk verbinden, schließen Sie ein im Handel erhältliches STP-Netzwerkkabel (Twisted-Pair-Kabel mit Abschirmung, CAT-5 oder höher, nicht gekreuzt) an.
- Stellen Sie über die App MusicCast CONTROLLER sicher, dass das Gerät und das verbindende Gerät mit demselben Router verbunden sind.

### <span id="page-50-3"></span>**HOME AUDIO-NETZWERK MIT MusicCast**

<span id="page-50-1"></span>Die brandneue Wireless-Lösung MusicCast von Yamaha ermöglicht das Abspielen von Musik in allen Zimmern mit verschiedensten Geräten. Genießen Sie mithilfe einer bedienerfreundlichen App Musik auf Ihrem Smartphone, PC, NAS-Laufwerk und von Musikstreamingdiensten überall im Haus. Auf unserer Website finden Sie weitere Einzelheiten sowie eine Liste mit MusicCast-kompatiblen Produkten.

**http://www.yamaha.com/musiccast/**

#### <span id="page-50-0"></span>■ **MusicCast CONTROLLER**

#### • Hauptfunktionen

- Grundlegende Bedienung, wie Ein-/Ausschalten des Geräts, Anpassen der Lautstärke.
- Musik auswählen, Wiedergabe starten/stoppen.
- Musik von den Geräten wiedergeben.
- Equalizer-Einstellung
- Sleep-Timer
- Systemanforderungen
	- Ausführliche Informationen erhalten Sie, indem Sie im App Store oder Google Play<sup>TM</sup> nach "MusicCast CONTROLLER" suchen.
	- Die Anwendung unterstützt iPhone/iPad/iPod touch und Android-Mobilgeräte.
	- WLAN-Umgebung

### <span id="page-50-2"></span>*Verbindung mit dem Netzwerk über MusicCast CONTROLLER*

#### ■ **Mobilgerät (Smartphone usw.)**

Zur Nutzung des Geräts ist die spezielle App MusicCast CONTROLLER für die Bedienung erforderlich. Suchen Sie im App Store (iOS-Geräte) oder in Google Play (Android-Geräte) nach der kostenlosen App MusicCast CONTROLLER, und 1installieren Sie sie auf Ihrem Gerät.

Einzelheiten hierzu finden Sie in den Anweisungen für diese App in jedem Store. 2

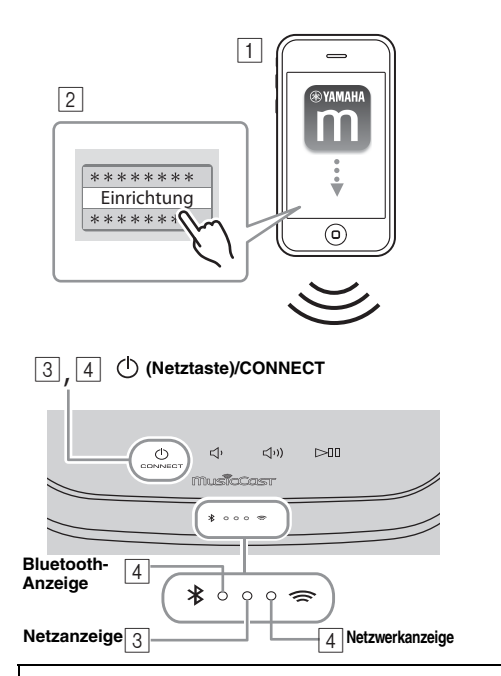

- A **Installieren Sie die App MusicCast CONTROLLER auf dem Mobilgerät.**
- **Z** Starten Sie die App. Wählen Sie "Einrichtung", nachdem die App gestartet wurde.

**yk** 

Ist bereits ein MusicCast-kompatibles Gerät mit dem Netzwerk verbunden, tippen Sie auf (Einstellungen) und anschließend auf "Neues Gerät hinzufügen".

- **B** Schalten Sie das Gerät ein. Die Netzanzeige leuchtet.
- D **Berühren Sie (Netztaste)/CONNECT am Gerät und halten Sie die Taste 3 Sekunden lang gedrückt.** Die Netz- und die *Bluetooth*-Anzeigen blinken schnell.
- E **Richten Sie das Netzwerk ein.** Verbinden Sie das Audiogerät mit dem Netzwerk. Befolgen Sie zur Einrichtung die in der App angezeigten
- Anweisungen. F **Befolgen Sie die in der App MusicCast CONTROLLER angezeigten Anweisungen, um Musik wiederzugeben.**

Unterstützt Ihr Router mehrere SSIDs (Netzwerknamen), verbinden Sie das Mobilgerät mit dem ersten Zugriffspunkt  $(.$ SSID  $1$ " usw.).

#### ■ **Einstellen der Geräte und Wiedergabe**

Erstellen Sie mit der App MusicCast CONTROLLER folgendes Netzwerk (MusicCast-Netzwerk).

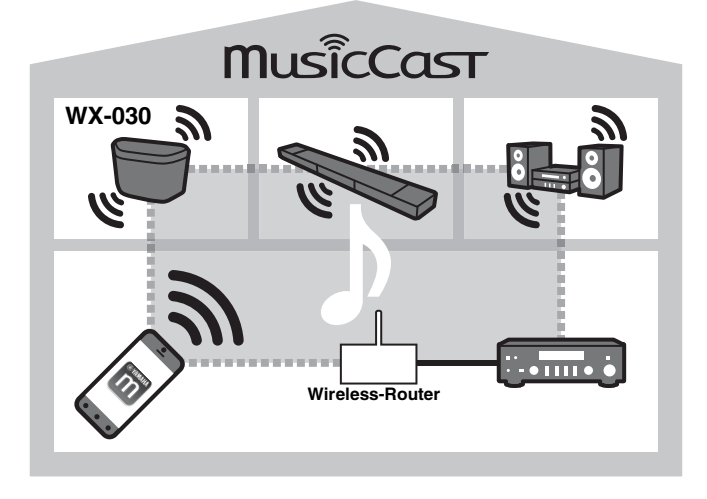

#### a'gʻ

Wenn Sie ein MusicCast-kompatibles Gerät in einem Bereich installieren möchten, der außerhalb der Reichweite des Wireless-Routers liegt, schließen Sie zum Erhöhen der Reichweite am Router ein weiteres MusicCast-Supportgerät mit einem Netzwerkkabel an (Erweiterungsmodus).

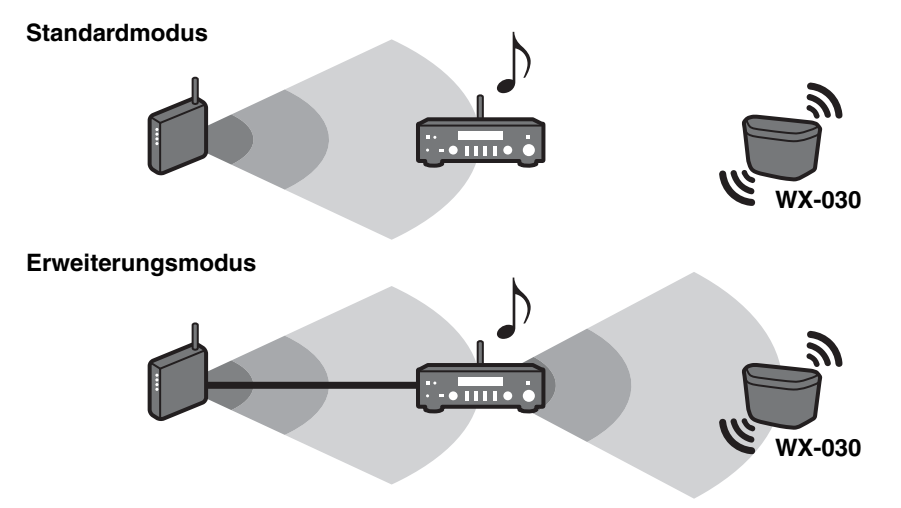

Je nachdem, wo es aufgestellt ist, kann das MusicCast-kompatible Gerät eine hochauflösende Audiosignalquelle eventuell nicht abspielen. Verbinden Sie das Gerät in diesem Fall über ein Netzwerkkabel direkt mit dem Router.

### **INTERNETRADIO HÖREN**

<span id="page-52-3"></span><span id="page-52-0"></span>Sie können über das Internet Radiosender aus der ganzen Welt hören. Nachdem Sie das Gerät mit dem Netzwerk verbunden haben, verwenden Sie die App MusicCast CONTROLLER (☞ [S.7](#page-50-3)) zur Radiowiedergabe. sk.

Sie können die erweiterte Funktion des vTuner (wie Hinzufügen eines neuen Senders zur Liste) verwenden, indem Sie im Web-Browser Ihres Computers die folgende Website aufrufen.

http://yradio.vtuner.com/

- <span id="page-52-5"></span>- Bevor Sie den Internetradiosender registrieren, geben Sie jeden Internetradiosender mit diesem Gerät wieder.
- <span id="page-52-4"></span>- Um ein für die Registrierung notwendiges Konto einzurichten, benötigen Sie die vTuner-ID dieses Geräts und Ihre E-Mail-Adresse. Sie können die vTuner-ID unter "Information" in der App MusicCast CONTROLLER überprüfen. (☞ [S.7](#page-50-3)) Wählen Sie  $\langle \hat{O} \rangle$  (Einstellungen), dann " Raumname\*/Information" und überprüfen Sie die vTuner-ID.

\*Als Raumname können Sie jeden beliebigen Namen registrieren.

### <span id="page-52-6"></span>**ABSPIELEN VON TITELN AUF DEM COMPUTER UND NAS**

<span id="page-52-1"></span>Sie können mit diesem Gerät Musikdateien, wie MP3-, WMA- oder FLAC-Dateien (ein verlustloses Audiodaten-Komprimierungsformat), wiedergeben, die auf dem NAS oder Computer (Server) gespeichert sind, der mit dem Netzwerk verbunden ist.

#### <span id="page-52-2"></span>*Einstellen der Medienfreigabe der Musikdateien*

Um Musikdateien auf Ihrem Computer mit diesem Gerät wiederzugeben, müssen Sie die Medienfreigabe-Einstellung zwischen diesem Gerät und dem Computer vornehmen (Windows Media Player 11 oder höher). In den folgenden Anweisungen wird Windows Media Player 12 unter Windows 7 als Beispiel verwendet.

#### ■ Für Windows Media Player 12

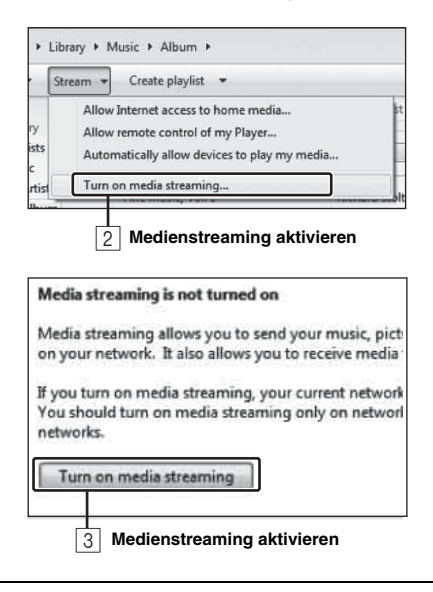

In diesem Abschnitt wird nur die Einrichtung der Medienfreigabe erläutert. Nach der Einrichtung bedienen Sie Windows Media Player auf Ihrem Computer für die Wiedergabe wie gewohnt.

- A **Starten Sie Windows Media Player 12 auf Ihrem Computer.**
- **B** Wählen Sie "Streamen" und dann **"Medienstreaming aktivieren".**

Das Systemsteuerungsfenster des Computers wird angezeigt.

- **[3] Klicken Sie auf "Medienstreaming aktivieren".**
- $\sqrt{4}$  Wählen Sie in der Dropdown-Liste neben **"WX-030" die Option "Zugelassen" aus.**

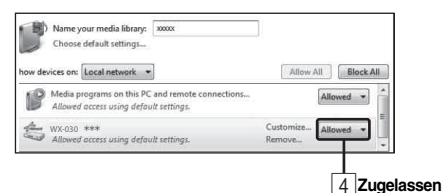

#### $\mathcal{L}_{\odot}$

Die Namen in der Liste sind Gerätenamen (Raumname). Sie können den Raumnamen auf Raumname/Information" in der App MusicCast CONTROLLER festlegen (☞ [S.7\)](#page-50-3). Wenn der Raumname nicht festgelegt ist, lautet der Raumname "WX-030 \*\*\*". (\*\*\* ist eine zufällige Zahl.)

**E** Klicken Sie auf "OK", um das Fenster zu **schließen.**

#### √a∕

Ausführliche Informationen zur Medienfreigabe finden Sie in der Windows Media Player-Hilfe.

- ◆ **Für Windows Media Player 11**
- A **Starten Sie Windows Media Player 11 auf Ihrem Computer.**
- $\overline{2}$  Wählen Sie "Medienbibliothek" und dann "Medienfreigabe".
- **EXEDED Aktivieren Sie das Kontrollkästchen "Freigabe der Medien an", wählen Sie das Symbol "WX-030" und klicken Sie dann auf "Zulassen".** yl's

Die Namen in der Liste sind Gerätenamen (Raumname). Sie können den Raumnamen auf " Raumname/Information" in der App MusicCast CONTROLLER festlegen (☞ [S.7](#page-50-3)). Wenn der Raumname nicht festgelegt ist, lautet der Raumname "WX-030 \*\*\*". (\*\*\* ist eine zufällige Zahl.)

- **EXED Klicken Sie auf "OK", um das Fenster zu schließen.**
- ◆ **Für einen Computer oder einen NAS, auf dem andere DLNA-Serversoftware installiert ist** Konfigurieren Sie anhand der Bedienungsanleitung des Geräts oder der Software die Medienfreigabeeinstellungen.

### **ABSPIELEN VON MUSIK AUF EINEM** *Bluetooth***-GERÄT**

<span id="page-53-0"></span>Dieses Gerät bietet eine *Bluetooth*-Funktionalität. Sie können Musik über Ihr *Bluetooth*-Gerät wiedergeben (Smartphone, digitaler Audioplayer etc.). Bitte lesen Sie auch das Handbuch Ihres *Bluetooth*-Geräts.

### <span id="page-53-4"></span><span id="page-53-1"></span>*Kopplung dieses Geräts mit Ihrem Bluetooth-Gerät* 1

#### <span id="page-53-3"></span>■ **Kopplung (Registrierung)**

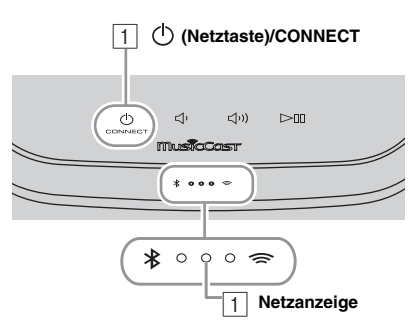

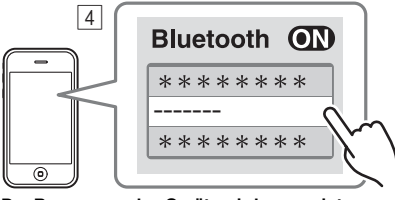

**Der Raumname des Geräts wird angezeigt, wo**  -" oben angegeben ist.

- A **Schalten Sie das Gerät ein.** Die Netzanzeige leuchtet.
- B **Aktivieren Sie beim verbindenden Gerät (Mobilgerät) die Option** *Bluetooth***.**
- C **Führen Sie beim verbindenden Gerät die**  *Bluetooth***-Kopplung durch.**

Einzelheiten dazu finden Sie im Handbuch des verbindenden Geräts.

D **Wählen Sie in der** *Bluetooth***-Verbindungsliste des verbindenden Geräts dieses Gerät (den Raumnamen dieses Geräts** ☞ **[S.9](#page-52-4)).**

#### $\geq 0$

- Beenden Sie den Vorgang ab dem Einschalten des Geräts bis zum Abschluss der Kopplung innerhalb von 5 Minuten.
- Wenn Sie zur Eingabe eines Passworts aufgefordert werden, geben Sie "0000" ein.

#### *Hinweis*

Überprüfen Sie, ob der Kopplungsprozess beim verbindenden Gerät abgeschlossen ist. Wenn der Kopplungsprozess fehlgeschlagen ist, starten Sie erneut mit Schritt 2. Einzelheiten dazu finden Sie in der Bedienungsanleitung des verbindenden Geräts.

### <span id="page-53-5"></span><span id="page-53-2"></span>*Verbindung mit einem bereits gekoppelten Gerät über Bluetooth*

#### ■ Herstellen der Verbindung vom verbindenden Gerät

- AAktivieren Sie in den *Bluetooth*-Einstellungen des verbindenden Geräts die Option *Bluetooth*.
- **2** Wählen Sie in der Bluetooth-Verbindungsliste des verbindenden Geräts dieses Gerät (den Raumnamen dieses Geräts ☞ [S.9](#page-52-4)). Die *Bluetooth*-Verbindung wird eingerichtet und die *Bluetooth*-Anzeige leuchtet.

### <span id="page-54-3"></span><span id="page-54-0"></span>*Trennen einer Bluetooth-Verbindung*

Wenn einer der folgenden Vorgänge während der Verwendung einer *Bluetooth*-Verbindung ausgeführt wird, wird die *Bluetooth*-Verbindung getrennt.

- Sie tippen auf (<sup>1</sup>) (**Netztaste**)/**CONNECT**, um in den Bereitschaftsmodus zu wechseln.
- Sie halten  $\Box$  3 Sekunden lang gedrückt.
- <span id="page-54-1"></span>• Sie trennen die *Bluetooth*-Verbindung beim verbindenden Gerät.

### **AKTUALISIEREN DER FIRMWARE**

Sie können die Firmware nur aktualisieren, wenn das Gerät mit dem Internet verbunden ist (☞ [S.6](#page-49-1)).

Befolgen Sie die in der App MusicCast CONTROLLER angezeigten Anweisungen, um die Aktualisierung durchzuführen. Die Netzanzeige blinkt schnell, während die Firmware aktualisiert wird.

Aktualisierung abgeschlossen: Das Gerät wird neu gestartet.

Aktualisierung fehlgeschlagen: Alle Anzeigen blinken. Ziehen Sie das Netzkabel aus der Netzsteckdose und stecken Sie es nach mindestens 30 Sekunden erneut ein, aktualisieren Sie dann die Firmware erneut.

#### *Hinweis*

- Während der Aktualisierung sollten Sie das Gerät nicht bedienen und nicht das Netzkabel oder das Netzwerkkabel abziehen.
- Währen der Aktualisierung der Firmware sollten Sie das Gerät nicht ausschalten (in den Bereitschaftsmodus schalten).

#### $\geq 0$

- Sie werden über die Aktualisierung der Firmware in der App informiert.
- Wenn die Internetgeschwindigkeit nicht ausreicht oder das Gerät über einen drahtlosen Netzwerkadapter mit einem WLAN verbunden ist, ist die Aktualisierung über Netzwerk je nach Status der Drahtlosverbindung eventuell nicht möglich.

### **OPTIONSEINSTELLUNGEN**

<span id="page-54-2"></span>Um die folgenden Optionseinstellungen festzulegen, versetzen Sie dieses Gerät in den Bereitschaftsmodus und berühren Sie  $\Box$ und  $\Box$ ) 5 Sekunden lang. \*1

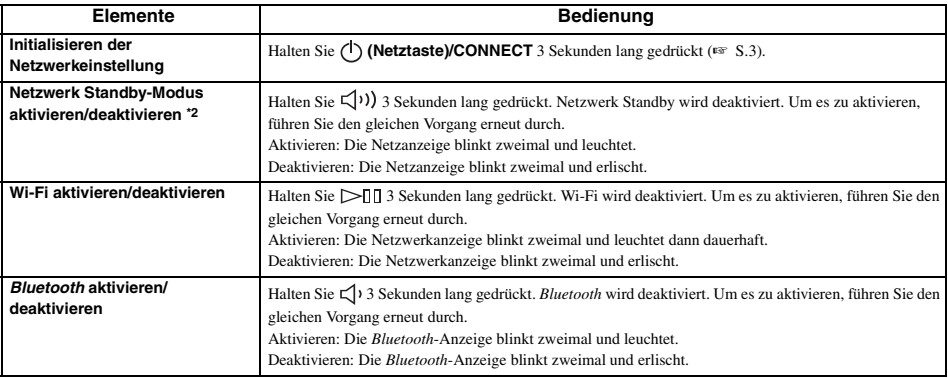

\*1: Wenn Sie während dieser 5 Sekunden keine Taste berühren, bricht das Gerät den Optionseinstellungsmodus ab.

\*2: Netzwerk Standby ist ein Bereitschaftsmodus, bei dem das Gerät sich mit dem Netzwerk verbinden kann, indem ein anderes Gerät bedient wird.

#### <sup>չ</sup>∲⊱ Eco-Standbv

Sie können den Netzwerk Standby-Modus in den Optionseinstellungen aktivieren/deaktivieren, solang sich das Gerät im Eco-Standby-Modus befindet.

Wenn Sie Netzwerk Standby deaktivieren, wechselt das Gerät in den Eco-Standby-Modus, wodurch die Leistungsaufnahme im Bereitschaftszustand auf ein Minimum reduziert wird. Im Eco-Standby-Modus können Sie das Gerät aber nicht mit der App MusicCast CONTROLLER starten.

### <span id="page-55-2"></span><span id="page-55-1"></span>*Allgemeine Gerätinformationen*

#### <span id="page-55-0"></span>■ **DLNA**

#### **Mit welcher Art Servern kann ich über DLNA Musikdateien durchsuchen oder wiedergeben?**

Benutzen Sie einen der folgenden DLNA-kompatiblen Server. **PC, der Windows Media Player 12 oder Windows Media Player 11 unterstützt**

Um über dieses Gerät Ordner (Verzeichnisse) auf Ihrem PC dursuchen zu können, müssen Sie die Medienfreigabe von Windows Media Player 12 oder Windows Media Player 11 so einstellen, dass dieses Gerät Zugriff auf jene Ordner hat. Für Einzelheiten über Windows Media Player informieren Sie sich bei der Microsoft Corporation.

#### ■ **Internet-Radio**

#### **Kann ich weitere Internet-Radiosender zur Liste hinzufügen?**

Auf der Website "vTuner Internet Radio" können Sie manuell Internetradiosender hinzufügen, die in der Liste nicht vorhanden sind.

Um diese Funktion zu nutzen, rufen Sie die folgende URL auf, um ein neues Konto einzurichten.

http://yradio.vtuner.com/

Um ein für die Registrierung notwendiges Konto einzurichten, benötigen Sie die vTuner-ID dieses Geräts und Ihre E-Mail-Adresse (☞ [S.9](#page-52-5)).

#### **Kann ich unbenutzte Internet-Radiosender von der Liste löschen?**

Die vTuner-Liste selbst können Sie nicht löschen. Sie können hinzugefügte Radiosender über die Website "vTuner Internet Radio" löschen.

### **MARKENZEICHEN**

### <span id="page-55-3"></span>**MusicCast**

MusicCast ist eine Marke oder registrierte Marke der Yamaha Corporation.

# **Bluetooth**®

Die *Bluetooth*®-Wortmarke und -Logos sind eingetragene Warenzeichen im Besitz von *Bluetooth* SIG, Inc. und die Nutzung dieser Marken durch Yamaha Corporation erfolgt unter Lizenz.

#### *Bluetooth***-Protokollarchitektur (Blue SDK)**

Copyright 1999 – 2014 OpenSynergy GmbH Alle Rechte vorbehalten. Alle unveröffentlichten Rechte vorbehalten.

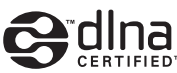

DLNA™ und DLNA CERTIFIED™ sind Warenzeichen oder eingetragene Warenzeichen von Digital Living Network Alliance. Alle Rechte vorbehalten. Nicht genehmigte Verwendung ist streng verboten.

#### **Windows™**

Windows ist in den USA und anderen Ländern ein eingetragenes Warenzeichen von Microsoft Corporation.

Internet Explorer, Windows Media Audio und Windows Media Player sind in den USA und/oder anderen Ländern eingetragene Warenzeichen oder Warenzeichen von Microsoft Corporation.

#### **Android™ Google Play™**

Android und Google Play sind Warenzeichen von Google Inc.

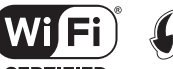

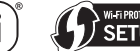

**CERTIFIED** 

Das Logo Wi-Fi CERTIFIED ist eine Zertifizierungsmarke von Wi-Fi Alliance.

Die Kennzeichnung Wi-Fi Protected Setup ist eine Marke von Wi-Fi Alliance.

#### **Erläuterungen zu GPL**

Diese Produkt setzt zum Teil GPL/LGPL Open-Source-Software ein. Sie dürfen lediglich den Open-Source-Code abrufen, duplizieren, modifizieren und verteilen. Informationen über GPL/LGPL Open-Source-Software, dessen Abruf und die GPL/LGPL-Lizenz siehe die Website von Yamaha Corporation (http://download.yamaha.com/sourcecodes/musiccast/).

### <span id="page-56-0"></span>**FEHLERBEHEBUNG**

<span id="page-56-1"></span>Schlagen Sie in der nachfolgenden Tabelle nach, wenn das Gerät nicht richtig funktionieren sollte. Falls Ihr Problem in der nachfolgenden Tabelle nicht aufgeführt ist, oder wenn die Anweisungen nicht helfen, schalten Sie das Gerät aus, ziehen Sie den Netzstecker, und wenden Sie sich an den nächsten autorisierten Yamaha-Fachhändler oder -Kundendienst.

#### <span id="page-56-2"></span>*Allgemeines*

<span id="page-56-5"></span>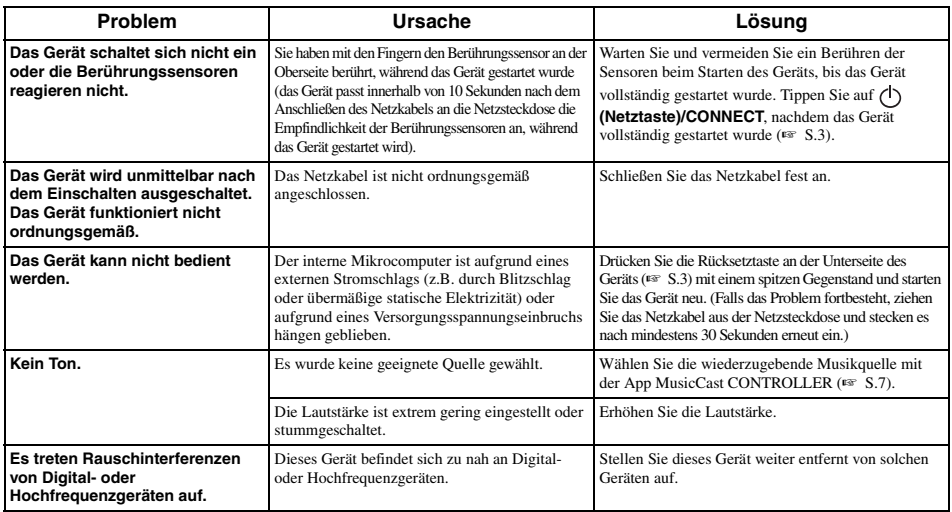

### <span id="page-56-3"></span>*MusicCast*

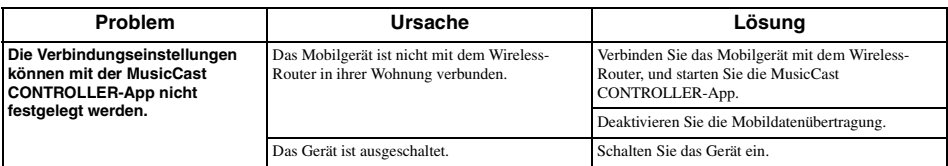

#### <span id="page-56-4"></span>*Netzwerk*

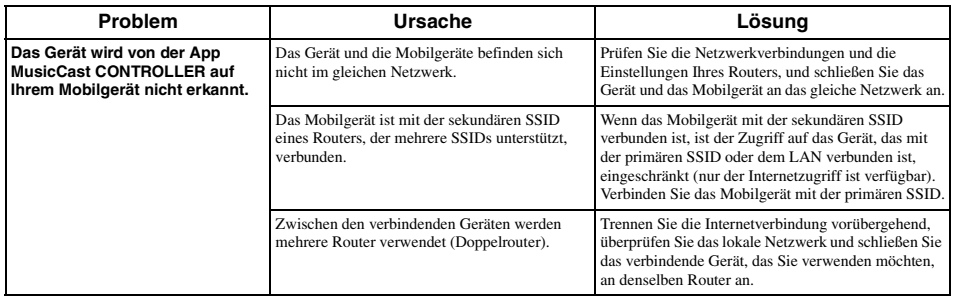

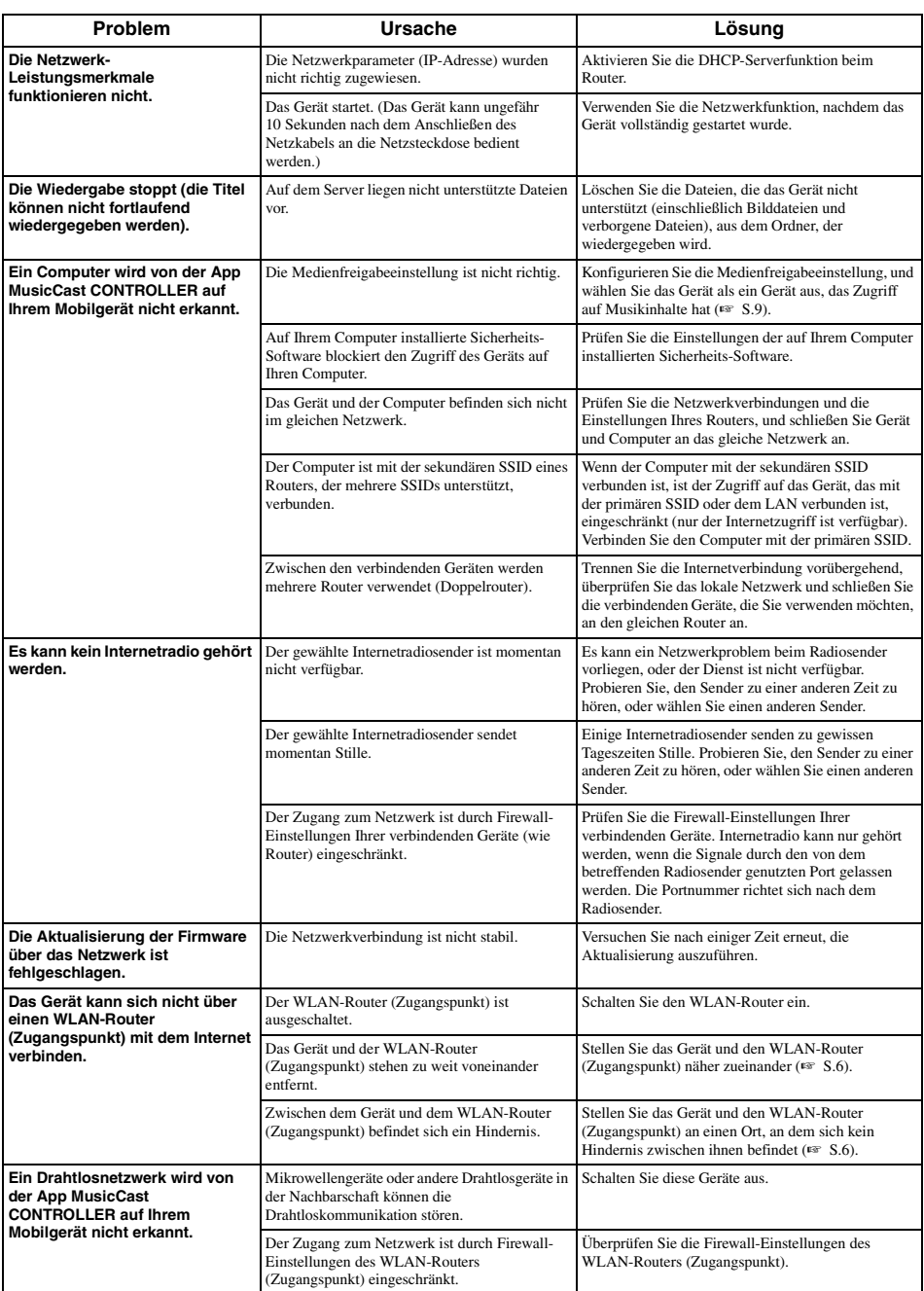

### <span id="page-58-0"></span>*Bluetooth*

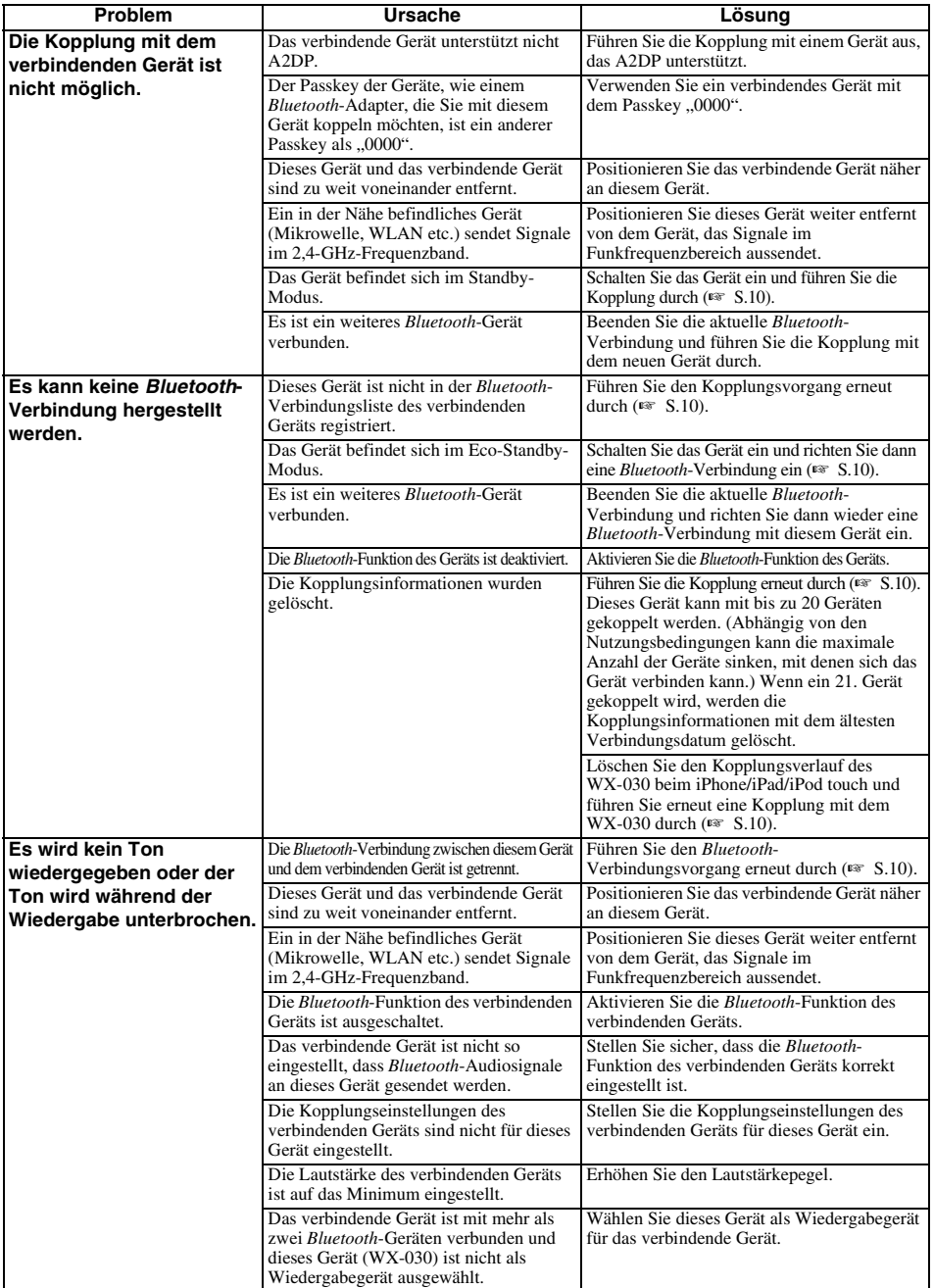

### **UNTERSTÜTZTE GERÄTE/MEDIEN UND DATEIFORMATE**

#### <span id="page-59-0"></span>■ **Dateiformat**

Dieses Gerät unterstützt die folgenden Formate.

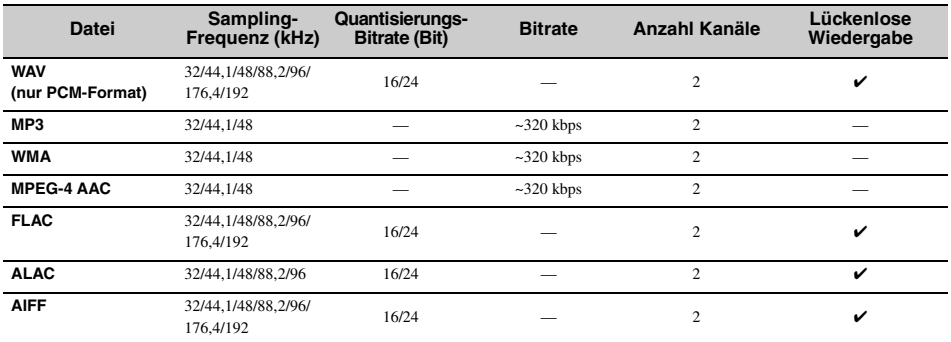

• Um FLAC-Dateien wiederzugeben, müssen Sie Serversoftware installieren, die die gemeinsame Nutzung von FLAC-Dateien über DLNA auf Ihrem Computer unterstützt, oder einen NAS verwenden, der FLAC-Dateien unterstützt.

• Digital Rights Management (DRM)-Inhalte lassen sich nicht abspielen.

#### ■ **Computer**

Ein Computer, auf dem die folgende Software installiert ist.

• Windows Media Player 11/Windows Media Player 12

#### ■ **NAS**

Ein NAS, das mit DLNA-Version 1.5 kompatibel ist.

#### *Bluetooth*

*Bluetooth* ist eine Technologie zur drahtlosen Kommunikation auf dem lizenzfreien 2,4 GHz Frequenzband.

#### **Abwicklung der** *Bluetooth***-Kommunikation**

- Das 2,4 GHz-Frequenzband wird von den verschiedensten *Bluetooth*-kompatiblen Geräten gemeinsam genutzt. Obwohl *Bluetooth*-kompatible Geräte mit einer Technologie zur Minimierung von Einflüssen durch andere Geräte arbeiten, die dasselbe Band nutzen, können solche Einflüsse dennoch die Geschwindigkeit oder Reichweite einer Kommunikationsverbindung verringern und in manchen Fällen eine Unterbrechung der Kommunikation verursachen.
- Die Geschwindigkeit der Signalübertragung und die Reichweite, über die eine Kommunikation möglich ist, hängen vom Abstand zwischen den kommunizierenden Geräten, dem Vorhandensein von Hindernissen, den Funkbedingungen und der Geräteart ab.
- Yamaha kann nicht dafür garantieren, dass dieses Gerät mit allen Geräten, die mit der *Bluetooth*-Funktion kompatibel sind, erfolgreich eine drahtlose Verbindung aufbauen kann.

### **TECHNISCHE DATEN**

#### <span id="page-60-0"></span>■ **PLAYER**

#### **Netzwerk**

- Ethernet-Schnittstelle..............................100Base-TX/10Base-T
- Internet-Radio ............................ vTuner-Dienst wird unterstützt
- PC-Clientfunktion
- .................DLNA Version 1.5 (DMR-Funktion) wird unterstützt • Unterstütztes Dateiformat

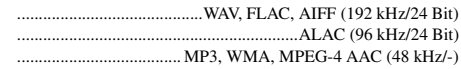

#### **Wi-Fi**

- WLAN-Standard ............................................IEEE 802.11 b/g/n
- Funkfrequenz ................................................................. 2,4 GHz
- Verfügbares Sicherheitsverfahren .......................................WEP, WPA2-PSK (AES), Mixed Mode

#### ■ *Bluetooth*

- *Bluetooth*-Version ..........................................Ver.2.1+EDR
- Unterstützte Protokolle................................A2DP, AVRCP
- Kompatible CODEC ....................................................................Ausgabe: SBC, AAC ...............................................................................Eingabe: SBC
- Betriebsmodus ..................................Ausgabe oder Eingabe
- Wireless-Ausgabe*.................................. Bluetooth*-Klasse 2
- Maximaler Kommunikationsabstand ..............................................................10 m (ohne Hindernisse)

#### ■ **AUDIO**

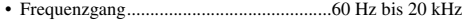

#### ■ **ALLGEMEINES**

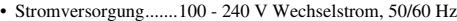

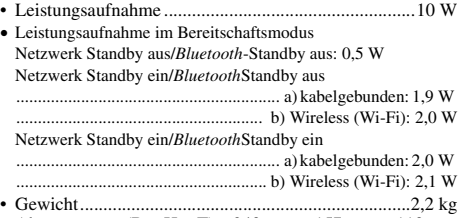

• Abmessungen  $(B \times H \times T)$ ... 243 mm  $\times$  157 mm  $\times$  113 mm

Technische Daten können ohne Ankündigung geändert werden.

### **OBSERVERA: LÄS DETTA INNAN ENHETEN TAS I BRUK.**

- 1 Läs noga denna bruksanvisning för att kunna ha största möjliga nöje av enheten. Förvara bruksanvisningen nära till hands för framtida referens.
- 2 Installera anläggningen på en väl ventilerad plats där det är svalt, torrt, rent och se till att den inte utsätts för direkt solljus, värmekällor, vibrationer, damm, fukt och kyla. Lämna följande mellanrum för ventilation. Ovansida: 5 cm Baksida: 5 cm
	- Sidor: 5 cm
- 3 Placera enheten på behörigt avstånd från andra elapparater, motorer, transformatorer och annat som kan orsaka störningar.
- 4 Utsätt inte enheten för hastiga temperaturväxlingar och placera den inte på ett ställe där luftfuktigheten är hög (t.ex. nära en luftfuktare) då fuktbildning i enheten skapar risk för brand, elstötar, skador på enheten eller personskador.
- 5 Placera inte enheten på ett ställe där främmande föremål kan tränga in i den eller där den kan utsättas för droppar eller vattenstänk. Placera aldrig det följande ovanpå enheten:
	- Övriga apparater då sådana kan orsaka skador och/eller missfärgning av enhetens hölje.
	- Brännbara föremål (t.ex. stearinljus) då sådana skapar risk för brand, skador på enheten och/eller personskador.
	- Vätskebehållare som kan falla och spilla vätska över enheten, vilket skapar risk för elstötar och/ eller skador på enheten.
- 6 Täck aldrig över enheten med en tidning, duk, gardin el.dyl. då detta skapar risk för överhettning. En alltför hög temperatur inuti enheten kan leda till brand, skador på enheten och/eller personskador.
- 7 Anslut inte enheten till ett vägguttag förrän samtliga övriga anslutningar slutförts.
- 8 Använd aldrig enheten vänd upp och ned. Detta kan leda till överhettning som orsakar skador.
- 9 Hantera inte tangenter, reglage och kablar onödigt hårdhänt.
- 10 Fatta tag i själva kontakten när nätkabeln kopplas bort från vägguttaget; dra aldrig i kabeln.
- 11 Använd aldrig några kemiska lösningar för rengöring då dessa kan skada ytbehandlingen. Använd en ren, torr trasa.
- 12 Använd endast den spänning som står angiven på enheten. Anslutning till en strömkälla med högre spänning än den angivna kan orsaka brand, skador på enheten och/eller personskador. Yamaha åtar sig inget ansvar för skador beroende på att enheten används med en spänning utöver den angivna.
- 13 Koppla bort nätkabeln från vägguttaget för att undvika skador p.g.a. blixtnedslag om ett åskväder uppstår.
- 14 Försöka aldrig att utföra egna reparationer. Kontakta en kvalificerad tekniker från Yamaha om servicebehov föreligger. Du får inte under några omständigheter ta av höljet.
- 15 Koppla bort nätkabeln från vägguttaget om enheten inte ska användas under en längre tid (t.ex. under semestern).
- 16 Läs avsnittet ["FELSÖKNING"](#page-76-0) om vanligt förekommande driftsproblem innan du förutsätter att enheten är söndrig.
- 17 Innan enheten flyttas trycker du på  $\binom{1}{2}$  för att stänga av enheten och drar sedan ut nätkabeln ur eluttaget.
- 18 Kondensation (imma) uppstår, om den omgivande temperaturen plötsligt ändras. Koppla i så fall loss nätkabeln från nätuttaget och låt apparaten vila.
- 19 Vid långvarig användning kan det hända att apparaten blir väldigt varm. Stäng av enheten och låt den svalna en stund.
- 20 Installera receivern nära ett nätuttag och där stickkontakten lätt kan kommas åt.
- 21 Använd endast den nätsladd som medföljer med denna enhet. Användning av en annan nätsladd än den medföljande kan orsaka brand eller skada på denna enhet.

Den här enheten är inte bortkopplad från nätströmmen så länge den är inkopplad i vägguttaget, även om själva enheten är avstängd med (1). Enheten är konstruerad för att förbruka en mycket liten mängd ström i detta tillstånd.

#### **VARNING**

UTSÄTT INTE ENHETEN FÖR REGN ELLER FUKT DÅ DETTA SKAPAR RISK FÖR BRAND ELLER ELSTÖTAR.

- Den här enhetens högtalare använder magneter. Placera inte föremål som är känsliga för magnetism, till exempel TV-apparater med bildrör, klockor, kreditkort, disketter etc. på eller bredvid den här enheten.
- Om den här enheten placeras för nära en teveapparat med CRT-skärm (bildrör) inns det en risk för färgstörningar i bilden. Om detta inträffar ska du flytta enheten längre bort från TV:n.

#### **OBSERVERA**

Apparaten kopplas inte bort från växelströmskällan (nätet) så länge som den är ansluten till vägguttaget, även om själva apparaten har stängts av.

#### **ADVARSEL**

Netspæendingen til dette apparat er IKKE afbrudt, sålæenge netledningen siddr i en stikkontakt, som er t endt – også selvom der or slukket på apparatets afbryder.

#### **VAROITUS**

Laitteen toisiopiiriin kytketty käyttökytkin ei irroita koko laitetta verkosta.

#### **Användarinformation, beträffande insamling och dumpning av gammal utrustning**

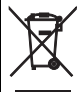

Denna symbol, som finns på produkterna, emballaget och/eller bifogade dokument talar om att de använda elektriska och elektroniska produkterna inte ska blandas med allmänt hushållsavfall.

För rätt handhavande, återställande och återvinning av gamla produkter, vänligen medtag dessa till lämpliga insamlingsplatser, i enlighet med din nationella lagstiftning och direktiven 2002/96/EC.

Genom att slänga dessa produkter på rätt sätt, kommer du att hjälpa till att rädda värdefulla resurser och förhindra möjliga negativa effekter på mänsklig hälsa och miljö, vilka i annat fall skulle kunna uppstå, p.g.a. felaktig sophantering.

För mer information om insamling och återvinning av gamla produkter, vänligen kontakta din lokala kommun, ditt sophanteringsföretag eller inköpsstället för dina varor.

#### **[Information om sophantering i andra länder utanför EU]**

Denna symbol gäller endast inom EU. Om du vill slänga dessa föremål, vänligen kontakta dina lokala myndigheter eller försäljare och fråga efter det korrekta sättet att slänga dem.

Om det uppstår färgförändringar eller brus när systemet används i närheten av en TV bör du flytta enheten längre från TV:n vid användning.

Använd inte denna enhet inom 22 cm från personer med ett hjärtimplantat/pacemaker eller en implanterad defibrillator.

Radiovågor kan påverka elektromedicinsk utrustning.

Använd inte denna enhet nära medicinsk utrustning eller innanför sjukvårdsanläggningar.

Användaren får ej dekompilera, ändra, översätta eller på annat sätt nedmontera programvaran som används i denna enhet, vare sig delvis eller i sin helhet. För företagsanvändare skall de anställda på företaget såväl som dess affärspartner agera i enlighet med de avtal som föreskrivits i denna klausul. Om föreskrifterna i denna klausul samt detta avtal ej kan efterlevas skall användaren omedelbart avbryta användandet av programvaran.

Yamaha Music Europe GmbH intygar härmed att detta system överensstämmer med de nödvändiga kraven och andra relevanta föreskrifter i direktivet 1999/5/EC.

 $\epsilon$ 

#### **Yamaha Music Europe GmbH**

Siemensstr. 22-34 25462 Rellingen, Germany Tel: +49-4101-303-0

#### **Angående denna bruksanvisning**

- Begreppet "iPod" i denna bruksanvisning kan även hänvisa till "iPhone" och "iPad".
- Illustrationerna kan skilja sig från den verkliga produkten.
- Symboler:
	- Anmärkning Anger varningar som bör iakttas vid användning av receivern samt begränsningar i dess funktioner.
		- Anger extra förklaringar som hjälper dig att använda enheten bättre.  $\mathbf{w}$
		- Ange motsvarande referenssida(or). ☞

### **FUNKTIONER**

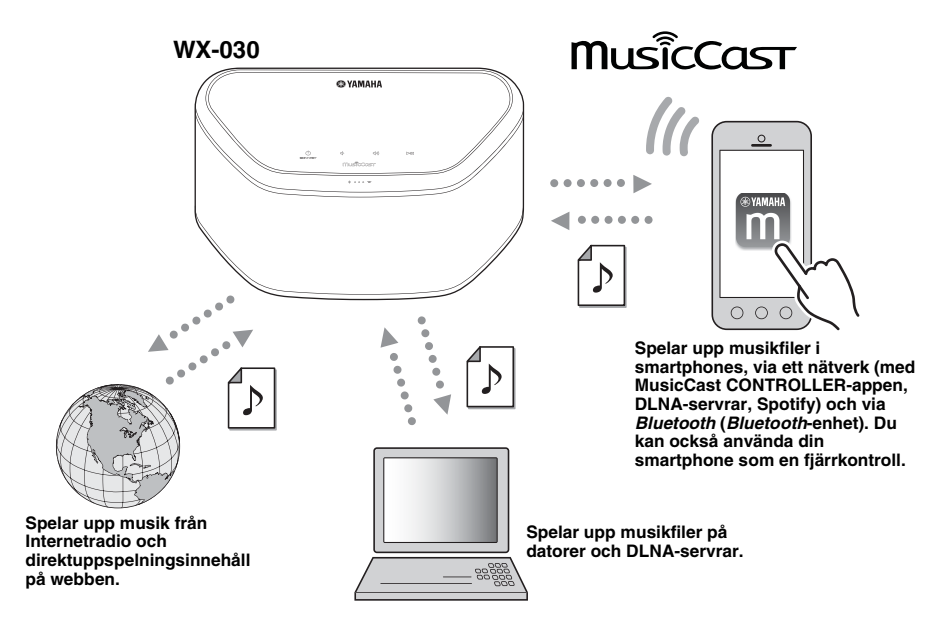

#### **Smidig användning och trådlös musikuppspelning med iPhone/AndroidTM-enheter**

- Genom att installera den kostnadsfria appen "MusicCast CONTROLLER" på din iPhone/iPad/iPod touch eller Androidenhet, kan du ställa in ett nätverk, göra olika inställningar och välja de låtar du vill spela upp. Du kan också använda dessa enheter som en fjärrkontroll (☞ [S.7](#page-70-0)).
- Utrustad med Wi-Fi, som gör att enheten kan ansluta till den trådlösa routern (åtkomstpunkt) utan några kablar.

#### **Spelar upp olika innehåll med högkvalitativt ljud**

- Spelar upp musiken från DLNA-servrar (☞ [S.12\)](#page-75-0), Internetradio och *Bluetooth*.
- Fylligt ljud ur tvåvägshögtalaren, den stora passiva radiatorn och DSP (Digital Signal Processor) framtagen av Yamaha.
- Förbättrad diskant- och fylligt mellanregister/bas, även när du spelar upp en komprimerad ljudkälla, t.ex. MP3. (Music Enhancer)

#### **Stöder direktuppspelningstjänster**

• Du kan lyssna på musik från flera olika direktuppspelningstjänster. (Kompatibla direktuppspelningstjänster varierar beroende på det land eller region du använder enheter i.)

## **INNEHÅLL**

<span id="page-65-1"></span>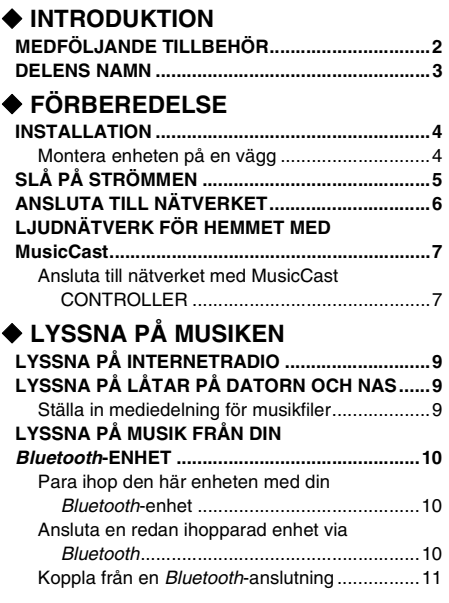

#### **[ÖVRIGA FUNKTIONER OCH](#page-74-3)  [INFORMATION](#page-74-3) [UPPDATERA FIRMWARE ..................................11](#page-74-1)**

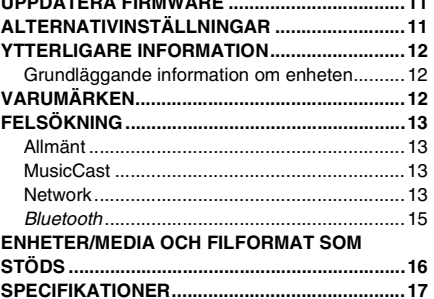

### **MEDFÖLJANDE TILLBEHÖR**

<span id="page-65-2"></span><span id="page-65-0"></span>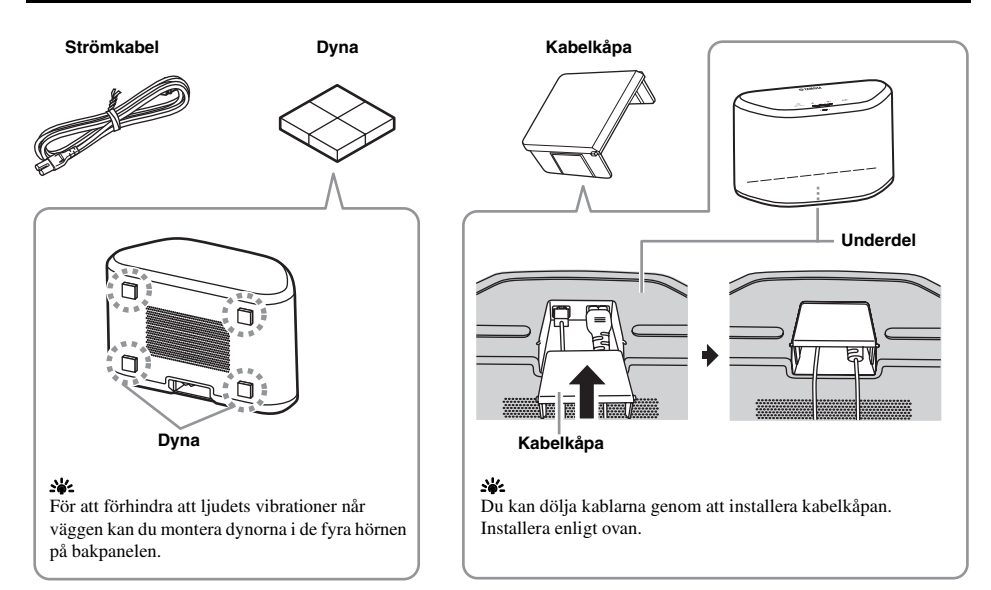

#### ■ **Toppanel**

<span id="page-66-0"></span>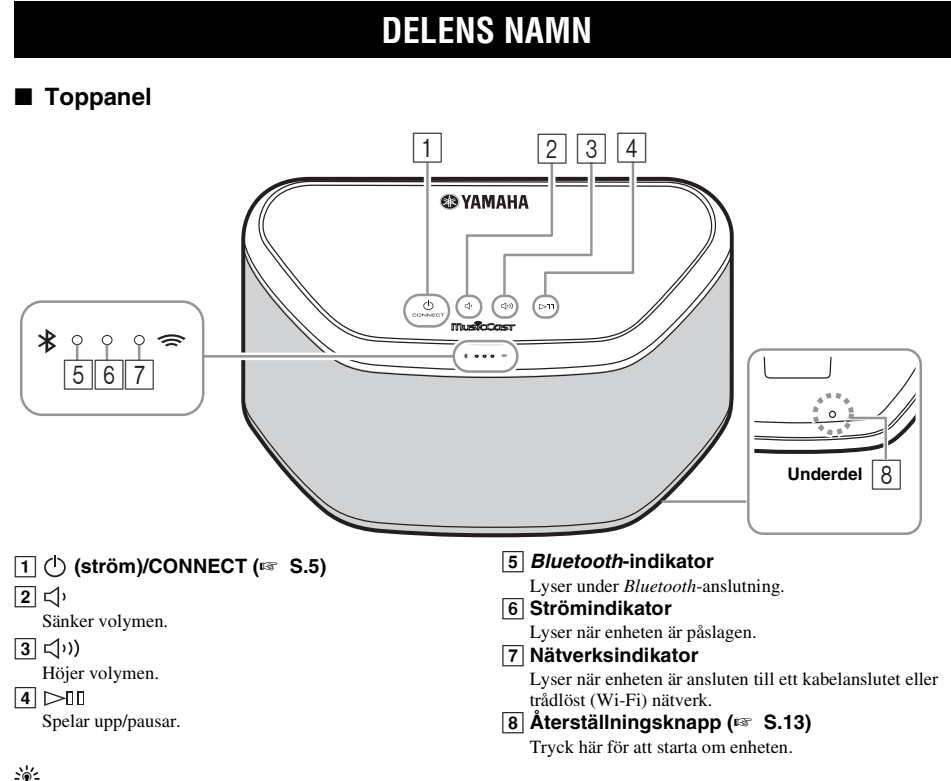

#### $\overline{11}$ ,  $\overline{2}$ ,  $\overline{3}$ ,  $\overline{4}$  är peksensorer. De reagerar när du rör vid dem med fingret.

#### *Anmärkning*

Anmärkning<br>Om volymen når maximum/minimumvärdet blinkar dessa tre indikatorer (5, 6, 7) två gånger samtidigt.

#### ■ **Bakpanel**

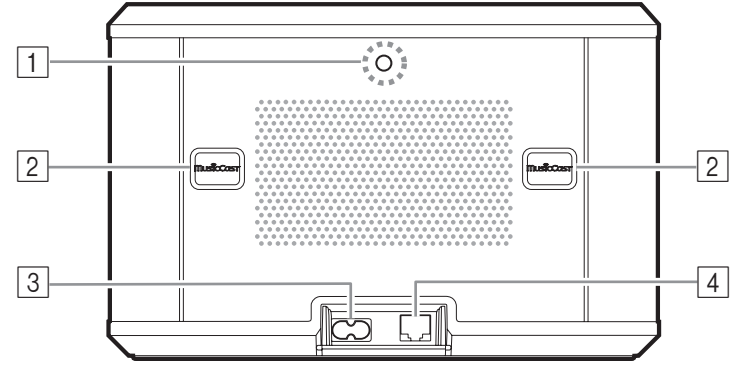

#### A **Upphängningshål för väggmontering** Används för att montera enheten på en väggmonteringshängare (☞ [S.5](#page-68-1)).

B **Nyckelhålsuttag/nyckelhålsuttagkåpa (**☞ **[S.4](#page-67-1))** Om du lyfter upp nyckelhålsuttagskåporna hittar du nyckelhålsuttagen för montering av enheten på en vägg.

#### C **Strömkontakt (**☞ **[S.5](#page-68-0))**

D **Nätverksterminal (**☞ **[S.6](#page-69-0))**

Använd en nätverkskabel (kommersiellt tillgänglig) för att ansluta till nätverket.

#### al's

Om du använder enheten med Wi-Fi behövs ingen nätverkskabel för anslutning till enheten.

### **INSTALLATION**

<span id="page-67-2"></span><span id="page-67-0"></span>Sätt i strömkabeln i eluttaget efter att ha anslutit alla andra kablar.

#### *Anmärkning*

Om du placerar enheten för nära en bildrörs-TV kan bildfärgen försämras eller ett surrande ljud uppstå. I så fall flyttar du enheten minst 20 cm bort från TV:n. Detta är inte ett problem med LCD- och plasma-TV-apparater.

#### **För** *Bluetooth***-enhetsanvändare**

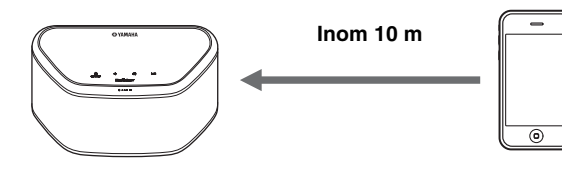

Installera på en stabil plats och beakta följande punkter:

- Ställ den inte på en stålplatta eller annan metallplatta.
- Täck inte över den med en duk eller liknande.

#### **För** *Bluetooth***-enhetsanvändare**

- Installera i samma rum som den enhet som den ska utbyta signaler med (en bärbar musikspelare kompatibel med *Bluetooth*-profil A2DP, smartphone, digital ljudspelare eller liknande) inom ett avstånd på 10 m och med direkt siktlinje.
- Kontrollera att det inte finns några hinder mellan den här enheten och *Bluetooth*-enheten.

## <span id="page-67-1"></span>*Montera enheten på en vägg* **Montera enhe**<br>Du kan montera enhete

Du kan montera enheten på en vägg på följande sätt.

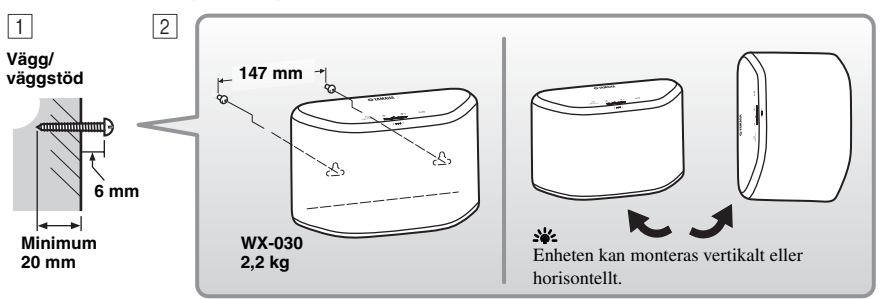

- A Skruva fast skruvar (kommersiellt tillgängliga) i en stadig vägg eller väggstöd som i bilden. Använd självgängande skruvar med 3,5 till 4 mm diameter.
- 2 Häng upp enheten i dess nyckelhålsuttag på de utstickande skruvarna.

#### *Anmärkning*

- Se till att skruven hamnar ordentligt i den smalare delen av nyckelhålsuttaget. I annat fall kan enheten ramla ned.
- Montera inte enheten på tunn plywood eller på en vägg tillverkad av mjukt material. Om du gör det kan skruvarna lossa från underlaget och enheten ramla ned och skadas eller leda till personskador.
- Montera inte enheten på en vägg med hjälp av spikar, lim eller instabilt monteringsmaterial. Långvarig användning och vibrationer kan leda till att enheten ramlar ned.
- För att undvika olyckor orsakade av snavande på lösa kablar (till exempel strömkabeln) fäster du upp kablarna på väggen.
- Om du monterar enheten i taket eller på väggen med hjälp av ett fäste måste du använda en säkerhetsvajer (medföljer ej) mellan enheten och fästet som förhindrar att enheten ramlar ned.
- Om du inte är säker på hur du ska installera enheten på ett säkert sätt bör du rådfråga en professionell installatör eller liknande.
- För att förhindra att ljudets vibrationer når väggen kan du montera dynorna i de fyra hörnen på bakpanelen (☞ [S.2](#page-65-2)).

#### <span id="page-68-1"></span>■ Montera enheten på en väggmonteringshängare

Enheten kan monteras på väggen med hjälp av en kommersiellt tillgänglig väggmonteringshängare. Använd väggmonteringshålet på bakpanelen för montering.

#### $\frac{1}{2}$

Använd en väggmonteringshängare som är kompatibel med en vanlig grov skruv av den typ som används i till exempel kamerastativ.

#### **Bakpanel**

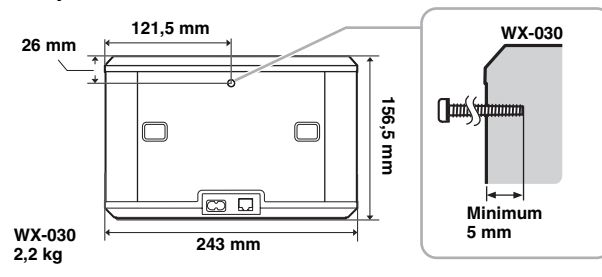

Monteringsskruvens specifikation: UNC 1/4-20

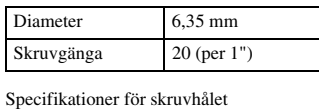

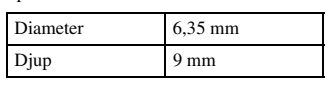

#### *Anmärkning*

- Om du använder en väggmonteringshängare måste den vara kompatibel med den här enheten.
- Använd en väggmonteringshängare som har en kapacitet på minst 4,5 kg.
- Följ instruktionerna i bruksanvisningen för väggmonteringshängaren och montera enheten på rätt sätt.
- Om du monterar enheten på fel sätt eller använder en väggmonteringshängare som inte är kompatibel med enheten kan enheten ramla ned och orsaka skador.
- Kontrollera säkerheten efter montering av enheten. Yamaha ansvarar inte för eventuella olyckor som orsakats av en felaktig installationsposition eller felaktiga installationsmetoder eller för eventuella brister i väggmonteringshängaren. Om du oroar dig över säkerheten bör du be en yrkesman installera enheten.

### **SLÅ PÅ STRÖMMEN**

#### <span id="page-68-0"></span>**Bakpanel**

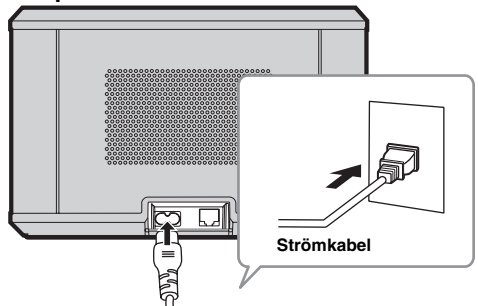

#### **Toppanel**

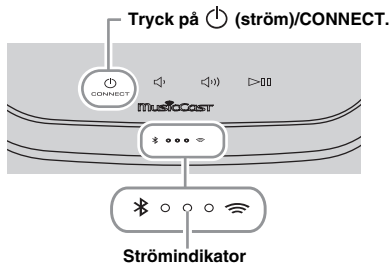

#### A Anslut strömkabeln till eluttaget och tryck på **(ström)/CONNECT**.

Enheten slås på och strömindikatorn tänds. Om du trycker igen stängs enheten av (standbyläge) och strömindikatorn slocknar.

#### **<sup>2</sup>/<sub>2</sub>** Auto Standby

Auto Standby är ett läge där enheten automatiskt försätts i standbyläge när ungefär 20 minuter har förflutit utan uppspelning eller utförd åtgärd. Du kan aktivera/avaktivera det här läget med appen MusicCast CONTROLLER (☞ [S.7](#page-70-1)).

#### *Anmärkning*

- När strömkabeln sätts in i eluttaget tar det ungefär 10 sekunder för enheten att starta upp internt. Enheten kan inte spela upp musik under denna tid.
- Rör inte peksensorerna ((<sup>1</sup>) (ström)/CONNECT/ $\triangleleft$ <sup>1</sup> **/** ) på cirka 10 sekunder efter att enheten startats eftersom den justerar sensorkänsligheten. Om ditt finger rör vid peksensorerna under denna tid kan det hända att de inte fungerar som de ska när enheten startat.

## **ANSLUTA TILL NÄTVERKET**

<span id="page-69-0"></span>**Anslut enheten till nätverket enligt bilden nedan.**

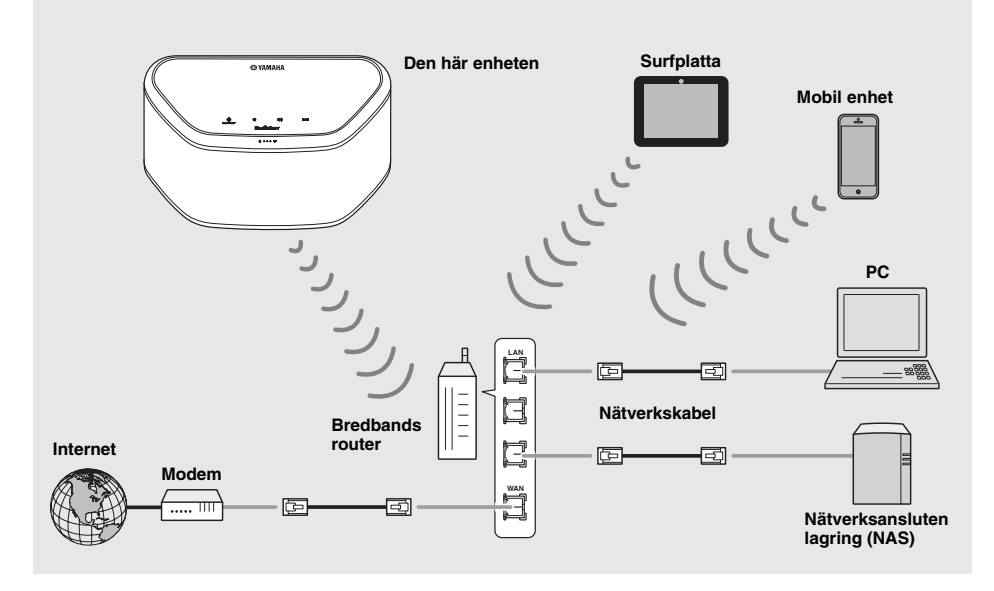

 $\sim$ 

- Mer information om Internet-anslutning finns i bruksanvisningen till dina nätverksenheter.
- Vissa säkerhetsprogram installerade på datorn eller brandväggsinställningarna för dina nätverksenheter (t.ex. en router) kan blockera enhetens åtkomst till nätverksenheter eller Internet. I det här fallet ändrar du inställningen för säkerhetsprogramvara eller nätverksenheterna.
- Om du ansluter enheten till nätverket med en nätverkskabel använder du en kommersiellt tillgänglig STP-nätverkskabel (skärmad partvinnad) (rak, CAT-5 eller högre).
- Använd MusicCast CONTROLLER-appen och se till att enheten och de övriga nätverksenheterna är anslutna till samma router.

### **LJUDNÄTVERK FÖR HEMMET MED MusicCast**

<span id="page-70-1"></span>MusicCast är en ny trådlös musiklösning från Yamaha som gör att du kan dela musik i alla dina rum med en mängd olika enheter. Du kan njuta av musik från din smartphone, dator, NAS-hårddisk och streamingtjänst var som helst i ditt hus med en enda app. Besök vår webbplats för mer information och en lista över MusicCast-kompatibla produkter.

#### <span id="page-70-0"></span>**http://www.yamaha.com/musiccast/**

#### ■ **MusicCast CONTROLLER**

- Huvudfunktioner
	- Grundläggande funktioner som att slå på/stänga av enheten, volymjustering.
	- Välj/spela upp/pausa musiken.
	- Spela upp musiken på enheterna.
	- Equalizerinställning
	- Insomningstimer
- Systemkrav
	- För mer information, sök i App Store eller Google PlayTM efter "MusicCast CONTROLLER".
	- Appen finns för iPhone/iPad/iPod touch och Android-enheter..
	- WLAN-miljö.

### <span id="page-70-2"></span>*Ansluta till nätverket med MusicCast CONTROLLER*

#### ■ Mobil enhet (t.ex. smartphone)

Om du vill använda enheten måste du styra den från appen MusicCast CONTROLLER. Sök efter den kostnadsfria appen 1MusicCast CONTROLLER på App Store (för iOS-enheter) eller Google Play (för Android-enheter) och installera den på din enhet.

enhet.<br>Se instruktionerna för appen i butiken för mer information.

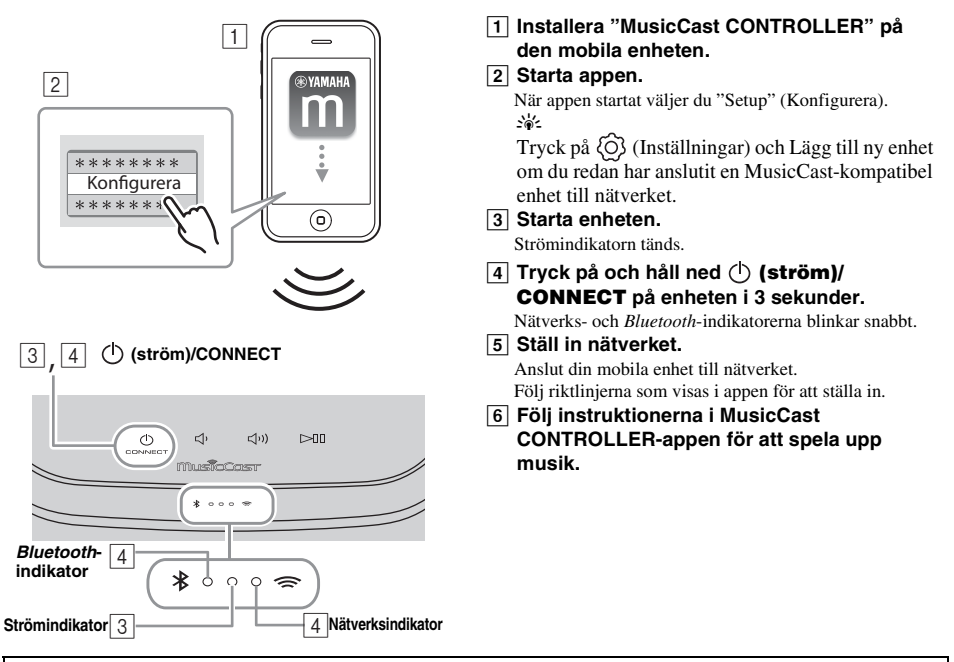

Anslut den mobila enheten till den första kopplingspunkten ("SSID 1") om din router har stöd för flera SSID:er (nätverksnamn).

#### ■ Konfiguration av enheter och uppspelning

Skapa följande nätverk (MusicCast-nätverket) med appen MusicCast CONTROLLER.

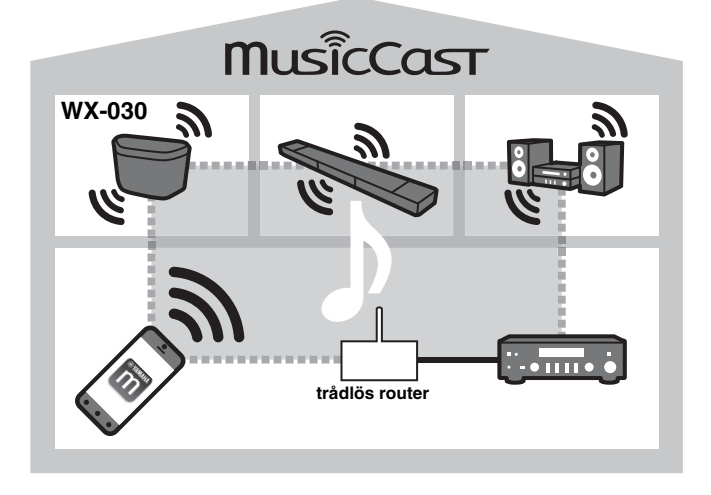

#### $\mathcal{L}^{\text{L}}_{\text{D}}$

Anslut en annan enhet som har stöd för MusicCast till routern med en nätverkskabel (Utökat läge) om du vill installera en MusicCast-kompatibel enhet på en plats som inte nås av den trådlösa routern.

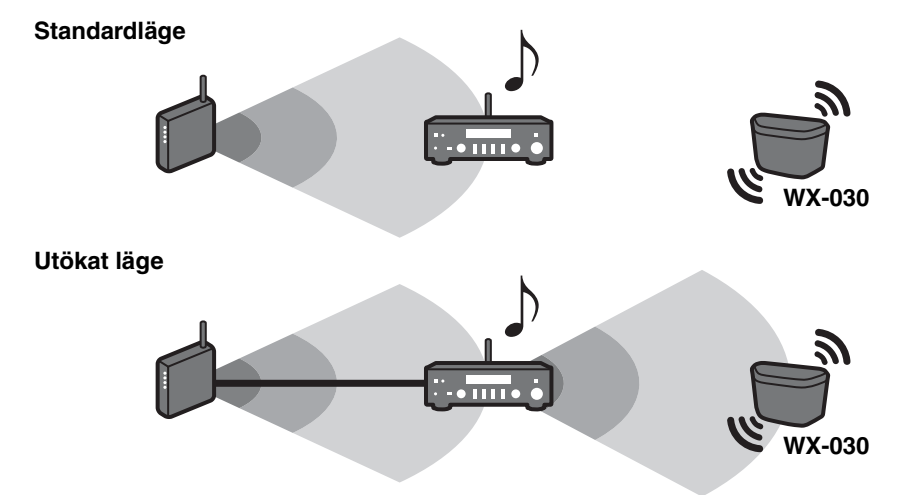

Den MusicCast-kompatibla enheten kanske inte kan spela upp en ljudkälla med hög kvalitet, beroende på var den är placerad. I sådana fall ansluter du enheten till routern med en nätverkskabel.
### **LYSSNA PÅ INTERNETRADIO**

Du kan lyssna på radiostationer från hela världen via Internet. När du har anslutit enheten till nätverket använder du MusicCast CONTROLLER-appen (☞ [S.7\)](#page-70-0) till att spela upp radion.

yk.

Du kan använda den avancerade funktionen i vTuner (t.ex. att lägga till en ny station i listan) genom att gå till följande webbplats.

http://yradio.vtuner.com/

<span id="page-72-1"></span>– Innan du registrerar Internet-radiostationen spelar du upp en Internet-radiostation på den här enheten.

<span id="page-72-0"></span>– Om du vill skapa ett nödvändigt konto för registrering behöver du vTuner-ID:r för den här enheten och din e-postadress. Du kan kontrollera vTuner-ID på "Information" i MusicCast CONTROLLER-appen. (☞ [S.7](#page-70-0))

Välj  $\{\widehat{O}\}$  (Inställningar) och sedan " (Namn på rummet\*/Information" och kontrollera vTuner-ID.

\*Du kan registrera ett valfritt namn för Namn på rummet.

### <span id="page-72-2"></span>**LYSSNA PÅ LÅTAR PÅ DATORN OCH NAS**

Med den här enheten kan du spela upp musikfiler i MP3-, WMA- och FLAC-format (format för förlustfri ljuddatakompression) lagrade på datorn (servern) ansluten till nätverket eller NAS-enheten.

### *Ställa in mediedelning för musikfiler*

Om du vill spela upp musikfiler i datorn med den här enheten måste du göra mediadelningsinställningen mellan enheten och datorn (Windows Media Player 11 eller senare). Här används Windows Media Player 12 i Windows 7 som exempel.

### ■ **För Windows Media Player 12**

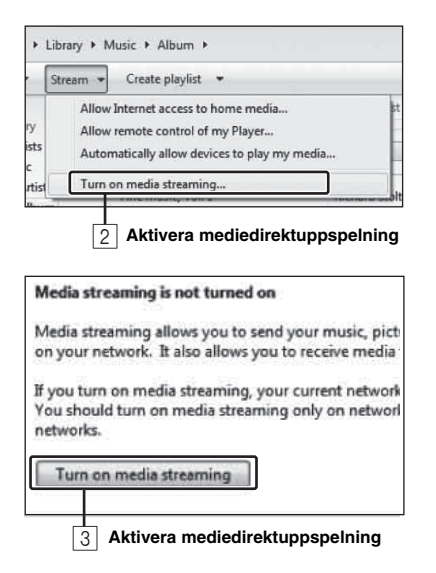

I det här avsnittet beskrivs bara hur du ställer in mediedelningen. Efter inställningen använder du Windows Media Player på datorn för att spela upp som vanligt.

### A **Starta Windows Media Player 12 på datorn.**

- B **Välj "Direktuppspelning" och sedan "Aktivera mediedirektuppspelning".** Kontrollpanelsfönstret på datorn visas.
- C **Klicka på "Aktivera mediedirektuppspelning"**
- D **Välj "Tillåt" i listrutan bredvid "WX-030".**

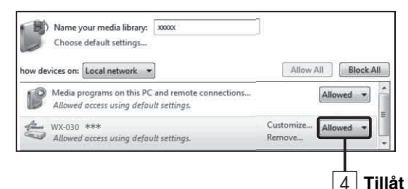

### √¦∕.

Namnen i listan är enhetsnamn (Namn på rummet). Du kan ställa in Namn på rummet på "  $\checkmark$  Namn på rummet/Information" i MusicCast CÒNTROLLER-appen (☞ [S.7](#page-70-0)). Om Namn på rummet inte ställs in, är Namn på rummet "WX-030 \*\*\*". (\*\*\* är ett godtyckligt nummer.)

E **Klicka på "OK" för att avsluta.**

### al∕∙

Mer information om inställningar för mediedelning finns i hjälpen till Windows Media Player.

- **För Windows Media Player 11**
- A **Starta Windows Media Player 11 på datorn.**
- $\sqrt{2}$  Välj "Bibliotek" och sedan "Mediedelning".
- C **Markera rutan "Dela ut mina media", markera ikonen "WX-030" och klicka på "Tillåt".** مَ<sup>هو</sup>د<br>Namnen i listan är enhetsnamn (Namn på rummet). Du kan ställa in Namn på rummet på "  $\bigwedge$  Namn på rummet/

Information" i MusicCast CONTROLLER-appen (☞ [S.7](#page-70-0)). Om Namn på rummet inte ställs in, är Namn på rummet "WX-030 \*\*\*". (\*\*\* är ett godtyckligt nummer.)

- D **Klicka på "OK" för att avsluta.**
- ◆ **För en dator eller en NAS med annan DLNA-serverprogramvara installerad** Läs i bruksanvisningen för enheten eller programvaran om hur du konfigurerar inställningarna för mediedelning.

### **LYSSNA PÅ MUSIK FRÅN DIN** *Bluetooth***-ENHET**

Den här enheten har *Bluetooth*-funktioner. Du kan njuta av trådlös musikuppspelning från din *Bluetooth*-enhet (smartphone, digital ljudspelare etc.). Du kan också läsa i användarhandboken för din *Bluetooth*-enhet.

### <span id="page-73-1"></span>*Para ihop den här enheten med din Bluetooth-enhet* 1

### <span id="page-73-0"></span>■ **Ihopparning (registrering)**

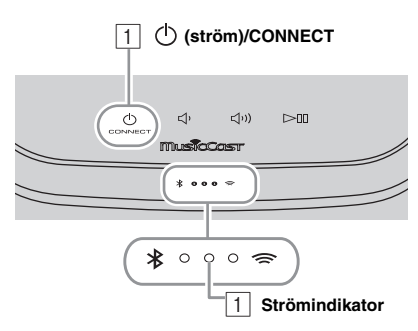

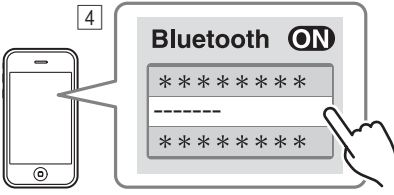

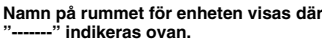

- A **Starta enheten.** Strömindikatorn tänds.
- B **På den anslutande enheten (mobil enhet), aktiverar du** *Bluetooth***.**
- C **Utför** *Bluetooth***-ihopparning på den anslutande enheten.**

Mer information finns i användarhandboken för den anslutande enheten.

D **Från** *Bluetooth***-anslutningslistan på den anslutande enheten väljer du den här enheten (Namn på rummet för den här enheten** ☞ **[S.9\)](#page-72-0).**

#### $\geq 0$

- Tiden från påslagning till slutförd ihopparning får inte överstiga fem minuter.
- Om du uppmanas att ange ett lösenord anger du siffrorna "0000".

### *Anmärkning*

Kontrollera att registreringsprocessen på den anslutande enheten har slutförts. Om ihopparningen misslyckas, börja om från steg  $\boxed{2}$ . För mer information, se den anslutande enhetens bruksanvisning.

### <span id="page-73-2"></span>*Ansluta en redan ihopparad enhet via Bluetooth*

### ■ **Ansluta från den anslutande enheten**

- AI *Bluetooth*-inställningarna för den anslutande enheten aktiverar du *Bluetooth*.
- BFrån *Bluetooth*-anslutningslistan på den anslutande enheten väljer du den här enheten (Namn på rummet för den här enheten ☞ [S.9](#page-72-0)).

*Bluetooth*-anslutningen upprättas och *Bluetooth*-indikatorn tänds.

### *Koppla från en Bluetooth-anslutning*

Om någon av följande åtgärder utförs medan en *Bluetooth*-anslutning upprättas, kopplas *Bluetooth*anslutningen ned.

- Tryck på  $(\cdot)$  (ström)/CONNECT för att ställa enheten i standbyläge.
- Håll ned  $\triangleright$  111 i 3 sekunder.
- Avbryt *Bluetooth*-anslutningen från den anslutna enheten.

### **UPPDATERA FIRMWARE**

Du kan bara uppdatera firmware när enheten är ansluten till Internet (☞ [S.6\)](#page-69-0).

Följ instruktionerna i MusicCast CONTROLLER-appen för att uppdatera.

Strömindikatorn blinkar snabbt medan firmware uppdateras.

Uppdateringen slutfördes: enheten startar om.

Uppdatering misslyckades: alla indikatorer blinkar. Koppla bort nätkabeln från eluttaget och anslut den igen efter minst 30 sekunder och uppdatera sedan firmware igen.

#### *Anmärkning*

- Gör ingenting med enheten och dra inte ur nätkabeln eller nätverkskabeln under uppdateringen.
- Stäng inte av enheten (ställ den i standbyläge) under uppdatering av firmware .

#### $\geq 0$

- Uppdateringen av firmware meddelas i appen.
- När Internet-hastigheten inte är snabb nog eller om enheten är ansluten till ett trådlöst nätverk via en trådlös nätverksadapter kan det, beroende på den trådlösa anslutningens kvalitet, eventuellt inte gå att göra en uppdatering via nätverket.

### **ALTERNATIVINSTÄLLNINGAR**

Om du vill ställa in följande alternativinställningar ställer du in enheten i standbyläge och trycker på och håller ned  $\Box$  och  $\zeta(\nu)$  i 5 sekunder. \*1

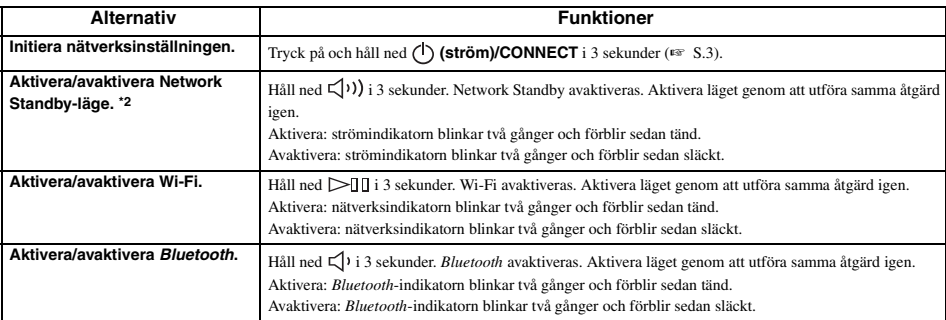

\*1: Om du inte trycker på någon knapp under dessa 5 sekunder avbryter enheten alternativinställningsläget.

\*2: Network Standby är ett standbyläge som gör det möjligt för enheten att ansluta till nätverket från en annan enhet.

#### **≥≱⊱ Eco Standby**

Du kan bara aktivera/avaktivera Network Standby-läget i alternativinställningarna så länge som enheten är i Eco Standby-läge. Om du avaktiverar Network Standby ställs enheten i Eco Standby-läge, vilket håller strömförbrukningen i standbyläge till ett minimum. Du kan däremot inte starta enheten med MusicCast CONTROLLER-appen i Eco Standby-läge.

### **YTTERLIGARE INFORMATION**

### *Grundläggande information om enheten*

### ■ **DLNA**

### **Vilken typ av server kan jag använda för att surfa eller spela upp musikfiler med DLNA?**

Använd en DLNA-kompatibel server, såsom en av följande komponenter.

#### **Dator kompatibel med Windows Media Player 12 eller Windows Media Player 11**

För att gå igenom mappar (kataloger) på din dator från enheten behöver du ändra inställningen för mediedelning på Windows Media Player 12 eller Windows Media Player 11, så att enheten kan komma åt dessa mappar. För detaljer angående Windows Media Player, kontakta Microsoft Corporation.

### ■ **Internetradio**

### **Kan jag lägga till andra Internetradiostationer i listan?**

På "vTuner Internet Radio"-webbplatsen kan du lägga till fler Internetradiostationer

som inte finns på listan manuellt.

Om du vill använda den här funktionen öppnar du följande URL och skaffar ett nytt konto.

http://yradio.vtuner.com/

Om du vill skapa ett nödvändigt konto för registrering behöver du vTuner-ID:r för den här enheten och din e-postadress (☞ [S.9\)](#page-72-1).

### **Kan jag radera Internetradiostationer från listan som jag inte lyssnar på?**

Du kan inte ta bort själva vTuner-listan.

Du kan ta bort radiostationer som du lagt till genom att gå till "vTuner Internet Radio"-webbplatsen.

### **VARUMÄRKEN**

### **MusicCast**

MusicCast är ett varumärke eller registrerat varumärke som tillhör Yamaha Corporation.

# **Bluetooth**®

*Bluetooth*® -märket och logotyper är registrerade varumärken som ägs av *Bluetooth* SIG, Inc. och all användning av dessa märken av Yamaha Corporation sker under licens.

### *Bluetooth* **protocol stack (Blue SDK)**

Copyright 1999-2014 OpenSynergy GmbH Alla rättigheter förbehållna. Alla opublicerade rättigheter förbehållna.

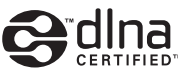

DLNA™ och DLNA CERTIFIED™ är varumärken eller registrerade varumärken som tillhör Digital Living Network Alliance. Alla rättigheter förbehållna. All otillåten användning är förbjuden.

### **Windows™**

Windows är ett registrerat varumärke som tillhör Microsoft Corporation i USA och andra länder.

Internet Explorer, Windows Media Audio och Windows Media Player är antingen registrerade varumärken eller varumärken som tillhör Microsoft Corporation i USA och/eller andra länder.

### **Android™ Google Play™**

Android och Google Play är varumärken som tillhör Google Inc.

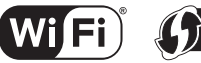

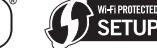

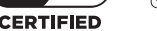

Wi-Fi CERTIFIED Logotypen är ett certifieringsmärke som tillhör Wi-Fi Alliance.

Wi-Fi Protected Setup Identifieringsmärke är ett tecken som tillhör Wi-Fi Alliance.

#### **Förklaringar avseende GPL**

Denna produkt använder sig av GPL/LGPL programvara med öppen källkod i vissa avsnitt. Du har endast rätt att erhålla, duplicera, modifiera och vidaredistribuera denna öppna källkod. För information om GPL/LGPL programvara med öppen källkod, hur man får det, och GPL/LGPL licens, se Yamaha Corporation webbplats (http://download.yamaha.com/sourcecodes/musiccast/).

### **FELSÖKNING**

Gå igenom tabellen nedan om receivern inte tycks fungera korrekt. Om problemet inte anges nedan eller om det inte kan lösas med hjälp av anvisningarna nedan, stänger du av enheten, kopplar loss nätkabeln och kontaktar närmaste auktoriserade Yamaha-handlare eller servicecenter.

### *Allmänt*

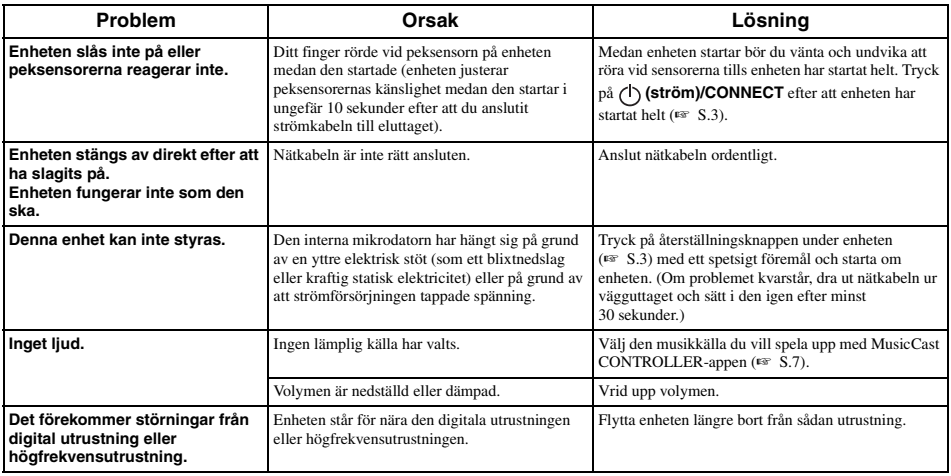

### *MusicCast*

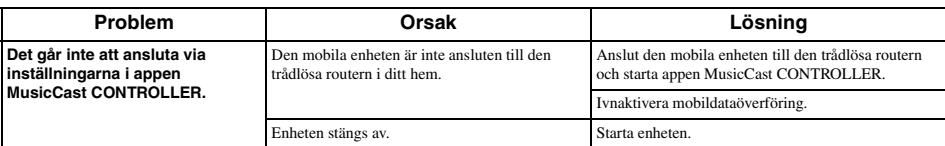

### *Network*

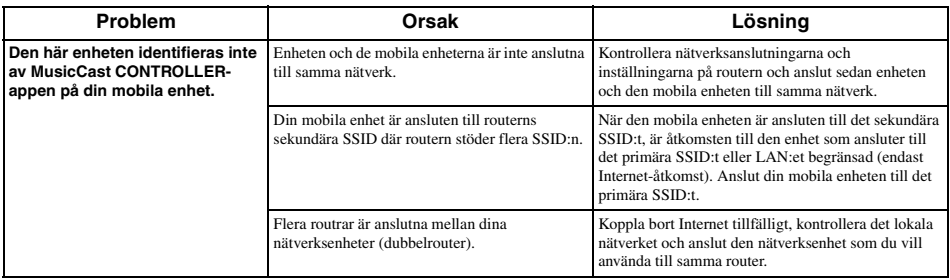

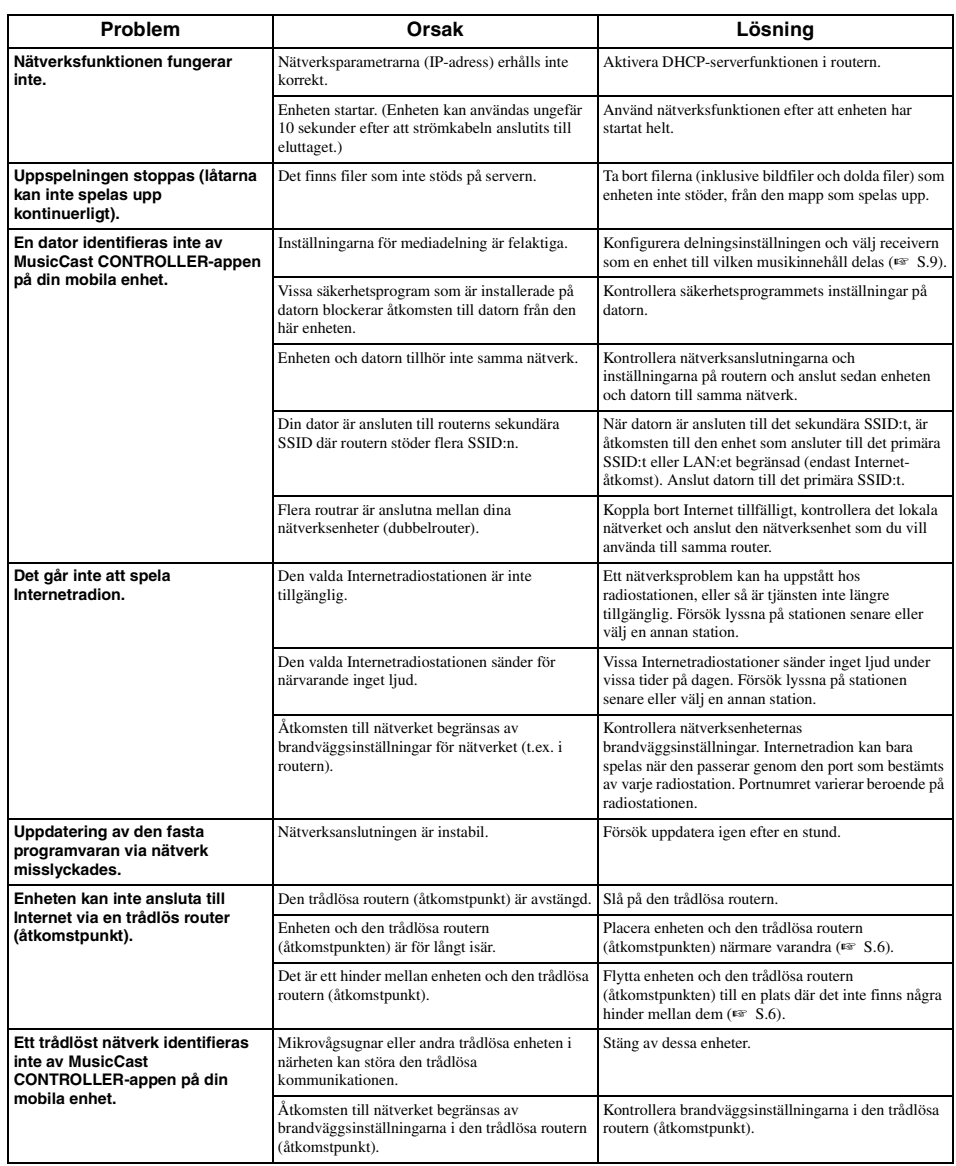

### *Bluetooth*

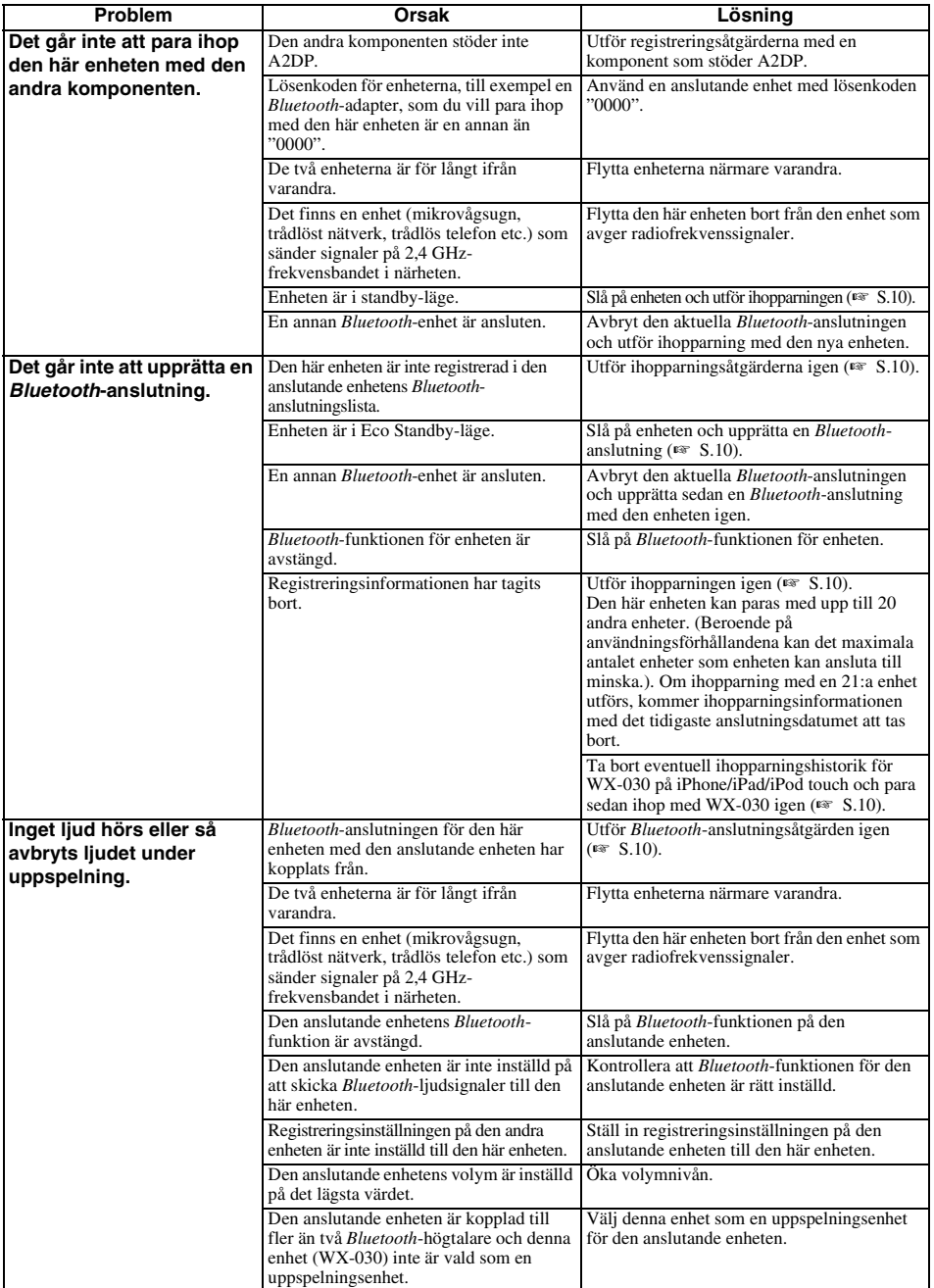

### ■ **Filformat**

Den här enheten stöder följande format:

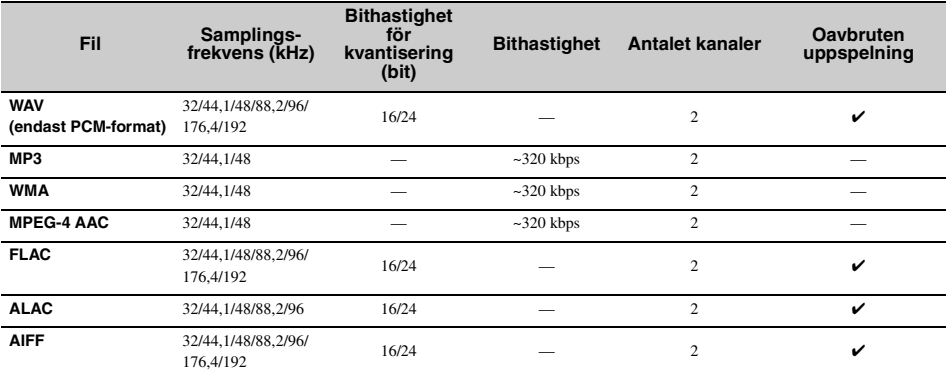

• Innan du kan spela upp FLAC-filer måste du installera serverprogramvara som stöder delning av FLAC-filer via DLNA på din dator eller använda en NAS som har stöd för FLAC-filer.

• Digital Rights Management (DRM) innehåll kan inte spelas upp.

### ■ **PC**

En dator med följande programvara installerad.

• Windows Media Player 11/Windows Media Player 12

### ■ **NAS**

NAS som är kompatibel med DLNA version 1.5.

### *Bluetooth*

*Bluetooth* är en teknikför trådlös kommunikation via 2,4 GHz frekvensbandet som kan användas utan licens.

### **Hantera** *Bluetooth***-kommunikationer**

- 2,4 GHz-bandet som används av *Bluetooth*-kompatibla enheter är ett radioband som delas av många olika typer av utrustning. Medan *Bluetooth*-kompatibla enheter använder en teknik för att minska inverkan av andra komponenter som använder samma frekvensband, kan sådan påverkan minska hastigheten eller avståndet för kommunikation och i vissa fall avbryta meddelanden.
- Hastigheten för signalöverföring och de avstånd som kommunikation är möjlig på varierar beroende på avståndet mellan enheterna, förekomsten av hinder, radiovågsförhållandena och typen av utrustning.
- Yamaha garanterar inte att alla trådlösa anslutningar mellan den här enheten och utrustning som är kompatibel med *Bluetooth*-fungerar.

### **SPECIFIKATIONER**

### ■ **SPELARE**

#### **Network**

- Ethernet-gränssnitt ..................................100Base-TX/10Base-T
- Internetradio.................................................. vTuner-tjänst stöds
- Datorklientfunktion
- .........................................DLNA Ver. 1.5 (DMR-funktion) stöds • Filformat som stöds

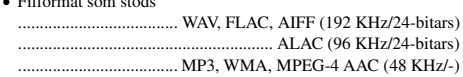

### **Wi-Fi**

- Trådlösa nätverksstandarder...........................IEEE 802.11 b/g/n
- Radiofrekvens ................................................................ 2,4 GHz
- Tillgänglig säkerhetsmetod .......................................WEP, WPA2-PSK (AES), Mixed Mode

### ■ *Bluetooth*

- *Bluetooth*-version ...........................................Ver.2.1+EDR
- Kompatibla protokoll ..................................A2DP, AVRCP
- Kompatibla CODECS ........................................................................... Sink:SBC, AAC ..................................................................................Source:SBC
- Funktionsläge ........................................... Sink eller Source • Trådlös utgång*.......................................... Bluetooth* klass 2
- Maximalt kommunikationsavstånd ..............................10 m

### ■ **LJUD**

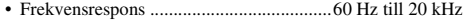

### ■ **ALLMÄNT**

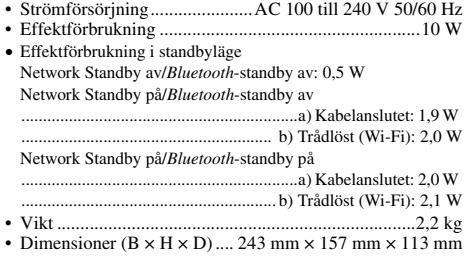

Specifikationerna kan ändras utan föregående meddelande.

### **ATTENZIONE: PRIMA DI USARE QUEST'UNITÀ.**

- 1 Per assicurarsi le migliori prestazioni dell'unità, leggere questo manuale per intero. Conservarlo poi in un luogo sicuro per poterlo riutilizzare al momento del bisogno.
- 2 Installare l'unità in una posizione ben ventilata, fresco asciutta e pulita - lontano da luce solare diretta, fonti di calore, vibrazioni, polvere, umidità e freddo. Per un'adeguata entilazione mantenere le seguenti distanze. Sopra: 5 cm

Retro: 5 cm

- Ai lati: 5 cm
- 3 Installare quest'unità lontano da elettrodomestici, motori o trasformatori, perché possono causare ronzi.
- 4 Non esporre quest'unità a variazioni repentine della temperatura ambiente e non installarle in stanze molto umide (ad esempio dove è in uso un umidificatore) per evitare che in essa si formi condensa, che a sua volta può causare folgorazioni, incendi, guasti e/o ferite.
- 5 Evitare di installare l'unità in una posizione dove possano su di essa cadere oggetti o liquidi. Inoltre, non posare su di essa:
	- Altri componenti, dato che possono causare danni e/o lo scolorimento della superficie dell'apparecchio.
	- Candele o altri oggetti che bruciano, dato che possono causare incendi, danni all'unità e/o ferite a persone.
	- Contenitori di liquidi, dato che possono cadere e causare folgorazioni all'utente e guasti a quest'unità.
- 6 Non coprire quest'unità con giornali, tovaglie, tende o altro per non impedirne la dispersione del calore. Se la temperatura al suo interno dovesse salire, può causare incendi, guasti e/o ferite.
- 7 Non collegare quest'unità ad una presa di corrente sino a che tutti i suoi collegamenti sono completi.
- 8 Non usare l'unità capovolta. Potrebbe surriscaldarsi e guastarsi.
- 9 Non agire con forza eccessiva su interruttori, manopole e/o cavi.
- 10 Per scollegare un cavo, tirare la spina e mai il cavo stesso.
- 11 Non pulire mai quest'unità con solventi ed altre sostanze chimiche. Essi possono danneggiarne le finiture. Usare semplicemente un panno soffice e pulito.
- 12 Usare solo corrente elettrica del voltaggio indicato. L'uso di voltaggi superiori è pericoloso e può causare incendi, guasti e/o ferite. Yamaha non può venire considerata responsabile di danni risultanti dall'uso di quest'unità con un voltaggio superiore a quello prescritto.
- 13 Per evitare danni dovuti a fulmini, scollegare il cavo di alimentazione dalla presa durante temporali.
- 14 Non tentare di modificare o riparare quest'unità. Affidare qualsiasi riparazione a personale qualificato Yamaha. In particolare, non aprirla mai per alcun motivo.
- 15 Se si prevede di non dover fare uso di quest'unità per qualche tempo, ad esempio per andare in vacanza, scollegarne la spina di alimentazione dalla presa di corrente.
- 16 Prima di concludere che l'unità è guasta, non mancate di leggere la sezione di questo manuale dedicata alla ["RISOLUZIONE DEI PROBLEMI"](#page-96-0).
- 17 Prima di spostare quest'unità, premere il pulsante  $\langle \cdot \rangle$ per spegnere l'unità, quindi scollegare la spina di alimentazione CA dalla presa di corrente.
- 18 Quando la temperatura ambiente cambia improvvisamente, si forma condensa. Scollegare il cavo di alimentazione dalla presa di corrente e lasciare riposare l'apparecchio.
- 19 Se viene usata a lungo, quest'unità si può surriscaldare. Spegnere l'unità, quindi lasciarla riposare per farla raffreddare.
- 20 Installare quest'unità vicino ad una presa di corrente alternata dove la spina del cavo di alimentazione possa venire facilmente raggiunta.
- 21 Accertarsi di utilizzare solo il cavo di alimentazione in dotazione con questa unità. L'utilizzo di un cavo di alimentazione diverso da quello in dotazione può causare incendi o danni a questa unità.

Questa unità non viene scollegata dalla fonte di alimentazione CA fintanto che essa rimane collegata alla presa di rete, ciò anche se l'unità viene spenta col comando (1). In questo stato l'unità consuma una quantità minima di corrente.

### **AVVERTENZA**

PER RIDURRE IL RISCHIO DI INCENDI E FOLGORAZIONI, NON ESPORRE QUEST'UNITÀ A PIOGGIA O UMIDITÀ.

- Gli altoparlanti dell'unità utilizzano magneti. Non collocare oggetti sensibili al magnetismo, quali televisori CRT, orologi, carte di credito, floppy disk, ecc, sopra o accanto all' unità.
- Posizionando quest'unità in prossimità di un televisore con tubo catodico (tubo di Braun), è possibile che si verifichi una riduzione dei colori dell'immagine. In tal caso, allontanare l'unità dal televisore.

### **Informazioni per gli utenti sulla raccolta e lo smaltimento di vecchia attrezzatura**

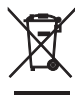

Questo simbolo sui prodotti, sull'imballaggio, e/o sui documenti che li accompagnano significa che i prodotti elettriche e elettroniche non dovrebbero essere mischiati con i rifiuti domestici generici.

Per il trattamento, recupero e riciclaggio appropriati di vecchi prodotti, li porti, prego, ai punti di raccolta appropriati, in accordo con la Sua legislazione nazionale e le direttive 2002/96/CE.

Smaltendo correttamente questi prodotti, Lei aiuterà a salvare risorse preziose e a prevenire alcuni potenziali effetti negativi sulla salute umana e l'ambiente, che altrimenti potrebbero sorgere dal trattamento improprio dei rifiuti.

Per ulteriori informazioni sulla raccolta e il riciclaggio di vecchi prodotti, prego contatti la Sua amministrazione comunale locale, il Suo servizio di smaltimento dei rifiuti o il punto vendita dove Lei ha acquistato gli articoli.

### **[Informazioni sullo smaltimento negli altri Paesi al di fuori dell'Unione europea]**

Questo simbolo è validi solamente nell'Unione europea. Se Lei desidera disfarsi di questi articoli, prego contatti le Sue autorità locali o il rivenditore e richieda la corretta modalità di smaltimento.

In caso di macchie di colore o disturbi nell'utilizzo in prossimità di un televisore, allontanare l'unità dal televisore quando è in uso.

Mantenere l'unità a una distanza di almeno 22 cm da persone con pacemaker cardiaco o un defibrillatore impiantato.

Le onde radio potrebbero interferire con gli apparecchi elettromedicali. Non utilizzare l'unità vicino ad apparecchi medici o all'interno di strutture mediche.

L'utente non deve eseguire reverse engineering, decompilare, alterare, tradurre o smontare il software utilizzato in questa unità, sia in parte che nella sua totalità. Gli utenti aziendali, sia impiegati dell'azienda stessa che partner in affari, dovranno osservare gli accordi contrattuali contenuti in questa clausola. Se quanto stipulato in questa clausola e in questo contratto non potesse essere osservato, l'utente dovrà immediatamente interrompere l'utilizzo di questo software.

Yamaha Music Europe GmbH dichiara con il presente che questa unità è conforme ai requisiti essenziali e alle normative pertinenti della direttiva 1999/5/CE.

 $\epsilon$ 

### **Yamaha Music Europe GmbH**

Siemensstr. 22-34 25462 Rellingen, Germany Tel: +49-4101-303-0

### **Informazioni sul presente manuale**

- Il termine "iPod" utilizzato in questo manuale può riferirsi anche a "iPhone" o "iPad".
- Le illustrazioni potrebbero differire dalle parti effettive.
- Simboli:
	- Indica le precauzioni per l'uso dell'unità e le *Nota* limitazioni delle relative funzioni.
	- Indica spiegazioni aggiuntive per un migliore uso del prodotto. yW.
	- Indica la(e) pagina(e) di riferimento corrispondente(i). ☞

### **CARATTERISTICHE**

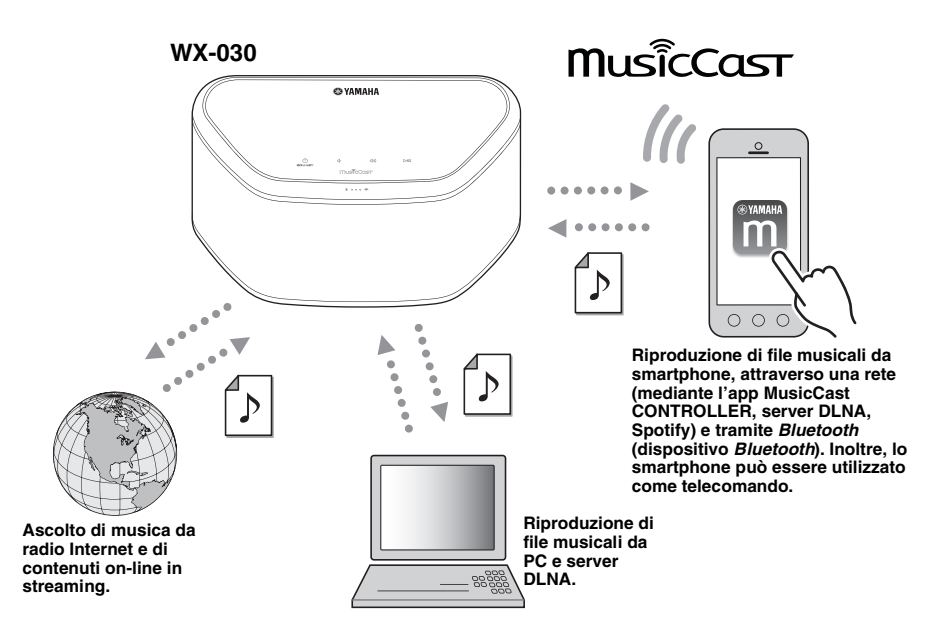

#### **Funzionamento impeccabile e riproduzione di contenuti musicali in modalità wireless con dispositivi iPhone/AndroidTM**

- Installando l'apposita app gratuita "MusicCast CONTROLLER" sul proprio iPhone/iPad/iPod touch o dispositivo Android, è possibile configurare una rete, effettuare varie impostazioni e selezionare i brani da riprodurre. Inoltre, è possibile utilizzare tali dispositivi come telecomando (☞ [p.7\)](#page-90-0).
- L'unità è dotata di Wi-Fi e permette di eseguire la connessione a un router wireless (punto di accesso) senza cavi.

#### **Riproduzione di vari contenuti supportati con una qualità audio superiore**

- Riproduzione di musica da server DLNA (☞ [p.12](#page-95-0)), radio Internet e *Bluetooth*.
- L'altoparlante bidirezionale, il grande radiatore passivo e il DSP (Digital Signal Processor) di progettazione Yamaha garantiscono un suono ricco.
- Suoni alti ottimizzati e medi/bassi intensi, anche durante la riproduzione di file audio compressi, come MP3. (Music Enhancer)

#### **Compatibile con servizi di streaming**

• L'unità permette di ascoltare musica trasmessa da vari servizi di streaming (tuttavia, i servizi di streaming musicale supportati variano a seconda del paese o dell'area geografica).

### **INDICE**

<span id="page-85-1"></span>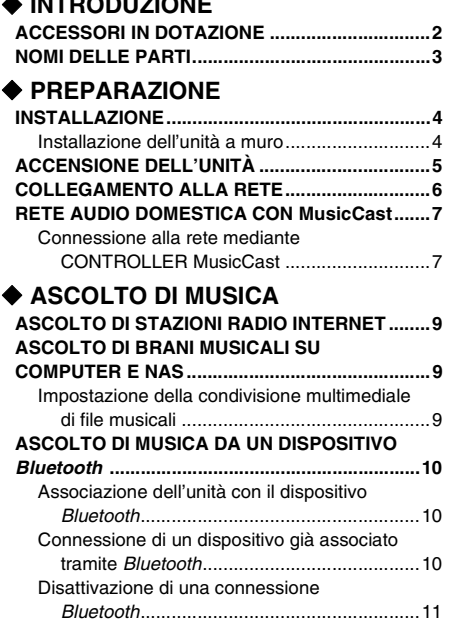

**[INTRODUZIONE](#page-85-1)**

### **[ALTRE FUNZIONI E INFORMAZIONI](#page-94-3)**

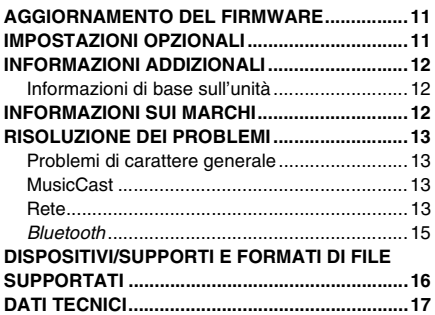

**Parte inferiore**

### **ACCESSORI IN DOTAZIONE**

<span id="page-85-2"></span><span id="page-85-0"></span>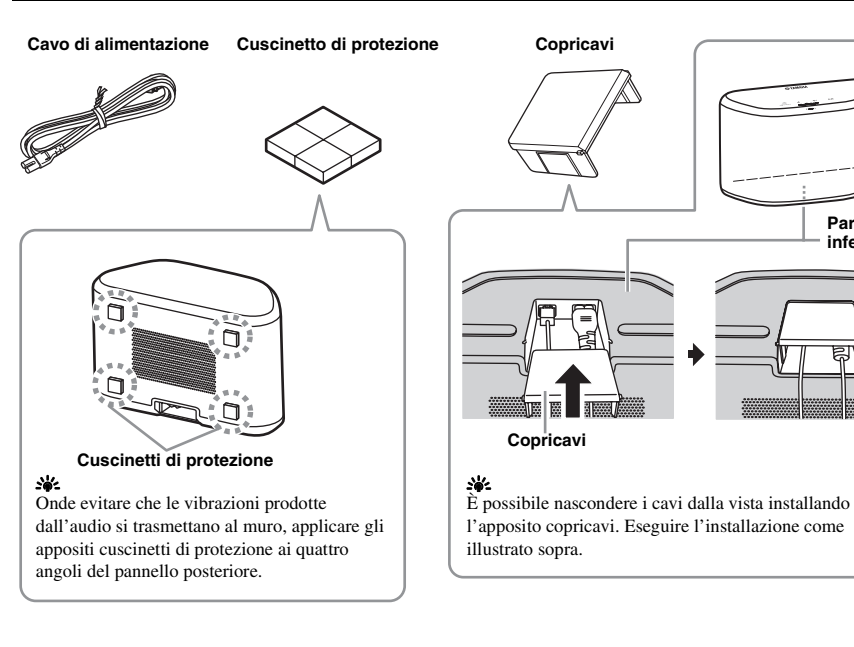

# **NOMI DELLE PARTI**<br>1 2 3 3

### ■ **Pannello superiore**

<span id="page-86-0"></span>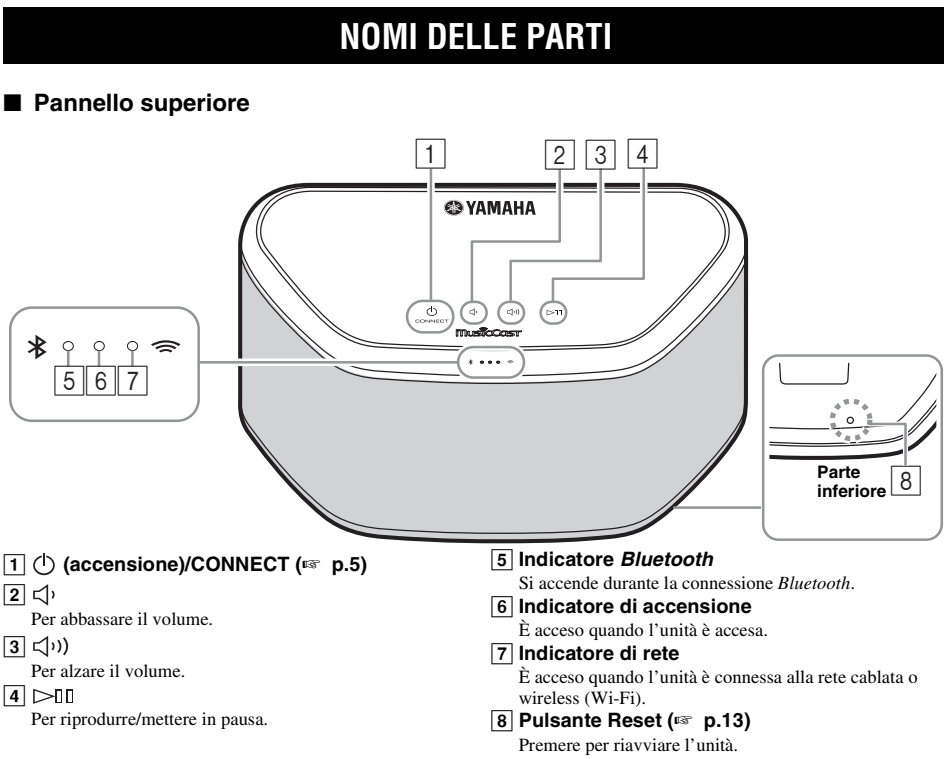

### <span id="page-86-1"></span> $\frac{1}{2}$

 $\overline{11}$ ,  $\overline{2}$ ,  $\overline{3}$ ,  $\overline{4}$  sono pulsanti a sfioramento, dotati di sensori. Reagiscono quando vengono sfiorati con un dito.

### *Nota*

Se il volume raggiunge il valore massimo/minimo, questi tre indicatori  $(\overline{5}, \overline{6}, \overline{7})$  lampeggiano due volte contemporaneamente.

### ■ **Pannello posteriore**

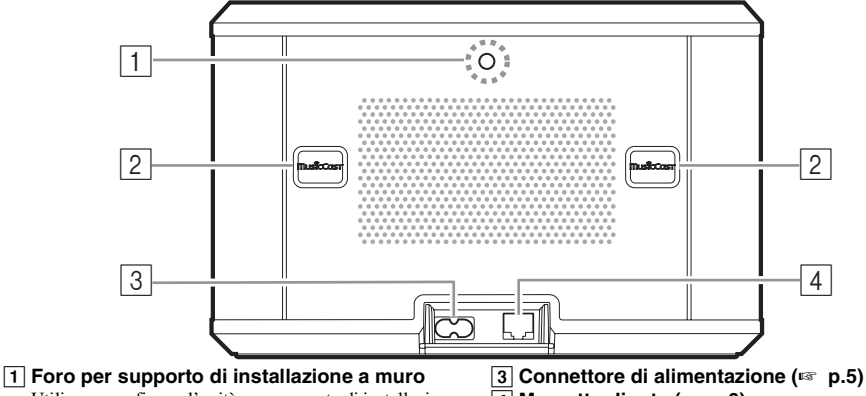

Utilizzare per fissare l'unità a un supporto di installazione a muro (☞ [p.5](#page-88-1)).

#### B **Asola a chiave/coperchio per asola a chiave(**☞ **[p.4](#page-87-1))**

Sollevando i coperchi delle asole a chiave, è possibile accedere alle asole predisposte per l'installazione dell'unità a muro.

D **Morsetto di rete (**☞ **[p.6](#page-89-0))**

Utilizzare un cavo LAN (reperibile in commercio) per collegare l'unità alla rete.

#### al∕a'≤

Se si utilizza la connessione Wi-Fi, non è necessario un cavo LAN per connettere l'unità.

<span id="page-86-2"></span>**It**

### **INSTALLAZIONE**

<span id="page-87-2"></span><span id="page-87-0"></span>Collegare saldamente il cavo di alimentazione alla presa a muro, dopo aver eseguito i collegamenti di tutti gli altri cavi.

#### *Nota*

Installando l'unità in prossimità di un televisore a tubo catodico, i colori potrebbero risultare sfalsati o si potrebbe produrre un ronzio. In tal caso, allontanare l'unità di almeno 20 cm dal televisore. Questo problema non si verifica con televisori LCD e al plasma.

### **Per gli utenti di dispositivi** *Bluetooth*

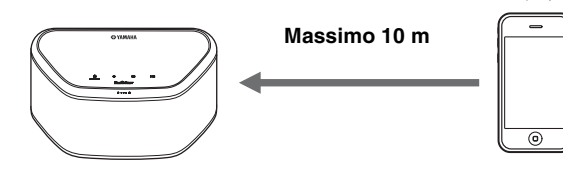

Installare su una superficie stabile tenendo in considerazione le seguenti indicazioni:

- Non appoggiare su piastre di acciaio o altri metalli.
- Non coprire con uno straccio o simili. **Per gli utenti di dispositivi**  *Bluetooth*
- Installare nella stessa stanza in cui è posizionato il dispositivo con cui saranno scambiati i segnali (smartphone compatibile con il profilo *Bluetooth* A2DP, lettore audio digitale ecc.), a una distanza massima di 10 m senza ingombri in mezzo.
- Verificare che non siano presenti ostacoli tra l'unità e il dispositivo *Bluetooth*.

## <span id="page-87-1"></span>*Installazione dell'unità a muro* **Installazione**<br>Per installare l'unità a r

Per installare l'unità a muro, attenersi alla seguente procedura.

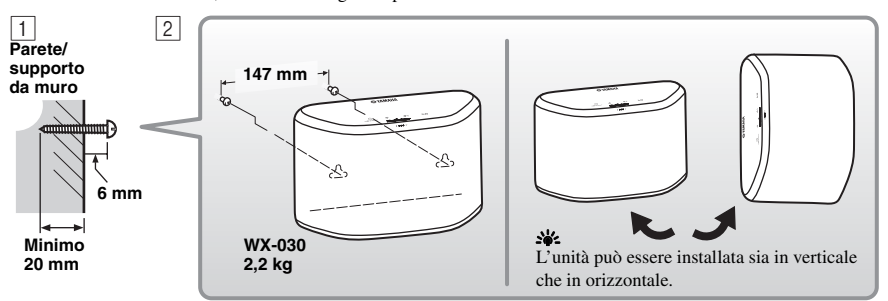

A Inserire le viti (reperibili in commercio) in un muro pieno o su un supporto da parete come mostrato nell'illustrazione. Utilizzare viti autofilettanti con un diametro compreso tra 3,5 e 4 mm.

B Appendere l'unità alle viti che fuoriescono dal muro utilizzando le apposite asole a chiave.

#### *Nota*

- Assicurarsi che il gambo della vite sia inserito nella parte stretta dell'asola a chiave. Altrimenti, l'unità potrebbe cadere.
- Non montare l'unità su un pannello di compensato sottile o su una parete realizzata con materiale poco resistente. Altrimenti le viti potrebbero staccarsi e l'unità potrebbe cadere, danneggiandosi o causando lesioni alle persone.
- Non fissare l'unità a una parete usando chiodi, adesivi o articoli di ferramenta instabili. Un uso prolungato e le vibrazioni potrebbero far cadere l'unità.
- Appendere i cavi al muro, onde evitare infortuni nel caso in cui qualcuno inciampi sui cavi liberi (come il cavo di alimentazione).
- In caso di utilizzo delle staffe per installare l'unità a muro o a soffitto, utilizzare un cavo di sicurezza (non fornito) tra l'unità e la staffa al fine di impedire l'eventuale caduta dell'unità.
- Se non si è certi di come installare in modo sicuro l'unità, consultare un installatore professionista o un imprenditore edile.
- Onde evitare che le vibrazioni prodotte dall'audio si trasmettano al muro, applicare gli appositi cuscinetti di protezione ai quattro angoli del pannello posteriore (☞ [p.2](#page-85-2)).

### <span id="page-88-1"></span>■ Fissaggio dell'unità a un supporto di installazione a muro

L'unità può essere installata su un muro utilizzando un apposito supporto reperibile in commercio. Per il montaggio sul supporto di installazione a muro, utilizzare l'apposito foro sul pannello posteriore.

### **y**

Utilizzare un supporto di installazione a muro compatibile con una vite con filettatura a passo grosso, come quelle utilizzate per i treppiedi per fotocamere.

### **Pannello posteriore**

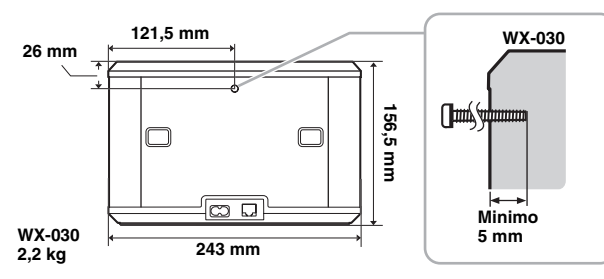

Specifiche della vite di installazione: UNC 1/4-20

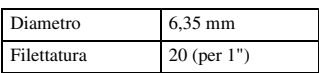

#### Specifiche del foro

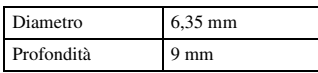

#### *Nota*

- Utilizzare un supporto di installazione a muro compatibile con questa unità.
- Utilizzare un supporto di installazione a muro con una capacità di carico superiore a 4,5 kg.
- Attenersi alle istruzioni riportate nel manuale del supporto di installazione a muro per installare correttamente l'unità.
- In caso di installazione scorretta dell'unità o di utilizzo di un supporto di installazione a muro non compatibile con l'unità, quest'ultima potrebbe cadere e provocare infortuni.
- In seguito all'installazione, assicurarsi che l'unità sia in sicurezza. Yamaha declina ogni responsabilità in caso di incidenti causati da una posizione di installazione scorretta o da metodi di installazione scorretti, o eventuali anomalie di funzionamento causate dal supporto di installazione a muro. In caso di dubbi in merito alla sicurezza, affidare l'installazione a un installatore professionista.

### **ACCENSIONE DELL'UNITÀ**

### <span id="page-88-0"></span>**Pannello posteriore**

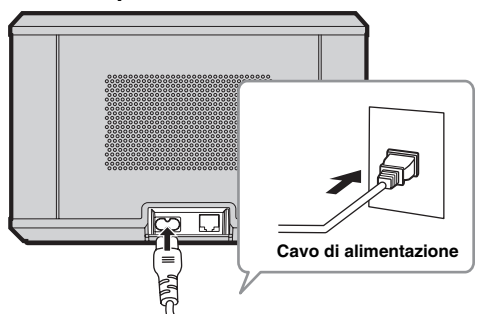

### **Pannello superiore**

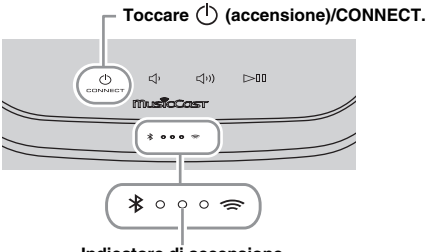

#### **Indicatore di accensione**

### $\Box$  Inserire il cavo di alimentazione nella presa a muro e toccare  $(1)$ **(accensione)/CONNECT**.

L'unità si accende e l'indicatore di accensione si accende. Toccando nuovamente, l'unità si spegne (modalità stand-by) e l'indicatore di accensione si spegne.

### **We Auto Stand-by**

Auto Stand-by è una modalità in cui l'unità passa automaticamente in stand-by dopo che sono trascorsi 20 minuti senza che vengano riprodotti contenuti o eseguite operazioni. Questa modalità può essere attivata/disattivata mediante l'app MusicCast CONTROLLER (

### *Nota*

- In seguito all'inserimento della spina di alimentazione nella presa a muro, sono necessari circa 10 secondi affinché l'unità esegua la sequenza di avvio interna. Durante tale periodo l'unità non può essere utilizzata per la riproduzione.
- Non toccare i pulsanti a sfioramento ( $\bigcirc$  (accensione)/ **CONNECT/** $\triangleleft$ <sup>1</sup>/ $\triangleleft$ <sup>1</sup>))/ $\triangleright$  [1]) per circa 10 secondi dall'avvio dell'unità, poiché in questa fase l'unità esegue la regolazione della sensibilità dei sensori dei pulsanti. Se si toccano i pulsanti a sfioramento con le dita in questa fase, essi potrebbero non funzionare correttamente in seguito all'avvio dell'unità.

### <span id="page-89-1"></span>**COLLEGAMENTO ALLA RETE**

<span id="page-89-0"></span>**Collegare l'unità alla rete come mostrato di seguito.**

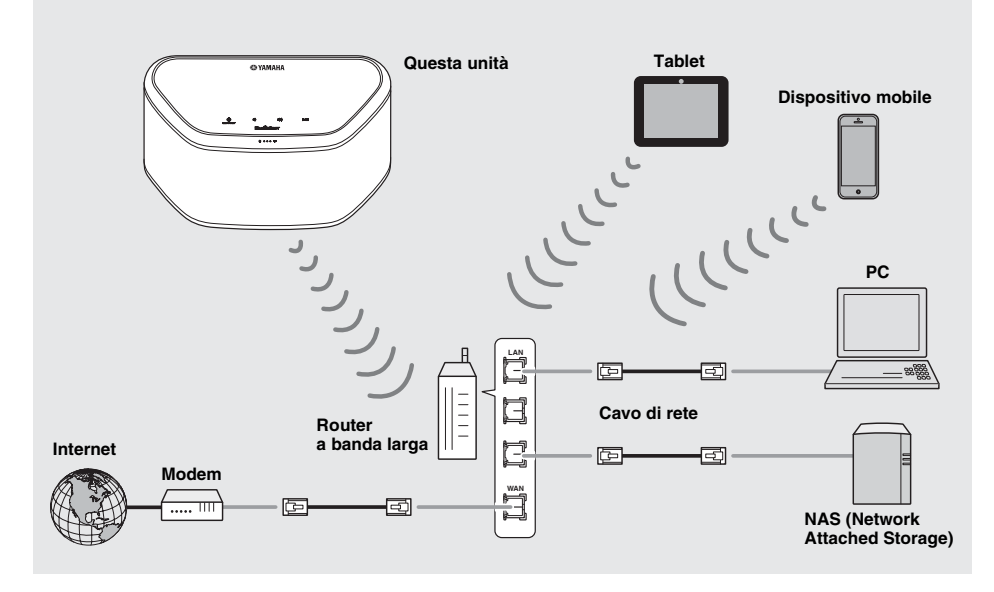

ง"ัด'ะ

- Per maggiori dettagli sulla connessione a Internet, consultare i manuali di istruzioni dei dispositivi di connessione.
- Alcuni software di protezione installati sul PC o le impostazioni del firewall dei dispositivi di connessione (ad esempio un router) potrebbero impedire la connessione dell'unità a tali dispositivi o a Internet. In questo caso, modificare l'impostazione del software di protezione o dei dispositivi di connessione.
- Se si intende connettere l'unità alla rete mediante un cavo LAN, utilizzare un cavo a doppini intrecciati schermato di tipo commerciale (diritto, CAT-5 o superiore).
- Se si utilizza l'app MusicCast CONTROLLER, assicurarsi che l'unità e gli eventuali altri dispositivi di connessione siano collegati allo stesso router.

### <span id="page-90-3"></span>**RETE AUDIO DOMESTICA CON MusicCast**

<span id="page-90-1"></span>MusicCast è una nuova soluzione musicale wireless offerta da Yamaha, che consente di condividere la musica in tutte le stanze con una vasta gamma di dispositivi. È possibile ascoltare la musica dallo smartphone, dal PC, dall'unità NAS e dal servizio di streaming musicale in qualsiasi stanza della propria abitazione con un'unica app facile da utilizzare. Per ulteriori informazioni e per un elenco dei prodotti compatibili con MusicCast, visitare il sito web Yamaha.

### **http://www.yamaha.com/musiccast/**

### <span id="page-90-0"></span>■ **MusicCast CONTROLLER**

- Funzioni principali
	- Operazioni base, come accensione e spegnimento dell'unità, regolazione del volume.
	- Selezione e riproduzione di contenuti musicali, pausa della riproduzione.
	- Riproduzione dei contenuti musicali dei dispositivi.
	- Impostazione dell'equalizzatore
	- Spegnimento via timer
- Requisiti di sistema
	- Per ulteriori informazioni, cercare "MusicCast CONTROLLER" sull'App Store o su Google PlayTM.
	- L'applicazione supporta iPhone/iPad/iPod touch e i dispositivi mobili Android.
	- Ambiente WLAN.

### <span id="page-90-2"></span>*Connessione alla rete mediante CONTROLLER MusicCast*

### ■ **Dispositivo portatile (smartphone e così via)** 1

Per utilizzare l'unità, è richiesta l'app "MusicCast CONTROLLER" dedicata. Cercare l'app gratuita "MusicCast CONTROLLER" sull'App Store (per i dispositivi iOS) o su Google Play (per i dispositivi Android) e installarla sul dispositivo. 2Per maggiori informazioni, fare riferimento alle istruzioni relative a questa app in ciascun portale.

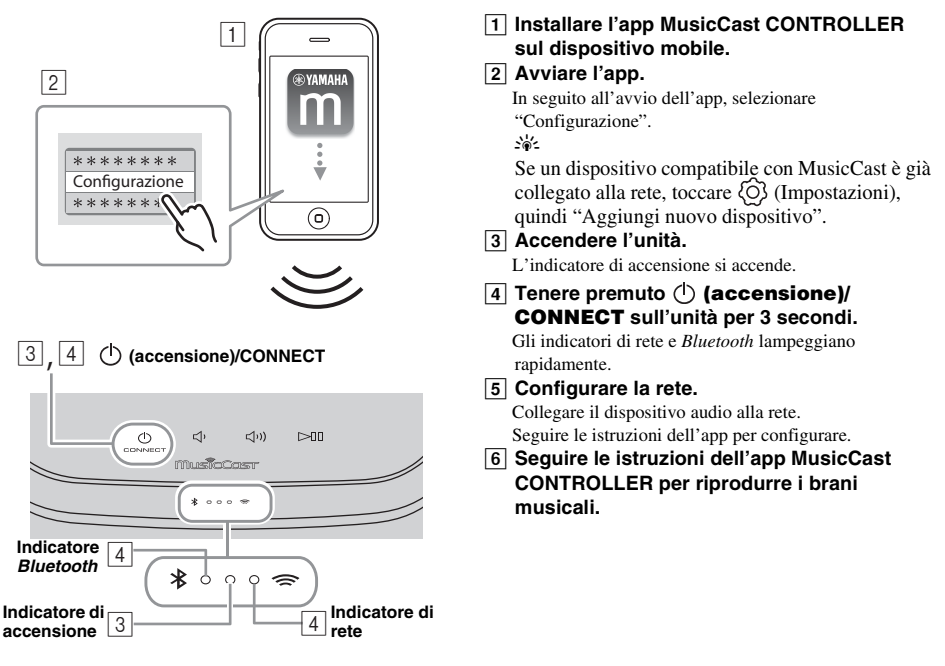

Se il router supporta più SSID (nomi di rete), collegare il dispositivo portatile al primo punto di accesso ("SSID 1" e così via).

### ■ **Impostazione dei dispositivi e riproduzione**

Creare la rete riportata di seguito (rete MusicCast) utilizzando l'app MusicCast CONTROLLER.

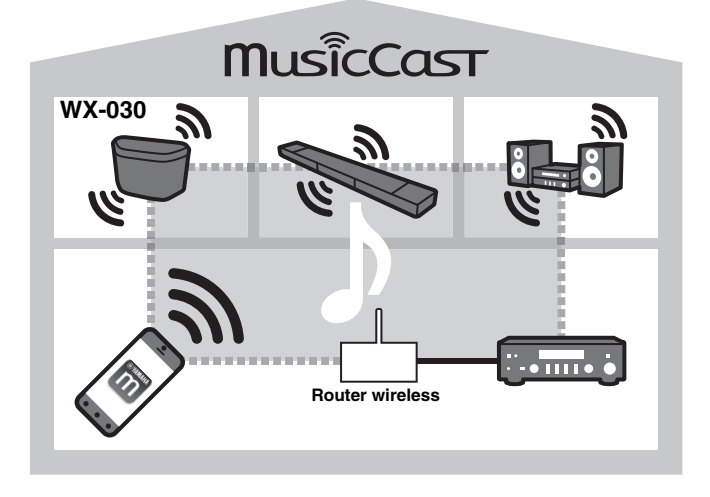

### a'gʻ

Se si desidera installare un dispositivo compatibile con MusicCast in un luogo fuori dalla portata del router wireless, collegare un altro dispositivo di supporto MusicCast al router utilizzando un cavo di rete per ampliare il raggio d'azione (modalità estesa).

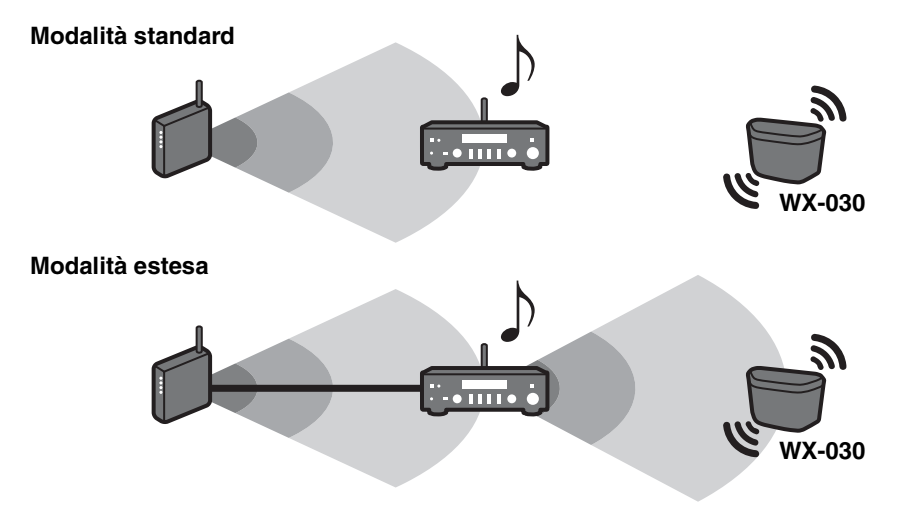

A seconda della sua collocazione, il dispositivo compatibile con MusicCast potrebbe non essere in grado di riprodurre fonti audio ad alta risoluzione. In questo caso, connettere il dispositivo direttamente al router tramite un cavo di rete.

### **ASCOLTO DI STAZIONI RADIO INTERNET**

<span id="page-92-3"></span><span id="page-92-0"></span>È possibile ascoltare stazioni radio di tutto il mondo tramite Internet. Dopo aver collegato l'unità alla rete, utilizzare l'app MusicCast CONTROLLER (☞ [p.7\)](#page-90-3) per ascoltare le trasmissioni radio.

#### yk.

È possibile utilizzare le funzionalità avanzate di vTuner (come l'aggiunta di una nuova stazione all'elenco) accedendo al sito Web seguente mediante il browser Web del PC.

http://yradio.vtuner.com/

<span id="page-92-5"></span>- Prima di registrare la stazione radio Internet, sintonizzarsi su una stazione radio Internet qualsiasi con l'unità.

<span id="page-92-4"></span>- Per creare l'account necessario per la registrazione, occorre conoscere l'ID vTuner di questa unità e fornire il proprio indirizzo e-mail. Controllare l'ID vTuner ID in "Informazioni" nell'app MusicCast CONTROLLER. (☞ [p.7\)](#page-90-3) Selezionare  $\widehat{O}$  (Impostazioni), quindi " Nome Stanza\*/Informazioni" e controllare l'ID vTuner. \*È possibile registrare un nome qualsiasi come Nome Stanza.

### <span id="page-92-6"></span>**ASCOLTO DI BRANI MUSICALI SU COMPUTER E NAS**

<span id="page-92-1"></span>Questa unità consente di riprodurre file musicali quali file MP3, WMA o FLAC (formato per compressione di dati audio senza perdite) archiviati sul computer (server) collegato alla rete o al NAS.

### <span id="page-92-2"></span>*Impostazione della condivisione multimediale di file musicali*

Per riprodurre file musicali archiviati su un computer con questa unità, occorre impostare la condivisione file multimediali tra l'unità e il computer (Windows Media Player 11 o versione successiva). Nelle seguenti istruzioni si farà riferimento a Windows Media Player 12 e Windows 7 a titolo di esempio.

### ■ Per Windows Media Player 12

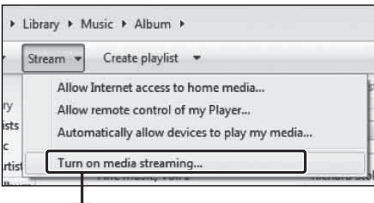

#### **Attiva flusso di file multimediali**

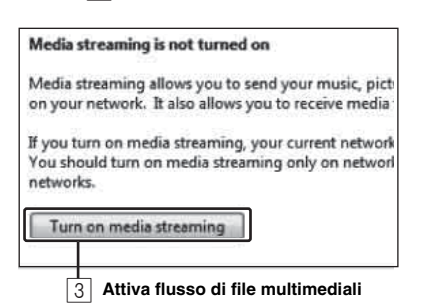

In questa sezione è illustrata solo la procedura di impostazione della condivisione file multimediali. Una volta eseguita l'impostazione, utilizzare Windows Media Player sul PC con le modalità normali per eseguire la riproduzione.

A **Avviare Windows Media Player 12 sul PC.**

#### B **Selezionare "Condividi", quindi "Attiva flusso di file multimediali".** Viene visualizzata la finestra del pannello di controllo

del PC.

- $\boxed{3}$  **Fare clic su "Attiva flusso di file multimediali".**
- D **Selezionare "Consentita" dall'elenco a discesa accanto a "WX-030".**

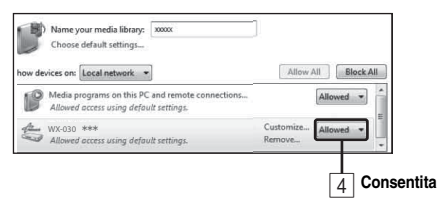

### $\mathcal{L}_{\odot}$

Le voci dell'elenco sono i nomi dei dispositivi (Nome Stanza). L'impostazione di Nome Stanza può essere eseguita in " (Nome Stanza/ Informazioni" con l'app MusicCast CONTROLLER (☞ [p.7\)](#page-90-3). Se Nome Stanza non è impostato, come Nome Stanza verrà utilizzato "WX-030 \*\*\*". (\*\*\* è un numero arbitrario.)

#### **Fare clic su "OK" per uscire.**

#### √a∕

Per maggiori dettagli sulle impostazioni di condivisione file multimediali, consultare la guida di Windows Media Player. **It**

- ◆ **Per Windows Media Player 11**
- A **Avviare Windows Media Player 11 sul PC.**
- B **Selezionare "Catalogo multimediale" e quindi "Condivisione file multimediali".**
- $\overline{3}$  Selezionare la casella "Condividi file multimediali del computer in uso per", selezionare l'icona **"WX-030", quindi fare clic su "Consentita".** ya.

Le voci dell'elenco sono i nomi dei dispositivi (Nome Stanza). L'impostazione di Nome Stanza può essere eseguita in " Nome Stanza/Informazioni" con l'app MusicCast CONTROLLER (☞ [p.7\)](#page-90-3). Se Nome Stanza non è impostato, come Nome Stanza verrà utilizzato "WX-030 \*\*\*". (\*\*\* è un numero arbitrario.)

- **EXECUTE:** Fare clic su "OK" per uscire.
- ◆ **Per un PC o NAS in cui è installato un software server diverso da DLNA** Fare riferimento al manuale di istruzioni del dispositivo o del software e configurare le impostazioni per la condivisione multimediale.

### **ASCOLTO DI MUSICA DA UN DISPOSITIVO** *Bluetooth*

<span id="page-93-0"></span>Questa unità è dotata di funzionalità *Bluetooth*, e consente di riprodurre musica in modalità wireless tramite un dispositivo *Bluetooth* (smartphone, lettore audio digitale, ecc.). Fare riferimento anche al manuale dell'utente del dispositivo *Bluetooth* in uso.

### <span id="page-93-4"></span><span id="page-93-1"></span>*Associazione dell'unità con il dispositivo Bluetooth* 1

### <span id="page-93-3"></span>■ **Associazione (registrazione)**

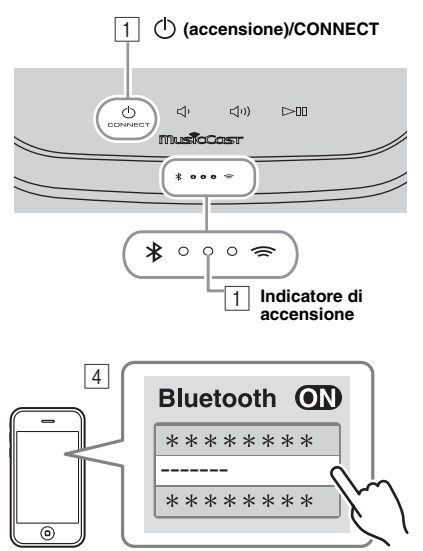

**Il Nome Stanza è visualizzato al posto dei trattini "-------" sopra.**

A **Accendere l'unità.**

L'indicatore di accensione si accende.

- B **Attivare il** *Bluetooth* **sul dispositivo di connessione (dispositivo mobile).**
- C **Eseguire l'associazione** *Bluetooth* **sull'altro dispositivo.**

Per informazioni dettagliate fare riferimento al manuale dell'utente dell'altro dispositivo.

D **Nell'elenco di connessioni** *Bluetooth* **dell'altro dispositivo, selezionare la presente unità (Nome Stanza dell'unità** ☞ **[p.9](#page-92-4)).**

### $\geq 0$

- Tutto il processo dall'accensione dell'unità all'associazione deve essere completato entro 5 minuti.
- Se viene richiesta una password, immettere le cifre "0000".

### *Nota*

Verificare che il processo di associazione sia stato completato sull'altro dispositivo. Se il processo di associazione non viene completato correttamente, ripeterlo dal punto  $\boxed{2}$ . Per informazioni dettagliate, consultare il manuale di istruzioni dell'altro dispositivo.

### <span id="page-93-5"></span><span id="page-93-2"></span>*Connessione di un dispositivo già associato tramite Bluetooth*

### ■ **Connessione dall'altro dispositivo**

- ANelle impostazioni *Bluetooth* dell'altro dispositivo, attivare il *Bluetooth*.
- $\overline{2}$  Nell'elenco di connessioni *Bluetooth* dell'altro dispositivo, selezionare la presente unità (Nome Stanza dell'unità ☞ [p.9\)](#page-92-4).

Viene stabilita la connessione *Bluetooth*, dopodiché l'indicatore *Bluetooth* si accende.

### <span id="page-94-3"></span><span id="page-94-0"></span>*Disattivazione di una connessione Bluetooth*

Se si esegue una delle seguenti operazioni in presenza di una connessione *Bluetooth* attiva, la connessione *Bluetooth* viene disattivata.

- Toccare (<sup>1</sup>) (**accensione**)/**CONNECT** per passare in modalità stand-by.
- Tenere premuto  $\triangleright$  [1] per 3 secondi.
- <span id="page-94-1"></span>• Disattivare la connessione *Bluetooth* dall'altro dispositivo.

### **AGGIORNAMENTO DEL FIRMWARE**

Per aggiornare il firmware è necessario che l'unità sia connessa a Internet (☞ [p.6\)](#page-89-1).

Seguire le istruzioni dell'app MusicCast CONTROLLER per eseguire l'aggiornamento.

L'indicatore di accensione lampeggia rapidamente durante l'aggiornamento del firmware.

Se l'aggiornamento viene completato correttamente, l'unità viene riavviata.

Se l'aggiornamento non viene eseguito correttamente, tutti gli indicatori lampeggiano. Scollegare il cavo di alimentazione dalla presa di corrente e collegarlo nuovamente dopo almeno 30 secondi, quindi aggiornare nuovamente il firmware.

#### *Nota*

- Non utilizzare l'unità o scollegare il cavo di alimentazione o i cavi di rete durante l'aggiornamento.
- Non spegnere l'unità (passaggio in modalità stand-by) durante l'aggiornamento del firmware.

#### $\geq 0$

- L'avvenuto aggiornamento del firmware viene segnalato nell'app.
- <span id="page-94-2"></span>• Se la velocità della connessione a Internet non è sufficiente o se l'unità è collegata alla rete wireless mediante una scheda di rete wireless, potrebbe non essere possibile aggiornare la rete a seconda dello stato della connessione wireless.

### **IMPOSTAZIONI OPZIONALI**

Per eseguire le seguenti impostazioni, impostare l'unità in modalità stand-by, quindi tenere premuti  $\Box$ ) e  $\Box$ )) per 5 secondi. \*1

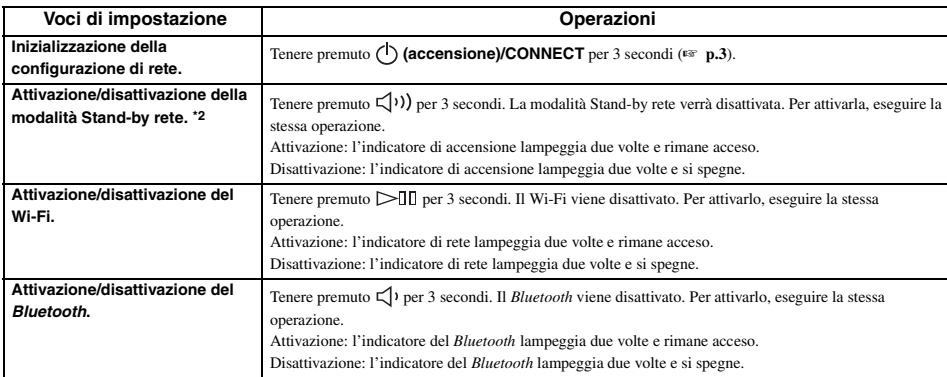

\*1: se non si tocca nessun pulsante durante questi 5 secondi, la modalità di impostazione viene disattivata.

\*2: Stand-by rete è un tipo di stand-by in cui l'unità può essere connessa alla rete azionando un altro dispositivo.

#### **Eco Standby**

Affinché sia possibile attivare/disattivare la modalità Stand-by rete mediante le impostazioni opzionali, l'unità deve essere in modalità Eco Stand-by.

Se si disattiva la modalità Stand-by rete, l'unità passa in modalità Eco Stand-by, riducendo al minimo i consumi. Tuttavia, non è possibile attivare l'unità con l'app MusicCast CONTROLLER mentre si trova in modalità Eco Stand-by.

### <span id="page-95-2"></span><span id="page-95-1"></span>*Informazioni di base sull'unità*

### <span id="page-95-0"></span>■ **DLNA**

#### **Che tipo di server posso utilizzare per scorrere o riprodurre i file musicali con DLNA?**

Utilizzare un server compatibile con lo standard DLNA, come uno dei seguenti dispositivi.

#### **Un PC compatibile con Windows Media Player 12 o Windows Media Player 11**

Per scorrere all'interno delle cartelle (directory) del PC da questa unità, è necessario modificare le impostazioni di condivisione dei media di Windows Media Player 12 o di Windows Media Player 11 per renderle accessibili a questa unità. Per ulteriori informazioni su Windows Media Player, chiedere a Microsoft Corporation.

### ■ **Internet radio**

### **È possibile aggiungere altre stazioni radio di Internet all'elenco?**

Accedendo al sito Web "vTuner Internet Radio" è possibile aggiungere manualmente stazioni radio Internet non presenti nell'elenco.

Per utilizzare questa funzionalità, accedere al seguente sito Web per ottenere un nuovo account.

http://yradio.vtuner.com/

Per creare l'account necessario per la registrazione, occorre conoscere l'ID vTuner di questa unità e fornire il proprio indirizzo e-mail (☞ [p.9\)](#page-92-5).

### **È possibile eliminare dall'elenco le stazioni radio di Internet che non interessano?**

No, non è possibile eliminare l'elenco di vTuner. È possibile eliminare le stazioni radio aggiunte accedendo al sito Web "vTuner Internet Radio".

### **INFORMAZIONI SUI MARCHI**

### <span id="page-95-3"></span>**MusicCast**

MusicCast è un marchio di fabbrica o un marchio registrato di Yamaha Corporation.

# **Bluetooth**<sup>®</sup>

Il logo e il marchio denominativo *Bluetooth*® sono marchi registrati di proprietà di *Bluetooth* SIG, Inc. e qualsiasi utilizzo di tali marchi da parte di Yamaha Corporation è concesso in licenza.

### **Stack di protocolli** *Bluetooth* **(Blue SDK)**

Copyright 1999-2014 OpenSynergy GmbHTutti i diritti riservati. Tutti i diritti non pubblicati riservati.

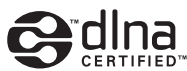

DLNA™ e DLNA CERTIFIED™ sono marchi o marchi registrati di Digital Living Network Alliance. Tutti i diritti riservati. L'uso non autorizzato è severamente proibito.

### **Windows™**

Windows è un marchio di fabbrica di Microsoft Corporation negli USA ed in altri paesi.

Internet Explorer, Windows Media Audio e Windows Media Player è un marchio di fabbrica di Microsoft Corporation negli USA ed in altri paesi.

### **Android™ Google Play™**

Android e Google Play sono marchi di fabbrica di Google Inc.

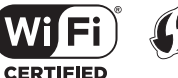

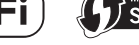

Il logo Wi-Fi CERTIFIED è un marchio di certificazione di Wi-Fi Alliance.

Il marchio di identificazione Wi-Fi Protected Setup è un marchio di Wi-Fi Alliance.

#### **Spiegazioni sulla GPL**

Questo prodotto utilizza in alcune sezioni del software open source con licenza GPL/LGPL. L'utente ha il diritto di ottenere, duplicare, modificare e redistribuire soltanto questo codice open source. Per informazioni sul software open source GPL/LGPL e la licenza GPL/ LGPL, consultare il sito web Yamaha Corporation (http://download.yamaha.com/sourcecodes/musiccast/).

### <span id="page-96-0"></span>**RISOLUZIONE DEI PROBLEMI**

<span id="page-96-1"></span>Se l'unità non funzionasse a dovere, consultare la tabella seguente. Se il problema riscontrato non fosse presente nell'elenco o se i rimedi proposti non fossero di aiuto, spegnere l'unità, scollegare il cavo di alimentazione e mettersi in contatto col rivenditore autorizzato o centro assistenza Yamaha più vicino.

### <span id="page-96-2"></span>*Problemi di carattere generale*

<span id="page-96-5"></span>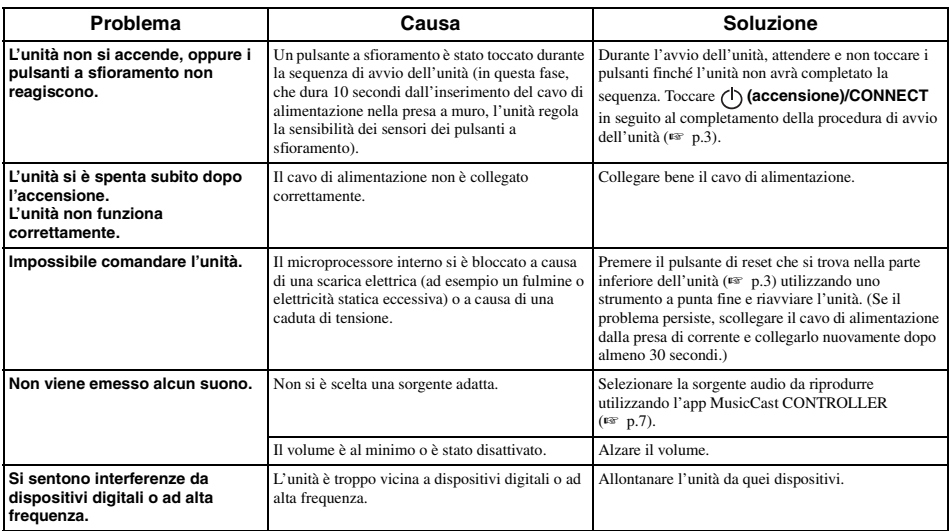

### <span id="page-96-3"></span>*MusicCast*

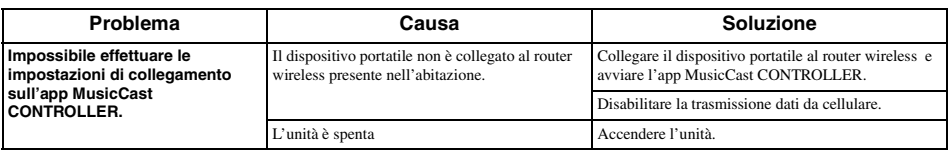

### <span id="page-96-4"></span>*Rete*

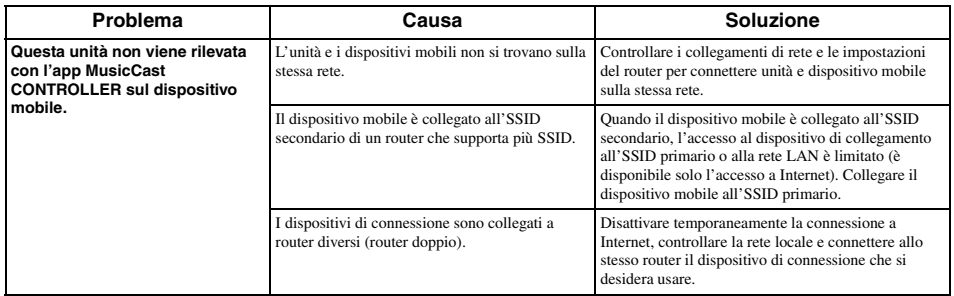

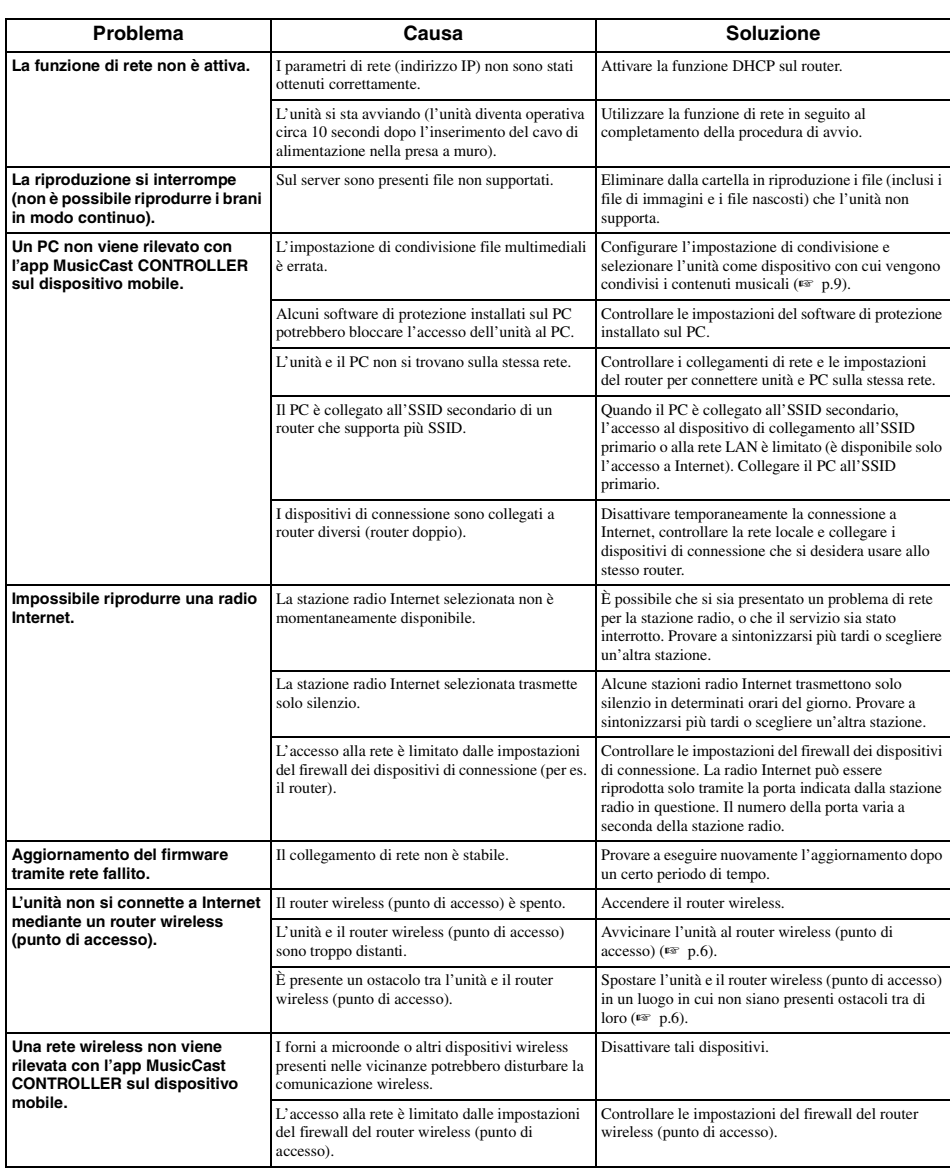

### <span id="page-98-0"></span>*Bluetooth*

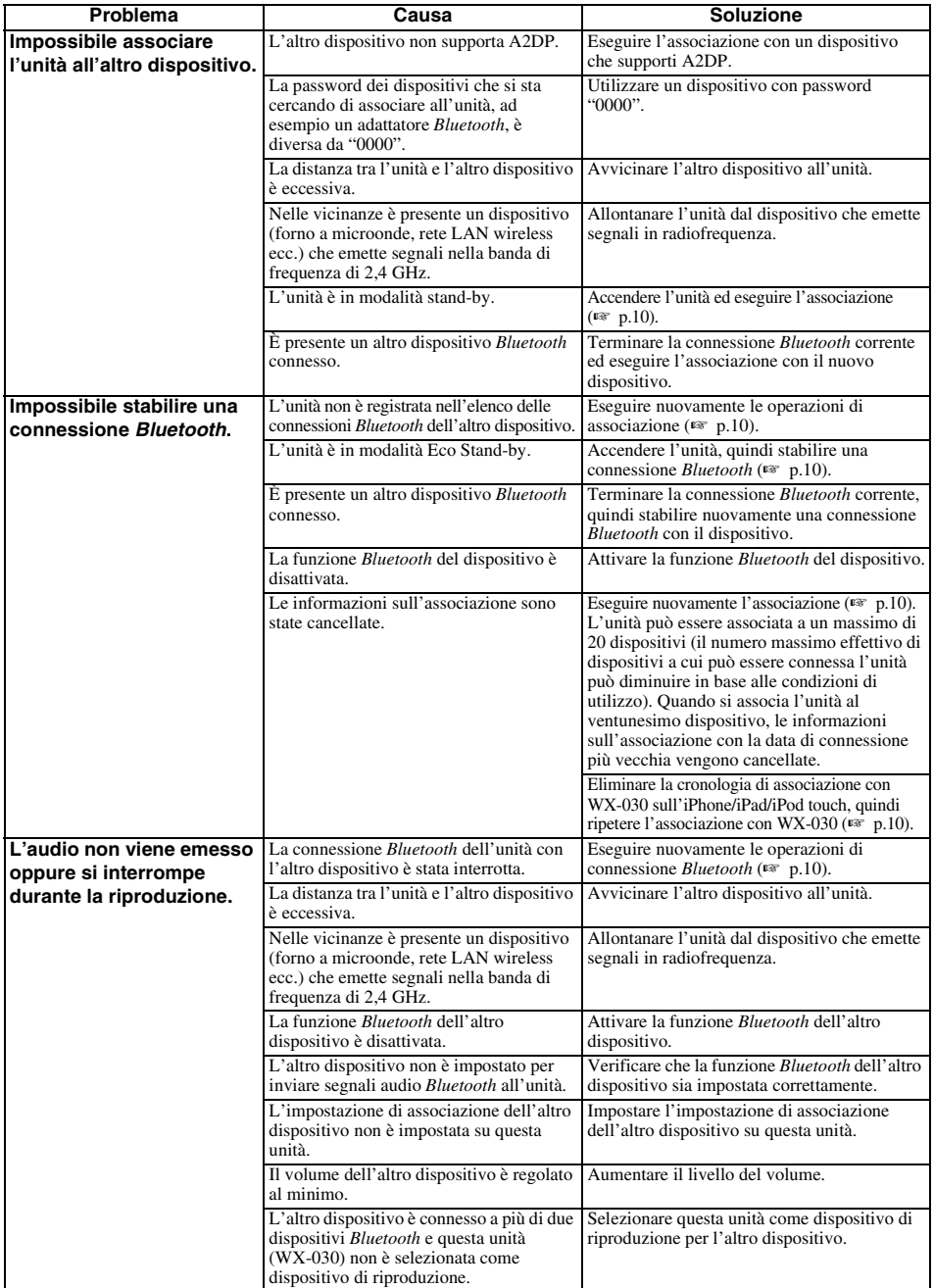

### <span id="page-99-0"></span>■ **Formato di file**

L'unità supporta i seguenti formati.

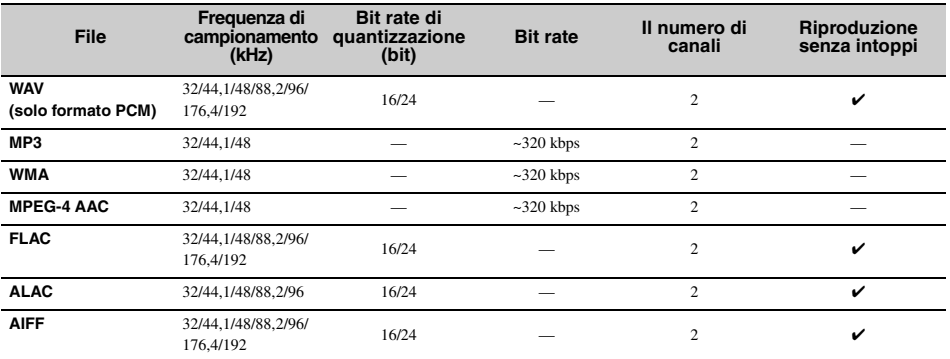

• Per riprodurre i file FLAC, occorre installare il software server che supporta la condivisione dei file FLAC via DLNA sul PC o utilizzare un NAS che supporti i file FLAC.

• Non è possibile riprodurre contenuti Digital Rights Management (DRM).

### ■ **PC**

Un PC con i seguenti software installati.

• Windows Media Player 11/Windows Media Player 12

### ■ **NAS**

NAS compatibile con DLNA versione 1.5.

### *Bluetooth*

*Bluetooth* è una tecnologia per la comunicazione wireless che impiega la banda di frequenza dei 2,4 GHz, che può essere utilizzata senza licenza.

### **Uso delle comunicazioni** *Bluetooth*

- La banda dei 2,4 GHz impiegata dai dispositivi compatibili con *Bluetooth* è una banda radio condivisa da molti tipi di apparecchiature. I dispositivi compatibili con *Bluetooth* utilizzano una tecnologia che minimizza l'influenza di altri componenti che impieghino la stessa banda radio, tuttavia tale influenza potrebbe ridurre la velocità o la distanza delle comunicazioni, e in alcuni casi interrompere le comunicazioni.
- La velocità di trasferimento del segnale e la distanza alla quale è possibile la comunicazione variano in base alla distanza tra i dispositivi che comunicano, alla presenza di ostacoli, alle condizioni delle onde radio e ai tipi di apparecchiature.
- Yamaha non garantisce tutte le connessioni wireless tra questa unità e i dispositivi compatibili con la funzione *Bluetooth*.

### **DATI TECNICI**

### <span id="page-100-0"></span>■ **LETTORE**

#### **Rete**

- Interfaccia EtherNet ................................100Base-TX/10Base-T
- Radio Internet....................................servizio vTuner supportato
- Funzione client PC
- ................................DLNA Ver. 1.5 (funzione DMR) supportata • Formati di file supportati

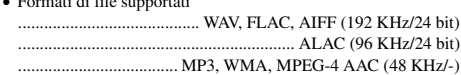

### **Wi-Fi**

- Standard Wireless LAN ................................IEEE 802. 11 b/g/n
- Frequenza radio.............................................................. 2,4 GHz
- Metodo di sicurezza disponibile ....................................WEP, WPA2-PSK (AES), modalità mista

### ■ *Bluetooth*

- *Bluetooth* versione ................................................. Ver.2.1+EDR
- Protocolli supportati............................................ A2DP, AVRCP
- CODEC compatibile ........................................................................... Sink:SBC, AAC
- ..................................................................................Source:SBC
- Modalità operativa ................................................ Sink o Source
- Uscita wireless*.................................................Bluetooth* Class 2
- Distanza di comunicazione massima ....................................................................10 m (senza ostacoli)

■ **AUDIO**

• Risposta in frequenza..............................da 60 Hz a 20 kHz

### ■ **DATI GENERALI**

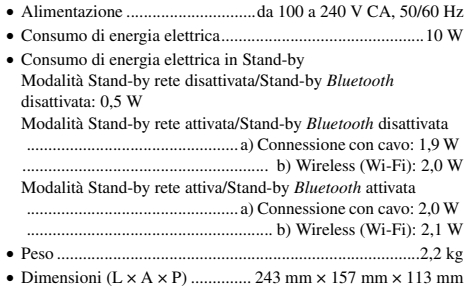

Dati tecnici soggetti a modifiche senza preavviso.

### **PRECAUCIÓN: LEA LAS INDICACIONES SIGUIENTES ANTES DE UTILIZAR ESTE APARATO.**

- 1 Para asegurar el mejor rendimiento de este aparato, lea atentamente este manual. Y luego guárdelo en un lugar seguro para poder consultarlo en el futuro en caso de ser necesario.
- 2 Instale esta unidad en un lugar bien ventilado, fresco, seco y limpio, alejado de la luz directa del sol, fuentes de calor, vibración, polvo, humedad y frío. Para una adecuada ventilación, permita que el equipo tenga el siguiente espacio libre mínimo: Arriba: 5 cm Atrás: 5 cm

A los lados: 5 cm

- 3 Coloque este aparato lejos de otros aparatos eléctricos, motores o transformadores, para evitar así los ruidos de zumbido.
- 4 No exponga este aparato a cambios bruscos de temperaturas, del frío al calor, ni lo coloque en lugares muy húmedos (una habitación con deshumidificador, por ejemplo), para impedir así que se forme condensación en su interior, lo que podría causar una descarga eléctrica, un incendio, daños en el aparato y/o lesiones a las personas.
- 5 Evite instalar este aparato en un lugar donde puedan caerle encima objetos extraños y/o donde quede expuesto al goteo o a la salpicadura de líquidos. Encima de este aparato no ponga:
	- Otros componentes, porque pueden causar daños y/o decoloración en la superficie de este aparato.
	- Objetos con fuego (velas, por ejemplo), porque pueden causar un incendio, daños en el aparato y/ o lesiones a las personas.
	- Recipientes con líquidos, porque pueden caerse y derramar el líquido, causando descargas eléctricas al usuario y/o dañando el aparato.
- 6 No tape este aparato con un periódico, mantel, cortina, etc. para no impedir el escape del calor. Si aumenta la temperatura en el interior del aparato, esto puede causar un incendio, daños en el aparato y/o lesiones a las personas.
- 7 No enchufe este aparato a una toma de corriente hasta después de haber terminado todas las conexiones.
- 8 No ponga el aparato al revés. Podría recalentarse y posiblemente causar daños.
- No utilice una fuerza excesiva con los conmutadores. los controles y/o los cables.
- 10 Cuando desconecte el cable de alimentación de la toma de corriente, sujete la clavija y tire de ella; no tire del propio cable.
- 11 No limpie este aparato con disolventes químicos porque podría estropear el acabado. Utilice un paño limpio y seco para limpiar el aparato.
- 12 Utilice solamente la tensión especificada en este aparato. Utilizar el aparato con una tensión superior a la especificada resulta peligroso y puede producir un incendio, daños en el aparato y/o lesiones a las personas. Yamaha no se hará responsable de ningún daño debido al uso de este aparato con una tensión diferente de la especificada.
- 13 Para impedir daños debidos a relámpagos, desconecte el cable de alimentación y antenas externas de la toma de corriente durante una tormenta eléctrica.
- 14 No intente modificar ni arreglar este aparato. Póngase en contacto con el personal de servicio Yamaha cualificado cuando necesite realizar alguna reparación. La caja no deberá abrirse nunca por ninguna razón.
- 15 Cuando no piense utilizar este aparato durante mucho tiempo (cuando se ausente de casa por vacaciones, por ejemplo) desconecte el cable de alimentación de la toma de corriente.
- 16 Asegúrese de leer la sección ["SOLUCIÓN DE](#page-116-0)  [PROBLEMAS"](#page-116-0) antes de dar por concluido que su aparato está averiado.
- 17 Antes de trasladar esta unidad, pulse  $\langle \cdot \rangle$  para apagar la unidad y, a continuación, desconecte el cable de alimentación CA de la toma de corriente.
- 18 La condensación se formará cuando cambie de repente la temperatura ambiental. Desconecte en este caso el cable de alimentación de la toma de corriente y no utilice el aparato.
- 19 El aparato se calentará cuando la utilice durante mucho tiempo. Apague la unidad y espere un rato hasta que se enfríe.
- 20 Instale este aparato cerca de la toma de CA y donde se pueda alcanzar fácilmente la clavija de alimentación.
- 21 Asegúrese de utilizar el cable de alimentación suministrado con esta unidad. La utilización de un cable de alimentación diferente del suministrado puede causar un incendio o daños en esta unidad.

Este aparato no se desconecta de la fuente de alimentación de CA si está conectada a una toma de corriente, aunque la propia aparato esté apagada con  $\mathbf{r}$ . En este estado, este aparato ha sido diseñada para que consuma un cantidad de corriente muy pequeña.

### **ADVERTENCIA**

PARA REDUCIR EL RIESGO DE INCENDIO O DESCARGA ELÉCTRICA, NO EXPONGA ESTE APARATO A LA LLUVIA NI A LA HUMEDAD.

- Los altavoces de esta unidad utilizan imanes. No coloque objetos sensibles al magnetismo, como televisores con tubo de rayos catódicos, relojes, tarjetas de crédito, disquetes etc., encima o al lado de esta unidad.
- Si se instala la unidad demasiado cerca de un televisor con tubo de rayos catódicos, la calidad del color podría verse perjudicada. En este caso, aleje el sistema del televisor.

### **Información para Usuarios sobre Recolección y Disposición de Equipamiento Viejo**

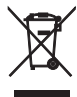

Este símbolo en los productos, embalaje, y/o documentación que se acompañe significa que los productos electrónicos y eléctricos usados no deben ser mezclados con desechos hogareños corrientes.

Para el tratamiento, recuperación y reciclado apropiado de los productos viejos, por favor llévelos a puntos de recolección aplicables, de acuerdo a su legislación nacional y las directivas 2002/96/EC.

Al disponer de estos productos correctamente, ayudará a ahorrar recursos valiosos y a prevenir cualquier potencial efecto negativo sobre la salud humana y el medio ambiente, el cual podría surgir de un inapropiado manejo de los desechos.

Para mayor información sobre recolección y reciclado de productos viejos, por favor contacte a su municipio local, su servicio de gestión de residuos o el punto de venta en el cual usted adquirió los artículos.

### **[Información sobre la disposición en otros países fuera de la Unión Europea]**

Este símbolo sólo es válidos en la Unión Europea. Si desea deshacerse de estos artículos, por favor contacte a sus autoridades locales y pregunte por el método correcto de disposición.

Si se producen manchas de color o ruido cuando se utiliza cerca de un televisor, aleje esta unidad del televisor cuando la utilice.

No utilice esta unidad a menos de 22 cm de personas que tengan implantado un marcapasos o un desfibrilador.

Las ondas de radio pueden afectar a los dispositivos médicos electrónicos. No utilice esta unidad cerca de dispositivos médicos o en el interior de instalaciones médicas. El usuario no deberá invertir la ingeniería, alterar, traducir ni descompilar el software utilizado en esta unidad, ya sea en parte o totalmente. Los usuarios corporativos, los empleados de la propia corporación, así como sus socios comerciales deberán cumplir las prohibiciones contractuales estipuladas en esta cláusula. Si las estipulaciones de esta cláusula y de este contrato no se pueden cumplir, el usuario deberá suspender inmediatamente la utilización del software.

Nosotros, Yamaha Music Europe GmbH, declaramos por la presente que esta unidad cumple con los requisitos esenciales y otras disposiciones pertinentes de la Directiva 1999/5/ CE.

 $\epsilon$ 

### **Yamaha Music Europe GmbH**

Siemensstr. 22-34 25462 Rellingen, Germany Tel: +49-4101-303-0

### **Acerca de este manual**

- En este manual, "iPod" se utiliza también en referencia a un "iPhone" o un "iPad".
- Las ilustraciones pueden no coincidir con el producto real.
- Símbolos:
	- **Nota** Indica precauciones de uso de la unidad y las limitaciones.
	- Indica explicaciones complementarias para mejorar el uso.  $y_{\rm{max}}$
	- Indica la página o las páginas de referencia correspondientes. ☞

### **CARACTERÍSTICAS**

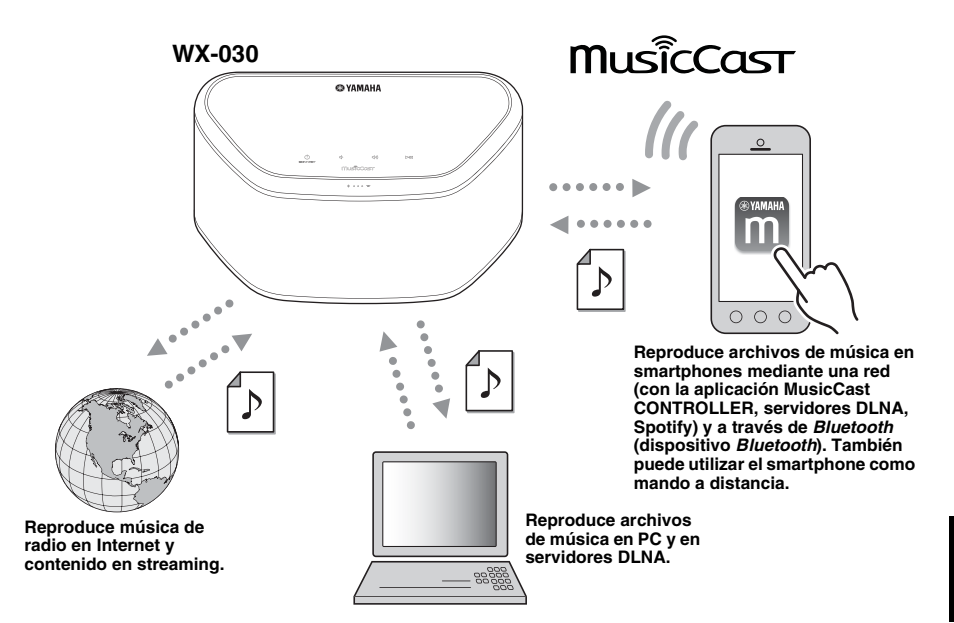

#### **Funcionamiento y reproducción de música inalámbrica perfectos en dispositivos iPhone/AndroidTM**

- Al instalar la aplicación gratuita y dedicada "MusicCast CONTROLLER" en su iPhone/iPad/iPod touch o dispositivo Android, podrá configurar una red, realizar diversos ajustes y seleccionar las canciones que quiera reproducir. También puede usar estos dispositivos como mando a distancia (☞ [P.7](#page-110-0)).
- Equipado con Wi-Fi para poder conectar la unidad a un router inalámbrico (punto de acceso) sin necesidad de cables.

#### **Reproduce múltiples formatos de contenido con alta calidad de sonido**

- Reproduce música de servidores DLNA (☞ [P.12](#page-115-0)), radio en Internet y *Bluetooth*.
- Sonido profundo gracias a los altavoces de dos vías, radiador pasivo y de gran tamaño y tecnología DSP (Digital Signal Processor) desarrollada por Yamaha.
- Mejora de los agudos y mayor intensidad de los medios/bajos, incluso al reproducir una fuente de audio comprimida, como MP3. (Music Enhancer)

#### **Compatible con servicios de streaming**

• Puede disfrutar de música desde una amplia gama de servicios de streaming. (Los servicios de música en streaming compatibles varían según la región o el país.)

### **CONTENIDO**

<span id="page-105-1"></span>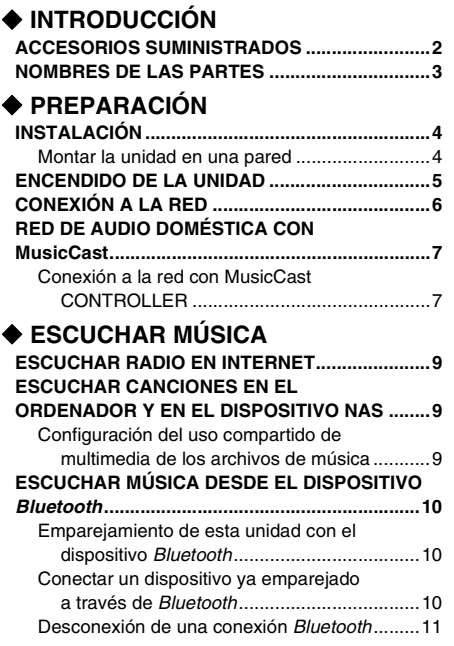

### **♦ OTRAS FUNCIONES E [INFORMACIÓN](#page-114-3)**

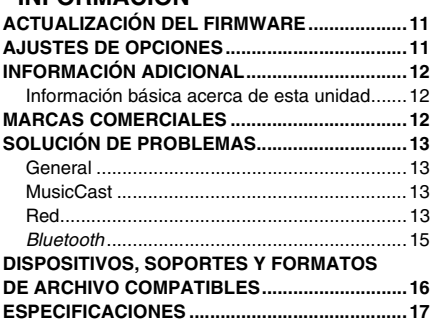

### **ACCESORIOS SUMINISTRADOS**

<span id="page-105-0"></span>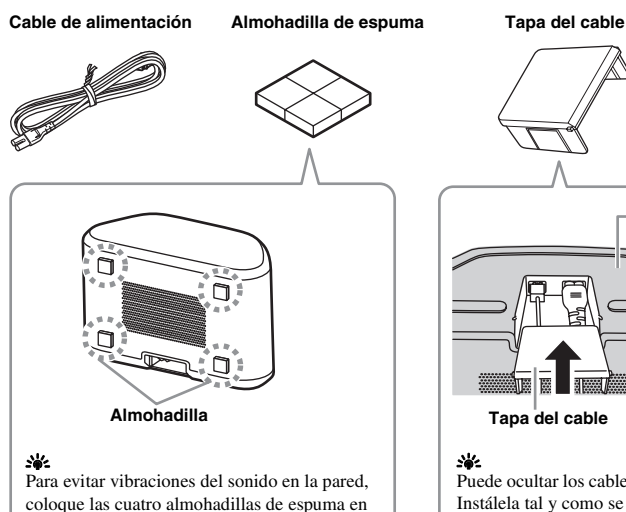

<span id="page-105-2"></span>las cuatro esquinas del panel posterior.

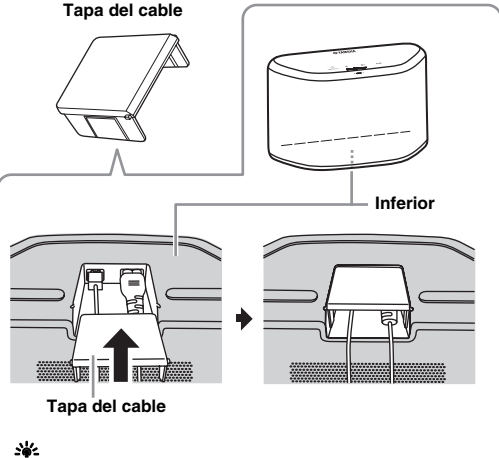

Puede ocultar los cables con la tabla del cable. Instálela tal Instálela tal y como se muestra arriba.

# **NOMBRES DE LAS PARTES<br>11 2 3 4**

### <span id="page-106-0"></span>■ **Panel superior**

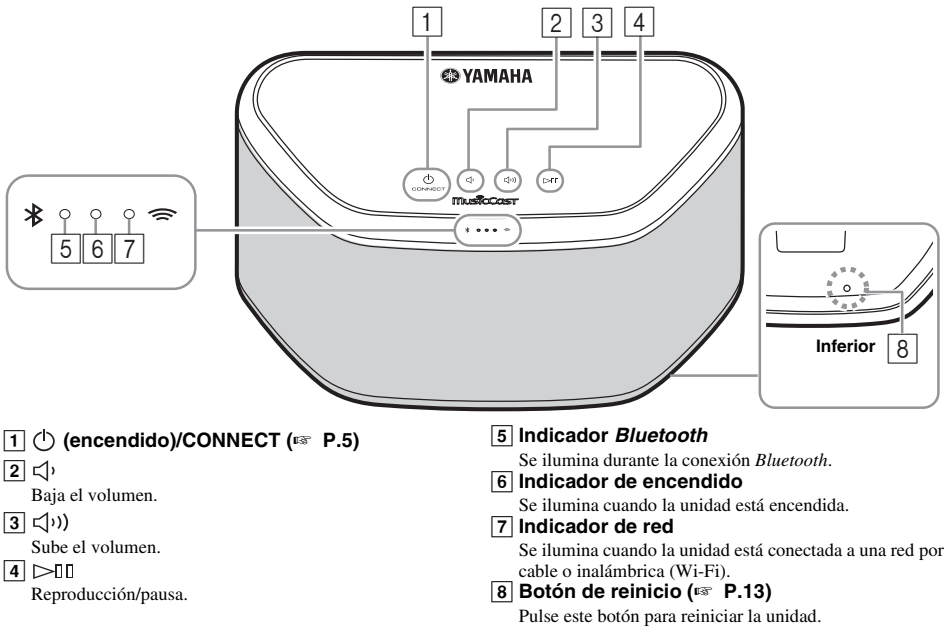

### a'gʻ

 $\overline{[1], [2], [3], [4]}$  son sensores táctiles. Reaccionan al tocarlos con el dedo.

### *Nota*

Si el volumen llega al valor máximo/mínimo, estos tres indicadores  $(\overline{5}, \overline{6}, \overline{7})$  parpadean dos veces al mismo tiempo.

### ■ **Panel posterior**

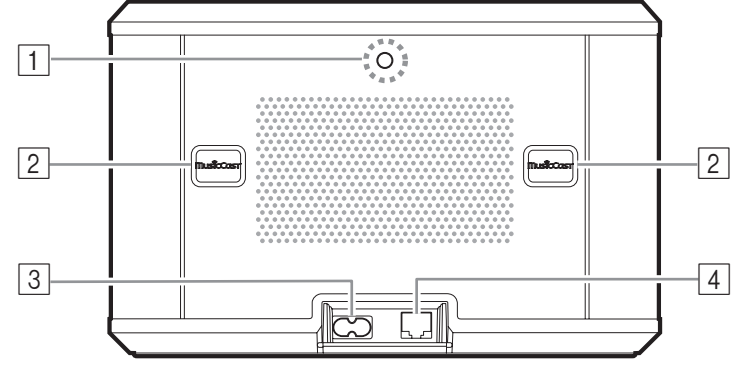

### A **Orificio para colgador de pared**

Utilice este orificio para montar la unidad colgándola en la pared (☞ [P.5](#page-108-1)).

### B **Ranura/tapa de la ranura (**☞ **[P.4\)](#page-107-1)**

Si retira las tapas de la ranura, verá las ranuras para poder montar la unidad en una pared.

C **Conector de alimentación (**☞ **[P.5](#page-108-0))**

### D **Terminal de red (**☞ **[P.6](#page-109-0))**

Utilice un cable LAN (disponible en tiendas) para conectar la unidad a la red.

### √¦∕.

Si utiliza la unidad con una red Wi-Fi, no necesitará un cable LAN para conectar la unidad.

**Es**

### **INSTALACIÓN**

<span id="page-107-2"></span><span id="page-107-0"></span>Enchufe el cable de alimentación a la toma de corriente cuando haya conectado todos los demás cables.

#### *Nota*

Si sitúa la unidad demasiado cerca de un televisor CRT, afectará al color de la imagen o provocarán un zumbido En ese caso, aleje la unidad del televisor como mínimo 20 cm. Esto no sucede con los televisores de plasma o LCD.

### **Para usuarios de dispositivos con** *Bluetooth*

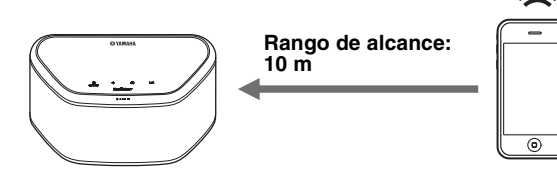

Instale la unidad en un lugar estable y tenga en cuenta lo siguiente:

- No coloque la unidad sobre superficies de acero o sobre placas de metal.
- No cubra la unidad con un paño, etc.

#### **Para usuarios de dispositivos con**  *Bluetooth*

- Coloque la unidad en la misma habitación en la que se encuentre el dispositivo con el que quiere intercambiar las señales (smartphone compatible con el perfil *Bluetooth* A2DP, reproductor de audio digital, etc.) a una distancia recta y directa de 10 m.
- Asegúrese de que no hay obstáculos entre la unidad y el dispositivo *Bluetooth*.

## <span id="page-107-1"></span>*Montar la unidad en una pared* **Montar la uni**<br>Puede montar la unidad

Puede montar la unidad en una pared de la manera siguiente.

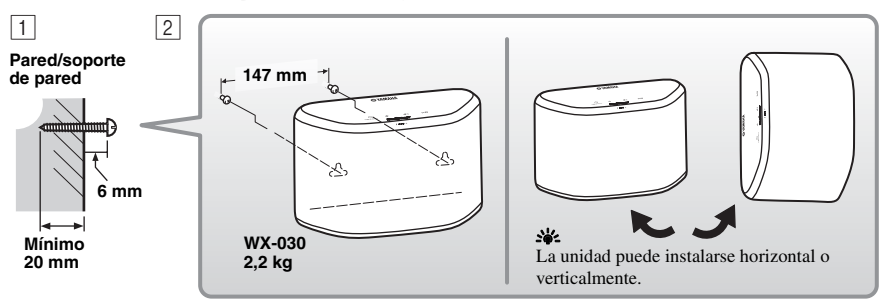

A Fije los tornillos (disponibles en tiendas) a una pared firme o en un soporte de pared, tal y como se muestra en la ilustración. Utilizar tornillos autorroscantes de 3,5 a 4 mm de diámetro.

**2** Cuelgue la unidad por los orificios en los tornillos que sobresalen.

#### *Nota*

- Compruebe que el extremo del tornillo encaja en la parte estrecha de la ranura. De lo contrario, la unidad podría caerse.
- No monte la unidad en contrachapados de madera fina ni en paredes poco resistentes. Si lo hiciera, los tornillos podrían arrancarse de la superficie y hacer que la unidad se caiga y dañe o provoque lesiones personales.
- No fije la unidad en una pared utilizando clavos, adhesivos o material poco seguro. La utilización prolongada y las vibraciones podrían causar que la unidad se cayera.
- Para evitar tropezar con los cables (por ejemplo, el cable de alimentación) fíjelos en la pared.
- Si se usan los soportes para montar la unidad en la pared o en el techo, use cables de seguridad (no se incluyen) entre la unidad y el soporte para evitar que la unidad se caiga.
- Si tiene dudas sobre la forma segura de instalar esta unidad, consulte con un instalador profesional o con un contratista de obras.
- Para evitar vibraciones del sonido en la pared, coloque las cuatro almohadillas de espuma en las cuatro esquinas del panel posterior (☞ [P.2\)](#page-105-2).
#### ■ **Para montar la unidad colgándola de la pared**

Es posible montar la unidad en una pared con ayuda de un colgador de pared disponible en tiendas. Utilice el orificio del colgador de pared del panel posterior para el montaje.

#### yo's

Utilice un colgador de pared compatible con un tornillo de rosca estándar, como los que se utilizan en los trípodes de las cámaras.

#### **Panel posterior**

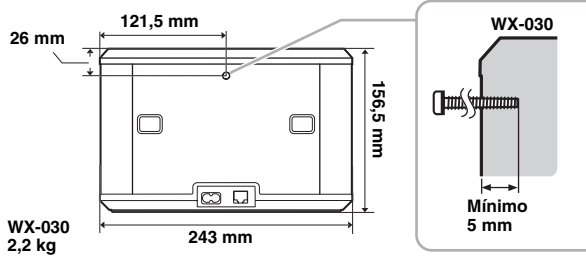

Especificación del tornillo de montaje: UNC 1/4-20

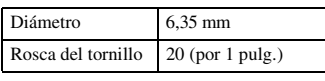

Especificaciones del orificio del tornillo

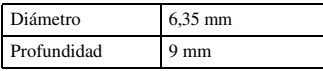

- *Nota*
- Si utiliza un colgador de pared, use el modelo compatible con esta unidad.
- Utilice un colgador de pared con capacidad máxima de carga superior a 4,5 kg.
- Siga las indicaciones del manual de instrucciones del colgador de pared y monte la unidad correctamente.
- Si monta la unidad incorrectamente o si utiliza un colgador de pared no compatible, la unidad podría caerse y provocar daños.
- Verifique la seguridad una vez montada la unidad. Yamaha no se responsabiliza de ningún accidente provocado por una posición de instalación incorrecta o por métodos incorrectos de instalación, ni por ningún mal funcionamiento del colgador de pared. Si le preocupa la seguridad, póngase en contacto con un profesional para que lleve a cabo la instalación.

### **ENCENDIDO DE LA UNIDAD**

#### **Panel posterior**

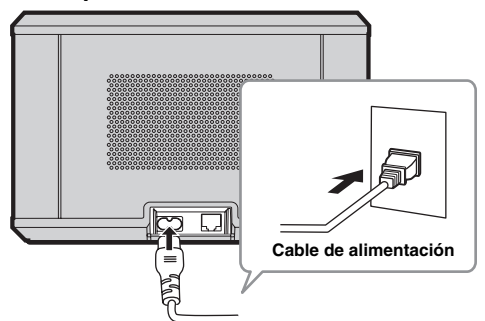

#### **Panel superior**

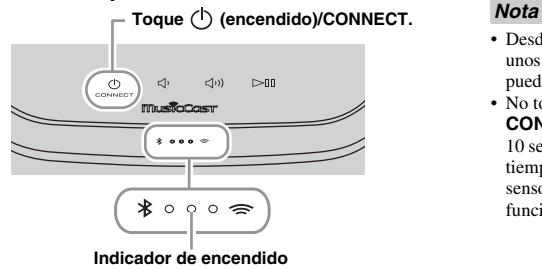

#### A Conecte el cable de alimentación a la toma de corriente y toque  $\circlearrowleft$ **(encendido)/CONNECT**.

La unidad se enciende y el indicador de encendido se ilumina. Si vuelve a tocar el sensor, la unidad se apaga (modo de reposo) y el indicador de encendido se apaga.

#### **※ Reposo automático**

Reposo automático es un modo en el cual la unidad entra automáticamente en el modo de reposo si transcurren aproximadamente 20 minutos sin que haya reproducción ni operación. Puede activar/ desactivar este modo con la aplicación MusicCast CONTROLLER (☞ [P.7](#page-110-0)).

- Desde que se enchufa a la toma de pared, la unidad tarda unos 10 segundos en iniciarse internamente. La unidad no puede reproducir nada durante este tiempo.
- No toque los sensores táctiles ((<sup>1</sup>) (**encendido**)/ **CONNECT/ (1/ < 1/2)** (1/ > 000) durante aproximadamente 10 segundos tras el inicio de la unidad, ya que durante este tiempo se ajusta la sensibilidad de los sensores. Si toca los sensores táctiles con el dedo en este momento, podrían no funcionar correctamente tras el encendido de la unidad.

### <span id="page-109-0"></span>**CONEXIÓN A LA RED**

**Conecte la unidad a la red tal y como se muestra a continuación.**

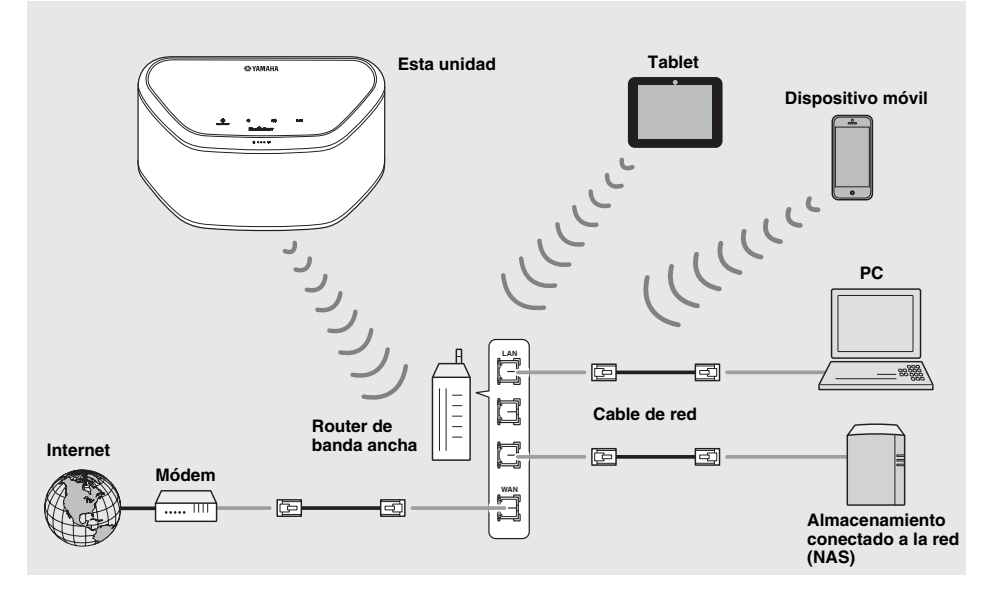

 $\sim$ 

- Para obtener más información sobre la conexión a Internet, consulte los manuales de instrucciones de sus dispositivos que vaya a conectar.
- Cierto software de seguridad instalado en el equipo o la configuración del firewall de los dispositivos que vaya a conectar (como un router), podrían impedir el acceso de la unidad a los dispositivos de red o a Internet. En este caso, modifique la configuración del software de seguridad o los dispositivos que vaya a conectar.
- Si conecta la unidad a la red con un cable LAN, utilice un cable de red STP (par trenzado blindado) recto, CAT-5 o superior, disponible en tiendas.
- Utilice la aplicación MusicCast CONTROLLER para garantizar que la unidad y el resto de dispositivos que quiera conectar se conectan al mismo router.

## <span id="page-110-1"></span>**RED DE AUDIO DOMÉSTICA CON MusicCast**

<span id="page-110-0"></span>MusicCast es una solución musical inalámbrica de Yamaha completamente nueva que le permite compartir música entre todas las habitaciones con diversos dispositivos. Puede disfrutar de la música de un smartphone, un PC, una unidad NAS o un servicio de música en streaming en cualquier punto del hogar con una aplicación fácil de usar. Para ver información más detallada y una lista de productos compatibles con MusicCast, visite nuestro sitio web.

#### **http://www.yamaha.com/musiccast/**

#### ■ **MusicCast CONTROLLER**

- Funciones principales
	- Operaciones básicas, como encendido/apagado de la unidad y ajuste del volumen.
	- Selección/reproducción/pausa de la música.
	- Reproducción de música en los dispositivos.
	- Ajuste del ecualizador
	- Temporizador para dormir
- Requisitos del sistema
	- Para obtener más información, busque "MusicCast CONTROLLER" en App Store o en Google PlayTM.
	- La aplicación es compatible con dispositivos iPhone/iPad/iPod touch y Android.
	- Entorno WLAN.

### *Conexión a la red con MusicCast CONTROLLER*

#### ■ **Dispositivo móvil (smartphone, etc.)**

Para utilizar las características de red del dispositivo compatible con MusicCast, necesita la aplicación dedicada "MusicCast 1CONTROLLER" para la operación. Busque la aplicación gratuita "MusicCast CONTROLLER" en App Store (para dispositivos iOS) o Google Play (para dispositivos Android) e instálela en su dispositivo. 2

Para ver información detallada, consulte las instrucciones relativas a esta aplicación en la tienda correspondiente.

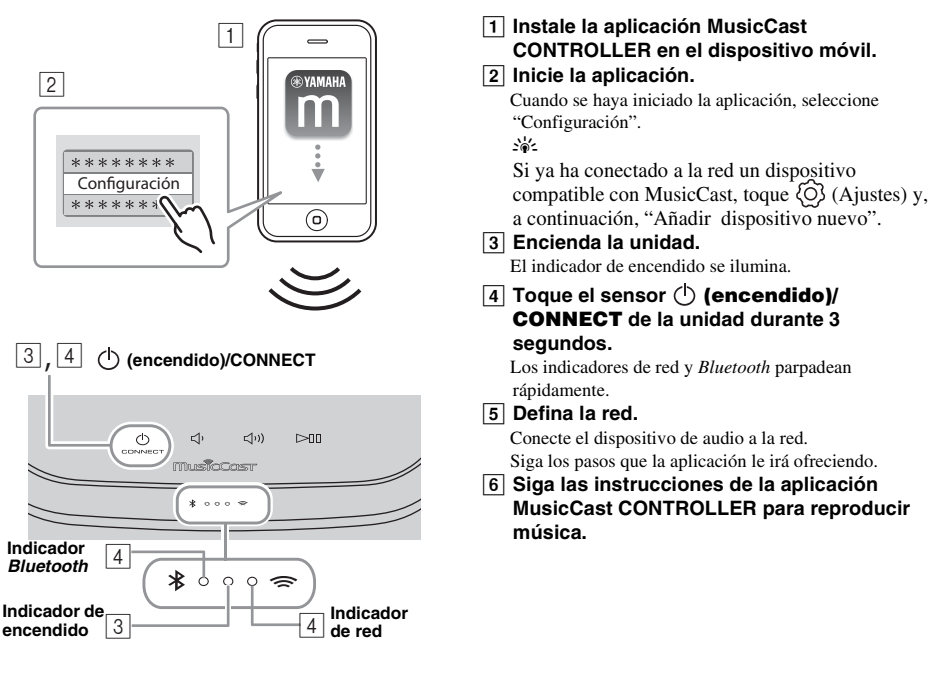

Si su router admite varios SSID (nombres de red), conecte el dispositivo móvil al primer punto de acceso ("SSID 1", etc.)

#### ■ **Configuración de los dispositivos y reproducción**

Cree la siguiente red (red MusicCast) con la aplicación MusicCast CONTROLLER.

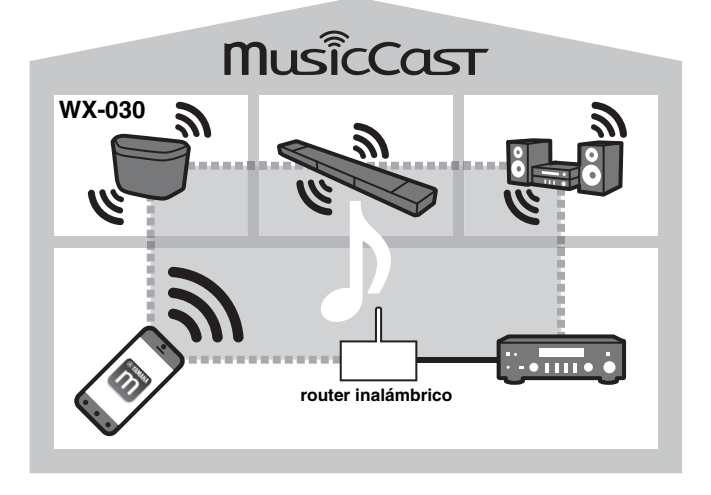

#### a'gʻ

Si desea instalar un dispositivo compatible con MusicCast en una ubicación que se encuentre fuera del alcance del router inalámbrico, conecte al router otro dispositivo compatible con MusicCast con un cable de red para ampliar el alcance (modo Extensión).

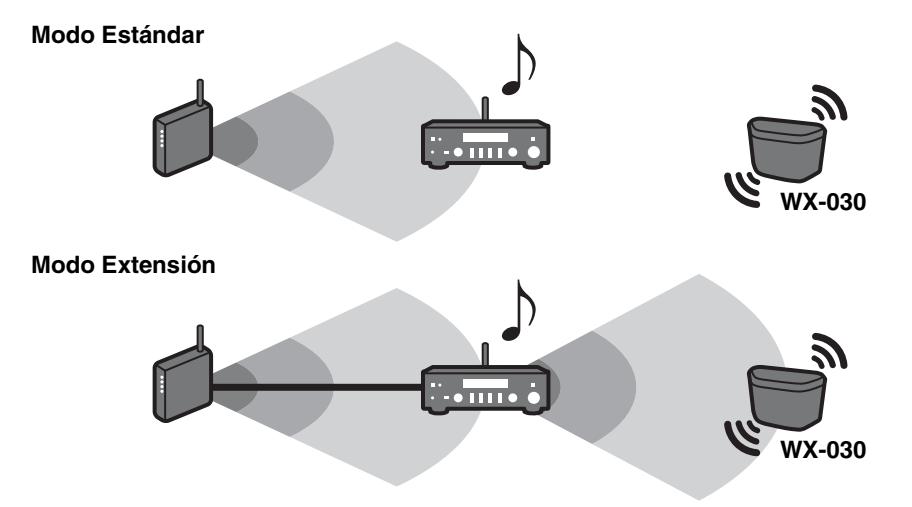

Dependiendo de donde se encuentre, es posible que el dispositivo compatible con MusicCast no pueda reproducir una fuente de audio de alta resolución. En este caso, conecte el dispositivo directamente al router con un cable de red.

#### **8** *Es*

### **ESCUCHAR RADIO EN INTERNET**

Ahora, tiene la posibilidad de escuchar emisoras de radio de todo el mundo por Internet. Una vez conectada la unidad a la red, utilice la aplicación MusicCast CONTROLLER (☞ [P.7\)](#page-110-1) para reproducir la radio.

yk.

Puede utilizar funciones avanzadas de vTuner (como la posibilidad de añadir una nueva emisora a la lista) accediendo al sitio web siguiente desde el navegador web de su PC.

http://yradio.vtuner.com/

<span id="page-112-1"></span>- Antes de registrar la emisora de radio en Internet, reproduzca cualquier emisora de radio en Internet con esta unidad.

<span id="page-112-0"></span>- Para crear una cuenta necesaria para el registro, necesita el ID de vTuner de esta unidad y su dirección de correo electrónico. Puede consultar el ID de vTuner en "Información" dentro de la aplicación MusicCast CONTROLLER. (☞ [P.7\)](#page-110-1) Seleccione  $\langle \hat{O} \rangle$  (Ajustes), " Nombre de la habitación\*/Información" y, después, consulte el ID de vTuner.

\*Puede registrar cualquier nombre en el nombre de la habitación.

### <span id="page-112-2"></span>**ESCUCHAR CANCIONES EN EL ORDENADOR Y EN EL DISPOSITIVO NAS**

Esta unidad permite reproducir archivos de música como MP3, WMA o FLAC (formato de compresión de datos de audio sin pérdida) almacenados en el ordenador (servidor) conectado a la red o NAS.

### *Configuración del uso compartido de multimedia de los archivos de música*

Para reproducir archivos de música en su ordenador con esta unidad, tiene que configurar el uso compartido de multimedia entre la unidad y el ordenador (Windows Media Player 11 o posterior). Las siguientes instrucciones utilizan Windows Media Player 12 en Windows 7 como ejemplo.

### ■ **Para Windows Media Player 12**

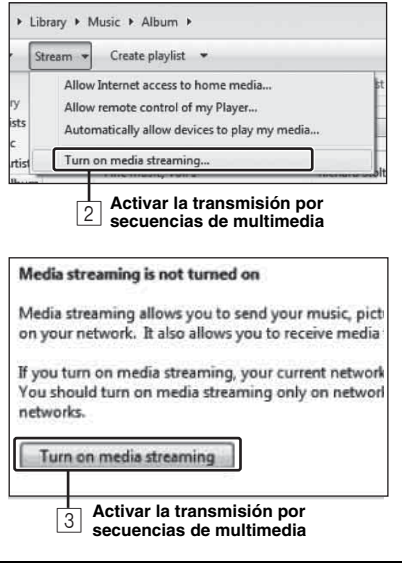

En esta sección solo se explica la configuración de uso compartido de multimedia. Una vez configurado, utilice Windows Media Player en su PC como de costumbre para reproducir música.

#### A **Inicie Windows Media Player 12 en el PC.**

- B **Seleccione "Transmitir" y, después, "Activar la transmisión por secuencias de multimedia".** Aparece la ventana del panel de control del PC.
- C **Haga clic en "Activar la transmisión por secuencias de multimedia".**
- D **Seleccione "Permitido" en la lista desplegable junto a "WX-030".**

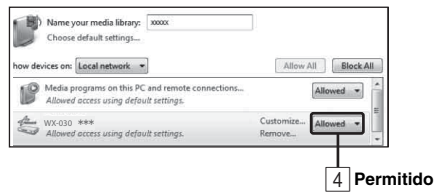

#### yk.

Los nombres de la lista son los nombres de los dispositivos (nombre de la habitación). Puede configurar el nombre de la habitación desde

" < Nombre de la habitación/Información" en la aplicación MusicCast CONTROLLER (☞ [P.7](#page-110-1)). Si el nombre de la habitación no está configurado, el nombre de la habitación es "WX-030 \*\*\*". (\*\*\* es un número arbitrario.)

#### E **Haga clic en "Aceptar" para salir.**

#### √a∕

Para obtener más información sobre la configuración del uso compartido de multimedia, consulte la ayuda de Windows Media Player.

- ◆ **Para Windows Media Player 11**
- A **Inicie Windows Media Player 11 en el PC.**
- $\boxed{2}$  Seleccione "Biblioteca" y, después, "Uso compartido de multimedia".
- $\overline{3}$  Marque la casilla "Compartir mi multimedia con", seleccione el icono "WX-030" y haga clic en **"Permitido".** yl's

Los nombres de la lista son los nombres de los dispositivos (nombre de la habitación). Puede configurar el nombre de la habitación desde " Nombre de la habitación/Información" en la aplicación MusicCast CONTROLLER (☞ [P.7\)](#page-110-1). Si el nombre de la habitación no está configurado, el nombre de la habitación es "WX-030 \*\*\*". (\*\*\* es un número arbitrario.)

- D **Haga clic en "Aceptar" para salir.**
- ◆ **Para un PC o NAS con otro software de servidor DLNA instalado** Consulte el manual de instrucciones del dispositivo o software y configure el uso compartido de multimedia.

### **ESCUCHAR MÚSICA DESDE EL DISPOSITIVO** *Bluetooth*

Esta unidad proporciona funcionalidad *Bluetooth*. Puede disfrutar de la reproducción de música de forma inalámbrica desde un dispositivo *Bluetooth* (smartphone, reproductor de audio digital, etc.). Consulte también el manual de instrucciones del dispositivo *Bluetooth*.

## <span id="page-113-1"></span>*Emparejamiento de esta unidad con el dispositivo Bluetooth* 1

#### <span id="page-113-0"></span>■ **Emparejamiento (Registro)**

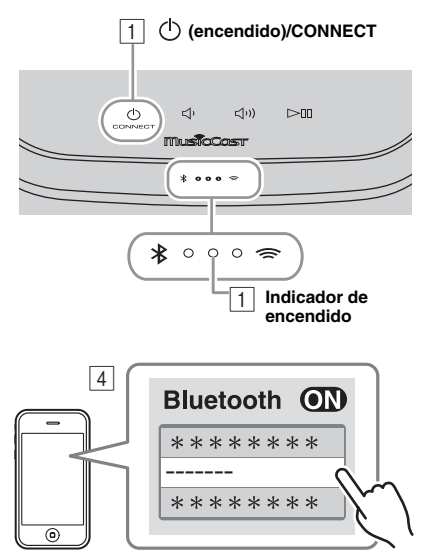

**El nombre de la habitación de la unidad se**  muestra donde arriba pone "---

- A **Encienda la unidad.** El indicador de encendido se ilumina.
- B **En el dispositivo que está conectando (dispositivo móvil), active la función**  *Bluetooth***.**
- C **Lleve a cabo el emparejamiento** *Bluetooth* **en el dispositivo que está conectando.** Para obtener más información, consulte el manual de instrucciones del dispositivo conectado.
- D **Desde la lista de conexión** *Bluetooth* **del dispositivo que está conectando, elija esta unidad (el nombre de la habitación de esta unidad** ☞ **[P.9](#page-112-0)).**

 $\geq 0$ '

- No deje pasar más de 5 minutos desde el encendido de la unidad hasta la finalización del emparejamiento.
- Si el sistema le pide una contraseña, introduzca los números "0000".

#### *Nota*

Compruebe que ha terminado el proceso de emparejamiento en el dispositivo conectado. Si hay algún problema durante el proceso de emparejamiento, vuelva a empezar desde el paso  $\boxed{2}$ . Para obtener más información, consulte el manual de instrucciones del dispositivo conectado.

### <span id="page-113-2"></span>*Conectar un dispositivo ya emparejado a través de Bluetooth*

#### ■ Conexión desde el dispositivo conectado

- AEn los ajustes de *Bluetooth* del dispositivo conectado, active la función *Bluetooth*.
- BDesde la lista de conexión *Bluetooth* del dispositivo que está conectando, elija esta unidad (el nombre de la habitación de esta unidad ☞ [P.9\)](#page-112-0).

Se establecerá la conexión *Bluetooth* y el indicador *Bluetooth* se iluminará.

### *Desconexión de una conexión Bluetooth*

Si se lleva a cabo cualquiera de las operaciones siguientes mientras hay establecida una conexión *Bluetooth*, la conexión *Bluetooth* se desconectará.

- Tocar (<sup>t</sup>) (encendido)/CONNECT para entrar en modo de reposo.
- Tocar  $\Box$  durante 3 segundos.
- Desconectar la conexión *Bluetooth* desde el dispositivo conectado.

### **ACTUALIZACIÓN DEL FIRMWARE**

Es posible actualizar el firmware solamente si la unidad está conectada a Internet (☞ [P.6](#page-109-0)).

Siga las instrucciones de la aplicación MusicCast CONTROLLER para actualizarlo.

El indicador de encendido parpadea rápidamente cuando el firmware se está actualizando.

Actualización finalizada: la unidad se reinicia.

Actualización fallida: todos los indicadores parpadean. Desconecte el cable de alimentación de la toma de corriente y espere 30 segundos o más para volver a conectarlo. A continuación, actualice el firmware de nuevo.

#### *Nota*

- No controle la unidad ni desconecte el cable de alimentación ni el cable de red durante la actualización.
- No apague la unidad (ni entre en modo de reposo) mientras se actualiza el firmware.

#### $\geq 0$

- La actualización del firmware se reflejará en la aplicación.
- Si la conexión a Internet es lenta o si la unidad está conectada a la red inalámbrica por medio de un adaptador de red inalámbrico, es posible que no se pueda realizar la actualización en red, dependiendo del estado de la conexión inalámbrica.

### **AJUSTES DE OPCIONES**

Para establecer los siguientes ajustes de opciones, ponga la unidad en modo de reposo y toque  $\Box$ ) y  $\Box$ )) durante 5 segundos. \*1

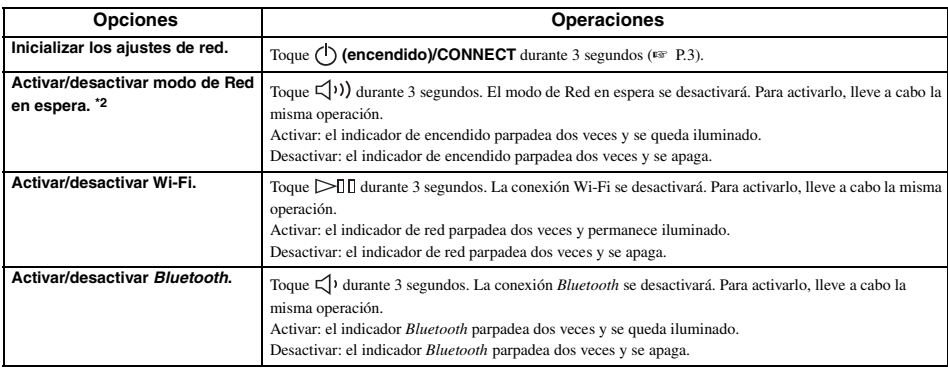

\*1: si no toca ningún botón durante estos 5 segundos, la unidad cancelará el modo de ajuste de opciones.

\*2: red en espera es un modo de reposo que permite a la unidad conectarse a la red mediante otro dispositivo.

#### <sup>չ¦</sup>⊁ Reposo Eco

Puede activar/desactivar el modo de Red en espera en los ajustes de opciones siempre y cuando la unidad se encuentre en modo de Reposo Eco.

Si desactiva el modo de Red en espera, la unidad entrará en modo de Reposo Eco, que reduce al mínimo el consumo de energía en reposo. No obstante, no es posible iniciar la unidad con la aplicación MusicCast CONTROLLER durante el modo de Reposo Eco.

### *Información básica acerca de esta unidad*

#### ■ **DLNA**

#### **¿Qué tipos de servidores puedo emplear para examinar o reproducir los archivos de música con DLNA?**

Utilice un servidor compatible con DLNA, por ejemplo, uno de los siguientes dispositivos.

#### **Un PC compatible con Windows Media Player 12 o Windows Media Player 11**

Para examinar las carpetas (directorios) de su PC desde esta unidad, tendrá que cambiar la configuración del uso compartido de multimedia de Windows Media Player 12 o Windows Media Player 11 para que esas carpetas sean accesibles desde esta unidad. Pida detalles sobre Windows Media Player a Microsoft Corporation.

#### ■ **Radio en Internet**

#### **¿Puede añadir otras emisoras de radio en Internet a la lista?**

Desde el sitio web "vTuner Internet Radio" podrá añadir manualmente las emisoras de radio en Internet que no aparezcan en la lista automática.

Para usar esta función, debe acceder a la siguiente dirección URL para obtener una nueva cuenta.

http://yradio.vtuner.com/

Para crear una cuenta necesaria para el registro, necesita el ID de vTuner de esta unidad y su dirección de correo electrónico (☞ [P.9\)](#page-112-1).

#### **¿Puedo eliminar de la lista las emisoras de radio en Internet que no escucho?**

No es posible eliminar la lista de vTuner.

Puede eliminar emisoras de radio que haya añadido accediendo al sitio web "vTuner Internet Radio".

### **MARCAS COMERCIALES**

### **MusicCast**

MusicCast es una marca comercial o una marca comercial registrada de Yamaha Corporation.

# **Bluetooth**®

La marca denominativa *Bluetooth*® y los logotipos son marcas comerciales registradas propiedad de *Bluetooth* SIG, Inc., y cualquier uso de dichas marcas por parte de Yamaha Corporation se encuentra bajo licencia.

#### **Pila de protocolos** *Bluetooth* **(Blue SDK)**

Copyright 1999-2014 OpenSynergy GmbH Reservados todos los derechos. Reservados todos los derechos sobre materiales inéditos.

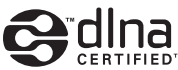

DLNA™ y DLNA CERTIFIED™ son marcas comerciales o marcas registradas de Digital Living Network Alliance. Todos los derechos reservados. El uso no autorizado está estrictamente prohibido.

#### **Windows™**

Windows es una marca registrada de Microsoft Corporation en los EE. UU. y en otros países.

Internet Explorer, Windows Media Audio y Windows Media Player son marcas registradas o marcas comerciales de Microsoft Corporation en los Estados Unidos y en otros países.

#### **Android™ Google Play™**

Android y Google Play son marcas comerciales de Google Inc.

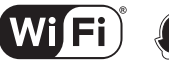

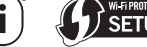

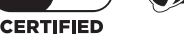

El logotipo Wi-Fi CERTIFIED es una marca de certificación de Wi-Fi Alliance.

La marca identificadora Wi-Fi Protected Setup es una marca de Wi-Fi Alliance.

#### **Explicaciones acerca de GPL**

Este producto utiliza el software de código abierto GPL/ LGPL en algunas secciones. Tiene el derecho de obtener, duplicar, modificar y redistribuir solo este código abierto. Para obtener información sobre el software de código abierto GPL/LGPL, cómo obtenerlo y la licencia de GPL/LGPL, consulte el sitio web de Yamaha Corporation

(http://download.yamaha.com/sourcecodes/musiccast/).

## **SOLUCIÓN DE PROBLEMAS**

Consulte la tabla inferior cuando la unidad no funcione correctamente. Si su problema no aparece en la lista a continuación, o si las instrucciones no le sirven de ayuda, apague la unidad, desenchufe el cable de alimentación y póngase en contacto con un centro Yamaha de atención al cliente o concesionario autorizado.

### *General*

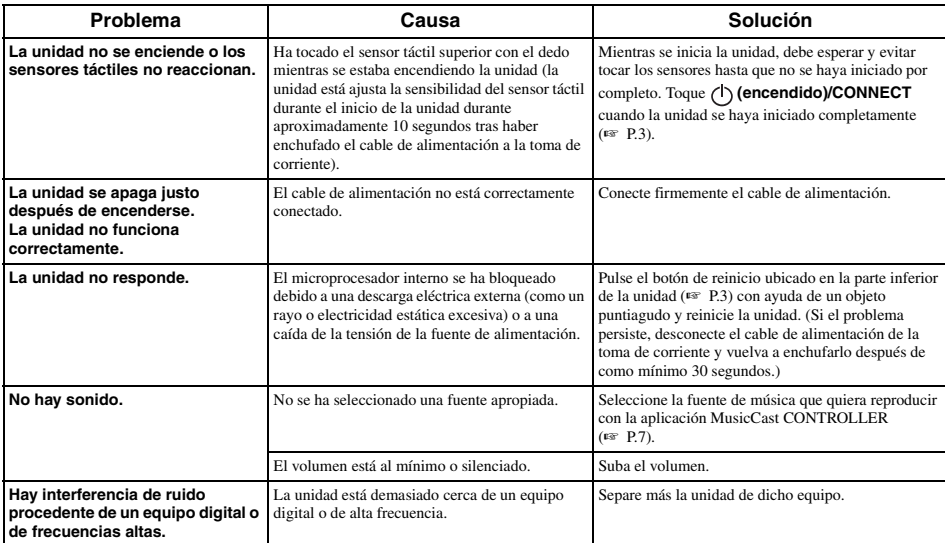

### *MusicCast*

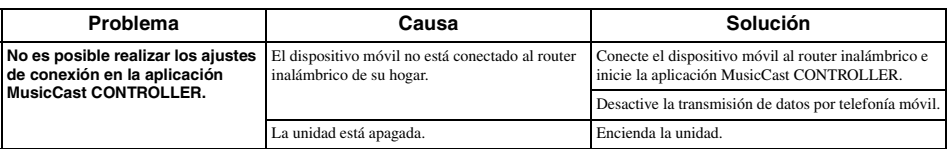

### *Red*

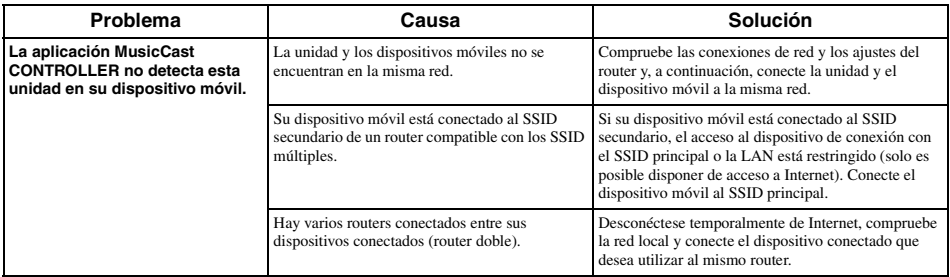

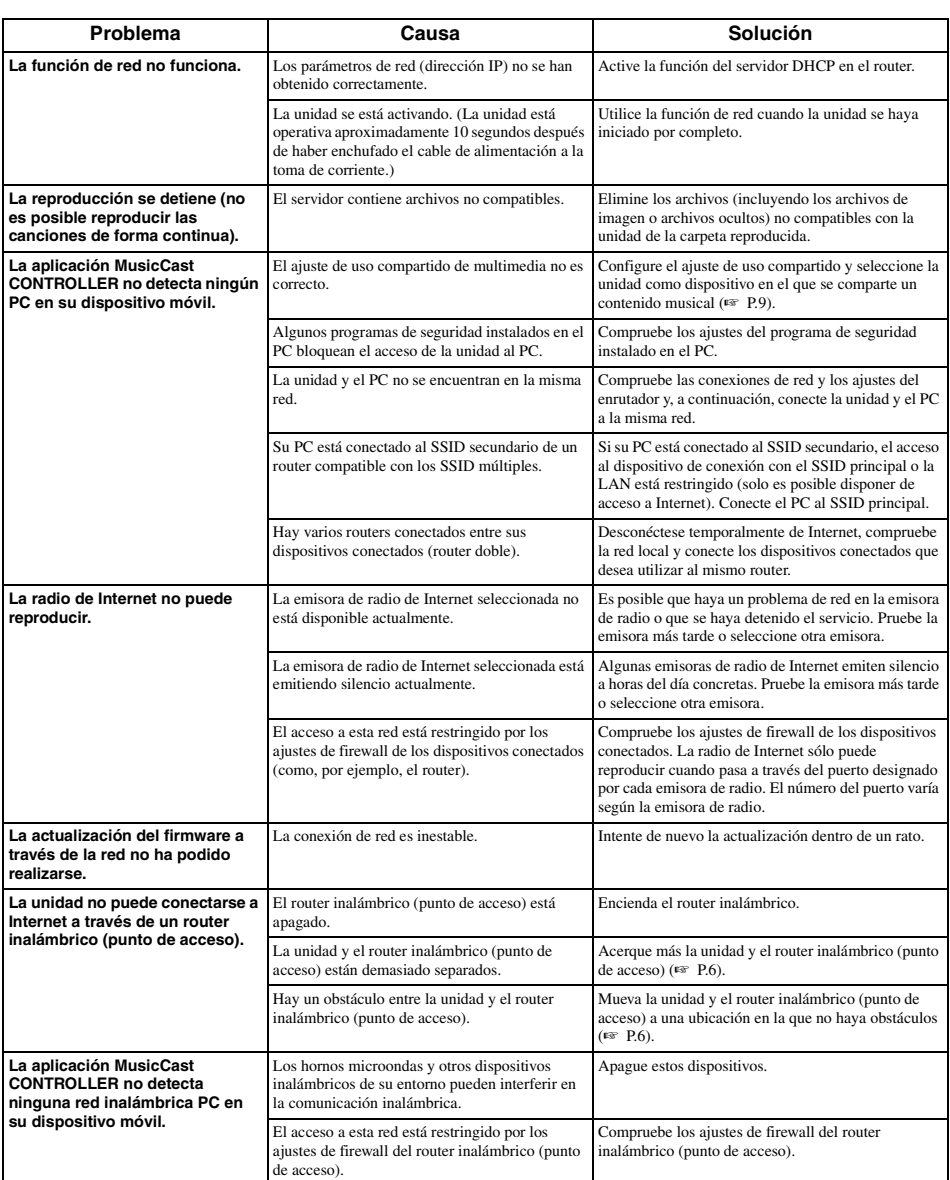

## *Bluetooth*

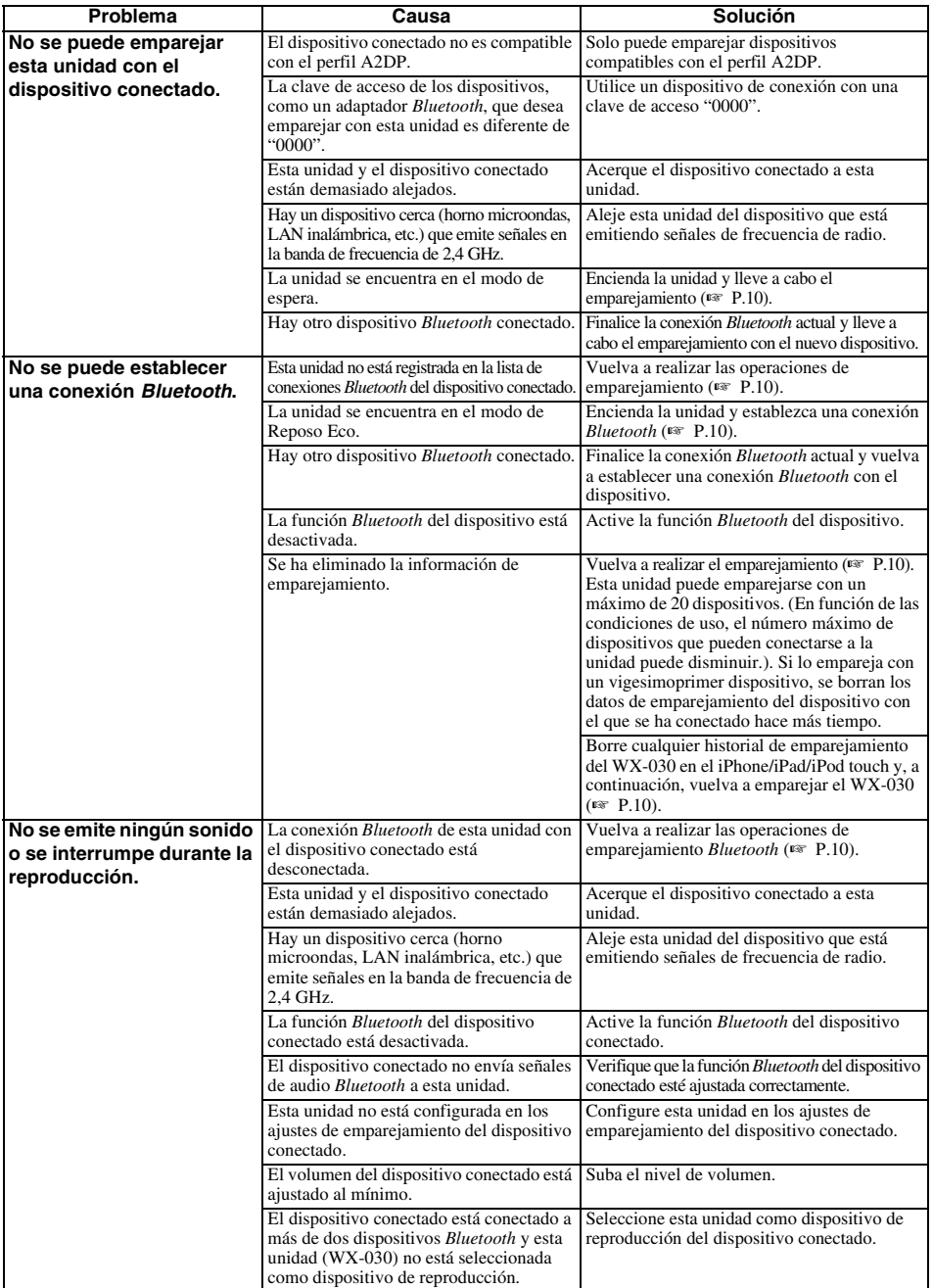

#### ■ **Formatos de archivo**

Esta unidad es compatible con los siguientes formatos.

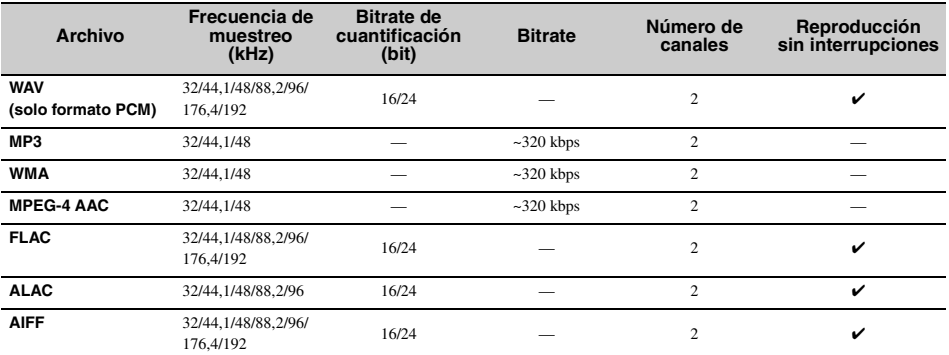

• Para reproducir archivos FLAC, es necesario instalar en el PC software de servidor que admita el uso compartido de archivos FLAC a través de DLNA o usar una NAS compatible con archivos FLAC.

• No se puede reproducir contenido con Digital Rights Management (DRM).

#### ■ **PC**

Un PC con el siguiente software instalado.

• Windows Media Player 11/Windows Media Player 12

#### ■ **NAS**

NAS compatible con la versión 1.5 de DLNA.

#### *Bluetooth*

*Bluetooth* es una tecnología para la comunicación inalámbrica que emplea la frecuencia de banda de 2,4 GHz, una banda que puede utilizarse sin licencia.

#### **Tratamiento de las comunicaciones**  *Bluetooth*

- La banda de 2,4 GHz utilizada por los dispositivos compatibles con *Bluetooth* es una banda de relación compartida por muchos tipos de equipos. Mientras que los dispositivos compatibles con *Bluetooth* emplean una tecnología que minimiza la influencia de los demás componentes que utilizan la misma banda de relación, dicha influencia puede reducir la velocidad o la distancia de las comunicaciones y en muchos casos puede interrumpir las comunicaciones.
- La velocidad de la transferencia de señal y la distancia en que las comunicaciones son posibles variará en función de la distancia entre los dispositivos de comunicación, la presencia de obstáculos, las condiciones de las ondas de radio y el tipo de equipo.
- Yamaha no garantiza todas las conexiones inalámbricas entre esta unidad y los dispositivos compatibles con la función *Bluetooth*.

### **ESPECIFICACIONES**

#### ■ **REPRODUCTOR**

#### **Red**

- Interfaz Ethernet......................................100Base-TX/10Base-T
- Radio en Internet............................. Servicio vTuner compatible
- Función de cliente PC
- .................................DLNA Ver. 1.5 (función DMR) compatible • Formatos de archivo compatibles

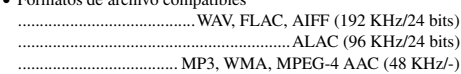

#### **Wi-Fi**

- Estándares de LAN inalámbrica ....................IEEE 802.11 b/g/n
- Frecuencia de radio ........................................................ 2,4 GHz
- Métodos de seguridad disponibles .......................................WEP, WPA2-PSK (AES), Modo Mixto

#### ■ *Bluetooth*

- Versión de *Bluetooth*.............................................. Ver.2.1+EDR
- Protocolos compatibles ....................................... A2DP, AVRCP
- CÓDEC compatibles ......................................................................... Tierra:SBC, AAC
- .................................................................................. Fuente:SBC
- Modo de funcionamiento .................................... Tierra o Fuente
- Salida inalámbrica*........................................... Bluetooth* Clase 2 • Distancia máxima de comunicación
	- .............................................................. 10 m (sin obstrucciones)

#### ■ **AUDIO**

• Respuesta de frecuencia.........................De 60 Hz a 20 kHz

#### ■ **GENERALIDADES**

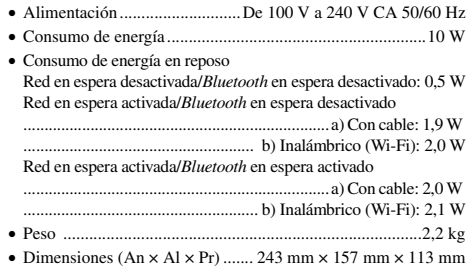

Las especificaciones están sujetas a cambios sin previo aviso.

### **LET OP: LEES HET VOLGENDE VOOR U DIT TOESTEL IN GEBRUIK NEEMT.**

- 1 Om er zeker van te kunnen zijn dat u de optimale prestaties uit uw toestel haalt, dient u deze handleiding zorgvuldig door te lezen. Bewaar de handleiding op een veilige plek zodat u er later nog eens iets in kunt opzoeken.
- 2 Installeer dit toestel op een goed geventileerde, koele, droge en schone plek — uit de buurt van direct zonlicht, warmtebronnen, trillingen, stof, vocht, en/of kou. Zorg, ten behoeve van voldoende ventilatie, minimaal voor de volgende vrije ruimte. Boven: 5 cm

Achter: 5 cm

- Zijkanten: 5 cm
- 3 Plaats dit toestel uit de buurt van andere elektrische apparatuur, motoren of transformatoren om storend gebrom te voorkomen.
- 4 Stel dit toestel niet bloot aan plotselinge temperatuurswisselingen van koud naar warm en plaats het toestel niet in een omgeving met een hoge vochtigheidsgraad (bijv. in een ruimte met een luchtbevochtiger) om te voorkomen dat zich binnenin het toestel condens vormt, wat zou kunnen leiden tot elektrische schokken, brand, schade aan dit toestel en/of persoonlijk letsel.
- 5 Vermijd plekken waar andere voorwerpen op het toestel kunnen vallen, of waar het toestel blootstaat aan druppelende of spattende vloeistoffen. Plaats de volgende dingen niet bovenop dit toestel:
	- Andere componenten, daar deze schade kunnen veroorzaken en/of de afwerking van dit toestel kunnen doen verkleuren.
	- Brandende voorwerpen (bijv. kaarsen), daar deze brand, schade aan dit toestel en/of persoonlijk letsel kunnen veroorzaken.
	- Voorwerpen met vloeistoffen, daar deze elektrische schokken voor de gebruiker en/of schade aan dit toestel kunnen veroorzaken wanneer de vloeistof daaruit in het toestel terecht komt.
- 6 Dek het toestel niet af met een krant, tafellaken, gordijn enz. zodat de koeling niet belemmerd wordt. Als de temperatuur binnenin het toestel te hoog wordt, kan dit leiden tot brand, schade aan het toestel en/of persoonlijk letsel.
- 7 Steek de stekker van dit toestel pas in het stopcontact als alle aansluitingen gemaakt zijn.
- Gebruik het toestel niet wanneer het ondersteboven is geplaatst. Het kan hierdoor oververhit raken, wat kan leiden tot schade.
- 9 Gebruik geen overdreven kracht op de schakelaars, knoppen en/of snoeren.
- 10 Wanneer u de stekker uit het stopcontact haalt, moet u aan de stekker zelf trekken, niet aan het snoer.
- 11 Maak dit toestel niet schoon met chemische oplosmiddelen; dit kan de afwerking beschadigen. Gebruik alleen een schone, droge doek.
- 12 Gebruik alleen het op dit toestel aangegeven voltage. Gebruik van dit toestel bij een hoger voltage dan aangegeven is gevaarlijk en kan leiden tot brand, schade aan het toestel en/of persoonlijk letsel. Yamaha aanvaardt geen aansprakelijkheid voor enige schade veroorzaakt door gebruik van dit toestel met een ander voltage dan aangegeven staat.
- 13 Om schade door blikseminslag te voorkomen, dient u de stekker uit het stopcontact te halen wanneer het onweert.
- 14 Probeer niet zelf wijzigingen in dit toestel aan te brengen of het te repareren. Neem contact op met erkend Yamaha servicepersoneel wanneer u vermoedt dat het toestel reparatie behoeft. Probeer in geen geval de behuizing open te maken.
- 15 Wanneer u dit toestel voor langere tijd niet zult gebruiken (bijv. vakantie), dient u de stekker uit het stopcontact te halen.
- 16 Lees het hoofdstuk ["PROBLEMEN OPLOSSEN"](#page-136-0)  over veel voorkomende vergissingen bij de bediening voor u de conclusie trekt dat het toestel een storing of defect vertoont.
- 17 Voor u dit toestel verplaatst, dient u op (1) te drukken om het uit te schakelen en de stekker uit het stopcontact te halen.
- 18 Er zal zich condens vormen wanneer de omgevingstemperatuur plotseling verandert. Haal de stekker uit het stopcontact en laat het toestel met rust.
- 19 Wanneer het toestel langere tijd achter elkaar gebruikt wordt, kan het warm worden. Schakel het toestel uit en laat het afkoelen.
- 20 Installeer dit toestel in de buurt van een stopcontact op een plek waar u de stekker gemakkelijk kunt bereiken.
- 21 Gebruik uitsluitend de bij dit toestel geleverde netsnoer. Het gebruik van een ander netsnoer dan het bijgeleverde snoer kan brand of beschadiging van dit toestel veroorzaken.

De stroomvoorziening van dit toestel is niet afgesloten zolang de stekker in het stopcontact zit, ook al is het toestel zelf uitgeschakeld met  $\left(\cdot\right)$ . In deze toestand is het toestel ontworpen een zeer kleine hoeveelheid stroom te verbruiken.

#### **WAARSCHUWING**

OM DE RISICO'S VOOR BRAND OF ELEKTRISCHE SCHOKKEN TE VERMINDEREN, MAG U DIT TOESTEL IN GEEN GEVAL BLOOTSTELLEN AAN VOCHT OF REGEN.

- De luidsprekers van dit toestel bevatten magneten. Plaats daarom geen voorwerpen die gevoelig zijn voor magnetische velden (tv's met beeldbuis, horloges, creditkaarten, diskettes e.d.) op of naast dit toestel.
- De kans bestaat dat wanneer dit apparaat te dicht bij een tv met beeldbuis (Braun-buis) geplaatst wordt, de kwaliteit van de kleuren nadelig beïnvloed zal worden. In dat geval zet u dit apparaat op wat grotere afstand van het tv-toestel.

#### **Informatie voor gebruikers van inzameling en verwijdering van oude apparaten**

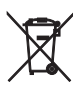

Dit teken op de producten, verpakkingen en/of bijgaande documenten betekent dat gebruikte elektrische en elektronische producten niet mogen worden gemengd met algemeen huishoudelijk afval.

Breng alstublieft voor de juiste behandeling, herwinning en hergebruik van oude producten deze naar daarvoor bestemde verzamelpunten, in overeenstemming met uw nationale wetgeving en de instructies 2002/96/EC.

Door deze producten juist te rangschikken, helpt u het redden van waardevolle rijkdommen en voorkomt u mogelijke negatieve effecten op de menselijke gezondheid en de omgeving, welke zich zou kunnen voordoen door ongepaste afvalverwerking.

Voor meer informatie over het inzamelen en hergebruik van oude producten kunt u contact opnemen met uw plaatselijke gemeente, uw afvalverwerkingsbedrijf of het verkooppunt waar u de artikelen heeft gekocht.

#### **[Informatie over verwijdering in andere landen buiten de Europese Unie]**

Dit symbool is alleen geldig in de Europese Unie. Mocht u artikelen weg willen gooien, neem dan alstublieft contact op met uw plaatselijke overheidsinstantie of dealer en vraag naar de juiste manier van verwijderen.

Mocht er enige kleurblokken of ruis voordoen wanneer in de buurt van een tv gebruikt, dient u deze eenheid van de tv weg te zetten als u deze gebruikt.

Gebruik deze eenheid niet binnen 22 cm van personen met een hartpacemakerimplantaat of defibrillatorimplantaat.

Radiogolven kunnen elektro-medische apparatuur beïnvloeden.

Gebruik dit toestel niet in de buurt van medische apparaten of in medische faciliteiten.

De gebruiker mag geen reverse engineering, decompilatie, wijzigingen, vertalingen of demontage uitvoeren op de software die, zij het als onderdeel of als geheel, in deze eenheid wordt gebruikt. Voor zakelijke gebruikers, werknemers van de onderneming zelf, evenals haar bedrijfspartners, moet de contractuele bannen die binnen deze clausule uiteen worden gezet, naleven. Als de punten van deze clausule en dit contract niet worden nageleefd, zal de gebruiker het gebruik van de software onmiddellijk stopzetten.

Wij, Yamaha Music Europe GmbH verklaren hierbij dat deze eenheid in compliantie is met de essentiële vereisten en andere relevante voorwaarden van de Richtlijn 1999/5/EG.

7 F

#### **Yamaha Music Europe GmbH**

Siemensstr. 22-34 25462 Rellingen, Germany Tel: +49-4101-303-0

#### **Over deze handleiding**

- De "iPod" die in deze handleiding wordt beschreven kan ook verwijzen naar een "iPhone" of "iPad".
- Afbeeldingen kunnen afwijken van het werkelijke afgebeelde item.
- Symbolen:

Wijst op voorzorgsmaatregelen bij het gebruik van het toestel en op functiebeperkingen. Wijst op aanvullende uitleg voor een beter *Opmerking* yk.

gebruik.

Wijst op de overeenstemmende referentiepagina('s). ☞

### **KENMERKEN**

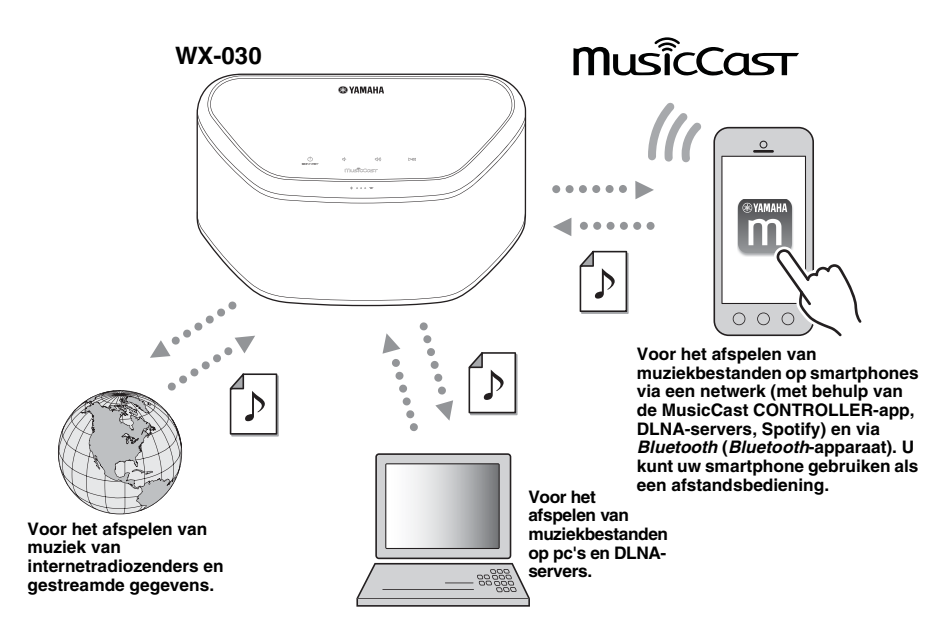

#### **Vlotte bediening en draadloos afspelen van muziek met behulp van iPhone-/AndroidTM-apparaten**

- Als u de gratis app "MusicCast CONTROLLER" op uw iPhone/iPad/iPod touch of Android-apparaat installeert, kunt u een netwerk configureren, verschillende instellingen doorvoeren en af te spelen nummers selecteren. U kunt deze apparaten ook gebruiken als een afstandsbediening (☞ [p.7\)](#page-130-0).
- Uitgerust met Wi-Fi voor het draadloos verbinden van het toestel met de draadloze router (het toegangspunt).

#### **Afspelen van verschillende soorten inhoud met een hoge geluidskwaliteit**

- Met dit toestel kun u muziek op DLNA-servers (☞ [p.12](#page-135-0)), van internetradiozenders en via *Bluetooth* afspelen.
- Rijke geluiden dankzij de tweewegsluidspreker, grote passieve radiator en DSP (Digital Signal Processor) van Yamaha.
- Verbeterde hoge tonen en indrukwekkende midden- en lage tonen, zelfs bij het afspelen van een gecomprimeerde audiobron zoals MP3 (Music Enhancer).

#### **Ondersteuning van streamingdiensten**

• U kunt muziek beluisteren via tal van streamingdiensten (de ondersteunde diensten voor het streamen van muziek verschillen afhankelijk van het land of de regio).

### **INHOUD**

#### <span id="page-125-1"></span>**[INLEIDING](#page-125-1)**

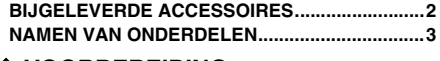

#### **[VOORBEREIDING](#page-127-2)**

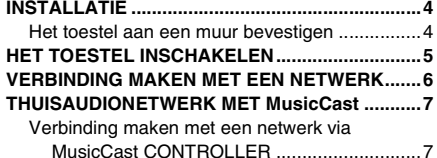

#### **[MUZIEK BELUISTEREN](#page-132-3)**

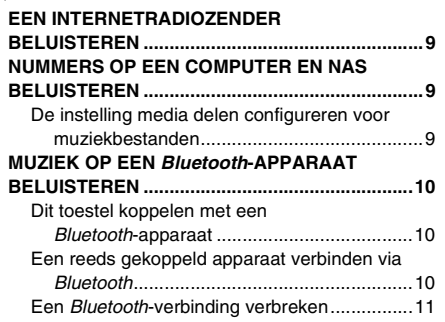

#### **[OVERIGE FUNCTIES EN INFORMATIE](#page-134-3)**

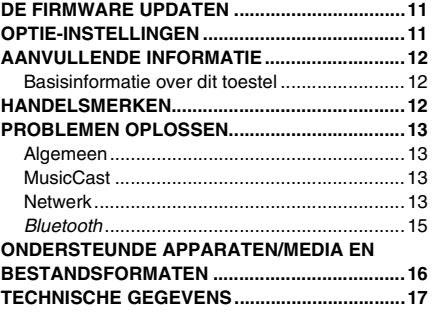

### **BIJGELEVERDE ACCESSOIRES**

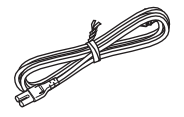

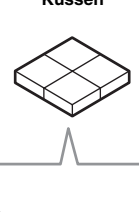

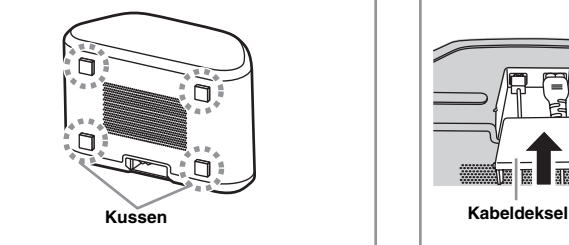

#### <span id="page-125-2"></span>sije.

Om te voorkomen dat trillingen die veroorzaakt worden door het geluid de muur bereiken, bevestigt u de kussens op de vier hoeken van het achterpaneel.

<span id="page-125-0"></span>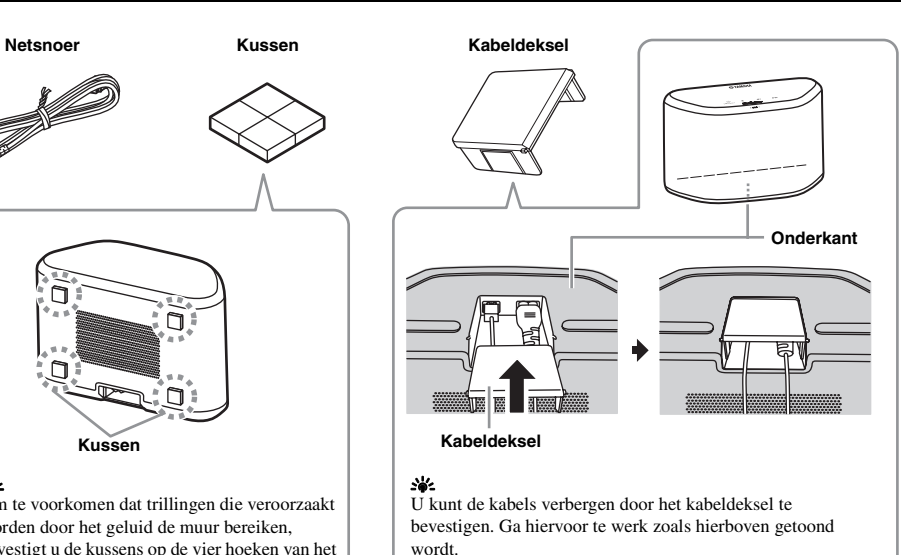

# **NAMEN VAN ONDERDELEN** EXAN ONDERDELEN<br>1<br>1 2 3 4

#### <span id="page-126-0"></span>■ **Bovenpaneel**

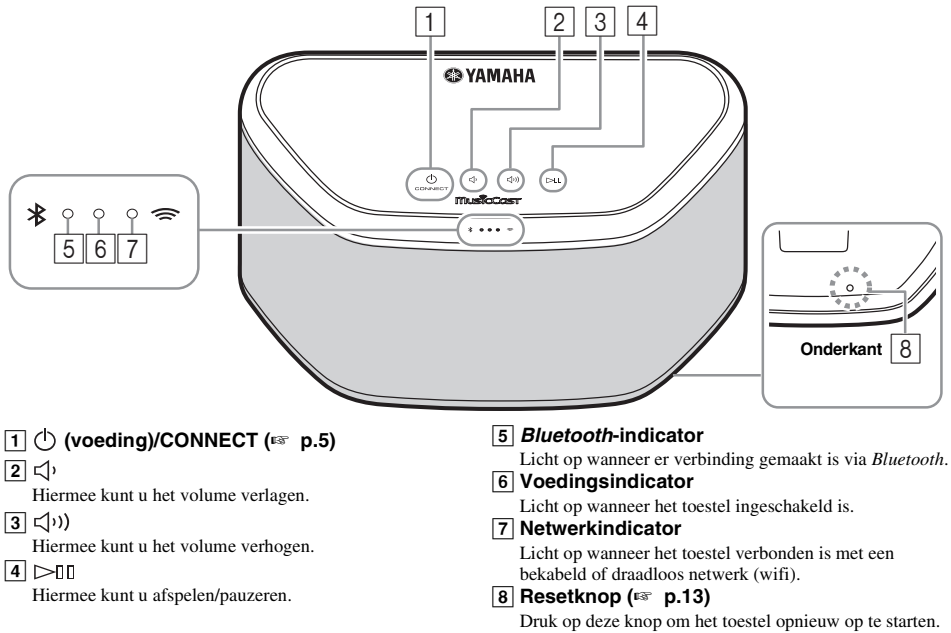

#### <span id="page-126-1"></span> $\frac{1}{2}$

 $\overline{[1], [2], [3]}$  en  $\overline{[4]}$  zijn aanraaksensoren. Deze reageren wanneer u ze aanraakt met een vinger.

#### *Opmerking*

**Opmerking**<br>Als het volume de maximale/minimale waarde bereikt, knipperen de drie indicatoren (**5**, **6**, **7**) twee keer tegelijk.

#### ■ **Achterpaneel**

<span id="page-126-2"></span>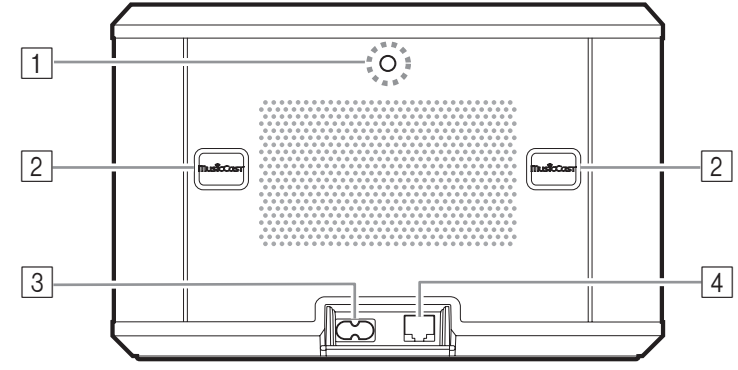

- A **Opening voor muurmontagebeugel** Gebruik deze opening om het toestel aan een muurmontagebeugel te bevestigen (☞ [p.5](#page-128-1)).
- B **Schroefsleuf/schroefsleufdeksel (**☞ **[p.4\)](#page-127-1)** Onder de schroefsleufdeksels vindt u de schroefsleuven voor het bevestigen van het toestel aan een muur.
- C **Voedingsaansluiting (**☞ **[p.5\)](#page-128-0)**

### D **Netwerkaansluiting (**☞ **[p.6\)](#page-129-0)**

Gebruik een LAN-kabel (in de handel verkrijgbaar) om verbinding te maken met het netwerk.

#### a'a'∠

Als u het toestel via Wi-Fi verbindt, hebt u geen LAN-kabel nodig.

### **INSTALLATIE**

<span id="page-127-2"></span><span id="page-127-0"></span>Steek de stekker van het netsnoer pas in het stopcontact als u alle andere kabels aangesloten hebt.

#### *Opmerking*

Als u het toestel te dicht bij een tv met beeldbuis plaatst, kan de tv de kleuren van de beelden nadelig beïnvloeden of een brommend geluid veroorzaken. Plaats het toestel in dat geval minstens 20 cm verder van de tv. Dit probleem valt niet voor met lcd- en plasma-tv's.

#### **Voor gebruikers van een** *Bluetooth***-apparaat**

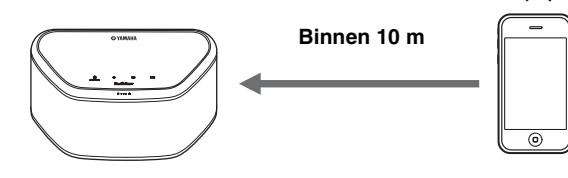

Installeer het toestel op een daarvoor geschikte plek en let daarbij op de volgende punten:

- Zet het toestel niet op een oppervlak van staal of andere metalen.
- Dek het toestel niet af met een doek enz.

#### **Voor gebruikers van een** *Bluetooth***apparaat**

- Installeer het toestel binnen een afstand in een rechte lijn van 10 m in dezelfde ruimte als het apparaat waarmee de verbinding tot stand gebracht moet worden (smartphone, digitale audiospeler enz. die compatibel is met het *Bluetooth*-profiel A2DP).
	- Zorg ervoor dat er zich tussen dit toestel en het *Bluetooth*-apparaat geen obstakels bevinden.

# <span id="page-127-1"></span>*Het toestel aan een muur bevestigen* **Het toestel at**<br>U kunt het toestel als vo

U kunt het toestel als volgt aan een muur bevestigen.

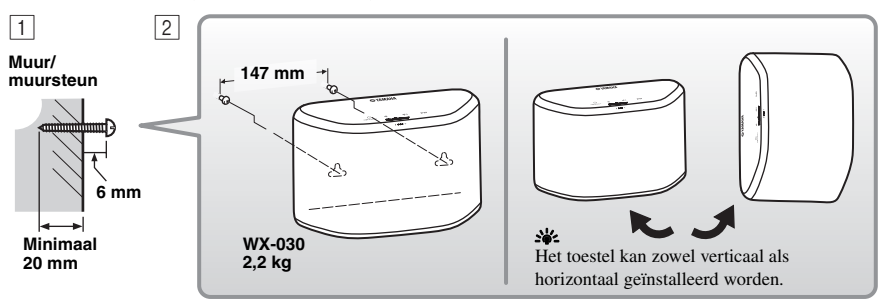

A Breng schroeven (in de handel verkrijgbaar) aan in een vaste muur of muursteun zoals weergegeven op de afbeelding. Gebruik hiervoor zelftappende schroeven met een diameter van 3,5 tot 4 mm.

**2** Hang het toestel met de schroefsleuven op aan de uitstekende schroeven.

#### *Opmerking*

- Zorg ervoor dat de steel van de schroef in het smalle deel van de schroefsleuf rust. Is dit niet het geval, dan kan het toestel vallen.
- Bevestig het toestel niet aan dun gelaagd hout of aan een muur die bekleed is met een zacht materiaal. Doet u dit wel, dan kunnen de schroeven loslaten en kan het toestel vallen, met schade aan het toestel of letsels als gevolg.
- Bevestig het toestel niet met behulp van spijkers, kleefmiddelen of andere onstabiele middelen aan een muur. Na langdurig gebruik en door trillingen kan het toestel vallen.
- Om ongevallen als gevolg van struikelen over losliggende kabels (bv. een netsnoer) te vermijden, is het aan te raden de kabels aan de muur te bevestigen.
- Wanneer u de beugels gebruikt om het toestel aan een muur/plafond te bevestigen, moet u een veiligheidskabel (niet inbegrepen) aanbrengen tussen het toestel en de beugel om te voorkomen dat het toestel valt.
- Als u niet zeker bent hoe u het toestel veilig kunt installeren, neemt u contact op met een professionele installateur of aannemer. • Om te voorkomen dat trillingen die veroorzaakt worden door het geluid de muur bereiken, bevestigt u de kussens op de vier hoeken van het achterpaneel (☞ [p.2](#page-125-2)).

#### <span id="page-128-1"></span>■ Het toestel aan een muurmontagebeugel bevestigen

U kunt het toestel met behulp van een in de handel verkrijgbare muurmontagebeugel aan een muur bevestigen. Gebruik hiervoor de opening voor de muurmontagebeugel op het achterpaneel.

#### sk.

Gebruik een muurmontagebeugel die geschikt is voor een uniforme schroef zoals van een statiefstandaard van een camera.

#### **Achterpaneel**

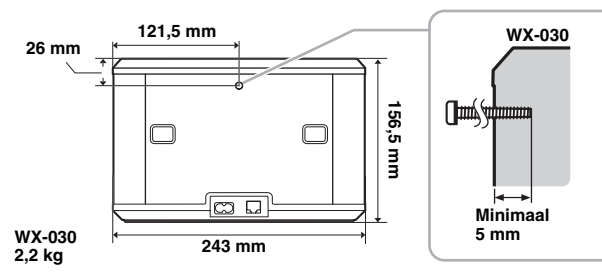

Specificatie voor bevestigingsschroef: UNC 1/4-20

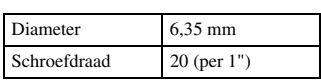

Specificaties van de schroefopening

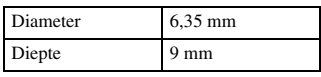

#### *Opmerking*

- Als u een muurmontagebeugel gebruikt, moet u een exemplaar kiezen dat compatibel is met dit toestel.
- Gebruik een muurmontagebeugel die een last van 4,5 kg kan dragen.
- Volg de instructies in de gebruikershandleiding van de muurmontagebeugel en bevestig het toestel correct.
- Als u het toestel niet correct bevestigt of een muurmontagebeugel gebruikt die niet compatibel is met het toestel, dan kan het vallen en letsels veroorzaken.
- Controleer na het bevestigen van het toestel of alles veilig is. Yamaha is niet verantwoordelijk voor ongevallen die het gevolg zijn van een foutieve installatiepositie of foutieve installatiemethodes, of voor defecten van de muurmontagebeugel. Als u zich zorgen maakt om de veiligheid, vraagt u hulp aan een professionele installateur.

### **HET TOESTEL INSCHAKELEN**

<span id="page-128-0"></span>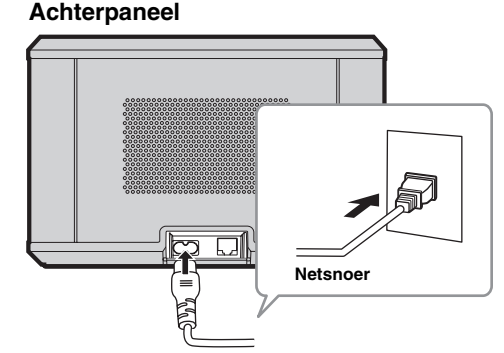

#### **Bovenpaneel**

**Tik op (voeding)/CONNECT.** *Opmerking*

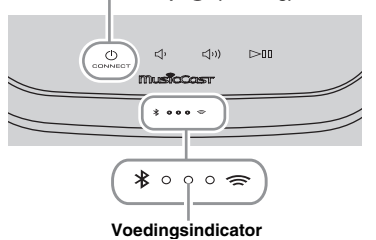

#### **T** Steek de stekker van het netsnoer in het stopcontact en tik op **(voeding)/ CONNECT**.

Het toestel wordt ingeschakeld en de voedingsindicator licht op. Als u hier nogmaals op tikt, wordt het toestel uitgeschakeld (standbystand) en dooft de voedingsindicator.

#### $\cdot$ <sup>2</sup> Automatische stand-by

Automatische stand-by is een stand waarbij het toestel automatisch overschakelt naar de standbystand als er gedurende ongeveer 20 minuten geen muziek wordt afgespeeld of handelingen worden uitgevoerd. U kunt deze stand activeren/ deactiveren met de app MusicCast CONTROLLER (☞ [p.7\)](#page-130-1).

- Na het aansluiten van de stekker op een stopcontact duurt het ongeveer 10 seconden voor het toestel intern opstart. Tijdens deze periode kan het toestel geen muziek afspelen.
- Raak de aanraaksensoren ((<sup>1</sup>) (voeding)/CONNECT/ $\langle \cdot |$ **/** ) na het opstarten van het toestel gedurende ongeveer 10 seconden niet aan. Tijdens die periode past het toestel immers de gevoeligheid van de sensoren aan. Als u tijdens die periode toch de aanraaksensoren met uw vinger aanraakt, zullen deze mogelijk niet goed werken wanneer het toestel opgestart is.

### <span id="page-129-1"></span>**VERBINDING MAKEN MET EEN NETWERK**

#### <span id="page-129-0"></span>**Verbind het toestel met het netwerk zoals hieronder weergegeven.**

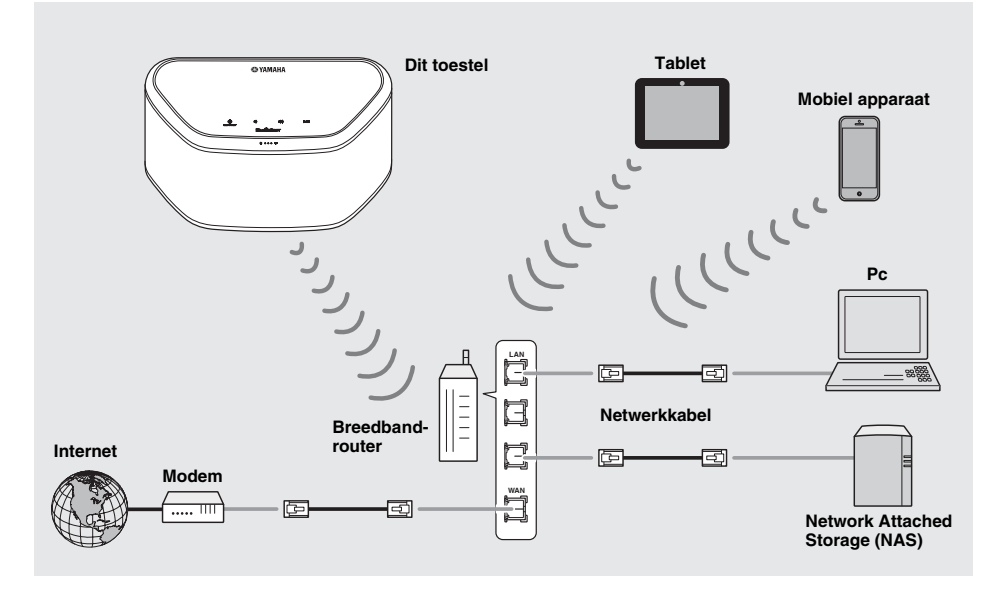

√¦∕

- Meer informatie over internetverbindingen vindt u in de gebruikershandleidingen van de verbindende apparaten.
- Bepaalde beveiligingssoftware die op uw pc is geïnstalleerd of de firewallinstellingen van verbindende apparaten (bv. een router) kunnen de toegang van het toestel tot de verbindende apparaten of het internet blokkeren. Wijzig in dat geval de instellingen van de beveiligingssoftware of verbindende apparaten.
- Als u het toestel met behulp van een LAN-kabel verbindt met een netwerk, gebruikt u hiervoor een in de handel verkrijgbare STP (Shielded Twisted Pair)-netwerkkabel (recht, CAT-5 of hoger).
- Als u de app MusicCast CONTROLLER gebruikt, dient u ervoor te zorgen dat het toestel en andere verbindende apparaten met dezelfde router verbonden zijn.

### <span id="page-130-3"></span>**THUISAUDIONETWERK MET MusicCast**

<span id="page-130-1"></span>MusicCast is een nieuwe draadloze muzikale oplossing van Yamaha, waarmee u in al uw ruimtes muziek kunt delen via verschillende apparaten. Met één app die eenvoudig in het gebruik is, kunt u overal in uw huis genieten van muziek van uw smartphone, pc, NAS-station en muziekstreamingdienst. Ga naar onze website voor meer informatie en een overzicht van producten die compatibel zijn met MusicCast.

#### **http://www.yamaha.com/musiccast/**

### <span id="page-130-0"></span>■ **MusicCast CONTROLLER**

- Hoofdfuncties
	- Basisbedieningen zoals het toestel in- en uitschakelen en het volume regelen
	- Muziek selecteren, afspelen en pauzeren
	- Muziek op apparaten afspelen
	- Equalizerinstelling
	- Slaaptimer
- Systeemvereisten
	- Zoek voor meer informatie in de App Store of Google PlayTM naar "MusicCast CONTROLLER".
	- De toepassing biedt ondersteuning voor iPhone-/iPad-/iPod touch-modellen en mobiele Android-apparaten.
	- WLAN-omgeving.

### <span id="page-130-2"></span>*Verbinding maken met een netwerk via MusicCast CONTROLLER*

### ■ Mobiel apparaat (smartphone enz.)

Om het toestel te gebruiken, hebt u de app 'MusicCast CONTROLLER' nodig. Zoek de gratis app 'MusicCast CONTROLLER' in de App Store (voor iOS-apparaten) of Google Play (voor Android-apparaten) en installeer de app op uw apparaat. 2Voor meer informatie raadpleegt u de instructies voor deze app in de desbetreffende store.

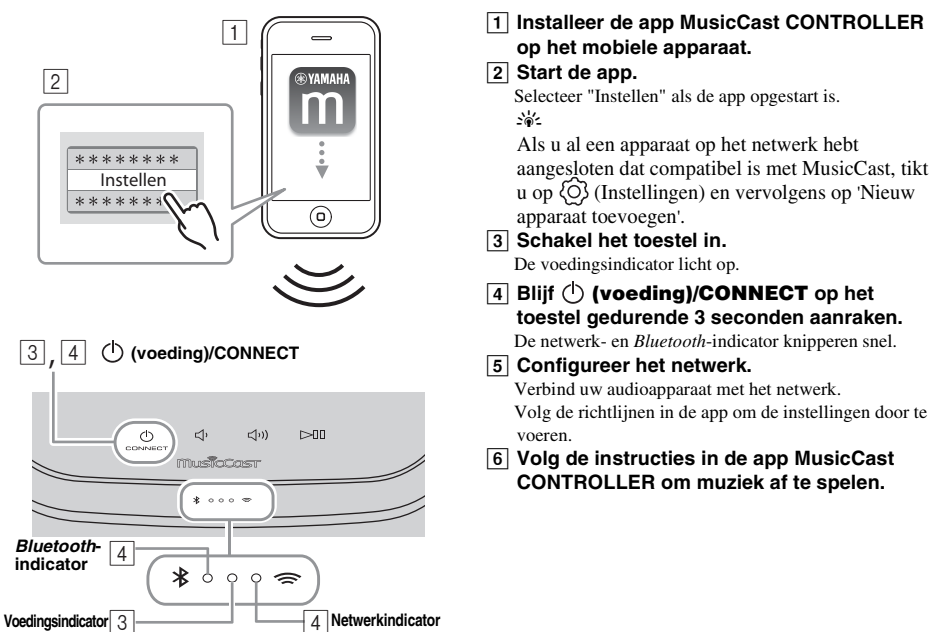

**Nl**

Als uw router ondersteuning biedt voor meerdere SSID's (netwerknamen), sluit u het mobiele apparaat aan op het eerste toegangspunt ('SSID 1' enz.).

#### ■ **De apparaten instellen en afspelen**

Maak het volgende netwerk (MusicCast-netwerk) met de app MusicCast CONTROLLER.

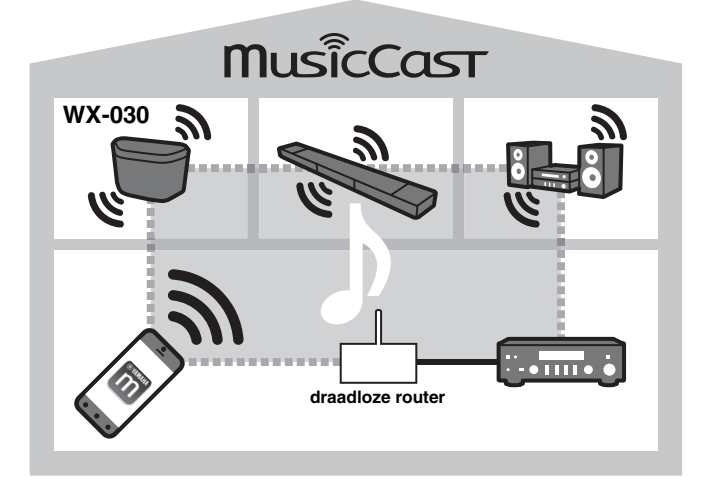

#### a'gʻ

Als u een met MusicCast compatibel apparaat wilt installeren op een locatie die buiten het bereik van de draadloze router ligt, sluit u met een netwerkkabel een ander MusicCast-apparaat aan op de router om het bereik te vergroten (Extend-modus).

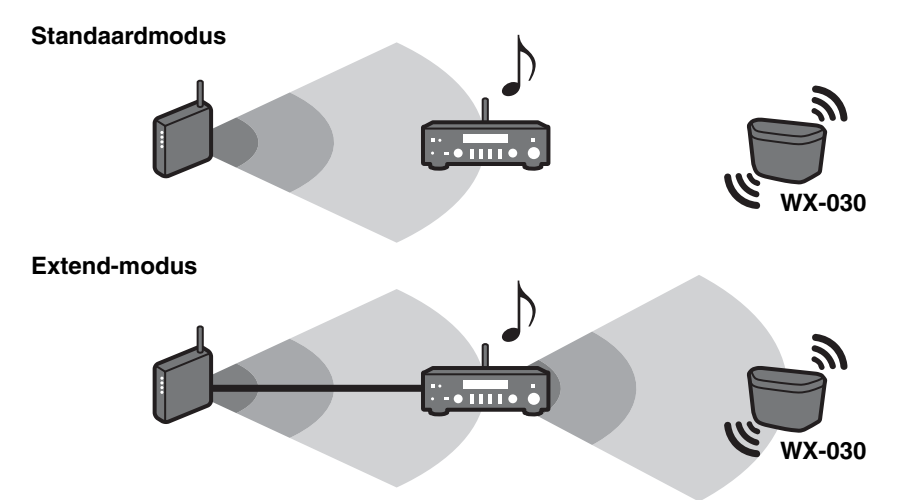

Afhankelijk van waar het met MusicCast compatibele apparaat wordt geplaatst, kunt u er mogelijk geen audiobron met hoge resolutie op afspelen. Sluit in dat geval het apparaat rechtstreeks met een netwerkkabel aan op de router.

### **EEN INTERNETRADIOZENDER BELUISTEREN**

<span id="page-132-3"></span><span id="page-132-0"></span>U kunt via het internet naar radiozenders van over de hele wereld luisteren. Verbind het toestel met het netwerk en gebruik vervolgens de app MusicCast CONTROLLER (☞ [p.7](#page-130-3)) om naar de radio te luisteren.

#### **Also**

U kunt de geavanceerde functies van vTuner (bv. een nieuwe zender toevoegen aan de lijst) gebruiken door naar de volgende website te gaan met de webbrowser op uw pc.

http://yradio.vtuner.com/

- <span id="page-132-5"></span>- Voor u de internetradiozender registreert, speelt u om het even welke internetradiozender af op dit toestel.
- <span id="page-132-4"></span>- Om een account te kunnen aanmaken, hebt u het vTuner-ID van dit toestel en uw e-mailadres nodig. U kunt het vTuner-ID controleren bij "Informatie" in de app MusicCast CONTROLLER (☞ [p.7](#page-130-3)).

Selecteer  $\widehat{O}$  (Instellingen), vervolgens " Ruimte Naam\*/Informatie" en controleer het vTuner-ID. \*U kunt om het even welke naam kiezen voor de Ruimte Naam.

### <span id="page-132-6"></span>**NUMMERS OP EEN COMPUTER EN NAS BELUISTEREN**

<span id="page-132-1"></span>Met dit toestel kunt u muziekbestanden afspelen zoals MP3-, WMA- of FLAC-bestanden (bestandsindeling voor verliesloze compressie van audiodata) die zijn opgeslagen op de computer (server) die met het netwerk of de NAS is verbonden.

### <span id="page-132-2"></span>*De instelling media delen configureren voor muziekbestanden*

Om met dit toestel muziekbestanden op uw computer af te spelen, moet u de instelling voor media delen tussen het toestel en de computer (Windows Media Player 11 of later) creëren. In de volgende instructies wordt Windows Media Player 12 in Windows 7 gebruikt als een voorbeeld.

#### ■ Voor Windows Media Player 12

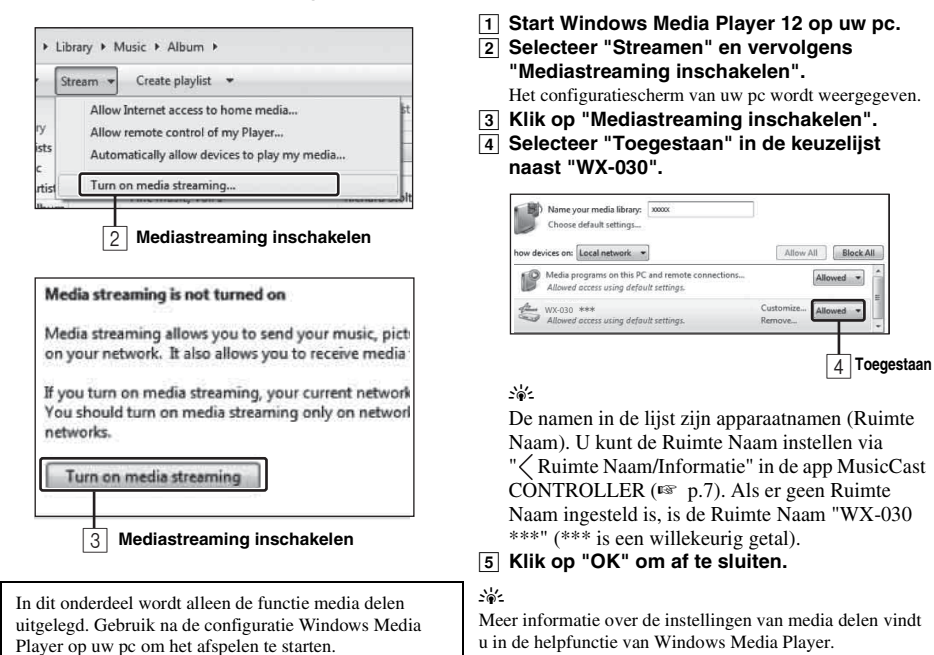

- ◆ **Voor Windows Media Player 11**
- A **Start Windows Media Player 11 op uw pc.**
- $\overline{2}$  Selecteer "Mediabibliotheek" en vervolgens "Media delen".
- $\overline{3}$  Vink het selectievakje "Mijn media delen met" aan, selecteer het pictogram "WX-030" en klik op **"Toestaan".** yl's

De namen in de lijst zijn apparaatnamen (Ruimte Naam). U kunt de Ruimte Naam instellen via " Ruimte Naam/ Informatie" in de app MusicCast CONTROLLER (☞ [p.7](#page-130-3)). Als er geen Ruimte Naam ingesteld is, is de Ruimte Naam "WX-030 \*\*\*" (\*\*\* is een willekeurig getal).

- **EXECUTE:** All Kirk op "OK" om af te sluiten.
- ◆ **Voor een pc of een NAS waarop andere DLNA-serversoftware is geïnstalleerd** Raadpleeg de gebruikershandleiding van uw apparaat of software en configureer de instellingen voor het delen van media.

### **MUZIEK OP EEN** *Bluetooth***-APPARAAT BELUISTEREN**

<span id="page-133-0"></span>Dit toestel beschikt over *Bluetooth*-functionaliteit. U kunt genieten van muziek die draadloos afgespeeld wordt vanaf uw *Bluetooth*-apparaat (smartphone, digitale audiospeler enz.). Raadpleeg ook de gebruikershandleiding van uw *Bluetooth*-apparaat.

### <span id="page-133-4"></span><span id="page-133-1"></span>*Dit toestel koppelen met een Bluetooth-apparaat* 1

#### <span id="page-133-3"></span>■ **Koppelen (registreren)**

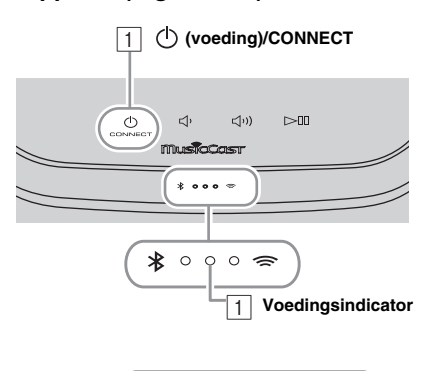

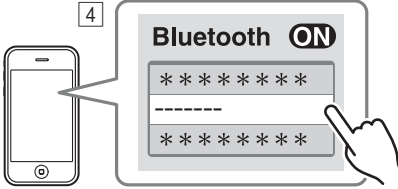

**De Ruimte Naam van het toestel verschijnt op de plaats waar hierboven "-------" staat aangegeven.**

- A **Schakel het toestel in.** De voedingsindicator licht op.
- B **Schakel** *Bluetooth* **in op het verbindende apparaat (mobiel apparaat).**
- C **Voer de** *Bluetooth***-koppeling uit op het verbindende apparaat.**

Raadpleeg voor meer informatie de gebruikershandleiding van het verbindende apparaat.

**A** Kies dit toestel (de Ruimte Naam van dit **toestel** ☞ **[p.9\)](#page-132-4) in de** *Bluetooth***-verbindingslijst van het verbindende apparaat.**

#### $\geq 0$

- Zorg ervoor dat u het proces vanaf het inschakelen van het toestel tot aan het voltooien van de koppeling binnen 5 minuten afgewerkt hebt.
- Als u om een wachtwoord gevraagd wordt, voert u "0000" in.

#### *Opmerking*

Controleer of het koppelingsproces op het verbindende apparaat voltooid is. Als het koppelingsproces mislukt, begint u opnieuw vanaf stap  $\boxed{2}$ . Raadpleeg de gebruikershandleiding van het verbindende apparaat voor meer informatie.

### <span id="page-133-5"></span><span id="page-133-2"></span>*Een reeds gekoppeld apparaat verbinden via Bluetooth*

#### ■ Verbinding maken vanaf het verbindende apparaat

- ASchakel *Bluetooth* in bij de *Bluetooth*-instellingen van het verbindende apparaat.
- BKies dit toestel (de Ruimte Naam van dit toestel ☞ [p.9](#page-132-4)) in de *Bluetooth*-verbindingslijst van het verbindende apparaat.

De *Bluetooth*-verbinding wordt tot stand gebracht en de *Bluetooth*-indicator licht op.

### <span id="page-134-3"></span><span id="page-134-0"></span>*Een Bluetooth-verbinding verbreken*

Als een van de volgende bewerkingen wordt uitgevoerd terwijl er een *Bluetooth*-verbinding tot stand is gebracht, wordt de *Bluetooth*-verbinding verbroken.

- Op **(voeding)/CONNECT** tikken om de stand-bystand te activeren.
- $\cdot$   $\triangleright$  [1] gedurende 3 seconden blijven aanraken.
- <span id="page-134-1"></span>• De *Bluetooth*-verbinding met het verbindende apparaat verbreken.

### **DE FIRMWARE UPDATEN**

U kunt de firmware alleen updaten als het toestel verbonden is met het internet (☞ [p.6](#page-129-1)).

Volg de instructies in de app MusicCast CONTROLLER om de update uit te voeren.

De voedingsindicator knippert snel terwijl de firmware geüpdatet wordt.

Als het updaten voltooid is, wordt het toestel opnieuw opgestart.

Als het updaten mislukt is, knipperen alle indicatoren. Haal het netsnoer uit het stopcontact, steek het er na 30 seconden of meer weer in en update vervolgens nogmaals de firmware.

#### *Opmerking*

- Gebruik het toestel niet en koppel het netsnoer of de netwerkkabels niet los tijdens het updaten.
- Schakel het toestel niet uit (en activeer de stand-bystand niet) tijdens het updaten van de firmware.

#### $\geq 0$

- U krijgt een melding in de app dat de firmware geüpdatet wordt.
- Wanneer de internetsnelheid onvoldoende is of het toestel via een draadloze netwerkadapter is aangesloten op het draadloze netwerk, kunnen netwerkupdates mogelijk niet worden uitgevoerd, afhankelijk van de kwaliteit van de draadloze verbinding.

### **OPTIE-INSTELLINGEN**

<span id="page-134-2"></span>Om de volgende optie-instellingen te configureren, activeert u de stand-bystand op het toestel en raakt u  $\Box$  en  $\Box$ ) gedurende 5 seconden aan. \*1

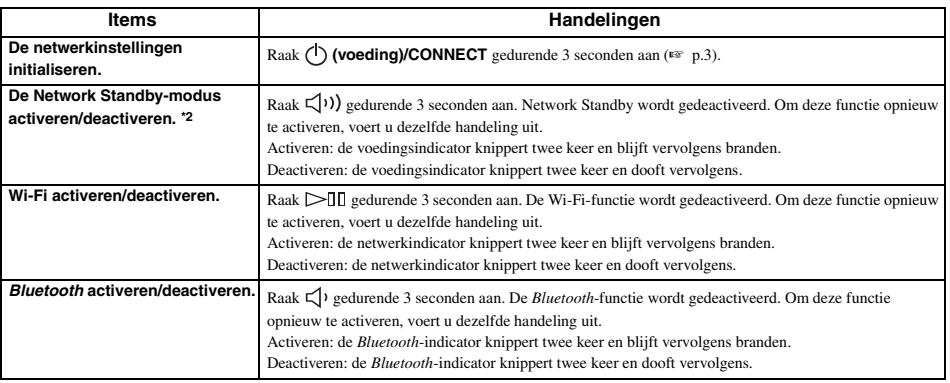

\*1: als u gedurende deze 5 seconden niet op een knop tikt, wordt de optie-instellingsmodus geannuleerd.

\*2: Network Standby is een stand-bystand die ervoor zorgt dat het toestel verbinding kan maken met het netwerk door een ander apparaat te bedienen.

#### y **Eco Standby**

U kunt de Network Standby-modus alleen activeren/deactiveren in de optie-instellingen als de Eco Standby-modus geactiveerd is op het toestel.

Als u Network Standby deactiveert, schakelt het toestel over naar de Eco Standby-modus, waardoor het energieverbruik in stand-by tot een minimum wordt beperkt. In de Eco Standby-modus kunt u het toestel echter niet starten vanaf de app MusicCast CONTROLLER.

### **AANVULLENDE INFORMATIE**

### <span id="page-135-2"></span><span id="page-135-1"></span>*Basisinformatie over dit toestel*

#### <span id="page-135-0"></span>■ **DLNA**

#### **Welke typen servers kan ik gebruiken om door muziekbestanden te browsen of deze af te spelen met DLNA?**

Gebruik een DLNA-compatibele server, zoals een van de volgende apparaten.

#### **PC compatibel met Windows Media Player 12 of Windows Media Player 11**

Om door mappen (directories) te browsen op uw pc vanaf dit toestel, moet u de instelling voor het delen van media van Windows Media Player 12 of Windows Media Player 11 veranderen om deze mappen toegankelijk te maken vanaf dit toestel. Neem contact op met Microsoft Corporation voor meer informatie over Windows Media Player.

#### ■ **Internetradio**

#### **Kan ik andere internetradiozenders aan de lijst toevoegen?**

Op de website "vTuner Internet Radio" kunt u internetradiozenders die niet in de lijst voorkomen handmatig toevoegen. Om deze functie te gebruiken, opent u de volgende URL om een nieuwe account aan te maken.

http://yradio.vtuner.com/

Om een account te kunnen aanmaken, hebt u het vTuner-ID van dit toestel en uw e-mailadres nodig (☞ [p.9\)](#page-132-5).

#### **Kan ik internetradiozenders die ik niet beluister uit de lijst verwijderen?**

Het is niet mogelijk om items uit de vTuner-lijst te wissen. U kunt toegevoegde radiozenders verwijderen door naar de website "vTuner Internet Radio" te gaan.

### **HANDELSMERKEN**

### <span id="page-135-3"></span>**MusicCast**

MusicCast is een handelsmerk of gedeponeerd handelsmerk van Yamaha Corporation.

# **Bluetooth®**

Het *Bluetooth*® woordmerk en logo's zijn gedeponeerde handelsmerken van *Bluetooth* SIG, Inc. en elk gebruik ervan door Yamaha Corporation geschiedt onder licentie.

#### *Bluetooth* **protocol stack (Blue SDK)**

Copyright 1999-2014 OpenSynergy GmbHAlle rechten voorbehouden. Alle ongepubliceerde rechten voorbehouden.

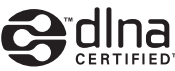

DLNA™ en DLNA CERTIFIED™ zijn handelsmerken of gedeponeerde handelsmerken van Digital Living Network Alliance. Alle rechten voorbehouden. Ongeautoriseerd gebruik is streng verboden.

#### **Windows™**

Windows is een gedeponeerd handelsmerk van Microsoft Corporation in de V.S. en andere landen.

Internet Explorer, Windows Media Audio en Windows Media Player zijn gedeponeerde handelsmerken of handelsmerken van Microsoft Corporation in de V.S. en/of andere landen.

#### **Android™ Google Play™**

Android en Google Play zijn handelsmerken van Google Inc.

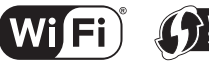

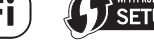

Het Wi-Fi CERTIFIED-logo is een keurmerk van de Wi-Fi Alliance.Het Wi-Fi Protected Setup-identificatiemerk is een merk van de Wi-Fi Alliance.

#### **Uitleg over GPL**

Dit product gebruikt in sommige gedeelten GPL-/ LGPL-opensourcesoftware. U hebt alleen het recht om deze opensourcecode te bemachtigen, dupliceren, wijzigen en opnieuw te verdelen. Raadpleeg voor informatie over GPL-/LGPL-opensourcesoftware, over hoe deze te bemachtigen is en over de GPL/LGPLlicentie de Yamaha Corporation-website (http://download.yamaha.com/sourcecodes/musiccast/).

## <span id="page-136-0"></span>**PROBLEMEN OPLOSSEN**

<span id="page-136-1"></span>Raadpleeg de tabel hieronder wanneer het toestel niet naar behoren functioneert. Als het probleem hieronder niet vermeld staat, of als de aanwijzing het probleem niet verhelpt, schakel het toestel dan uit, haal de stekker uit het stopcontact en neem contact op met uw dichtstbijzijnde dealer of servicecentrum van Yamaha.

### <span id="page-136-2"></span>*Algemeen*

<span id="page-136-5"></span>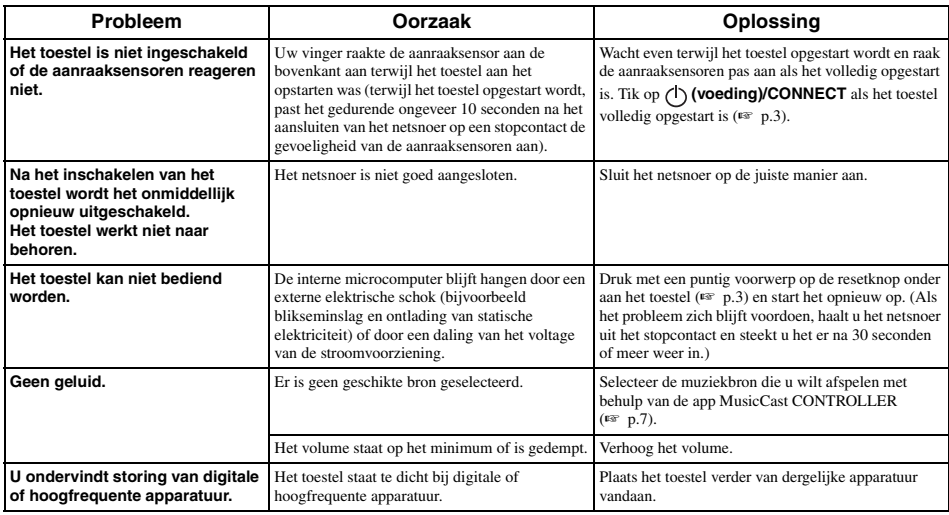

### <span id="page-136-3"></span>*MusicCast*

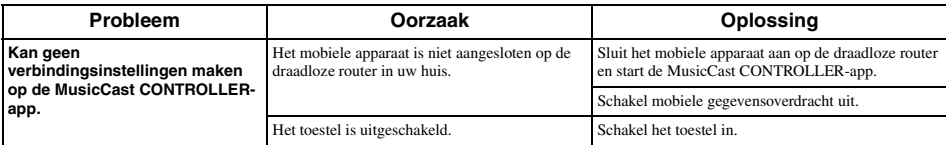

### <span id="page-136-4"></span>*Netwerk*

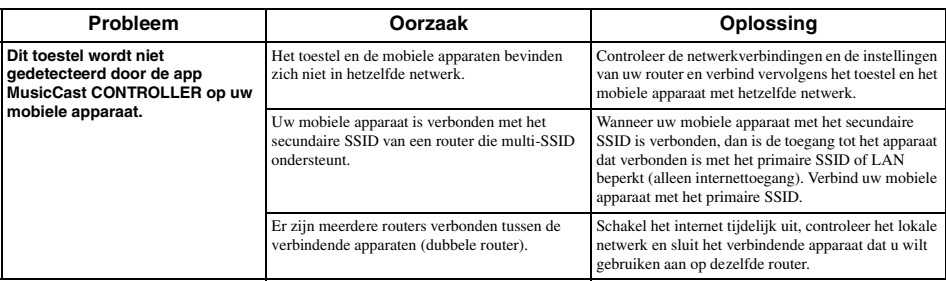

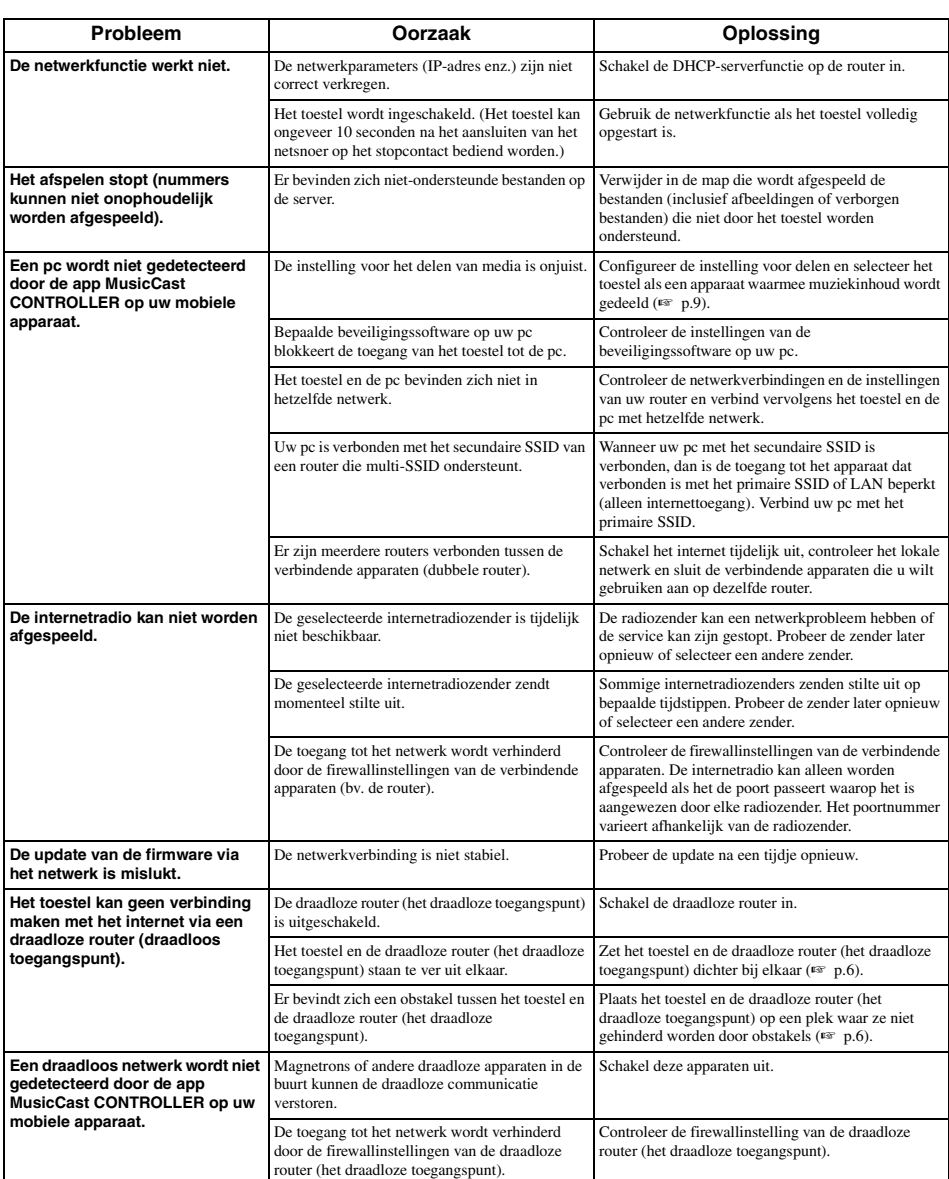

## <span id="page-138-0"></span>*Bluetooth*

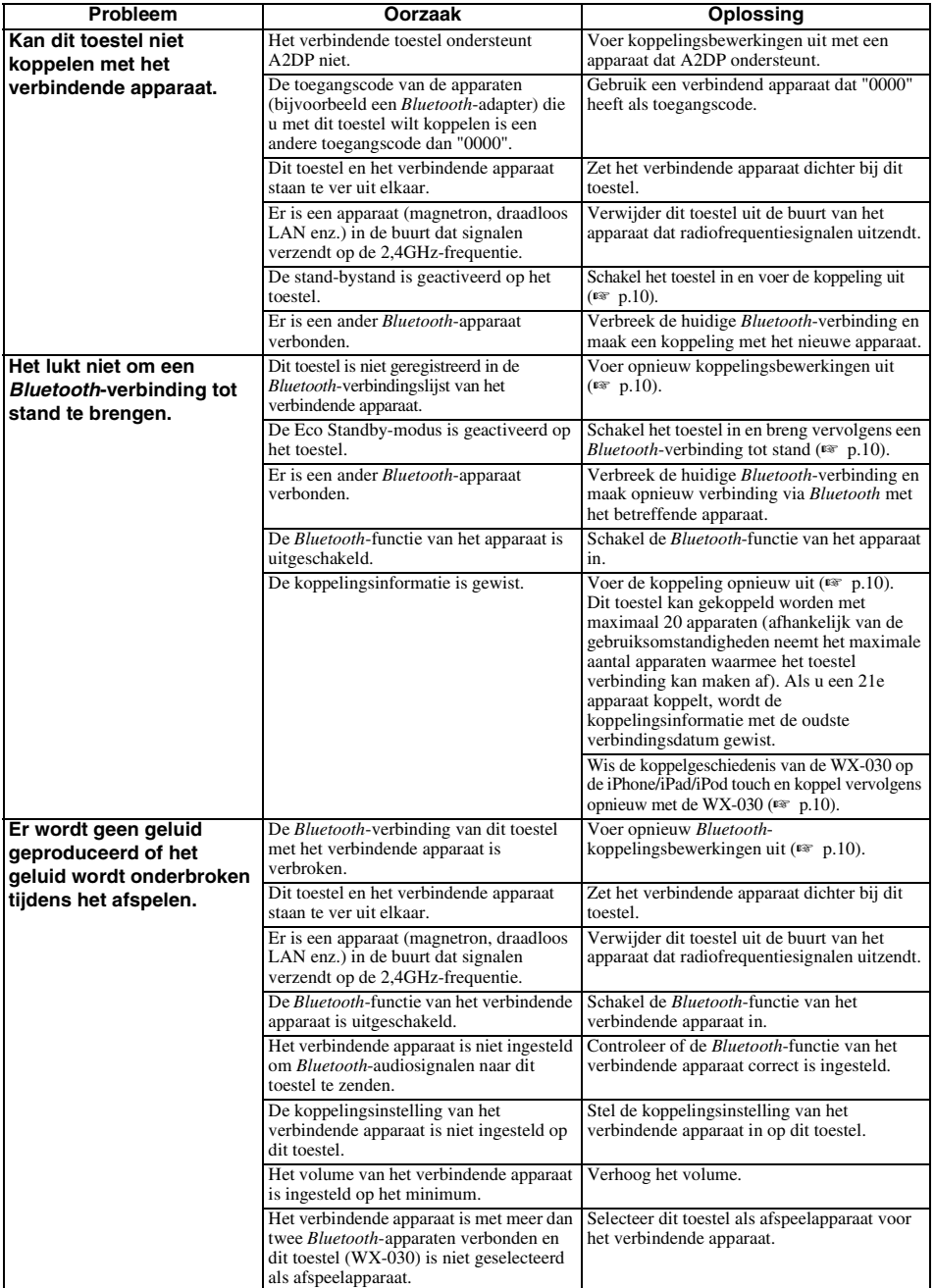

### <span id="page-139-0"></span>**ONDERSTEUNDE APPARATEN/MEDIA EN BESTANDSFORMATEN**

#### ■ **Bestandsformaat**

Dit toestel ondersteunt de volgende formaten.

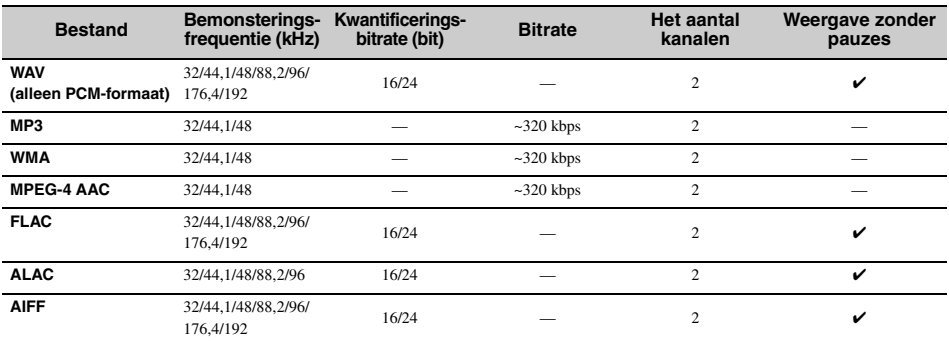

• Als u FLAC-bestanden wilt afspelen, moet u serversoftware op uw pc installeren die het delen van FLAC-bestanden via DLNA ondersteunt of een NAS gebruiken die FLAC-bestanden ondersteunt.

• Digital Rights Management-inhoud (DRM) kan niet worden afgespeeld.

#### ■ **Pc**

Een pc met daarop de volgende software geïnstalleerd.

• Windows Media Player 11/Windows Media Player 12

#### ■ **NAS**

NAS die compatibel is met DLNA versie 1.5.

#### *Bluetooth*

*Bluetooth* is een technologie voor draadloze communicatie over de 2,4 GHz frequentieband, welke kan worden gebruikt zonder vergunning.

#### **Omgaan met** *Bluetooth* **communicatie**

- De 2,4 GHz band die gebruikt wordt door *Bluetooth* compatibele apparatuur is een radioband die gedeeld wordt door allerlei soorten apparatuur. Alhoewel *Bluetooth* compatibele apparatuur gebruik maakt van een technologie die de invloed op andere apparaten die dezelfde radioband gebruiken minimaliseert, kan een dergelijke invloed de overdrachtsnelheid of het bereik van de communicatie verminderen en sommige gevallen zelfs onderbrekingen in de communicatie veroorzaken.
- De snelheid van de signaaloverdracht en de afstand waarop communicatie nog mogelijk is hangen mede af van de afstand tussen de apparaten in kwestie, of er obstakels aanwezig zijn, de omstandigheden voor de radiogolven en het type apparatuur dat gebruikt wordt.
- Yamaha kan niet garanderen dat dit toestel draadloze verbindingen tot stand kan brengen met alle apparatuur die compatibel is met de *Bluetooth* functie.

### **TECHNISCHE GEGEVENS**

#### <span id="page-140-0"></span>■ **SPELER**

#### **Netwerk**

- Ethernetinterface .....................................100Base-TX/10Base-T
- Internetradio..........................Ondersteuning voor vTuner-dienst
- Pc-clientfunctie ...... DLNA ver. 1.5 (DMR-functie) ondersteund
- Ondersteunde bestandsformaten .......................................... WAV, FLAC, AIFF (192 KHz/24 bit) ................................................................ ALAC (96 KHz/24 bit) ..................................... MP3, WMA, MPEG-4 AAC (48 KHz/-)

#### **Wi-Fi**

- Standaards voor draadloos LAN....................IEEE 802.11 b/g/n
- Radiofrequentie.............................................................. 2,4 GHz
- Beschikbare beveiligingsmethode ............................... WEP, WPA2-PSK (AES), gemengde modus

#### ■ *Bluetooth*

- *Bluetooth*-versie.............................................Ver. 2.1+EDR
- Ondersteunde protocols...............................A2DP, AVRCP • Compatibele CODEC
- .......................................................................... Sink: SBC, AAC
- .................................................................................Source: SBC
- Bedieningsmodus ......................................... Sink of Source
- Draadloze uitvoer *................................... Bluetooth*-klasse 2 • Maximale communicatieafstand.... 10 m (zonder obstakels)
- 

#### ■ **AUDIO**

• Frequentiebereik ....................................... 60 Hz tot 20 kHz

#### ■ **ALGEMEEN**

- Voeding................................... 100 tot 240 V AC, 50/60 Hz • Stroomverbruik ............................................................10 W • Stroomverbruik in stand-by Network Standby uit/*Bluetooth*-stand-by uit: 0,5 W Network Standby aan/*Bluetooth*-stand-by uit ...................................................................... a) Bekabeld: 1,9 W ....................................................... b) Draadloos (Wi-Fi): 2,0 W Network Standby aan/*Bluetooth*-stand-by aan ...................................................................... a) Bekabeld: 2,0 W ........................................................b) Draadloos (Wi-Fi): 2,1 W
- Gewicht.......................................................................2,2 kg • Afmetingen  $(B \times H \times D)$ ...... 243 mm  $\times$  157 mm  $\times$  113 mm

De technische gegevens kunnen zonder verdere berichtgeving worden gewijzigd.

### **ПРЕДУПРЕЖДЕНИЕ: ВНИМАТЕЛЬНО ПРОЧИТАЙТЕ ЭТО ПЕРЕД ИСПОЛЬЗОВАНИЕМ АППАРАТА.**

- 1 Для обеспечения наилучшего результата, пожалуйста, внимательно прочитайте данную инструкцию. Храните ее в безопасном месте для будущих справок.
- 2 Данный аппарат следует устанавливать в хорошо проветриваемом, прохладном, сухом месте, вдали от прямого воздействия солнечных лучей, источников тепла, вибрации, пыли, влаги и холода. Для надлежащей вентиляции необходимо обеспечить следующие минимальные просветы. Сверху: 5 см Сзади: 5 см
	- По сторонам: 5 см
- 3 Во избежание шумов и помех, данный аппарат следует размещать на некотором расстоянии от других электрических приборов, двигателей или трансформаторов.
- 4 Во избежание накопления влаги внутри данного аппарата, что может вызвать электрошок, пожар, привести к поломке данного аппарата, и/ или представлять телесное повреждение, не следует размещать данный аппарат в среде, подверженной резким изменениям температуры с холодной на жаркую, или в среде с повышенной влажностью (например, в комнате с увлажнителем воздуха).
- 5 Не устанавливайте данный аппарат в местах, где есть риск падения других посторонних объектов на данный аппарат и/или где данный аппарат может подвергнуться попаданию капель брызг жидкостей. На крышке данного аппарата, не следует располагать:
	- Другие компоненты, так как это может привести к поломке и/или обесцвечиванию поверхности данного аппарата.
	- Горящие объекты (например, свечи), так как это может привести к пожару, поломке данного аппарата и/или представлять телесное повреждение.
	- Емкости с жидкостями, так как при их падении жидкости могут вызвать поражение пользователя электрическим током и/или привести к поломке данного аппарата.
- 6 Во избежание прерывания охлаждения данного аппарата, не следует покрывать данный аппарат газетой, скатертью, занавеской и т.д. Повышение температуры внутри данного аппарата может привести к пожару, поломке данного аппарата и/ или представлять телесное повреждение.
- 7 Пока все соединения не завершены, не следует подключать данный аппарат к розетке.
- 8 Не используйте данный аппарат, установив его верхней стороной вниз. Это может привести к перегреву и возможной поломке.
- Не применяйте силу по отношению к переключателям, ручкам и/или проводам.
- 10 При отсоединении силового кабеля питания от розетки, вытягивайте его, удерживая за вилку; ни в коем случае не тяните кабель.
- 11 Не применяйте различные химические составы для очистки данного аппарата; это может привести к разрушению покрывающего слоя. Используйте чистую сухую ткань.
- 12 Используйте данный аппарат с соблюдением напряжения, указанном на данном аппарате. Использование данного аппарата при более высоком напряжении, превышающем указанное, является опасным, и может стать причиной пожара, поломки данного аппарата, и/или представлять телесное повреждение. Yamaha не несет ответственности за любую поломку или ущерб вследствие использования данного аппарата при напряжении, не соответствующем указанному напряжению.
- 13 Во избежание поломки от молнии, отключите силовой кабель питания от розетки во время электрической бури.
- 14 Не пробуйте модифицировать или починить данный аппарат. При необходимости свяжитесь с квалифицированным сервисный центром Yamaha. Корпус аппарата не должен открываться ни в коем случае.
- 15 Если вы не собираетесь использовать данный аппарат в течение продолжительного промежутка времени (например, во время отпуска), отключите силовой кабель переменного тока от розетки.
- 16 Перед тем как прийти к заключению о поломке данного аппарата, обязательно изучите раздел ["УСТРАНЕНИЕ НЕИСПРАВНОСТЕЙ"](#page-156-0), описывающий часто встречающиеся ошибки во время использования.
- 17 Перед перемещением устройства нажмите кнопку (1), чтобы выключить его, и отсоедините кабель питания от розетки.
- 18 При внезапном изменении окружающей температуры образовывается конденсация. Отсоедините силовой кабель питания от сети и не пользуйтесь аппаратом.
- 19 Аппарат может нагреваться при его продолжительном использовании. Отключите устройство и дайте ему остыть.
- 20 Данный аппарат следует устанавливать возле розетки переменного тока, куда можно свободно протянуть силовой кабель.
- 21 Используйте только кабель питания, поставляемый с этим аппаратом. Использование другого кабеля питания взамен прилагаемого может привести к пожару или поломке этого аппарата.

Данный аппарат считается не отключенным от источника переменного тока все то время, пока он подключен к розетке, даже если данный аппарат находится в выключенном положении через  $\left(\cdot\right)$ . В этом режиме электропотребление данного аппарата снижается до минимума.

#### **ПРЕДУПРЕЖДЕНИЕ**

ВО ИЗБЕЖАНИЕ ПОЖАРА ИЛИ УДАРА ЭЛЕКТРИЧЕСКИМ ТОКОМ НЕ ПОДВЕРГАЙТЕ ДАННЫЙ АППАРАТ ВОЗДЕЙСТВИЯМ ДОЖДЯ ИЛИ ВЛАГИ.

- В акустических системах этого устройства применяются магниты. Не размещайте чувствительные к магнитному полю предметы, такие как телеприемники с ЭЛТ, часы, кредитные карты, дискеты и т.п., на аппарате или позади него.
- Слишком близкое расположение данного аппарата к телевизору с электронно- лучевой трубкой может привести к ухудшению цвета изображения. В таком случае, отодвиньте данный аппарат от телевизора.

#### **Информация для пользователей по сбору и утилизации старой аппаратуры**

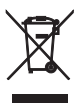

Этот знак на аппаратуре, упаковках и в сопроводительных документах указывают на то, что подержанные электрические и электронные приборы не должны выбрасываться вместе с обычным домашним мусором.

Для правильной обработки, хранения и утилизации старой аппаратуры, пожалуйста сдавайте их в соответствующие сборные пункты, согласно вашему национальному законодательству и директив 2002/96/ EC.

При правильном отделении этих товаров, вы помогаете сохранять ценные ресурсы и предотвращать вредное влияние на здоровье людей и окружающую среду, которое может возникнуть из-за

несоответствующего обращения с отходами.

За более подробной информацией о сборе и утилизации старых товаров пожалуйста обращайтесь в вашу локальную администрацию, в ваш приёмный пункт или в магазин где вы приобрели эти товары.

#### **[Информация по утилизации в других странах за пределами Европейского Союза]**

Этот знак действителен только на территории Европейского Союза. Если вы хотите избавиться от этих предметов, пожалуйста обратитесь в вашу локальную администрацию или продавцу и спросите о правильном способе утилизации.

При возникновении цветных пятен на дисплее или помех во время использования устройства вблизи телевизора переместите аудиосистему подальше от телевизора.

Не используйте данное устройство ближе, чем в 22 см от людей с имплантированным кардиостимулятором или дефибриллятором.

Радиоволны могут оказать влияние на электронные устройства медицинского назначения.

Не используйте данный аппарат вблизи таких устройств или в медицинских учреждениях.

Пользователь устройства не должен проводить инженерный анализ, декомпилировать, изменять или дезассемблировать программное обеспечение, используемое в данном устройстве, ни частично, ни в целом. Корпоративные пользователи, сотрудники самой корпорации и их партнеры по бизнесу должны соблюдать договорные запреты, оговоренные в данной статье. Если условия данной статьи или данного договора не могут быть соблюдены, пользователь должен незамедлительно прекратить использование программного обеспечения.

Мы, компания Yamaha Music Europe GmbH, настоящим заявляем, что данное устройство соответствует основным требованиям и другим соответствующим положениям Директивы 1999/5/EC. **Yamaha Music Europe GmbH**

Siemensstr. 22-34 25462 Rellingen, Germany Тел: +49-4101-303-0

#### **О данном руководстве**

- Понятие "iPod", описанное в данном руководстве, может также относиться к "iPhone" или "iPad".
- Иллюстрации могут отличаться от фактических изображенных элементов.
- Символы:

**Примечание** указывает на меры предосторожности при использовании аппарата и ограничения его функций.

- указывает на дополнительные инструкции по оптимальному использованию. ≥∳'≤
- указывает на соответствующие справочные страницы. ☞
# **ХАРАКТЕРИСТИКИ**

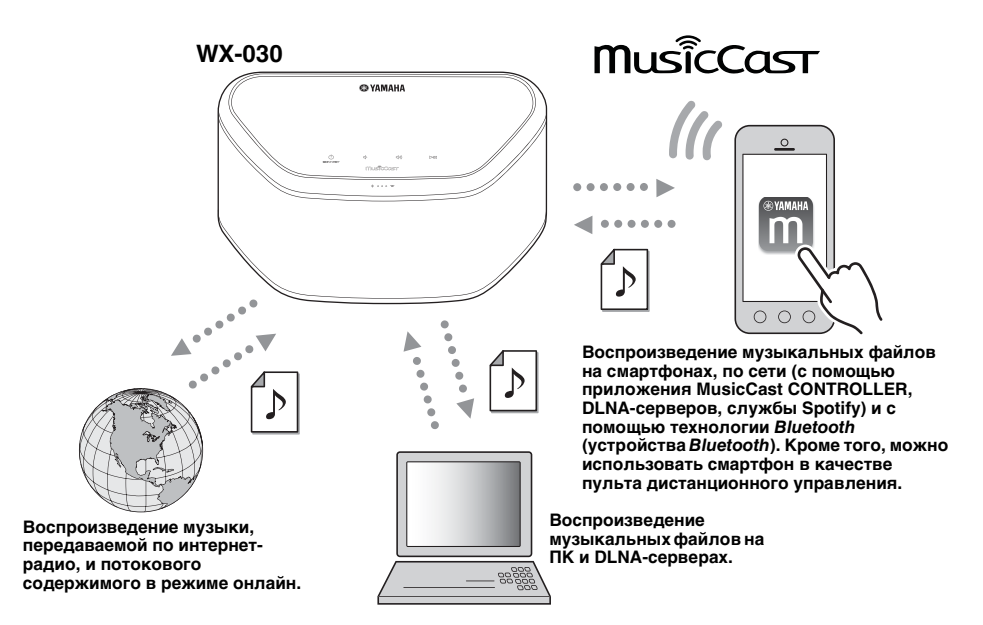

#### **Бесперебойная работа и беспроводное воспроизведение музыки при помощи устройств iPhone и AndroidTM**

- Установив специальное бесплатное приложение "MusicCast CONTROLLER" на устройство iPhone, iPad, iPod touch или Android, вы сможете выполнять настройку сети, настраивать различные параметры или выбирать песни для воспроизведения. Кроме того, эти устройства можно использовать в качестве пульта дистанционного управления (☞ [стр.7\)](#page-150-0).
- Данный аппарат оснащен функцией Wi-Fi, благодаря чему его можно подключать к маршрутизатору беспроводной сети (точке доступа) без использования кабелей.

#### **Воспроизведение различного поддерживаемого содержимого с высококачественным звуком**

- Воспроизведение музыки с DLNA-серверов (<sup>к</sup> [стр.12\)](#page-155-0), интернет-радио и по Bluetooth.
- Высококачественный звук, обеспечиваемый двухполосной акустической системой, большой пассивный излучатель и DSP (Digital Signal Processor), разработанный компанией Yamaha.
- Улучшенное качество высоких и низких частот даже при воспроизведении с источников сжатой аудиоинформации (MP3 и т. п.). (Music Enhancer)

#### **Поддержка потоковых сервисов**

• Вы можете наслаждаться прослушиванием музыки, передаваемой различными потоковыми сервисами (поддержка музыкальных потоковых сервисов зависит от страны и региона, в которых используется данное устройство).

# **СОДЕРЖАНИЕ**

<span id="page-145-1"></span>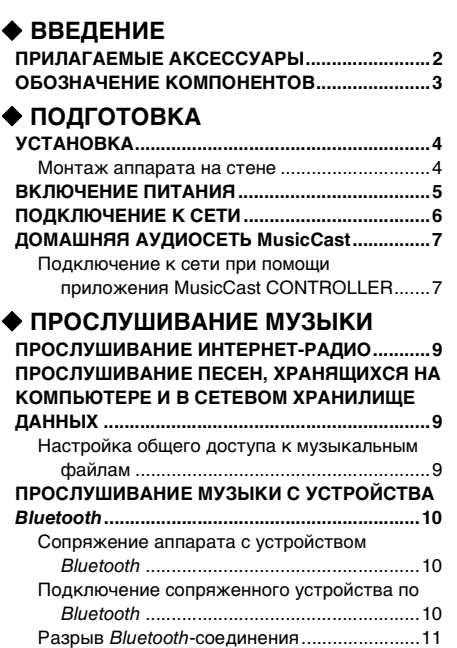

# **[ДРУГИЕ ФУНКЦИИ И СВЕДЕНИЯ](#page-154-3)**

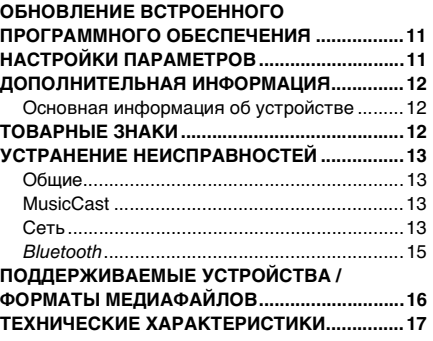

# **ПРИЛАГАЕМЫЕ АКСЕССУАРЫ**

<span id="page-145-2"></span><span id="page-145-0"></span>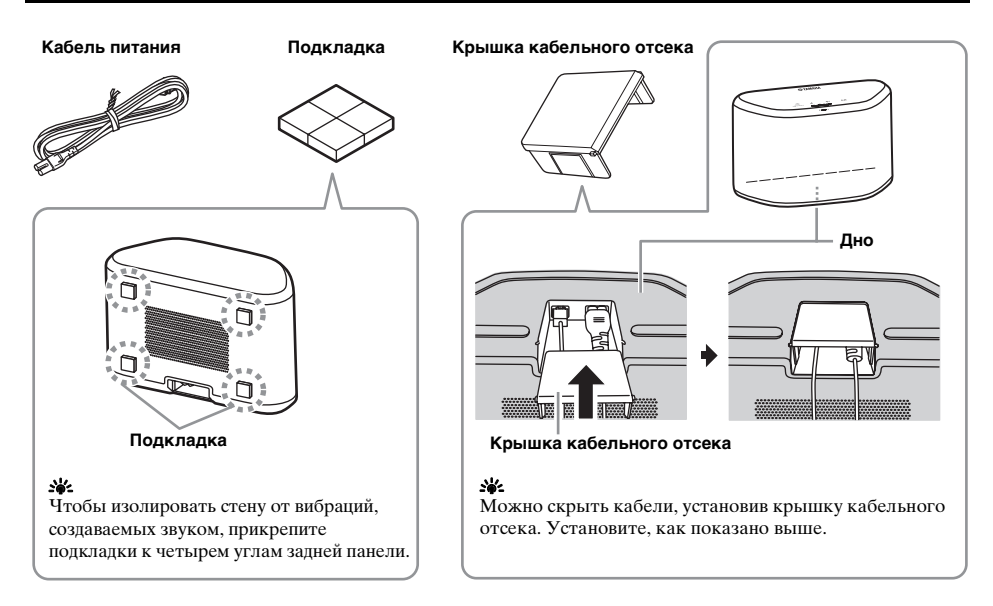

# **ОБОЗНАЧЕНИЕ КОМПОНЕНТОВ** 1*ME KOMNOHE*

## <span id="page-146-0"></span>■ **Верхняя панель**

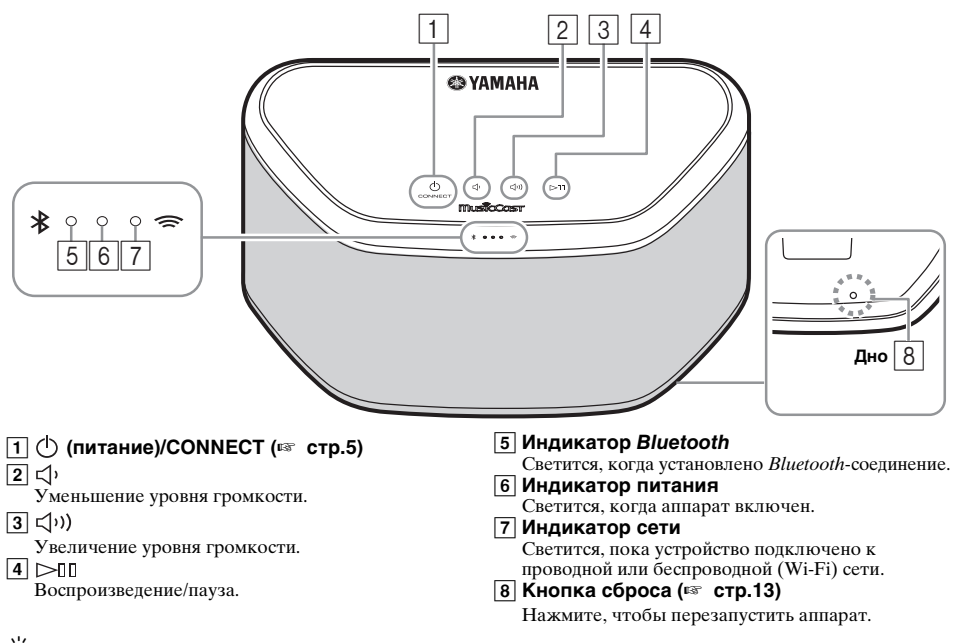

<span id="page-146-1"></span>aire<br>I 1 **2.**  $\boxed{2}$ ,  $\boxed{3}$  и  $\boxed{4}$  — кнопки сенсорного управления. Реагируют на прикосновение пальца.

## *Примечание*

**тримечание**<br>Е<u>сли</u> уровень громкости достигает максимального или минимального значения, три этих индикатора ([**5**], [6] и  $\overline{7}$ ) одновременно мигают по два раза.

## ■ **Задняя панель**

<span id="page-146-2"></span>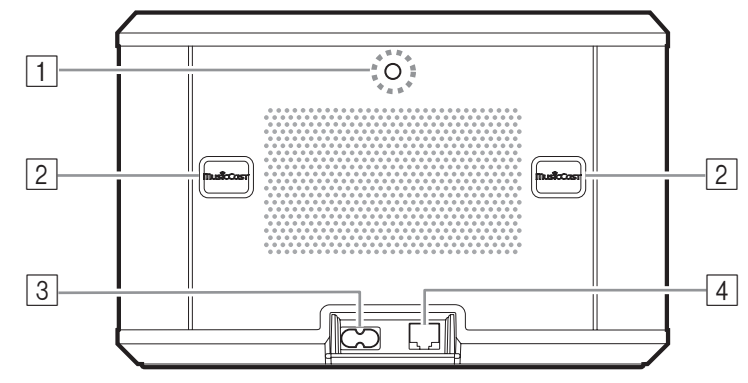

A **Отверстие для настенного кронштейна** Используется для крепления аппарата при помощи настенного кронштейна (☞ [стр.5](#page-148-1)).

### B **Паз / крышка паза (**☞ **[стр.4\)](#page-147-1)**

Под крышками скрыты пазы, предназначенные для крепления аппарата на стену.

### C **Разъем питания (**☞ **[стр.5\)](#page-148-0)**

### D **Гнездо сетевого кабеля (**☞ **[стр.6\)](#page-149-0)** Используйте сетевой кабель (доступен в

продаже) для подключения к сети.

### y's

Если аппарат используется с помощью технологии Wi-Fi, подключать к нему сетевой кабель необязательно.

# **УСТАНОВКА**

<span id="page-147-2"></span><span id="page-147-0"></span>Подключите кабель питания к сетевой розетке после подключения всех остальных кабелей.

#### *Примечание*

Если аппарат расположен слишком близко к телевизору с ЭЛТ, это может повлиять на цвета изображения или привести к возникновению гудящего звука. В таком случае аппарат следует размещать не ближе 20 см от телевизора. При использовании ЖК- и плазменных телевизоров данная проблема не возникает.

### **Для пользователей устройств** *Bluetooth*

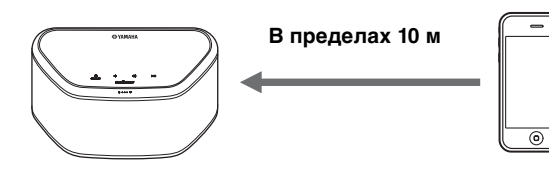

Устанавливайте аппарат на устойчивых поверхностях, соблюдая следующие правила:

- не размещайте его на стальных или иных металлических поверхностях;
- не накрывайте тканью или другим материалом.

#### **Для пользователей устройств**  *Bluetooth*

- Установите аппарат в одном помещении с устройством, с которым будет выполняться обмен сигналами (смартфон, цифровой аудиоплеер с поддержкой профиля Bluetooth A2DP и т. п.), на расстоянии до 10 м в пределах прямой видимости.
- Убедитесь в отсутствии преград между данным аппаратом и подключенным устройством Bluetooth.

# <span id="page-147-1"></span>*Монтаж аппарата на стене* **MOHTAX AN**<br>Huxe показаны спос

Ниже показаны способы монтажа аппарата на стене.

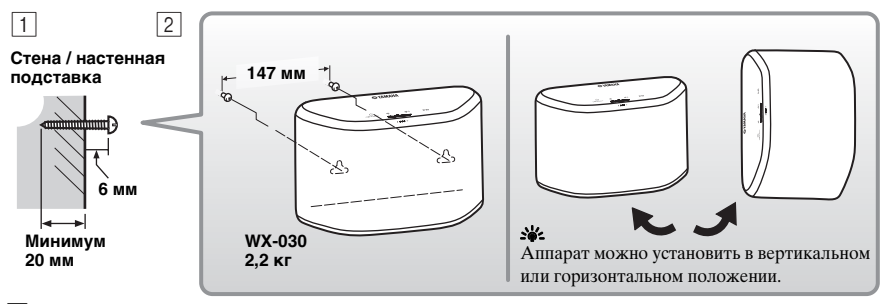

- A Ввинтите шурупы (доступны в продаже) в прочную стену или настенную подставку, как показано на рисунке. Используйте шурупы-саморезы диаметром 3,5–4 мм.
- $\boxed{2}$  Повесьте аппарат на стену, продев выступающие части шурупов в пазы на задней стенке.

#### *Примечание*

- Убедитесь, что стержень шурупа попал в узкую часть паза. В противном случае аппарат может упасть.
- Не устанавливайте аппарат на тонкую фанерную перегородку или на стену, покрытую мягким материалом. В этом случае шурупы будут плохо держаться в поверхности, и аппарат может упасть. Это может привести к повреждению аппарата или травмированию пользователя.
- Не крепите аппарат к стене при помощи гвоздей, клейкой ленты или неустойчивых конструкций.
- Долговременное использование и вибрация могут привести к падению аппарата.
- Чтобы не споткнуться о незакрепленные кабели (например, кабели питания) и избежать несчастных случаев, закрепите кабели на стене.
- При использовании кронштейнов для настенного / потолочного монтажа аппарата применяйте надежный провод (не входит в поставку) между аппаратом и кронштейном для предотвращения падения аппарата.
- Если вы не знаете, как безопасно установить аппарат, проконсультируйтесь со специалистом по установке или строительным подрядчиком.
- Чтобы изолировать стену от вибраций, создаваемых звуком, прикрепите подкладки к четырем углам задней панели (☞ [стр.2](#page-145-2)).

## <span id="page-148-1"></span>■ **Крепление аппарата к настенному кронштейну**

Аппарат можно прикрепить к стене при помощи доступных в продаже настенных кронштейнов. Используйте для этого отверстие для настенного кронштейна на задней панели аппарата.

### sk.

Используйте настенные кронштейны, совместимые с винтами с унифицированной крупной резьбой, которые используются, например, в штативах для фотокамер.

### **Задняя панель**

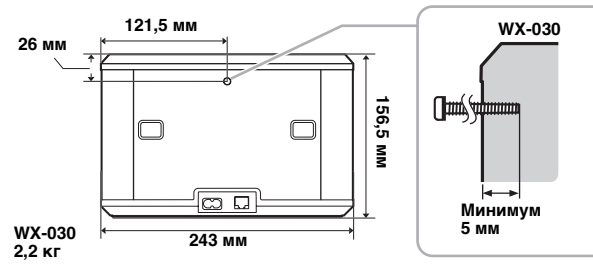

Технические характеристики монтажного винта: унифицированная крупная резьба UNC 1/4-20

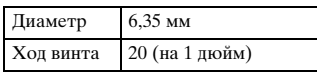

Спецификации винтового отверстия

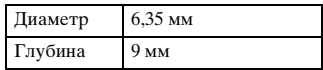

#### *Примечание*

- Используйте настенные кронштейны, совместимые с данным аппаратом.
- Используйте настенный кронштейн, выдерживающий нагрузку более 4,5 кг.
- Чтобы правильно установить аппарат, следуйте указаниям, приведенным в руководстве пользователя настенного кронштейна.
- Если неправильно установить аппарат или использовать несовместимый с ним настенный кронштейн, аппарат может упасть и травмировать пользователя.
- Проверьте надежность крепления аппарата. Компания Yamaha не несет ответственности за любые несчастные случаи, произошедшие вследствие неправильного выбора места или методов установки, или за неправильное функционирование настенного кронштейна. Если вас заботят вопросы безопасности, обратитесь к специалисту по установке.

# **ВКЛЮЧЕНИЕ ПИТАНИЯ**

### <span id="page-148-0"></span>**Задняя панель**

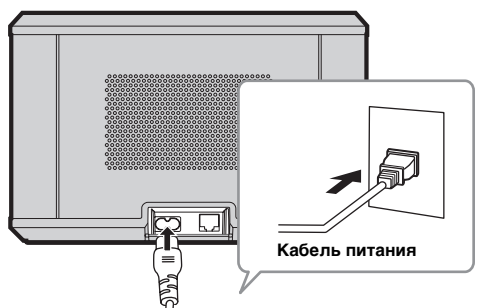

#### **Верхняя панель**

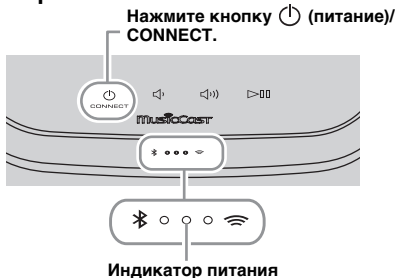

# A Вставьте кабель питания в розетку и нажмите **(питание)/CONNECT**.

Аппарат включится, и засветится индикатор питания. При повторном нажатии кнопки аппарат выключится (перейдет в режим ожидания) и индикатор питания погаснет.

#### $\Im$ <sup>2</sup> Автоматический переход в режим ожидания

Автоматический переход в режим ожидания — это режим, при котором аппарат автоматически переходит в режим ожидания, если в течение 20 минут не воспроизводилась музыка и не выполнялись какие-либо действия. Данный режим можно включить или отключить при помощи приложения MusicCast CONTROLLER (¤ [стр.7\)](#page-150-1).

#### **CONNECT.** *Примечание*

- После включения сетевой вилки в розетку требуется примерно 10 секунд для внутреннего запуска аппарата. В течение этого времени аппарат не может воспроизводить музыкальные файлы.
- Не прикасайтесь к сенсорным кнопкам ( **(питание)/CONNECT/** $\left(\sqrt[3]{\sqrt{2}}\right)$ **)/** $\left(\frac{1}{\sqrt{2}}\right)$ **) в течение** примерно 10 секунд после запуска аппарата, поскольку в это время аппарат настраивает чувствительность этих кнопок. Если в это время коснуться пальцем сенсорных кнопок, аппарат после запуска может функционировать неправильно.

# <span id="page-149-1"></span>ПОДКЛЮЧЕНИЕ К СЕТИ

<span id="page-149-0"></span>Подключите аппарат к сети, как показано на рисунке ниже.

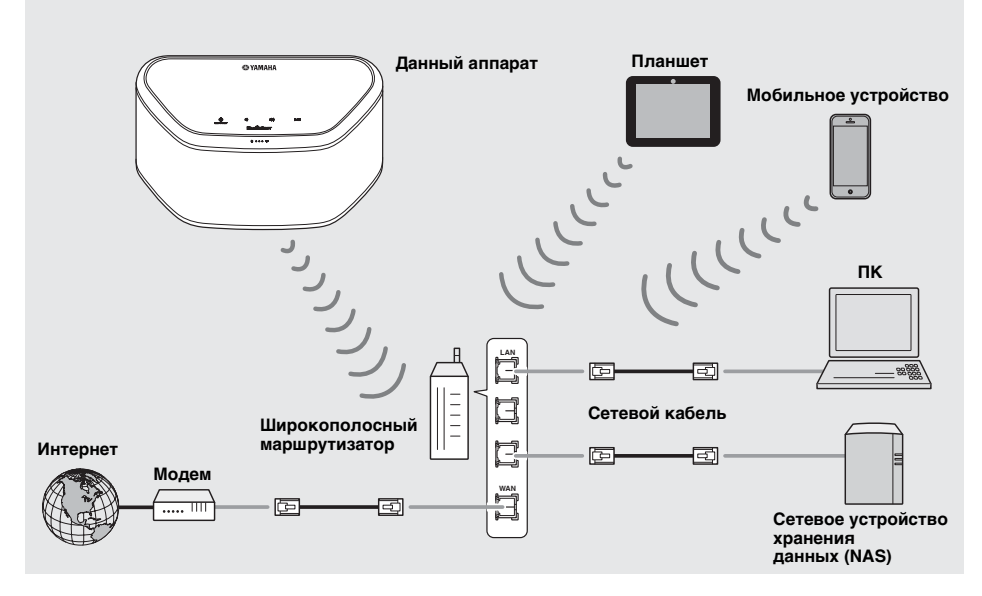

### ২ৡ⊱

- Для получения дополнительной информации о подключении к Интернету см. руководство пользователя подключаемых устройств.
- Некоторые программы защиты данных, установленные на ПК, или настройки брандмауэра подключаемых устройств (например, маршрутизатора) могут заблокировать доступ данного аппарата к подключаемым устройствам или Интернету. В таком случае измените настройки программ безопасности или подключаемых устройств.
- Если данный аппарат подключается при помощи кабеля к локальной сети, используйте доступный в продаже сетевой кабель STP (экранированная витая пара) (прямого подключения, категории 5 или выше).
- При использовании приложения MusicCast CONTROLLER убедитесь, что данный аппарат и остальные подключаемые устройства подключены к одному маршрутизатору.

# <span id="page-150-3"></span>**ДОМАШНЯЯ АУДИОСЕТЬ MusicCast**

<span id="page-150-1"></span>MusicCast — это новое решение Yamaha для совместного доступа к вашей музыкальной коллекции с самых разных устройств из любой комнаты вашего дома. Всего одно приложение позволит вам наслаждаться музыкой со смартфона, ПК, накопителя NAS и службы потоковой трансляции музыки. Чтобы получить дополнительные сведения и ознакомиться с продуктами, совместимыми с MusicCast, посетите наш веб-сайт. **http://www.yamaha.com/musiccast/**

# <span id="page-150-0"></span>■ **MusicCast CONTROLLER**

- Основные функции
	- основные операции, например включение, отключение аппарата и регулировка уровня громкости;
	- выбор музыки / воспроизведение / пауза;
	- воспроизведение музыки на устройствах;
	- настройка эквалайзера;
	- таймер сна.
- Системные требования
	- Для получения дополнительной информации выполните поиск "MusicCast CONTROLLER" в магазине App Store или Google PlayTM.
	- Приложение поддерживает мобильные устройства iPhone, iPad, iPod touch и устройства Android.
	- Среда беспроводной локальной сети.

# <span id="page-150-2"></span>*Подключение к сети при помощи приложения MusicCast CONTROLLER*

## ■ **Мобильные устройства (смартфоны и т. д.)**

— постителься устрелетва (смартерствия и при<br>Чтобы использовать данный аппарат, вам потребуется приложение MusicCast CONTROLLER. Найдите бесплатное приложение MusicCast CONTROLLER в магазине App Store (для устройств на платформе iOS) или Google Play (для устройств на платформе Android) и установите его на устройство. 2Дополнительные сведения см. в инструкциях к приложению в соответствующем магазине.

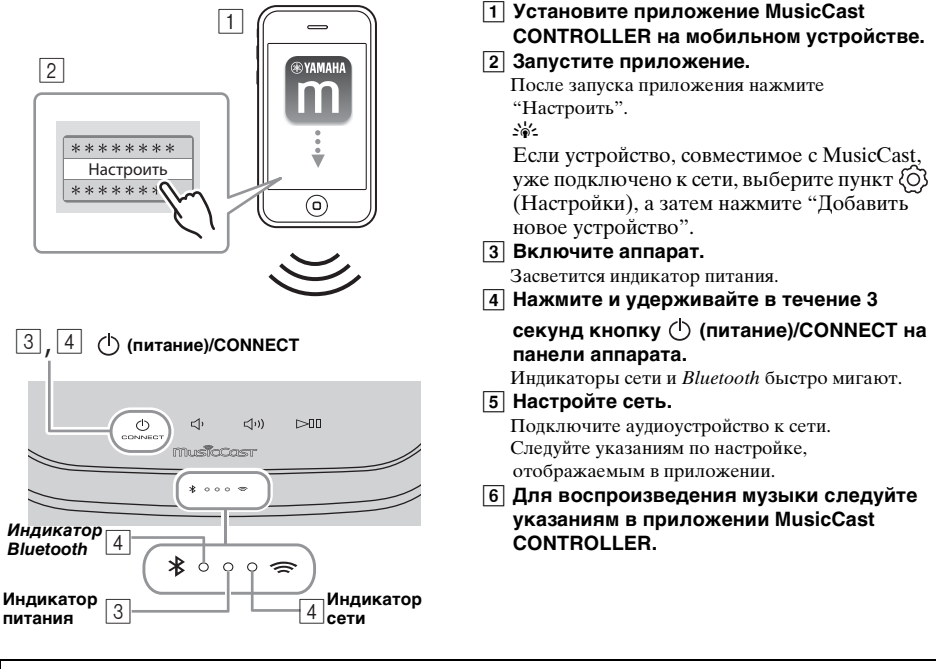

Если маршрутизатор поддерживает несколько идентификаторов SSID (имен сетей), подключите мобильное устройство к первой точке доступа ("SSID 1" и т. д.).

**Ru**

## ■ **Настройка устройств и воспроизведение**

Создайте следующую сеть (сеть MusicCast) с помощью приложения MusicCast CONTROLLER.

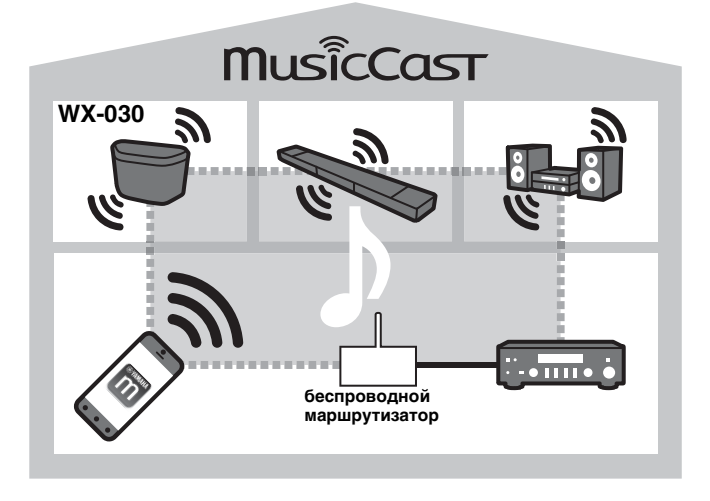

### ay¦∕<br>∡

Если вам необходимо установить устройство, совместимое с MusicCast, в местоположении за пределами зоны действия маршрутизатора беспроводной сети, подключите к данному маршрутизатору другое устройство, поддерживающее MusicCast, с помощью сетевого кабеля, чтобы расширить зону его действия (расширенный режим).

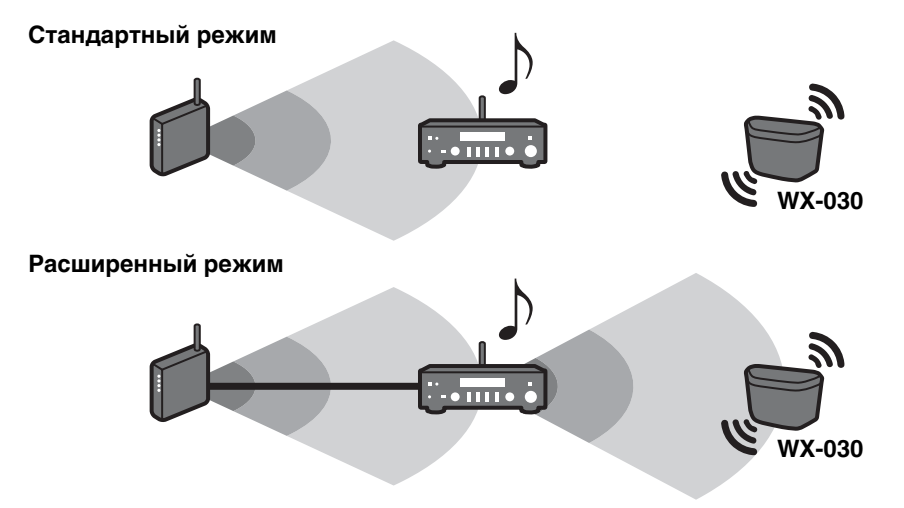

В зависимости от места размещения совместимое с MusicCast устройство может быть неспособно воспроизвести аудио высокого разрешения. В этом случае подключите устройство напрямую к маршрутизатору при помощи сетевого кабеля.

# ПРОСЛУШИВАНИЕ ИНТЕРНЕТ-РАДИО

<span id="page-152-3"></span><span id="page-152-0"></span>Можно слушать мировые радиостанции через сеть Интернет. После подключения аппарата к сети используйте для воспроизведения радио приложение MusicCast CONTROLLER (E crp.7). 33

Можно воспользоваться расширенными возможностями устройства vTuner (например, добавить в список новую станцию), посетив указанный ниже веб-сайт с помощью веб-браузера на вашем ПК. http://vradio.vtuner.com/

- Прежде чем сохранить интернет-радиостанцию, прослушайте при помощи данного аппарата любую интернет-радиостанцию.
- <span id="page-152-5"></span><span id="page-152-4"></span>— Чтобы создать необходимую учетную запись для регистрации, вам потребуется идентификатор vTuner данного аппарата и ваш адрес электронной почты. Сведения об устройстве vTuner ID можно узнать в разделе Информация приложения MusicCast CONTROLLER. (E® стр.7)

Выберите (⊙) (Настройки), а затем — пункт < Room name\*/Информация, чтобы узнать идентификатор vTuner. \* В качестве параметра Room name можно указать любое имя.

# <span id="page-152-6"></span><span id="page-152-1"></span>ПРОСЛУШИВАНИЕ ПЕСЕН, ХРАНЯЩИХСЯ НА КОМПЬЮТЕРЕ И В СЕТЕВОМ ХРАНИЛИШЕ ДАННЫХ

Этот аппарат позволяет воспроизводить такие музыкальные файлы, как МРЗ, WMA или FLAC (формат сжатия аудиоданных без потерь), которые хранятся на компьютере (сервере), подключенном к сети или NAS.

# <span id="page-152-2"></span>Настройка общего доступа к музыкальным файлам

Для воспроизведения музыкальных файлов на компьютере с помощью данного аппарата потребуется выполнить настройку параметров общего доступа к файлам мультимедиа на самом аппарате и на компьютере (проигрыватель Windows Media Player 11 или последующих версий). В приведенных ниже инструкциях в качестве примера используется проигрыватель Windows Media Player 12 в операционной системе Windows 7.

## Для проигрывателя Windows Media Player 12

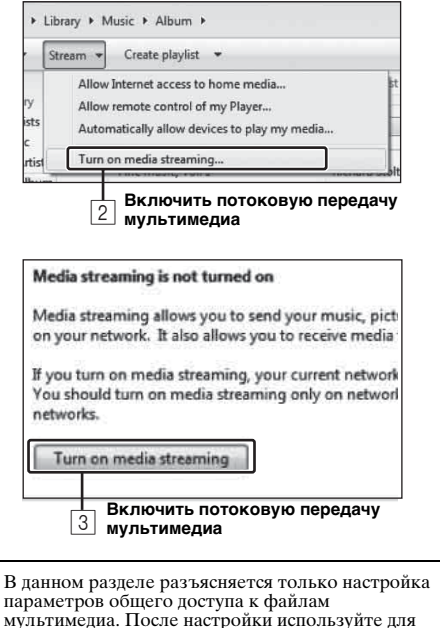

воспроизведения проигрыватель Windows Media Player на вашем ПК в обычном режиме.

- 1 Запустите проигрыватель Windows Media Ріауег 12 на ПК.
- 2 Выберите "Поток", затем "Включить потоковую передачу мультимедиа". Отобразится окно панели управления ПК.
- 3 Шелкните "Включить потоковую передачу мультимедиа".
- 4 Выберите "Разрешено" из раскрывающего списка рядом с именем "WX-030".

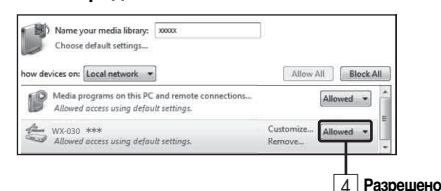

### 恐

Позиции в списке - это названия устройств (Room name). Параметр Room name можно задать в разделе (Room name/Информация приложения MusicCast CONTROLLER  $(\sqrt{2})$  стр. 7). Если параметр Room name не залан. то значение Room name  $-$  WX-030 \*\*\*. (\*\*\* - это любые три цифры на выбор.)

**5 Нажмите "ОК" для выхода.** 

## 33

Для получения подробной информации о параметрах общего доступа к файлам мультимедиа см. справку проигрывателя Windows Media Player.

- ◆ **Для проигрывателя Windows Media 11**
- A **Запустите проигрыватель Windows Media Player 11 на ПК.**
- B **Выберите "Библиотека", затем "Общий доступ к файлам мультимедиа".**
- C **Поставьте галочку "Открыть общий доступ к моим файлам мультимедиа", выберите пиктограмму "WX-030" и нажмите "Разрешено".** ya.

Позиции в списке — это названия устройств (Room name). Параметр Room name можно задать в разделе Room name/Информация приложения MusicCast CONTROLLER (☞ [стр.7](#page-150-3)). Если параметр Room name не задан, то значение Room name — WX-030 \*\*\*. (\*\*\* — это любые три цифры на выбор.)

- D **Нажмите "OK" для выхода.**
- ◆ **Сетевое хранилище данных или ПК с установленным другим серверным ПО DLNA** Настройте параметры общего доступа к файлам мультимедиа в соответствии с руководством по эксплуатации устройства или ПО.

# <span id="page-153-0"></span>**ПРОСЛУШИВАНИЕ МУЗЫКИ С УСТРОЙСТВА** *Bluetooth*

Данный аппарат поддерживает технологию Bluetooth. Наслаждайтесь беспроводным прослушиванием музыки с устройства Bluetooth (смартфона, цифрового аудиоплеера и т. п.). Для этого ознакомьтесь с руководством пользователя устройства Bluetooth.

# <span id="page-153-4"></span><span id="page-153-1"></span>*Сопряжение аппарата с устройством Bluetooth* 1

## <span id="page-153-3"></span>■ **Сопряжение (регистрация)**

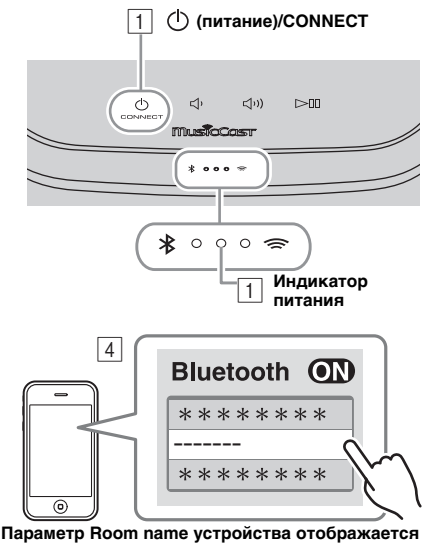

**там, где на рисунке выше расположена строка "-------".**

- A **Включите аппарат.** Засветится индикатор питания.
- B **Включите** *Bluetooth* **на подключаемом устройстве (мобильном устройстве).**
- C **Выполните сопряжение по** *Bluetooth* **на подключаемом устройстве.**

Подробные сведения см. в руководстве пользователя подключенного устройства.

D **Выберите в списке** *Bluetooth***-соединений в подключаемом устройстве данный аппарат (Пункт Room name данного раздела** ☞ **[стр.9\)](#page-152-4).**

 $\geq 0$ 

- После включения аппарата процедуру сопряжения следует выполнить в течение 5 минут.
- При появлении соответствующего запроса на ввод пароля введите цифры "0000".

### *Примечание*

Убедитесь, что процесс сопряжения на подключенном устройстве завершен. Если не удалось выполнить сопряжение, начните заново с шага 2. Подробные сведения см. в руководстве пользователя подключаемого устройства.

# <span id="page-153-5"></span><span id="page-153-2"></span>*Подключение сопряженного устройства по Bluetooth*

## ■ **Установка соединения с подключенного устройства**

- $\Box$  В настройках Bluetooth подключаемого устройства включите Bluetooth.
- $\boxed{2}$ Выберите в списке Bluetooth-соединений в подключаемом устройстве данный аппарат (Пункт Room name данного раздела ☞ [стр.9\)](#page-152-4).

Будет установлено Bluetooth-соединение, и засветится индикатор Bluetooth.

# <span id="page-154-3"></span><span id="page-154-0"></span>*Разрыв Bluetooth-соединения*

Ели во время использования Bluetooth-соединения выполняется любое из перечисленных действий, соединение Bluetooth будет разорвано.

- Нажатие кнопки (<sup>†</sup>) (питание)/**CONNECT** для перехода в режим ожидания.
- Нажатие и удержание кнопки  $\triangleright$  II в течение 3 секунд.
- <span id="page-154-1"></span>• Разрыв соединения Bluetooth с подключаемого устройства.

# **ОБНОВЛЕНИЕ ВСТРОЕННОГО ПРОГРАММНОГО ОБЕСПЕЧЕНИЯ**

Обновить встроенное программное обеспечение можно только при наличии подключения к Интернету (☞ [стр.6\)](#page-149-1). Чтобы выполнить обновление, следуйте указаниям в приложении MusicCast CONTROLLER.

В процессе обновления встроенного программного обеспечения будет быстро мигать индикатор питания. Обновление завершено: аппарат выполняет перезапуск.

Сбой обновления: все индикаторы мигают. Отключите кабель питания от розетки перемеренного тока и подключите снова через 30 секунд или более, затем снова обновите прошивку.

#### *Примечание*

- Не управляйте аппаратом и не отключайте кабель питания и сетевой кабель во время обновления встроенного программного обеспечения.
- Не отключайте аппарат (переход в режим ожидания) во время обновления встроенного программного обеспечения.

#### $\geq 0$

- Сообщение об обновлении встроенного программного обеспечения отобразится в приложении.
- Если скорость интернета недостаточно высокая или если аппарат подключен к беспроводной сети через адаптер беспроводной сети, то, в зависимости от состояния беспроводного подключения, обновление по сети может быть невозможно.

# **НАСТРОЙКИ ПАРАМЕТРОВ**

<span id="page-154-2"></span>Чтобы задать приведенные ниже настройки параметров, переведите аппарат в режим ожидания, затем

нажмите и удерживайте в течение 5 секунд кнопки  $\leq$  и  $\leq$  1). \*1

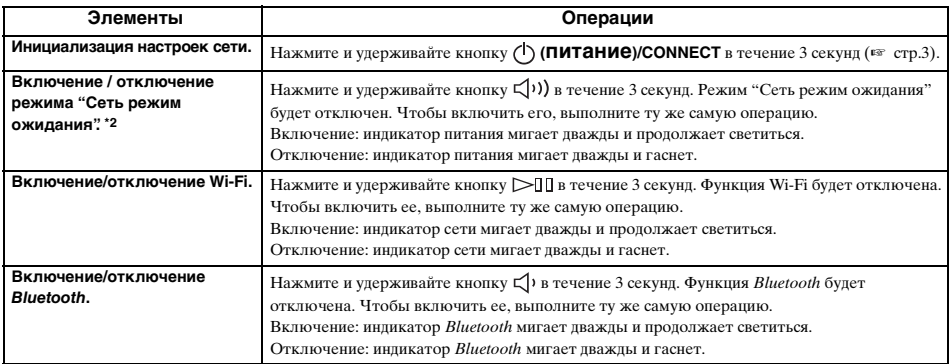

\*1: Если вы в течение 5 секунд не нажмете ни одну из кнопок, аппарат отменит режим настройки параметров.

\*2: Режим "Сеть режим ожидания" — это режим ожидания, который позволяет аппарату подключаться к сети

# путем управления другим устройством.

**Урее Экономичный режим ожидания** 

Можно включать и отключать режим "Сеть режим ожидания" в настройках параметров только тогда, когда аппарат находится в экономичном режиме ожидания.

Если отключить режим "Сеть режим ожидания", аппарат перейдет в экономичный режим ожидания, в котором потребление энергии в режиме ожидания поддерживается на минимальном уровне. Однако вы не сможете запустить аппарат при помощи приложения MusicCast CONTROLLER, когда он находится в экономичном режиме ожидания.

# <span id="page-155-2"></span><span id="page-155-1"></span>Основная информация об устройстве

## <span id="page-155-0"></span>**DLNA**

#### Какие типы серверов можно использовать для поиска и воспроизведения музыкальных файлов с помощью устройства DLNA?

Должны использоваться сервера, совместимые с DLNA, например, одно из описанных ниже устройств.

#### Компьютер, совместимый с проигрывателем Windows Media Player 12 или Windows Media Player  $11$

Для просмотра содержимого папок (каталогов) на компьютере с помощью данного устройства необходимо изменить настройки общего доступа к мультимедиа проигрывателя Windows Media Player 12 или Windows Media Player 11, чтобы эти папки были доступны для устройства. Подробную информацию о проигрывателе Windows Media Player можно получить в корпорации Microsoft.

## ■ Интернет-радио

### Можно ли добавить в список другие Интернет-радиостанции?

На веб-сайте "vTuner Internet Radio" можно вручную добавлять интернет-радиостанции,

отсутствующие в списке.

Чтобы использовать эту функцию, перейдите по следующему URL-адресу для создания новой учетной записи

http://yradio.vtuner.com/

Чтобы создать необходимую учетную запись для регистрации, вам потребуется идентификатор vTuner данного аппарата и ваш адрес электронной почты (к стр.9).

### Можно ли удалять Интернетрадиостанции из списка?

Невозможно удалить сам список vTuner. Можно удалить добавленные радиостанции, посетив Befi-caur vTuner Internet Radio

# ТОВАРНЫЕ ЗНАКИ

# <span id="page-155-3"></span>**MusicCast**

MusicCast является товарным знаком или зарегистрированным товарным знаком корпорации Yamaha.

# Bluetooth

Текстовый знак и логотипы Bluetooth® являются зарегистрированными товарными знаками компании Bluetooth SIG, Inc. и должны использоваться согласно лицензии Yamaha Corporation.

## Пакет протоколов Bluetooth (Blue SDK)

Авторское право OpenSynergy GmbH, 1999-2014 Все права защищены. Все неопубликованные права защищены.

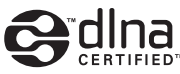

DLNA™ и DLNA CERTIFIED™ являются товарными знаками или зарегистрированными товарными знаками Digital Living Network Alliance. Все права защищены. Несанкционированное использование строго запрещено.

## Windows™

Windows является зарегистрированным товарным знаком компании Microsoft Corporation в США и других странах.

Internet Explorer, Windows Media Audio и Windows Media Player являются товарными знаками или

зарегистрированными товарными знаками компании Microsoft Corporation в США и других странах.

#### Android™ Google Play™

Android и Google Play являются товарными знаками Google Inc.

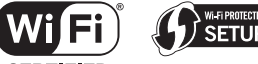

**CERTIFIED** 

Логотип Wi-Fi CERTIFIED является сертификационным знаком компании Wi-Fi Alliance. Идентификатор Wi-Fi Protected Setup является знаком компании Wi-Fi Alliance.

#### Пояснения в отношении GPL

В некоторых разделах данного продукта используется открытое программное обеспечение GPL/LGPL. Вы имеете право только на получение, копирование, изменение и перераспределение данного открытого исходного кода. Информация об открытом программном обеспечении GPL/LGPL, способах его получения и лицензии GPL/LGPL представлена на сайте Yamaha Corporation (http://download.yamaha.com/sourcecodes/musiccast/).

# **УСТРАНЕНИЕ НЕИСПРАВНОСТЕЙ**

<span id="page-156-0"></span>Если аппарат функционирует неправильно, см. приведенную ниже таблицу. В случае если вы столкнулись с неисправностью, которая не указана в таблице, или вы не смогли исправить ее, следуя инструкциям таблицы, отключите данный аппарат, отсоедините кабель питания и обратитесь к ближайшему официальному дилеру или в сервисный центр Yamaha.

# <span id="page-156-1"></span>*Общие*

<span id="page-156-4"></span>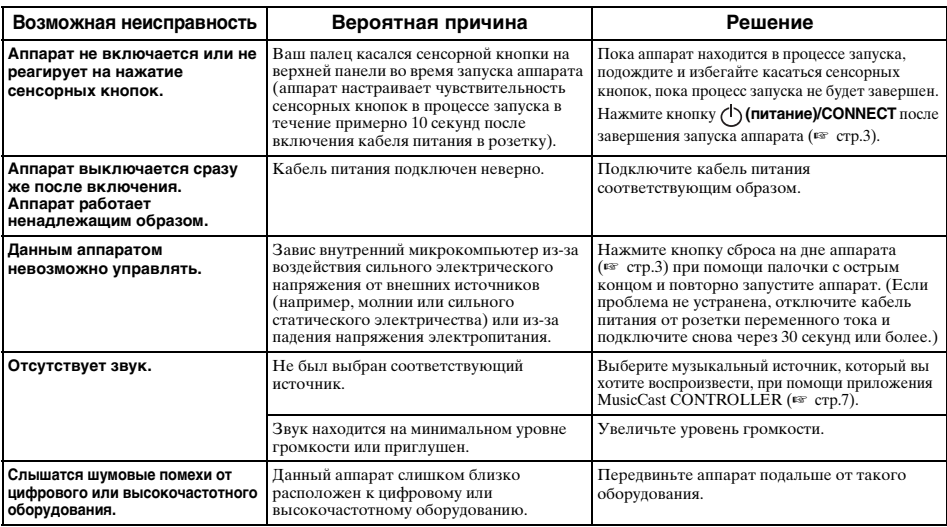

# <span id="page-156-2"></span>*MusicCast*

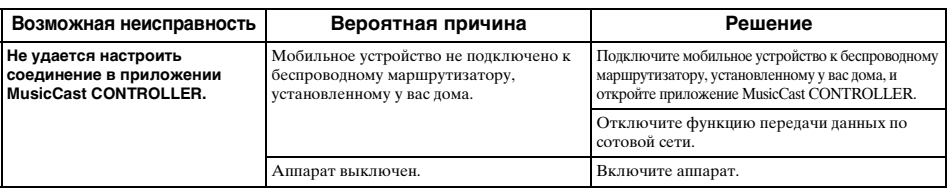

# <span id="page-156-3"></span>*Сеть*

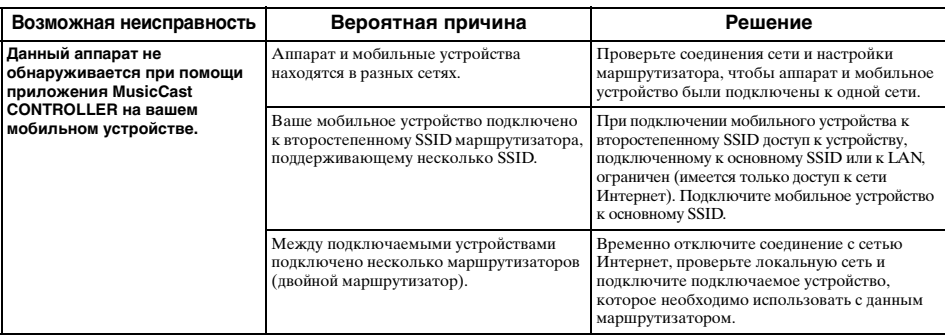

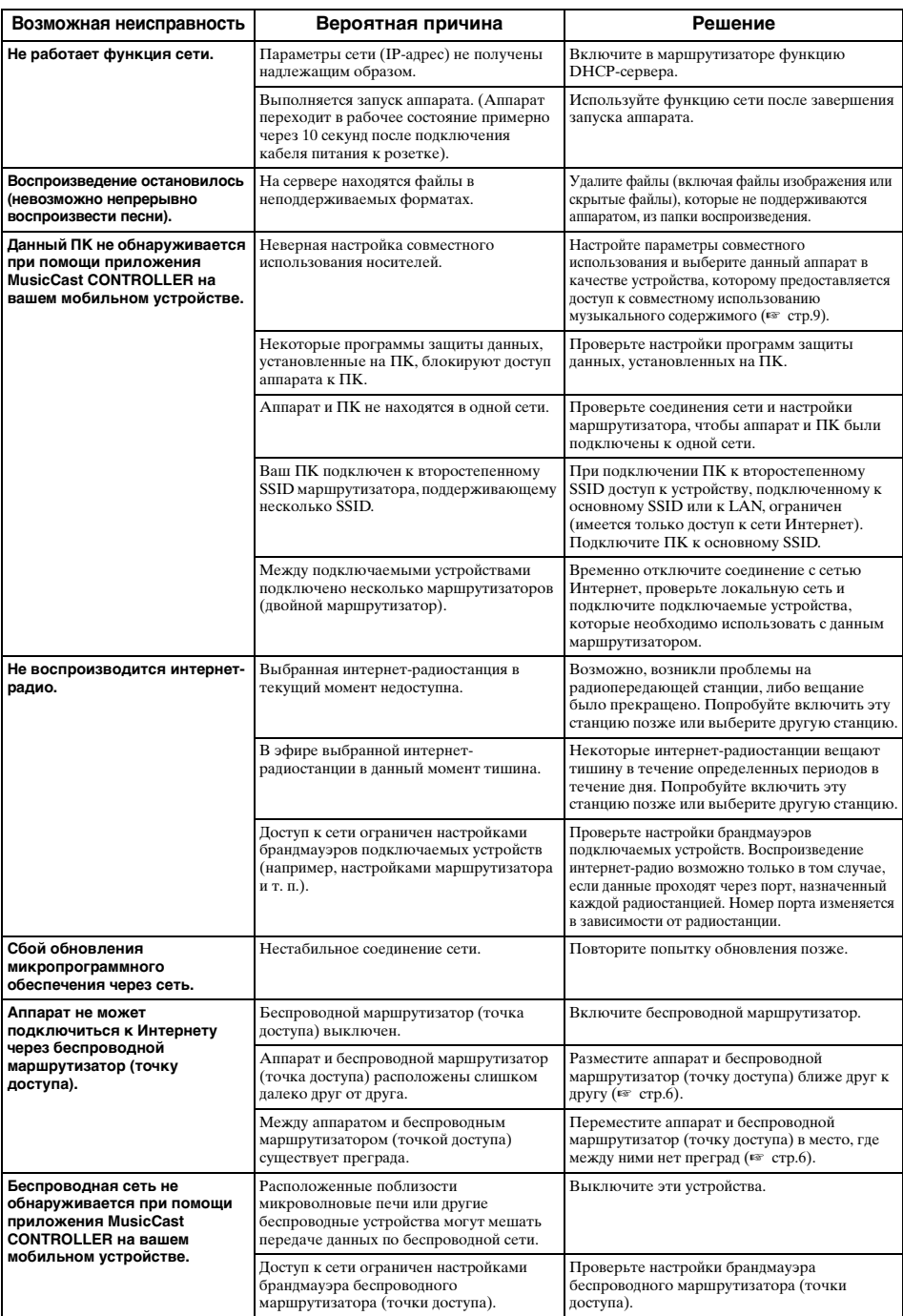

# <span id="page-158-0"></span>*Bluetooth*

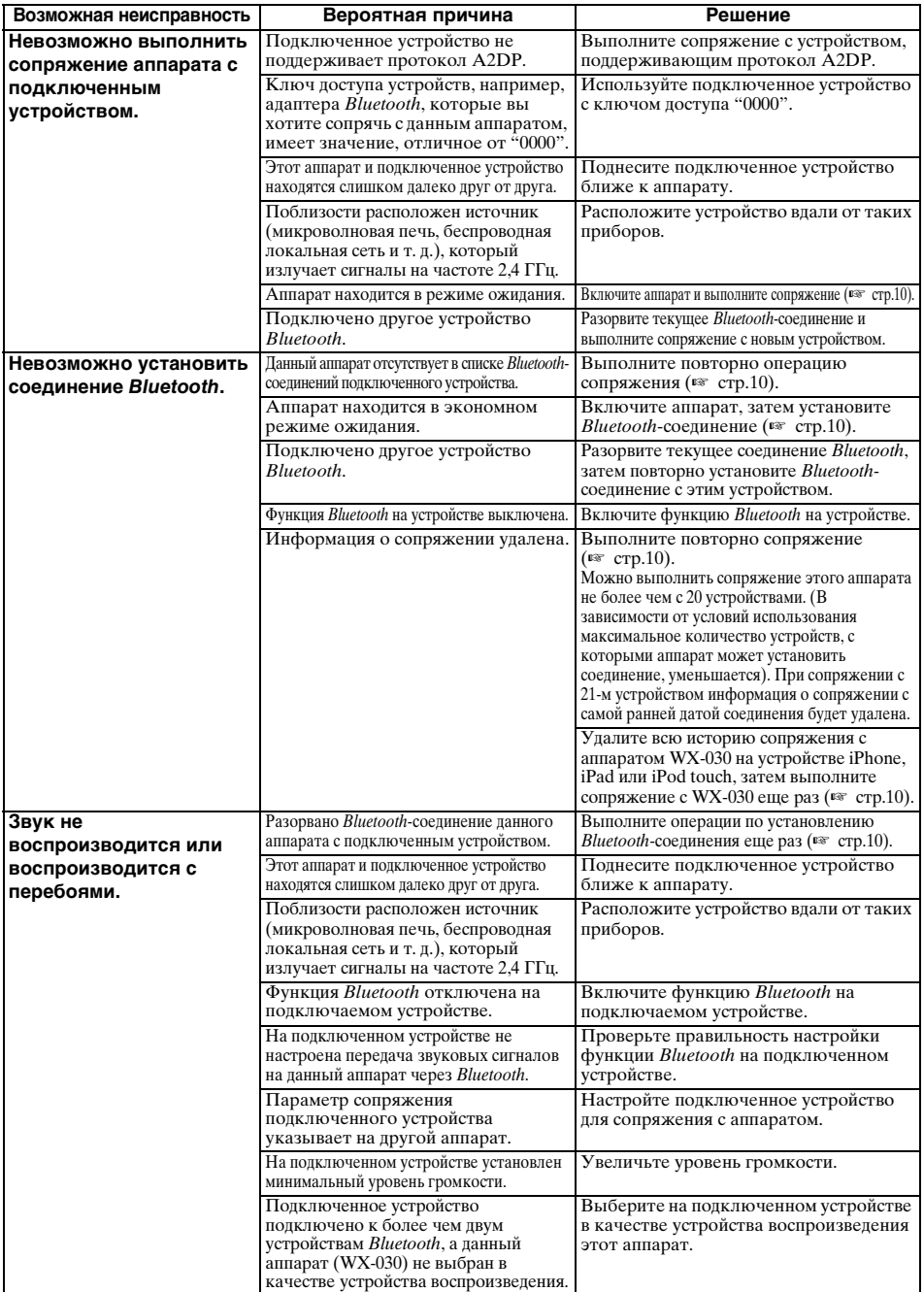

# <span id="page-159-0"></span>**ПОДДЕРЖИВАЕМЫЕ УСТРОЙСТВА / ФОРМАТЫ МЕДИАФАЙЛОВ**

## ■ **Формат файла**

Данный аппарат поддерживает следующие форматы.

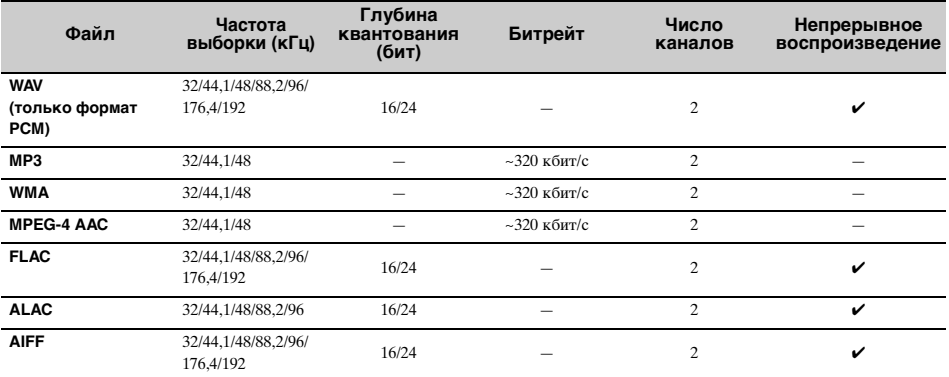

• Для воспроизведения файлов FLAC необходимо установить на ПК серверное ПО, поддерживающее совместное использование FLAC-файлов через DLNA, или использовать сетевое хранилище данных, поддерживающее файлы FLAC.

• Содержимое стандарта Digital Rights Management (DRM) нельзя воспроизводить.

## ■ **ПК**

Персональный компьютер, на котором установлено указанное ниже программное обеспечение.

• Windows Media Player 11/Windows Media Player 12

## ■ **Сетевое хранилище данных**

Сетевое хранилище данных, совместимое с DLNA (версия 1.5).

## *Bluetooth*

Bluetooth является технологией беспроводной связи, использующей полосу частот 2,4 ГГц, которая может использоваться без лицензия.

### **Управление подключениями** *Bluetooth*

- Частота 2,4 ГГц, используемая совместимыми с Bluetooth устройствами, поддерживается многими видами оборудования. Хотя устройства Bluetooth поддерживают технологию подавления воздействия других компонентов, которые работают на той же радиочастоте, воздействие подобных компонентов может снизить скорость обмена данными, сократить допустимое расстояние или помешать обмену данными.
- Скорость передачи сигнала и расстояние, на котором передача возможна, зависят от расстояния между соответствующими устройствами, наличия препятствий, условий передачи и приема радиоволн, а также от типа оборудования.
- Компания Yamaha не гарантирует возможность подключения изделия к любому устройству Bluetooth.

# **ТЕХНИЧЕСКИЕ ХАРАКТЕРИСТИКИ**

# <span id="page-160-0"></span>■ **ПРОИГРЫВАТЕЛЬ**

### **Сеть**

- Интерфейс Ethernet ........................100Base-TX/10Base-T
- Интернет-радио.......................Поддержка сервиса vTuner
- Функция клиента ПК .................Поддержка DLNA версии 1.5 (функция DMR)
- Поддерживаемый формат файлов ......................................WAV, FLAC, AIFF (192 кГц/24 бит)
- ............................................................. ALAC (96 кГц/24 бит) ..................................MP3, WMA, MPEG-4 AAC (48 кГц/-)

## **Wi-Fi**

- Стандарты беспроводной локальной сети
- ......................................................................IEEE 802.11 b/g/n
- Радиочастота ..............................................................2,4 ГГц
- Доступный метод защиты .........WEP, WPA2-PSK (AES), комбинированный режим

## ■ *Bluetooth*

- Версия Bluetooth........................................Версия 2.1+EDR
- Поддерживаемые протоколы .................... A2DP, AVRCP
- Совместимый кодек ............................................................. Приемник: SBC, AAC
- ..........................................................................Источник: SBC
- Режим работы .............................Приемник или источник
- Беспроводной выход................................Bluetooth класс 2
- Максимальное расстояние между устройствами .....................................................................10 м (без преград)

## ■ **АУДИО**

- Амплитулно-частотная характеристика
	- ............................................................................60 Гц 20 кГц

# ■ **ОБЩИЙ РАЗДЕЛ**

- Источник питания .............. от 100 до 240 В, 50/60 Гц
- Потребляемая мощность ......................................10 Вт
- Потребляемая мощность в режиме ожидания "Сеть режим ожидания" / режим ожидания Bluetooth отключен: 0,5 Вт

"Сеть режим ожидания" включен / режим ожидания Bluetooth отключен

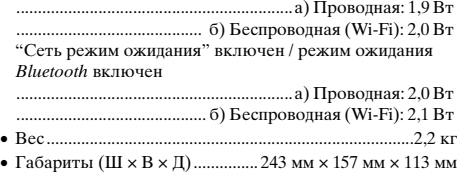

Технические характеристики могут быть изменены без предварительного уведомления.

ΔVFFΔ71102Δ

#### Important Notice: Guarantee Information for customers in EEA\* and Switzerland

For detailed quarantee information about this Yamaha product, and Pan-EEA\* and Switzerland warranty service, please either visit the website address below (Printable file is available at our website) or contact the Yamaha representative office for your country. \* EEA: European Economic Area

#### Remarque importante: informations de garantie pour les clients de l'EEE et la Suisse

Pour des informations plus détaillées sur la garantie de ce produit Yamaha et sur le service de garantie applicable dans l'ensemble de l'EEE ainsi qu'en Suisse, consultez notre site Web à l'adresse ci-dessous (le fichier imprimable est disponible sur notre site Web) ou contactez directement Yamaha dans votre pays de résidence. \* EEE : Espace Economique Européen

#### Wichtiger Hinweis: Garantie-Information für Kunden in der EWR\* und der Schweiz

Für nähere Garantie-Information über dieses Produkt von Yamaha, sowie über den Pan-EWR\*- und Schweizer Garantieservice, besuchen Sie bitte entweder die folgend angegebene Internetadresse (eine druckfähige Version befindet sich auch auf unserer Webseite), oder wenden Sie sich an den für Ihr Land zuständigen Yamaha-Vertrieb. \*EWR: Europäischer Wirtschaftsraum

#### Viktigt: Garantiinformation för kunder i EES-området\* och Schweiz

För detalierad information om denna Yamahaprodukt samt garantiservice i hela EES-området\* och Schweiz kan du antingen besöka nedanstående webbaddress (en utskriftsvänlig fil finns på webbplatsen) eller kontakta Yamahas officiella representant i ditt land \* EES: Europeiska Ekonomiska Samarbetsområdet

#### Avviso importante: informazioni sulla garanzia per i clienti residenti nell'EEA\* e in Svizzera

Per informazioni dettagliate sulla garanzia relativa a questo prodotto Yamaha e l'assistenza in garanzia nei paesi EEA\* e in Svizzera, potete consultare il sito Web all'indirizzo riportato di seguito (è disponibile il file in formato stampabile) oppure contattare l'ufficio di rappresentanza locale della Yamaha, \* EEA: Area Economica Europea

#### Aviso importante: información sobre la garantía para los clientes del EEE\* y Suiza

Para una información detallada sobre este producto Yamaha y sobre el soporte de garantía en la zona EEE\* y Suiza, visite la dirección web que se incluye más abajo (la version del archivo para imprimir esta disponible en nuestro sitio web) o póngase en contacto con el representante de Yamaha en su país. \* EEE: Espacio Económico Europeo

#### Belangrijke mededeling: Garantie-informatie voor klanten in de EER\* en Zwitserland

Voor gedetailleerde garantie-informatie over dit Yamaha-product en de garantieservice in heel de EER\* en Zwitserland, gaat u naar de onderstaande website (u vind een afdrukbaar bestand op onze website) of neemt u contact op met de vertegenwoordiging van Yamaha in uw land. \* EER: Europese Economische Ruimte

# http://europe.yamaha.com/warranty/

Español

**Nederlands** 

Italiano

# **Français**

**English** 

**Svenska** 

**Deutsch** 

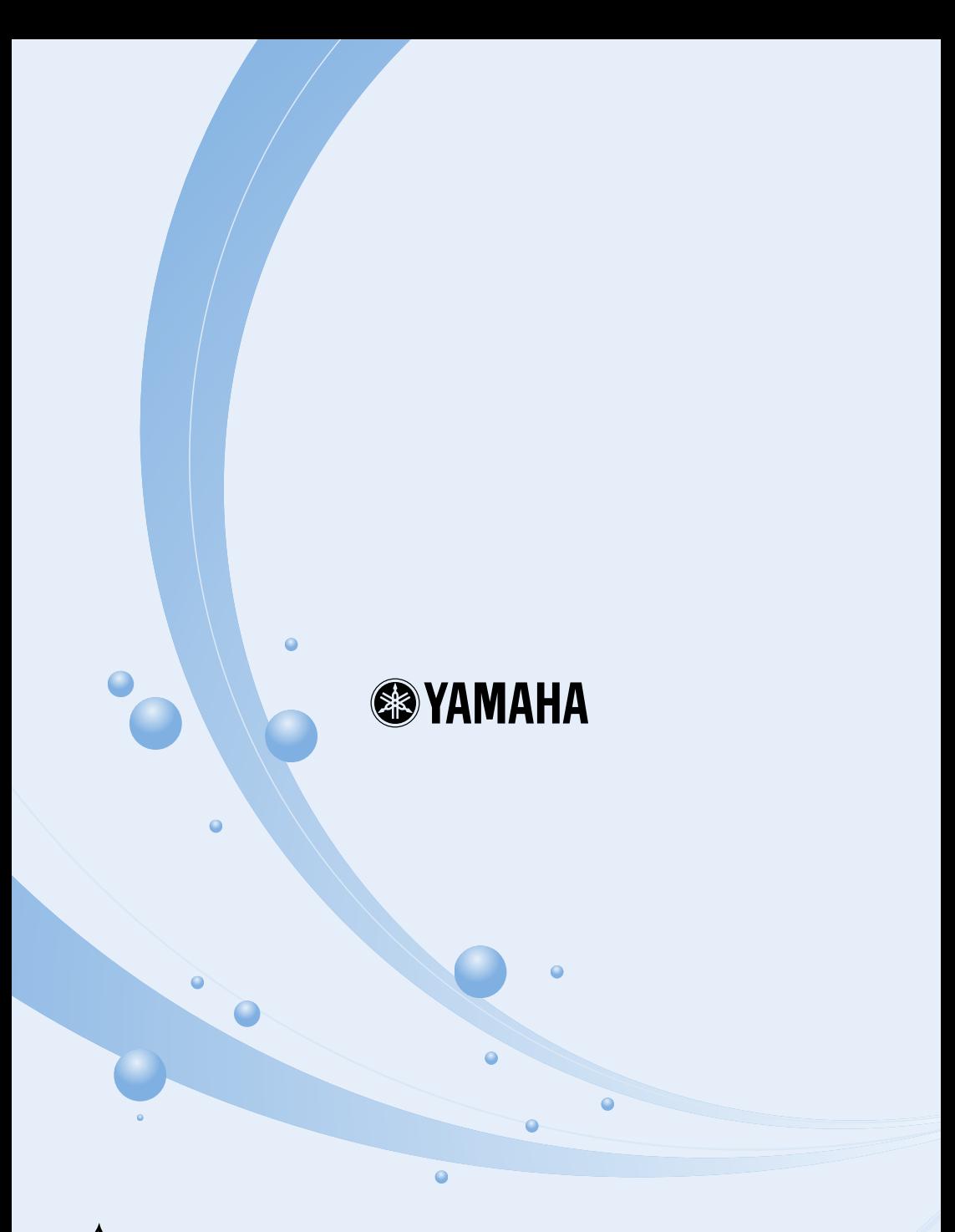

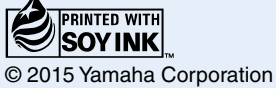

YAMAHA CORPORATION Printed in China ZS57090